# Cfengine Reference Manual

Auto generated, self-healing knowledge Documentation for core version 3.0.5p1 Contains Nova extensions at version 1.2.0

cfengine.com

Under no circumstances shall Cfengine AS be liable for errors or omissions in this document. All efforts have been made to ensure the correctness of the information contained herein.

 $\sqrt{2\pi}$ 

✡ ✠

Copyright  $\odot$  from 2008 to the year of issue Cfengine AS

## Table of Contents

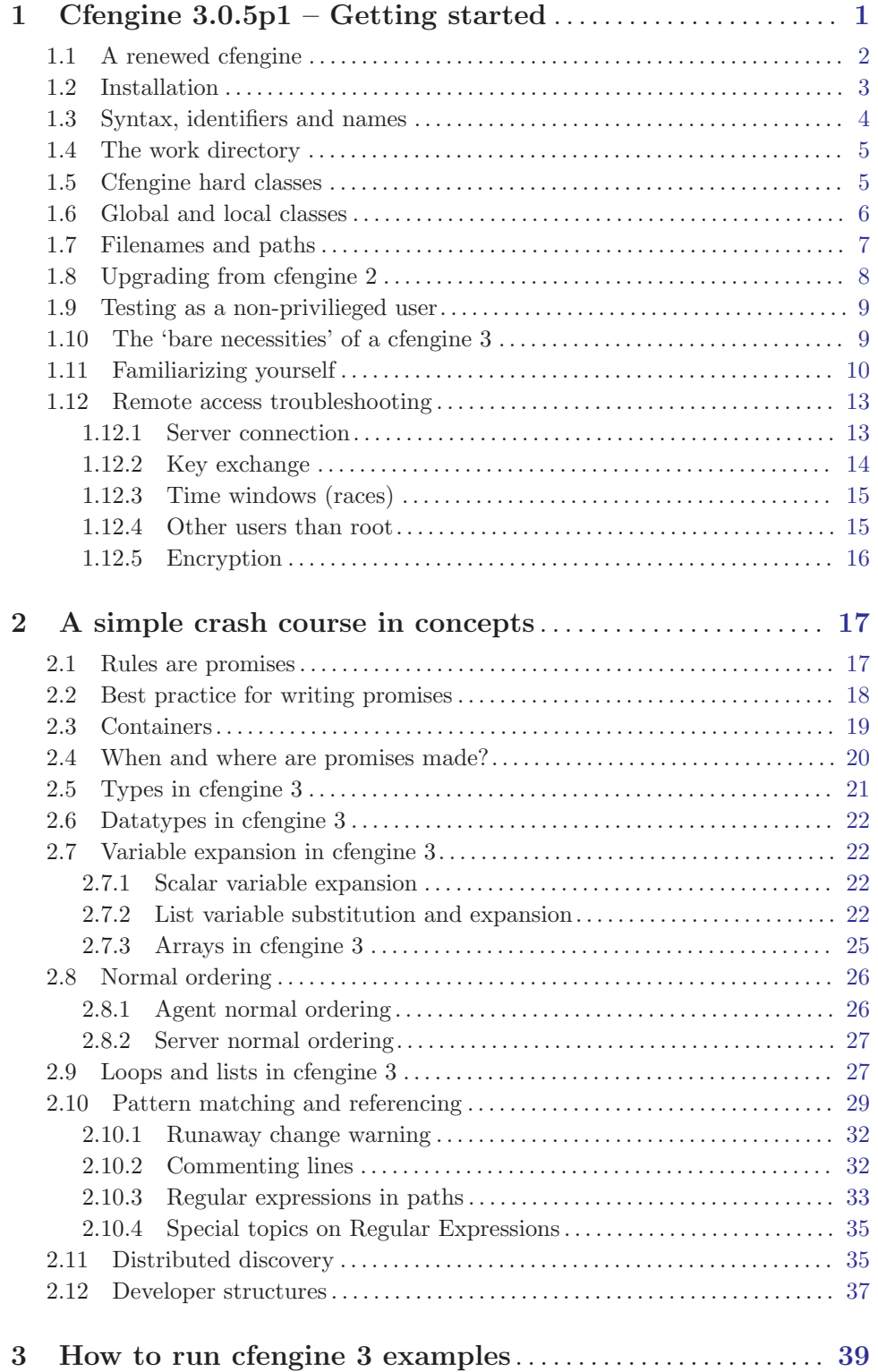

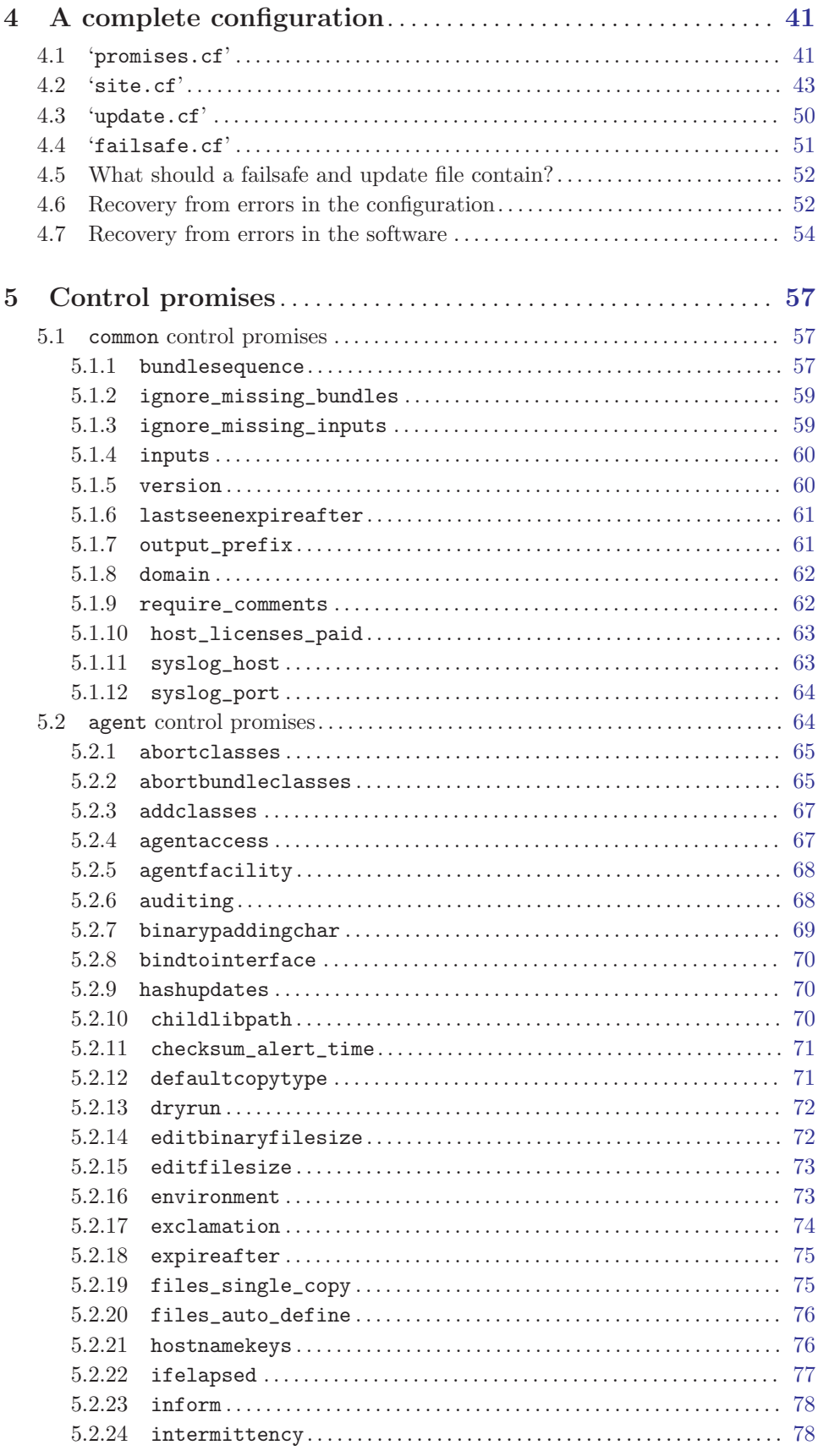

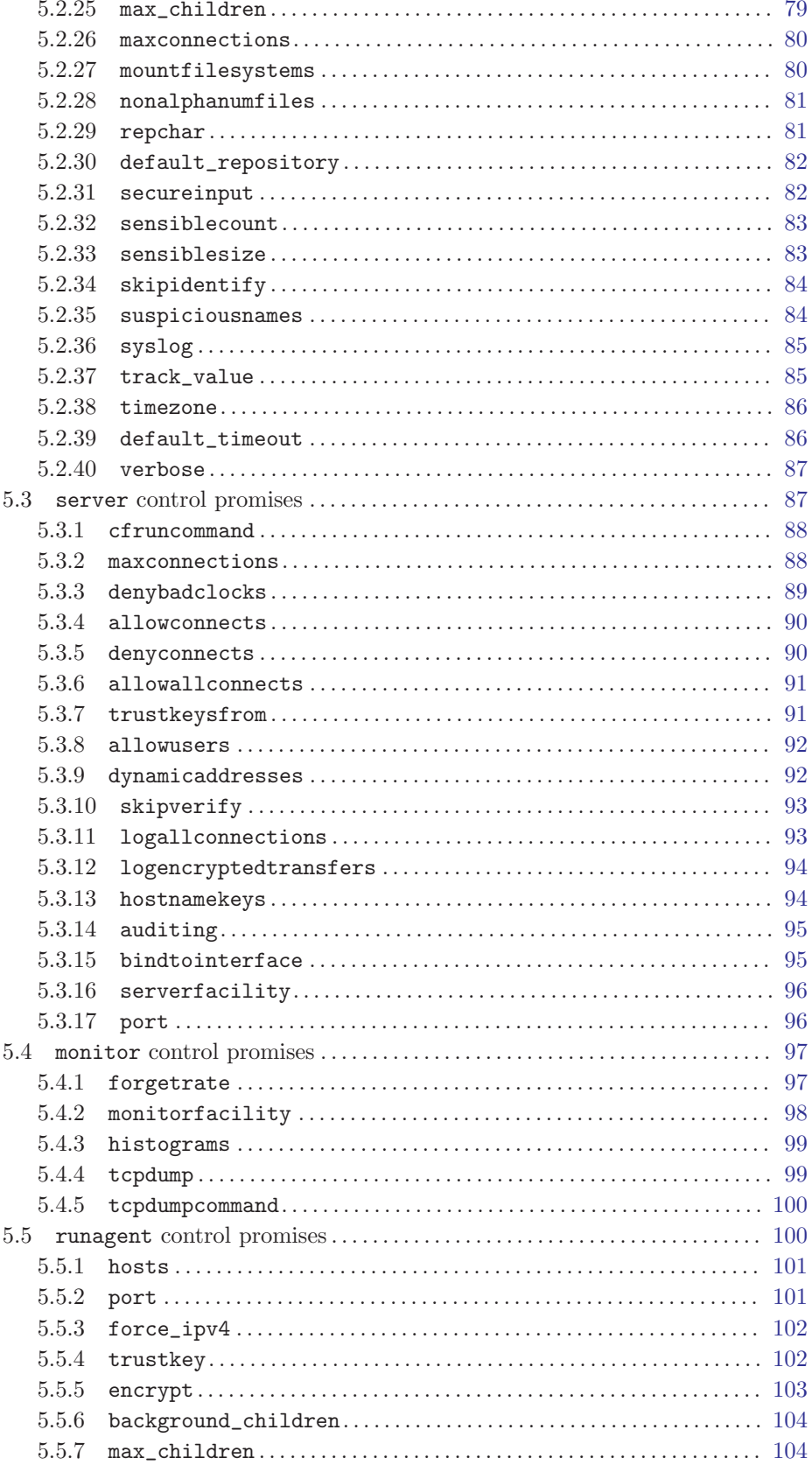

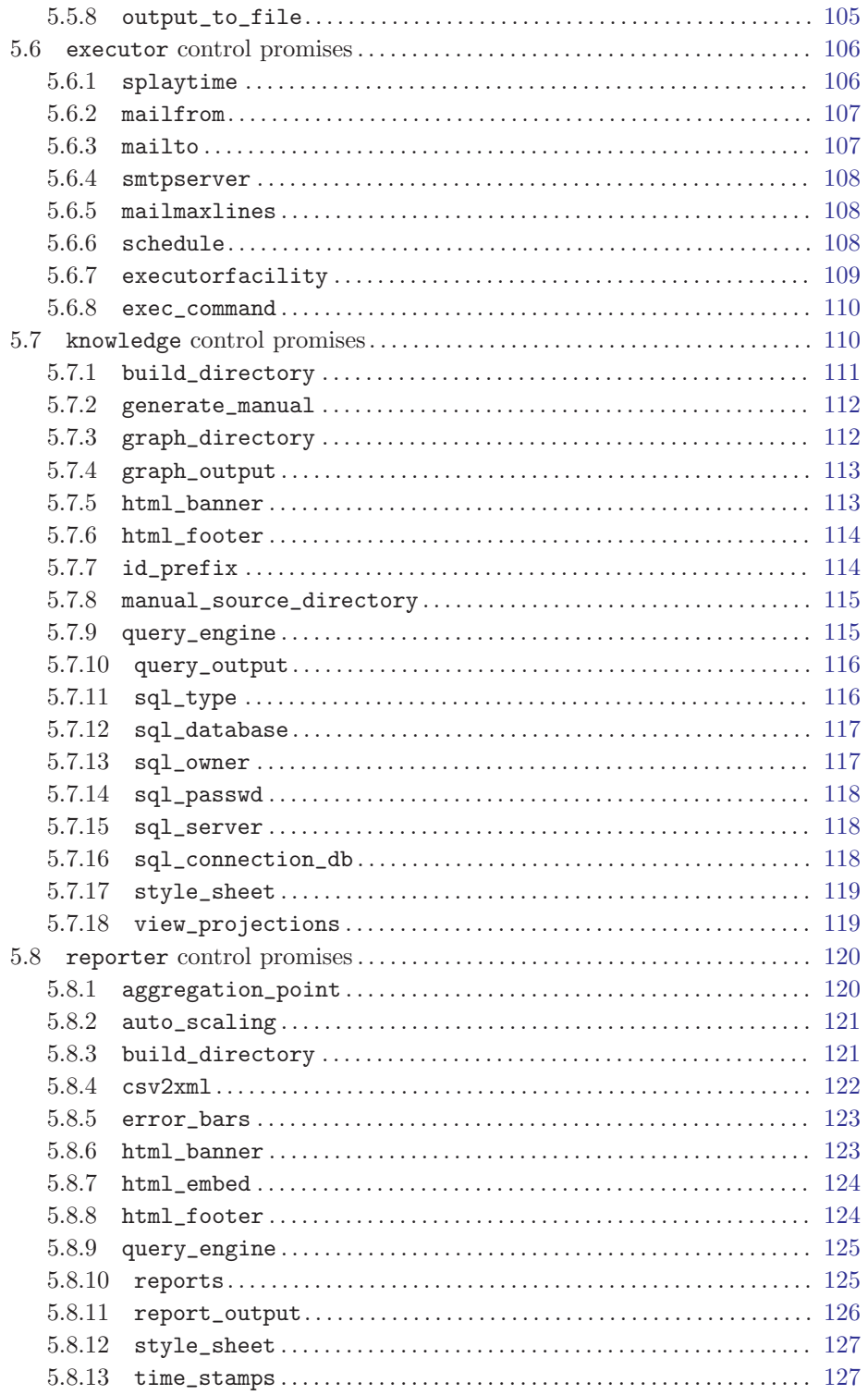

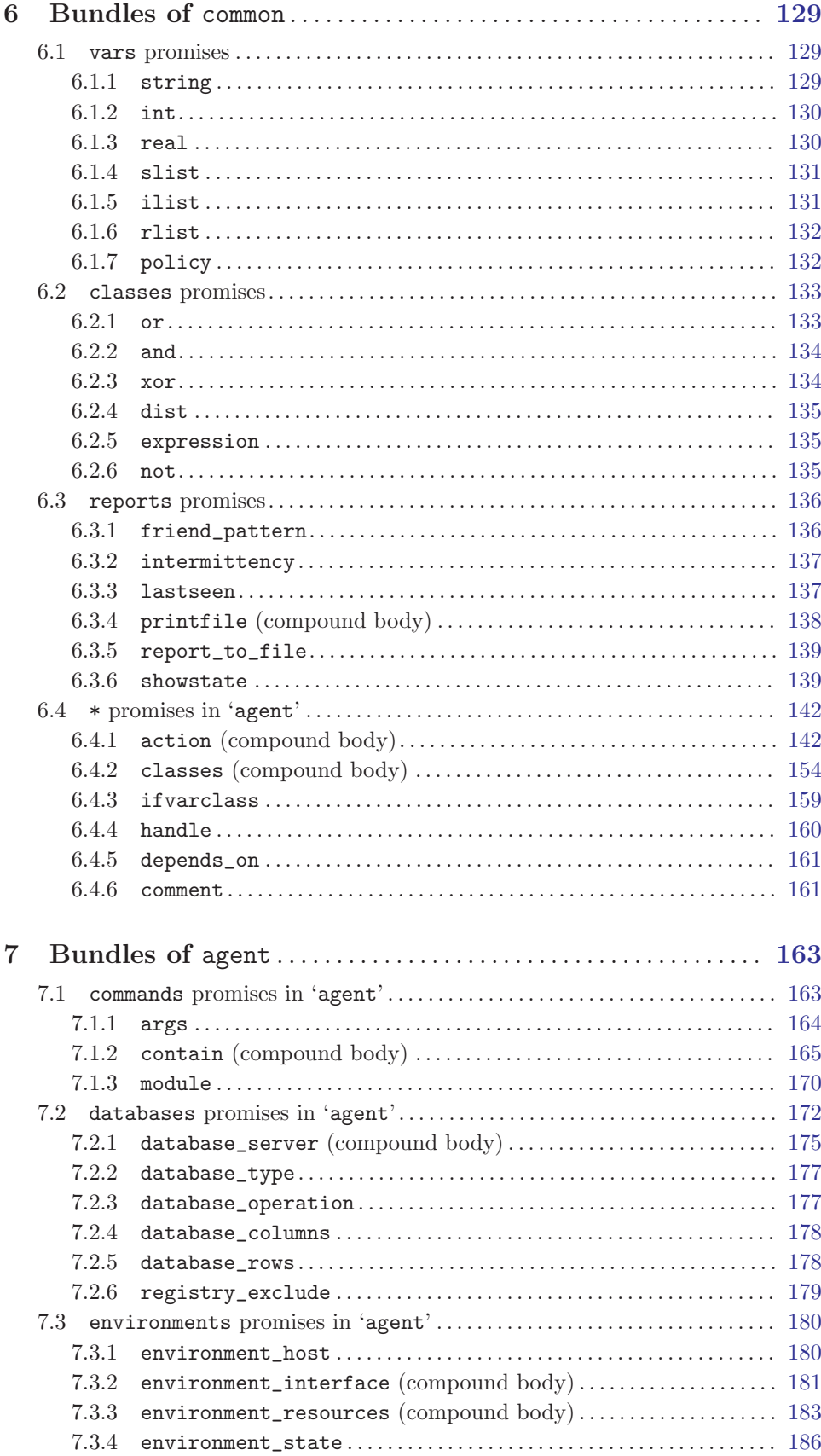

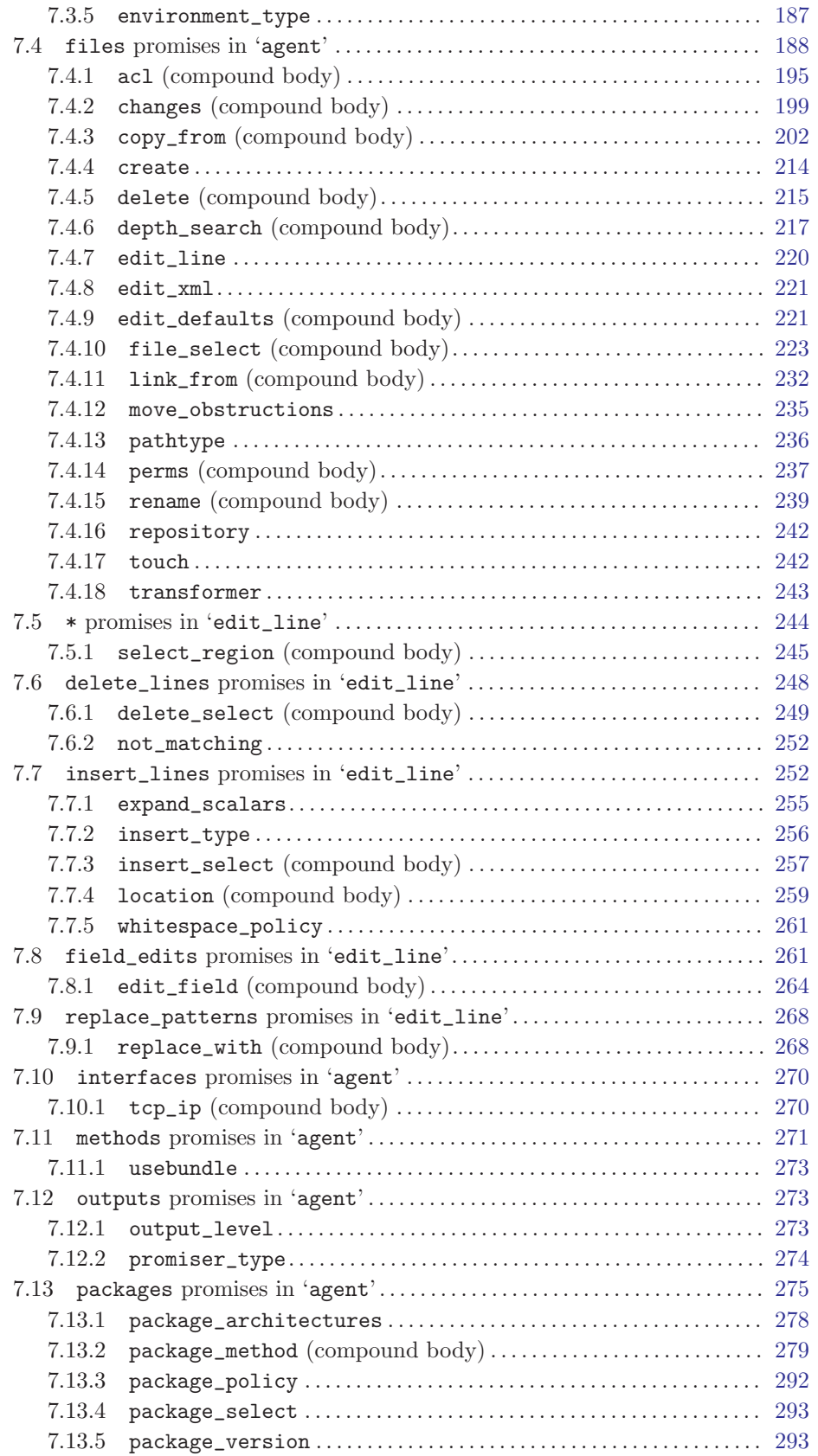

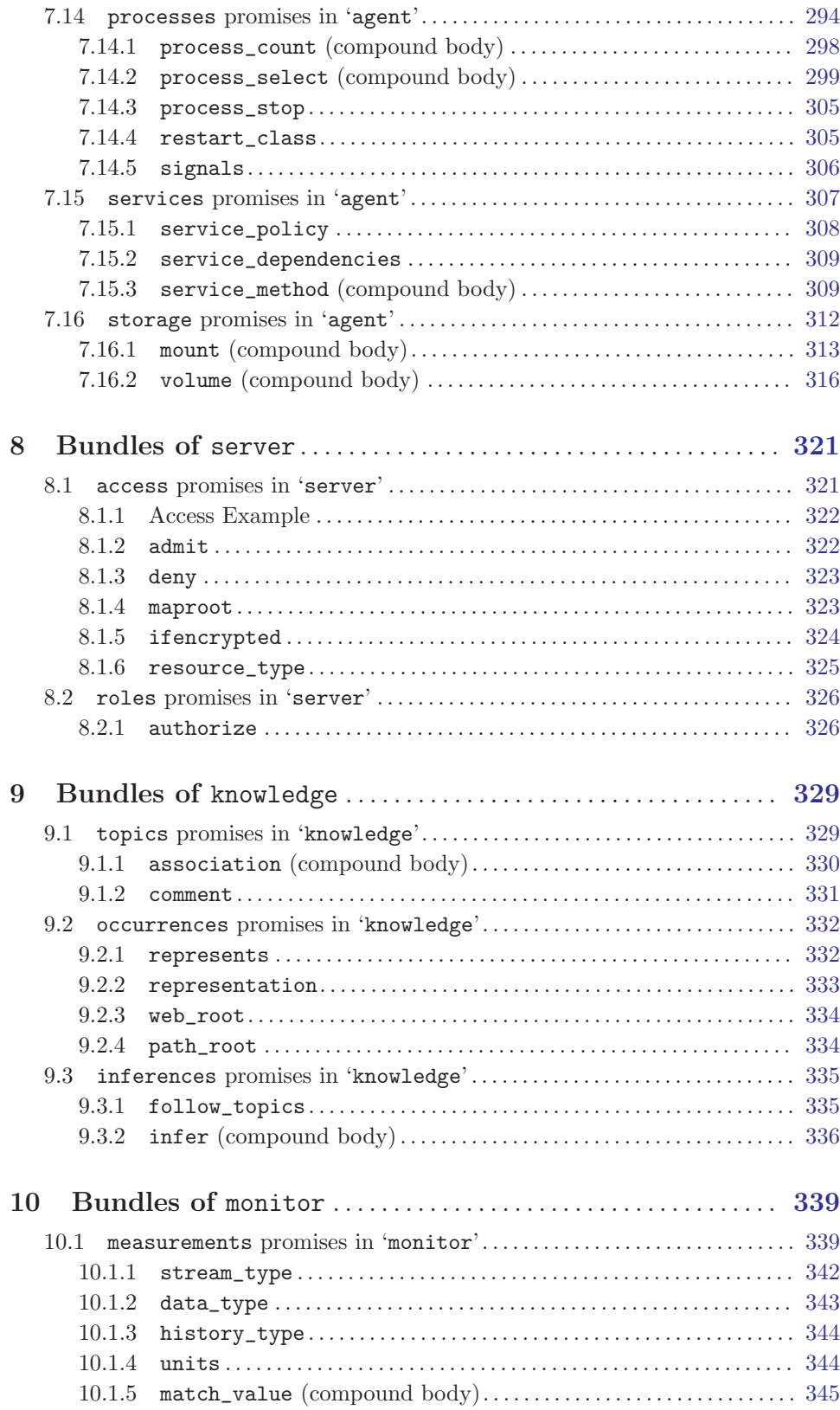

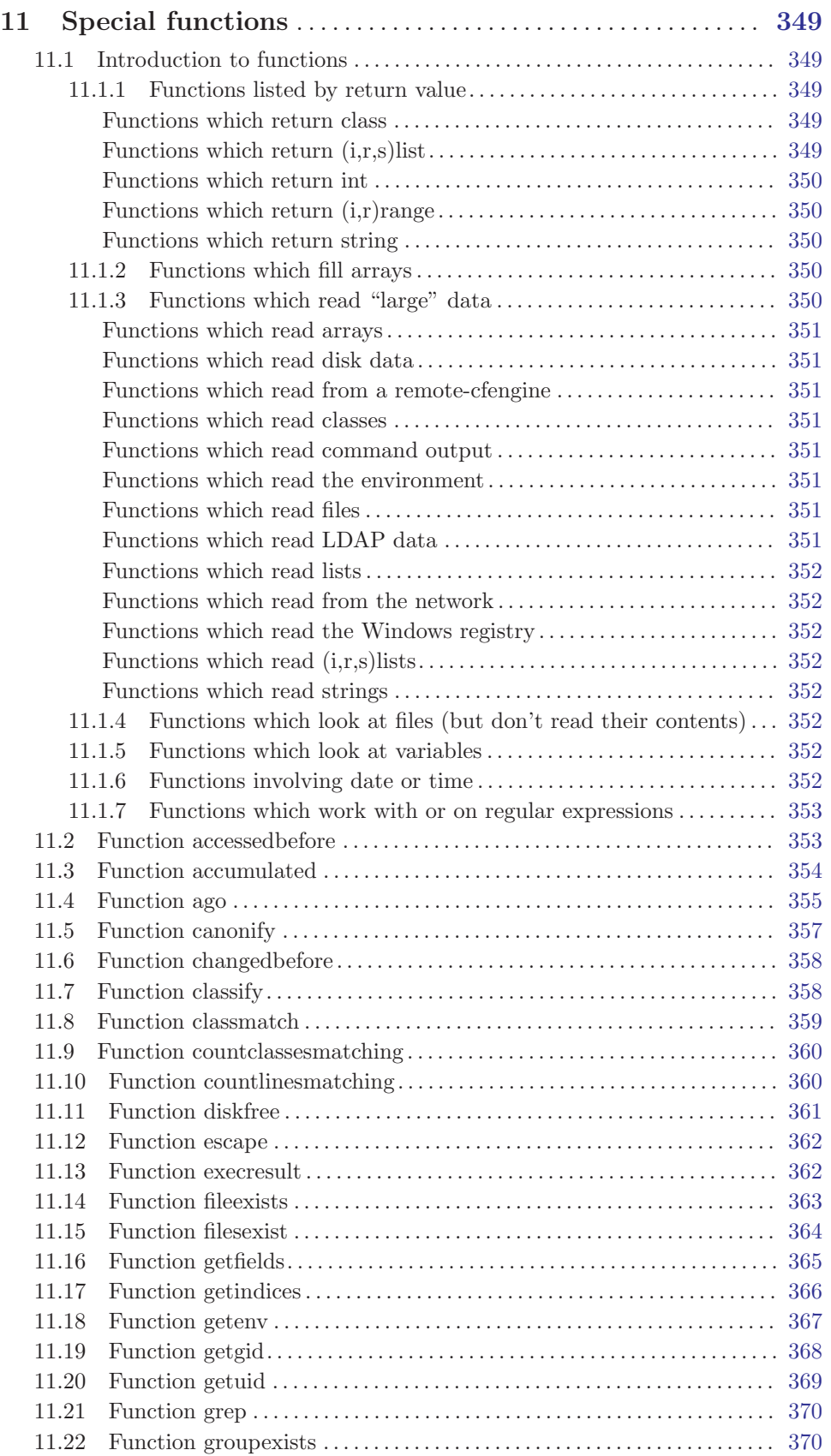

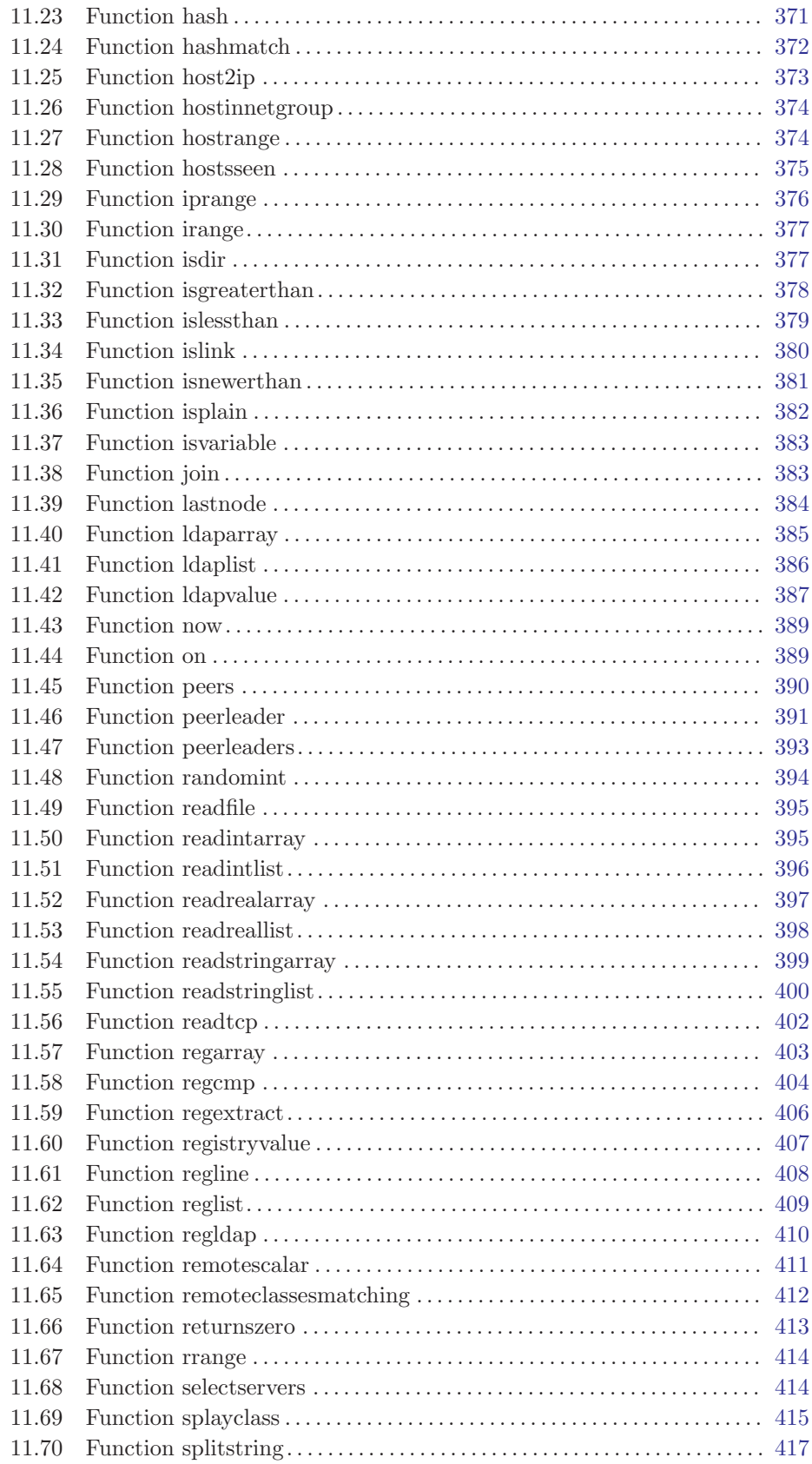

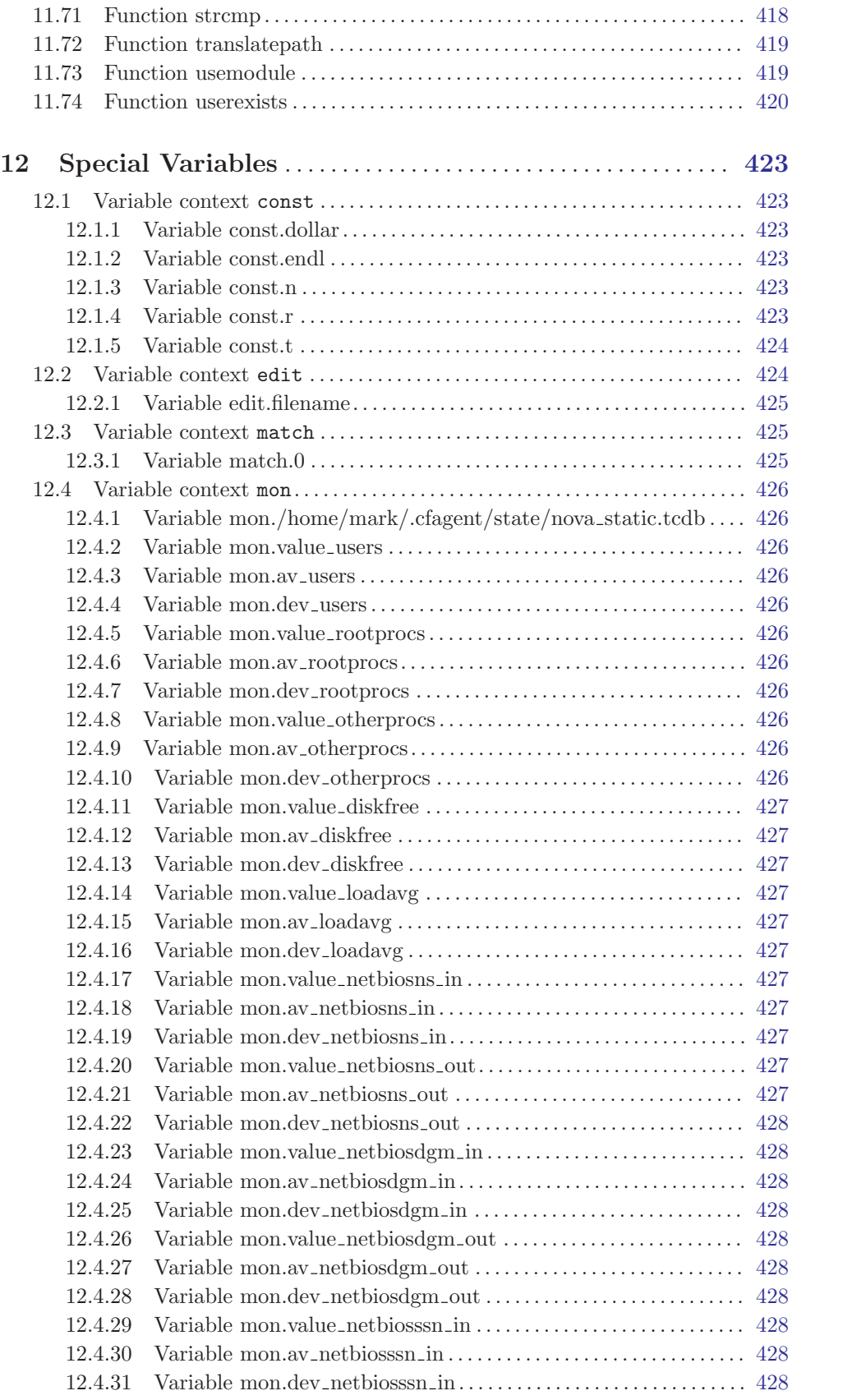

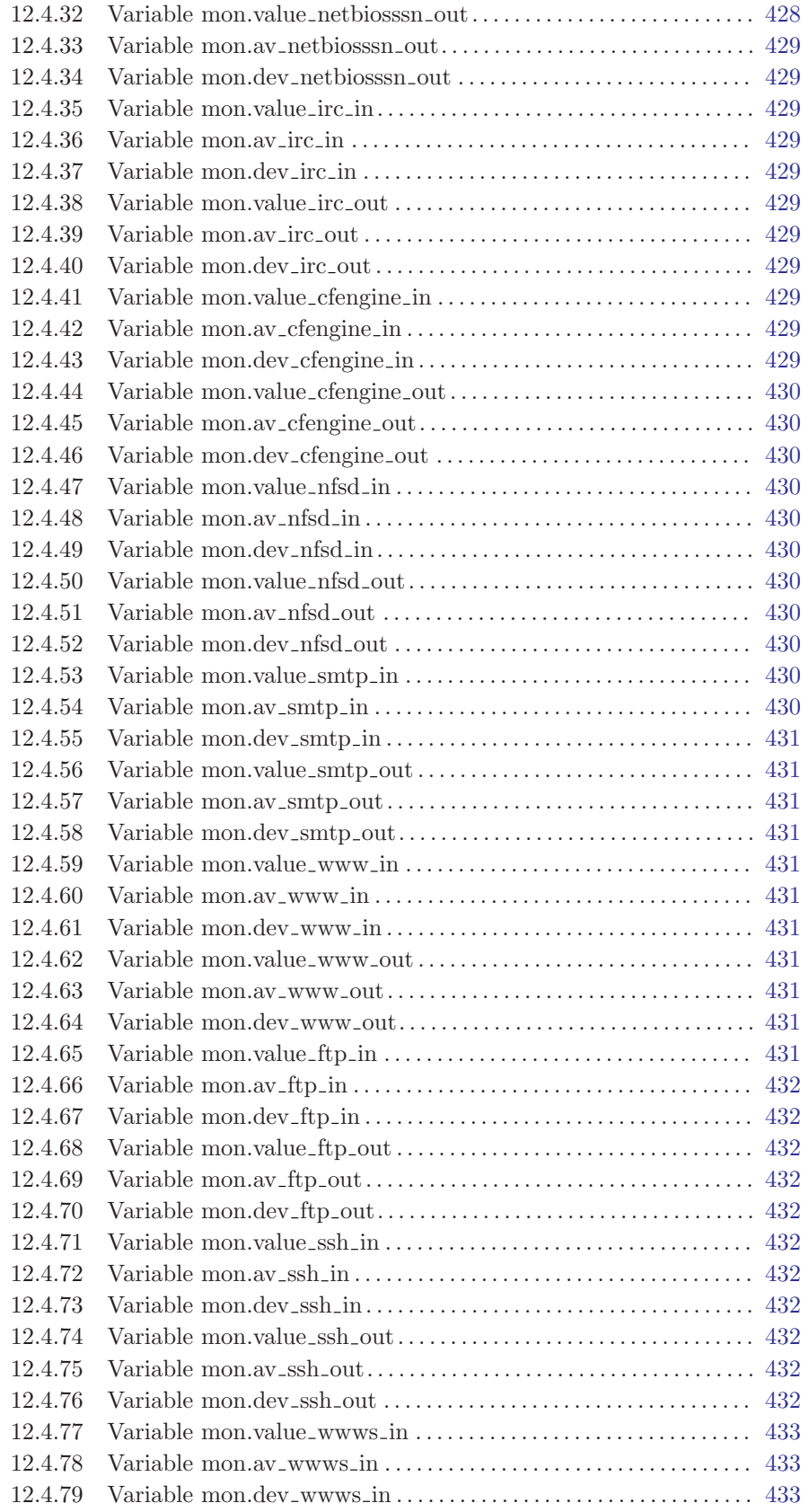

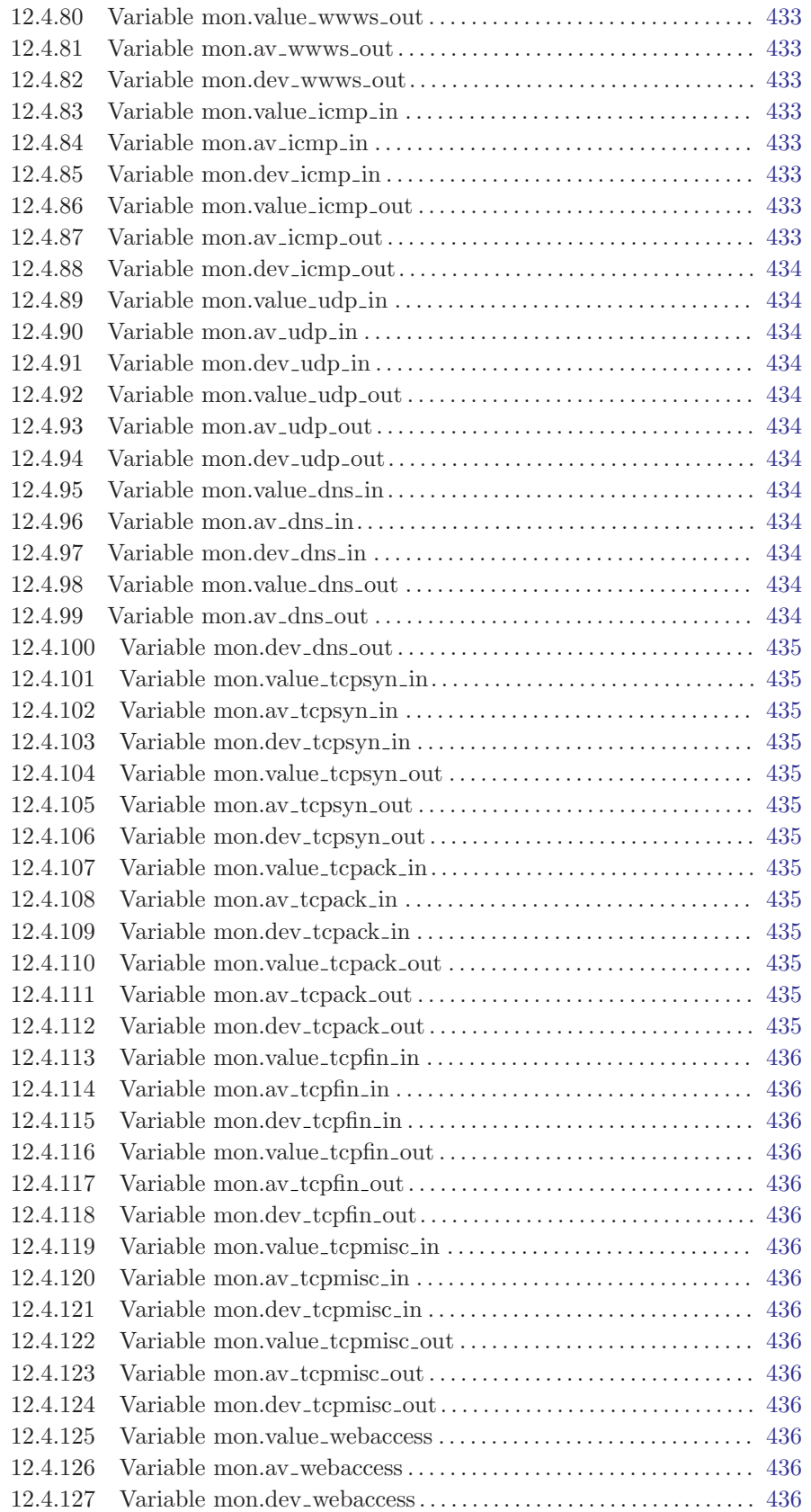

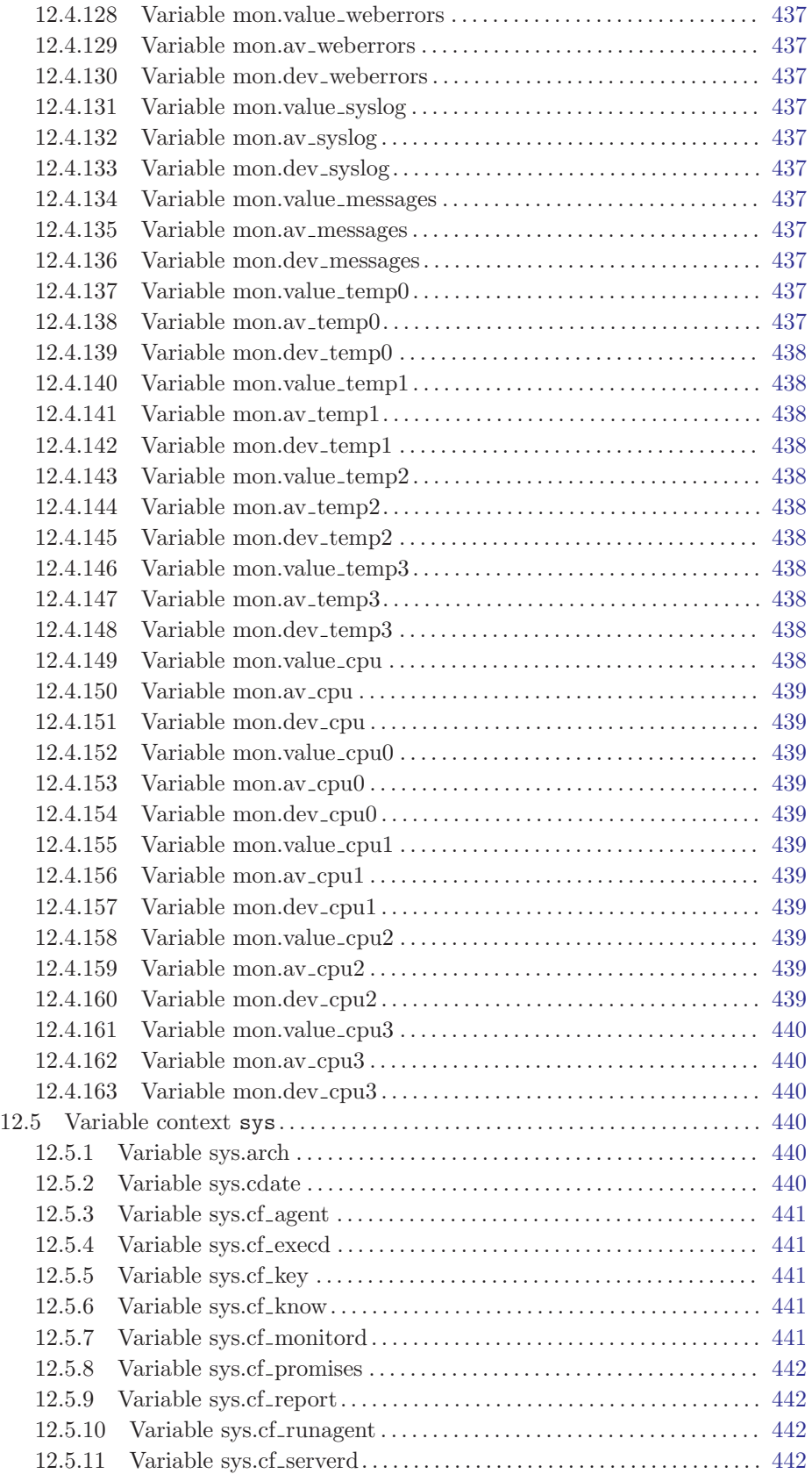

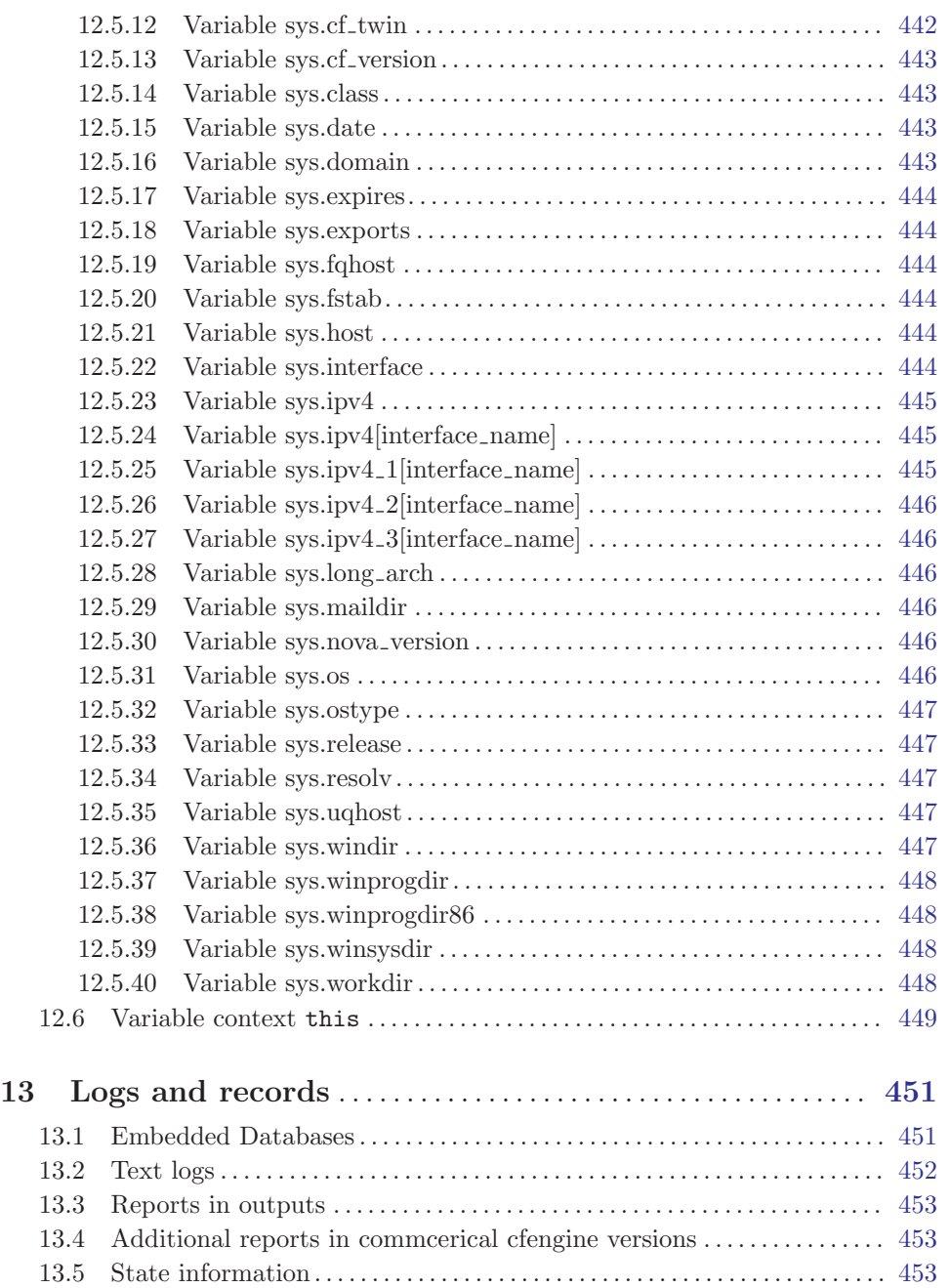

## <span id="page-16-0"></span>1 Cfengine 3.0.5p1 – Getting started

Cfengine is a suite of programs for integrated autonomic management of either individual or networked computers. It has existed as as software suite since 1993 and this version published under the GNU Public License (GPL v3) and a Commercial Open Source License (COSL). Cfengine is Copyright by Cfengine AS, a company founded by Cfengine author Mark Burgess.

This document describes version 3 of Cfengine, which is a radical departure from earlier versions. It is both simpler and more powerful. Cfengine 3 will exist in four versions, each of which adds to the following

- Community Edition a free and gratis core of the software (available now).
- Nova a commercial enhanced version for basic enterprise needs (available now).
- **Constellation** a commercial enhancement for larger enterprises (coming 2010).
- Galaxy the ultimate commerical enhancement for global enterprises (coming 2011).

Cfengine 3 has been changed to be both a more powerful tool and a much simpler tool. Cfengine 3's language interface is not backwards compatible with the Cfengine 2 configuration language, but it interoperates with Cfengine 2 so that it is "run-time compatible". This means that you can change over to version 3 slowly, with low risk and at your own speed.

With Cfengine 3 you can install, configure and maintain computers using powerful hands-free tools. You can also integrate knowledge management and diagnosis into the processes.

Cfengine differs from most management systems in being

- Open software (GPL or COSL).
- Lightweight and generic.
- Non-reliant on a working network to function correctly.
- Capable of making each and every host autonomous

Cfengine 3 consists of a number of components. The names of the programs are inteionally different from those in Cfengine 2 to help disambiguate them (and some Cfengine 2 components have been merged and/or eliminated). The starred components are new to Cfengine 3:

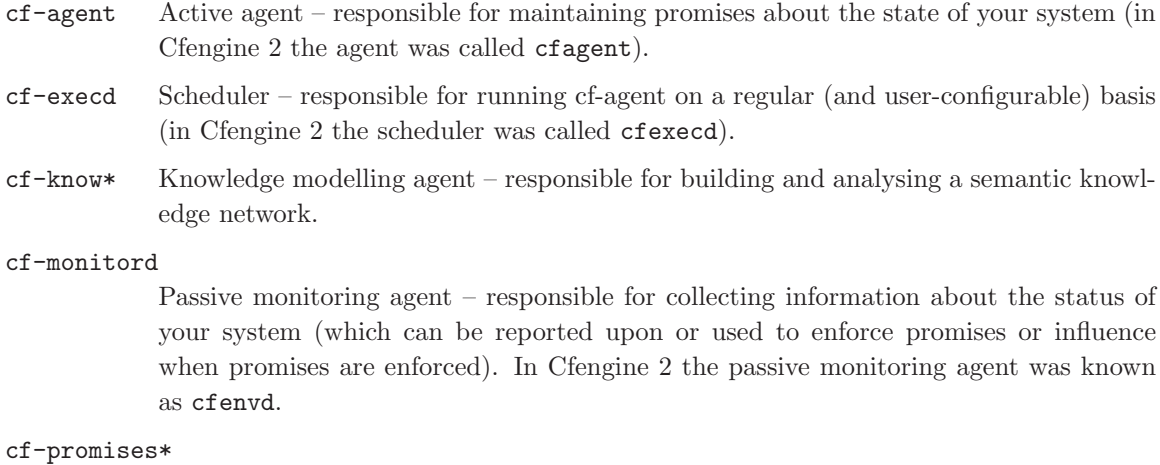

Promise validator – used to verify that the promises used by the other components of cfengine are syntactically valid.

#### <span id="page-17-0"></span>cf-runagent

Remote run agent – used to execute cf-agent on a remote machine (in Cfengine 2 the remote run agent was called cfrun).

#### cf-serverd

Server – used to distribute policy and/or data files to clients requesting them and used to respond to requests from cf-runagent (in Cfengine 2 theremote run agent was called cfservd).

#### cf-report\*

Self-knowledge extractor – takes data stored in cfengine's embedded databases and converts them to human readable form

 $cf$ -key Key generation tool – run once on every host to create public/private key pairs for secure communication (in Cfengine 2 the key generation tool was called cfkey).

Unlike previous versions of cfengine, which had no consistent model For its features, you can recognize everything in Cfengine 3 from just a few concepts.

*Promise* A statement about the state we desire to maintain  $(e.g.,$  the permissions of contents of a file, the availability or absence of a service, the (de)installation of a package.

#### Promise bundles

A collection of promises.

#### Promise bodies

A part of a promise which details and constrains its nature.

- Data types An interpretation of a scalar value: string, integer or real number.
- Variables An association of the form "LVALUE represents RVALUE", where rval may be a scalar value or a list of scalar values.
- Functions Built-in parameterized rvalues.

Classes Cfengine's boolean classifiers that describe context.

If you have used cfengine before then the most visible part of cfengine 3 will be its new language interface. Although it has been clear for a long time that the organically grown language used in cfengine 1 and 2 developed many problems, it was not immediately clear exactly what would be better. It has taken years of research to simplify the successful features of cfengine to a single overarching model. To understand the new cfengine, it is best to set aside any preconceptions about what cfengine is today. Cfengine 3 is a genuine "next generation" effort, which is will be a springboard into the future of system management.

## 1.1 A renewed cfengine

Cfengine 3 is a significant rewrite of underlying cfengine technology which preserves the core principles and methodology of cfengine's tried and tested approach. It comes with a new, improved language, with a consistent syntax and powerful pattern expression features that display the intent behind cfengine code more clearly. The main goal in changing the language is to simplify and improve the robustness and functionality without sacrificing the basic freedoms and self-repairing concepts.

Cfengine 3's new language is a direct implementation of a model developed at Oslo University College over the past four years, known colloquially as "Promise Theory". Promises were originally <span id="page-18-0"></span>introduced by Mark Burgess as a way to talk about cfengine's model of autonomy and have since become a powerful way of modelling cooperative systems – not just computers, but humans too.

"The biggest challenge of implementing cfengine in our organization was not technical but political – getting everyone to agree. Promise theory was a big help in understand this."

Cfengine 3 is a generic implementation of the language of promises that allows all of the aspects of configuration and change management to be unified under a single umbrella.

Why talk about promises instead of simply talking about changes? After all, the trend in business and IT management today is to talk about Change Management (with capital letters), e.g. in the IT Infrastructure Library (ITIL) terminology. This comes from a long history of process management thinking. But we are not really interested in change – we are interested in avoiding it, i.e. being in a state where we don't need to make any changes. In other words we want to be able to promise that the system is correct, verify this and only make changes if our promises are not kept. If you want to think ITIL, think of this as a service that cfengine provides.

To put it another way, cfengine is not really a change management system, it is a maintenance system. Maintenance is the process of making small changes or corrections to a model. A 'model' is just another word for a template or a specification of how we want the system to work. Cfengine's model is based on the idea of promises, which means that it focuses on what is stable and lasting about a system – not about what is changing.

This is an important philosophical shift. It means we are focused mainly on what is right and not on what is wrong. By saying what "right" is (the ideal state of our system) we are focused on the actual behaviour. If we focus too much on the changes, i.e. the differences between now and the future, we might forget to verify that what we assume is working now in fact works.

Models that talk about change management tend to forget that after every change there is a litany of incidents during which it is necessary to repair the system or return it to its intended state. But if we know what we have promised, it is easy to verify whether the promise is kept. This means that it is the promises about how the system should be that are most important, not the actual changes that are made in order to keep them.

## 1.2 Installation

In order to install cfengine, you should first ensure that the following packages are installed.

OpenSSL Open source Secure Sockets Layer for encryption. URL: <http://www.openssl.org>

BerkeleyDB (version 3.2 or later)

Light-weight flat-file database system. URL: <http://www.oracle.com/technology/products/berkeley-db/index.html>

#### In addition...

It is recommended to make the Perl Compatible Regular Expression (PCRE) library available as this is a significant improvement over the more standard POSIX libraries. This documentation assumes the use of PCRE

On Windows machines, you need to install the basic Cygwin DLL from <http://www.cygwin.com> in order to run cfengine.

<span id="page-19-0"></span>Additional functionality becomes available if other libraries are present, e.g. OpenLDAP, client libraries for MySQL and PostgreSQL, etc. It is possible to run cfengine without these, but related functionality will be missing.

Unless you have purchased ready-to-run binaries, or are using a package distribution, you will need to compile cfengine. For this you will also need a build environment tools: gcc, flex, bison.

```
The preferred method of installation is then
```

```
tar zxf cfengine-x.x.x.tar.gz
cd cfengine-x.x.x
./configure
make
make install
```
This results in binaries being installed in '/usr/local/sbin'. Since this is not necessarily a local file system on all hosts, users are encouraged to keep local copies of the binaries on each host, inside the cfengine trusted work directory.

## 1.3 Syntax, identifiers and names

The Cfengine 3 language has a few simple rules:

- Cfengine built-in words, and identifiers of your choosing (the names of variables, bundles, body templates and classes) may only contain the usual alphanumeric and underscore characters  $('a-zA-ZO-9'$ ).
- All other 'literal' data must be quoted.
- Declarations of promise bundles in the form:

```
bundle agent-type identifier
{
...
}
```
• Declarations of promise body-parts in the form:

```
body constraint_type template_identifier
{
...
}
```
matching and expanding on a reference inside a promise of the form 'contraint\_type => template\_identifier'.

• Cfengine uses many 'constraint expressions' as part of the body of a promise. These take the form: left-hand-side (cfengine word) '=>' right-hand-side (user defined data). This can take several forms:

```
cfengine_word => user_defined_template(parameters)
                 user_defined_template
                 builtin_function()
                 "quoted literal scalar"
                 { list }
```
In each of these cases, the right hand side is a user choice.

## <span id="page-20-0"></span>1.4 The work directory

In order to achieve the desired simplifications, it was decided to reserve a private work area for the cfengine tool-set.

In cfengine 1.x, the administrator could choose the locations of configuration files, locks, and logging data independently. In cfengine 2.x, this diversity has been simplified to a single directory which defaults to '/var/cfengine' (similar to '/var/cron'), and in cfengine 3.x this is preserved.

 $\sqrt{2\pi}$ 

✡ ✠

```
/var/cfengine
/var/cfengine/bin
/var/cfengine/inputs
/var/cfengine/outputs
```
The installation location '/usr/local/sbin' is not necessarily a local file system, and cannot therefore be trusted to a) be present, and b) be authentic on an arbitrary system.

Similarly, a trusted cache of the input files must now be maintained in the 'inputs' subdirectory. When cfengine is invoked by the scheduler, it reads only from this directory. It is up to the user to keep this cache updated, on each host. This simplifies and consolidates the cfengine resources in a single place.

Unlike cfengine 2, cfengine 3 does not recognize the CFINPUTS environment variable.

The 'outputs' directory is now a record of spooled run-reports. These are often mailed to the administrator by cf-execd, or can be copied to another central location and viewed in an alternative browser.

## 1.5 Cfengine hard classes

Cfengine runs on every computer individually and each time it wakes up the underlying generic agent platform discovers and classifies properties of the environment or context in which it runs. This information is cached and may be used to make decisions about configuration<sup>1</sup>.

Classes fall into hard (discovered) and soft (defined) types. A single class can be one of several things:

- The name of an operating system architecture e.g. ultrix, sun4, etc.
- The unqualified name of a particular host (e.g.,  $ww$ ). If your system returns a fully qualified domain name for your host (e.g., www.iu.hio.no), cfengine will also define a hard class for the fully qualified name, as well as the partially-qualified component names iu.hio.no, hio.no, and no.
- The name of a user-defined group of hosts.
- A day of the week (in the form Monday, Tuesday, Wednesday, ..).
- An hour of the day, in the current time zone (in the form  $Hr00$ ,  $Hr01$ ...  $Hr23$ ).
- An hour of the day GMT (in the form GMT\_Hr00, GMT\_Hr01 ... GMT\_Hr23). This is consistent the world over, in case you need virtual simulteneity of change coordination.
- Minutes in the hour (in the form Min00, Min17 ... Min45).
- A five minute interval in the hour (in the form Min00\_05, Min05\_10 ... Min55\_00).

 $1$  There are no if-then-else statements in cfengine; all decisions are made with classes.

- <span id="page-21-0"></span>• A fifteen minute (quarter-hour) interval (in the form Q1, Q2, Q3, Q4).
- An expression of the current quarter hour (in the form Hr12\_Q3).
- A day of the month (in the form Day1, Day2, ... Day31).
- A month (in the form January, February, ... December).
- A year (in the form Yr1997, Yr2004).
- A shift in Night, Morning, Afternoon, Evening, which fall into six hour blocks starting at 00:00 hours.
- A 'lifecycle index', which is the year number modulo 3 (in the form Lcycle\_0, Lcycle\_1, Lcycle\_2, used in long term resource memory).
- An arbitrary user-defined string (as specified in the -D command line option, or defined in a classes promise or body, restart\_class in a processes promise, etc).
- The IP address octets of any active interface (in the form  $ipv4_192_00_1$ ,  $ipv4_192_00_0$ , ipv4\_192\_0, ipv4\_192).
- The names of the active interfaces (in the form net\_iface\_xl0, net\_iface\_vr0).
- System status and entropy information reported by cf-monitord.
- On Solaris-10 systems, the zone name (in the form zone\_global, zone\_foo, zone\_baz).

To see all of the classes defined on a particular host, run host# cf-promises -v

as a privileged user. Note that some of the classes are set only if a trusted link can be established with cfenvd, i.e. if both are running with privilege, and the '/var/cfengine/state/env\_data' file is secure. More information about classes can be found in connection with allclasses.

## 1.6 Global and local classes

Classes are defined in bundles. Bundles of type common yield classes that are global in scope, whereas in all other bundle types classes are local. Classes are evaluated when the bundle is evaluated (and the bundles are evaluated in the order specified in the bundlesequence). Consider the following example.

```
body common control
{
bundlesequence => \{ "g", "tryclasses_1", "tryclasses_2" };
}
#################################
bundle common g
{
classes:
  "one" expression => "any";
}
```

```
#################################
bundle agent tryclasses_1
{
classes:
  "two" expression => "any";
}
#################################
bundle agent tryclasses_2
{
classes:
  "three" expression => "any";
reports:
  one.three.!two::
    "Success";
}
```
Here we see that class 'one' is global (because it is defined inside the common bundle), while classes 'two' and 'three' are local (to their respective bundles). The report result 'Success' is therefore true because only 'one' and 'three' are in scope (and 'two' is not in scope) inside of the third bundle.

## 1.7 Filenames and paths

Filenames in Unix-like operating systems use the forward slash '/' character for their directory separator . All references to file locations must be absolute pathnames in cfengine, i.e. they must begin with a complete specification of which directory they are in. For example:

```
/etc/passwd
/usr/local/masterfiles/distfile
```
The only place where it makes sense to refer to a file without a complete directory specification is when searching through directories for different kinds of file, e.g. in pattern matching

```
leaf_name => { "tmp_.*", "output_file", "core" };
```
Here, one can write 'core' without a path, because one is looking for any file of that name in a number of directories.

The Windows operating systems traditionally use a different filename convention. The following are all valid absolute file names under Windows:

```
c:\winnt
"c:\spaced name"
c:/winnt
/var/cfengine/inputs
```
#### //fileserver/share2/dir

<span id="page-23-0"></span>The 'drive' name "C:" in Windows refers to a partition or device. Unlike Unix, Windows does not integrate these seamlessly into a single file-tree. This is not a valid absolute filename:

#### \var\cfengine\inputs

Paths beginning with a backslash are assumed to be win32 paths. They must begin with a drive letter or double-slash server name.

Note in recent versions of Cygwin you can decide to use the /cygdrive to specify a path to windows file E.g '/cygdrive/c/myfile' means 'c:\myfile' or you can do it straight away in cfengine as c:\myfile.

## 1.8 Upgrading from cfengine 2

Cfengine 3 has a completely new syntax, designed to solve the issues brought up from 15 years of experience with configuration management. Rather than clutter cfengine 3 with buggy backwardcompatability issues, it was decided to make no compromises with cfengine 3 and instead allow cfengine 2 and cfengine 3 to coincide in a cooperative fashion for the foreseeable future. This means that users can upgrade at their own pace, in the classic cfengine incremental fashion. We expect that cfengine 2 installations will be around for years to come so this upgrade path seems the most defensible.

The daemons and support services are fully interoperable between cfengine 2 and cfengine 3, so it does not matter whether you run cfservd (cf2) together with cf-agent (cf3) or cf-serverd (cf3) together with cfagent (cf2). You can change the servers at your own pace.

Cfengine 3's cf-execd replaces cfengine 2's cfexecd and it is designed to work optimally with cf-agent (cf3). Running this daemon has no consequences for access control, only for scheduling cf-agent. You can (indeed should) replace cfexecd with cf-execd immediately. You will want to alter your 'crontab' file to run the new component instead of the old. The sample cfengine 3 input files asks cf-agent to do this automatically, simply replacing the string.

The sample 'inputs' files supplied with cfengine 3 contain promises to integrate cfengine 2 as described. What can you do to upgrade? Here is a simple recipe that assumes you have a standardized cfengine 2 setup, running cfexecd in 'crontabs' and possibly running cfservd and cfenvd as daemons.

- 1. Install the cfengine 3 software on a host.
- 2. Go to the 'inputs/' directory in the source and copy these files to your master update repository, i.e. where you will publish policies for distribution.
- 3. Remove any self-healing rules to reinstall cfengine 2, especially rules to add cfexecd or cfagent to 'crontabs' etc. Cfengine 3 will handle this from now on and encapsulate old cfengine 2 scripts.
- 4. Move to this inputs directory: cd your-path/inputs.
- 5. Set the location of this master update directory in the 'update.cf' file to the location of the master directory.
- 6. Set the email options for the executor in 'promises.cf'.
- 7. Run cf-agent --bootstrap as the root or privileged user. This will install cfengine 3 in place of cfengine 2, integrate your old cfengine 2 configuration, and warn you about any rules that need to be removed from your old cfengine configuration.
- <span id="page-24-0"></span>8. You should now be running cfengine 3. You can now add new rules to the files in your own time, or convert the old cfengine 2 rules and gradually comment them out of the cfengine 2 files.
- 9. Make sure there are no rules in your old cfengine 2 configuration to activate cfengine 2 components, i.e. rules that will fight against cfengine 3. Then, when you are ready, convert 'cfservd.conf' into a server bundle e.g. in 'promises.cf' and remove all rules to run cfservd and replace them with rules to run cf-serverd at your own pace.

## 1.9 Testing as a non-privilieged user

One of the practical advantages of cfengine is that you can test it without the need for root or administrator privileges. This is recommended for all new users of cfengine 3.

Cfengine operates with the notion of a work-directory. The default work directory for the root user is '/var/cfengine' (except on Debian Linux and various derivatives which prefer '/var/lib/cfengine'). For any other user, the work directory lies in the user's home directory, named "/.cfagent". Cfengine prefers you to keep certain files here. You should not resist this too strongly or you will make unnecessary trouble for yourself. The decision to have this 'known directory' was made to simplify a lot of configuration.

To test cfengine as an ordinary user, do the following:

- Compile and make the software.
- Copy the binaries into the work directory:

```
host$ mkdir -p ~/.cfagent/inputs
host$ mkdir -p ~/.cfagent/bin
host$ cd src
host$ cp cf-* ~/.cfagent/bin
host$ cd ../inputs
host$ cp *.cf ~/.cfagent/inputs
```
You can test the software and play with configuration files by editing the basic get-started files directly in the '"/.cfagent/inputs' directory. For example, try the following:

host\$ ~/.cfagent/bin/cf-promises host\$ ~/.cfagent/bin/cf-promises --verbose

This is always the way to start checking a configuration in cfengine 3. If a configuration does not pass this check/test, you will not be allowed to use it, and 'cf-agent' will look for the file 'failsafe.cf'.

Notice that the cfengine 3 binaries have slightly different names than the cfengine 2 binaries. They all start with the 'cf-' prefix.

host\$ ~/.cfagent/bin/cf-agent

#### 1.10 The 'bare necessities' of a cfengine 3

Here is the simplest 'Hello world' program in cfengine 3:

```
body common control
{
bundlesequence \Rightarrow { "test" };
}
bundle agent test
```

```
\mathcal{L}reports:
 Yr2009::
      "Hello world";
\mathcal{L}
```

```
If you try to process this using the cf-promises command, you will see something like this:
      atlas$ ~/LapTop/Cfengine3/trunk/src/cf-promises -r -f ./unit_null_config.cf
      Summarizing promises as text to ./unit_null_config.cf.txt
      Summarizing promises as html to ./unit_null_config.cf.html
The '-r' option produces a report. Examine the files produced:
      cat ./unit_null_config.cf.txt
```
firefox ./unit\_null\_config.cf.html

You will see a summary of how cfengine interprets the files, either in HTML or text. By default, the cfengine components also dump a debugging file, e.g. 'promise\_output\_agent.html', 'promise\_output\_agent.txt' with an expanded view.

## 1.11 Familiarizing yourself

To familiarize yourself with cfengine 3, type or paste in the following example text:

```
## Simple test execution
#body common control
\mathcal{L}bundlesequence => { "testbundle" };
ł
bundle agent testbundle
€
vars:
 "size" int \Rightarrow "46k";
 "rand" int => randomint("33", "$(size)");
commands:
 "/bin/echo"
   args \Rightarrow "Hello world - $(size)/$(rand)",
   contain => standard,
```

```
classes => cdefine("followup","alert");
  followup::
     "/bin/ls"
       contain => standard;
reports:
  alert::
     "What happened?";
}
######################################################################
body contain standard
{
exec_owner => "mark";
useshell => "true";
}
######################################################################
body classes cdefine(class,alert)
{
promise_repaired => \{ "$(class)" \};repair_failed => \{ "$(alert)" \};
```

```
}
```
This example shows all of the main features of cfengine: bundles, bodies, control, variables, and promises. To the casual eye it might look complex, but that is because it is explicit about all of the details. Fortunately it is easy to hide many of these details to make the example simpler without sacrificing any functionality.

The first thing to try with this example is to verify it – did we make any mistakes? Are there any inconsistencies? To do this we use the new cfengine program cf-promises. Let's assume that you typed this into a file called 'test.cf' in the current directory.

cf-promises -f ./test.cf

If all is well, typing this command shows no output. Try now running the command with verbose output.

```
cf-promises -f ./test.cf -v
```
Now you see a lot of information

Reference time set to Sat Aug 2 11:26:06 2008

 $cf3$  Cfengine -  $3.0.0$ 

```
Free Software Foundation 1994-
Donated by Mark Burgess, Oslo University College, Norway
cf3 ------------------------------------------------------------------------
cf3 Host name is: atlas
cf3 Operating System Type is linux
cf3 Operating System Release is 2.6.22.18-0.2-default
cf3 Architecture = x86_64
cf3 Using internal soft-class linux for host linux
cf3 The time is now Sat Aug 2 11:26:06 2008
cf3 ------------------------------------------------------------------------
cf3 Additional hard class defined as: 64_bit
cf3 Additional hard class defined as: linux_2_6_22_18_0_2_default
cf3 Additional hard class defined as: linux_x86_64
cf3 Additional hard class defined as: linux_x86_64_2_6_22_18_0_2_default
cf3 GNU autoconf class from compile time: compiled_on_linux_gnu
cf3 Interface 1: lo
cf3 Trying to locate my IPv6 address
cf3 Looking for environment from cfenvd...
cf3 Unable to detect environment from cfMonitord
---------------------------------------------------------------------
Loading persistent classes
         ---------------------------------------------------------------------
Loaded persistent memory
---------------------------------------------------------------------
cf3 > Parsing file ./test.cf
---------------------------------------------------------------------
Agent's basic classified context
---------------------------------------------------------------------
Defined Classes = ( any Saturday Hr11 Min26 Min25_30 Q2 Hr11_Q2 Day2
August Yr2008 linux atlas 64_bit linux_2_6_22_18_0_2_default x86_64
linux_x86_64 linux_x86_64_2_6_22_18_0_2_default
linux_x86_64_2_6_22_18_0_2_default__1_SMP_2008_06_09_13_53_20__0200
compiled_on_linux_gnu net_iface_lo )
Negated Classes = ( )
Installable classes = ( )
cf3 Wrote expansion summary to promise_output_common.html
cf3 Inputs are valid
```
The last two lines of this are of interest. Each time a component of cfengine 3 parses a number of promises, it summarizes the information in an HTML file called generically promise\_output\_ component-type.html. In this case the cf-promises command represents all possible promises, by the type "common". You can view this output file in a suitable web browser to see exactly what cfengine has understood by the configuration.

Now that you have verified it, you can execute it. To run this example you need to change the username 'mark' to your own, or obtain root privileges to change to another user. The non-verbose output of the script when run in the cfengine 3 directory looks something like this:

```
host$ ./cf-agent -f ../tests/units/unit_exec_in_sequence.cf
Q ".../bin/echo Hello": Hello world - 46k/219
-> Last 1 QUOTEed lines were generated by "/bin/echo Hello world - 46k/219"
Q ".../bin/ls": agent.c
```

```
Q ".../bin/ls": agentdiagnostic.c
Q ".../bin/ls": agentdiagnostic.o
Q ".../bin/ls": agent.o
Q ".../bin/ls": args.c
Q ".../bin/ls": args.lo
Q ".../bin/ls": args.o
...
Q ".../bin/ls": verify_reports.o
Q ".../bin/ls": verify_storage.c
Q ".../bin/ls": verify_storage.o
-> Last 288 QUOTEed lines were generated by "/bin/ls"
atlas$
```
## 1.12 Remote access troubleshooting

#### 1.12.1 Server connection

When setting up cf-serverd, you might see the error message

```
Unspecified server refusal
```
This means that cf-serverd is unable or is unwilling to authenticate the connection from your client machine. The message is generic: it is deliberately non-specific so that anyone attempting to attack or exploit the service will not be given information which might be useful to them. There is a simple checklist for curing this problem:

- 1. Make sure that the domain variable is set in the configuration files read by both client and server; alternatively use skipidentify and skipverify to decouple DNS from the the authentication.
- 2. Make sure that you have granted access to your client in the server body

```
body server control
{
allowconnects \implies \{ "127.0.0.1" , "::1" ... etc };allowallconnects \implies { "127.0.0.1", "::1" ...etc };
trustkeysfrom => { "127.0.0.1" , "::1" ...etc };
}
```
- 3. Make sure you have created valid keys for the hosts using cf-key.
- 4. If you are using secure copy, make sure that you have created a key file and that you have distributed and installed it to all participating hosts in your cluster.

Always remember that you can run cfengine in verbose or debugging modes to see how the authentication takes place:

```
cf-agent -v
cf-serverd -v
```
cf-agent reports that access is denied regardless of the nature of the error, to avoid giving away information which might be used by an attacker. To find out the real reason for a denial, use verbose '-v' or even debugging mode '-d2'.

#### <span id="page-29-0"></span>1.12.2 Key exchange

The key exchange model used by cfengine is based on that used by OpenSSH. It is a peer to peer exchange model, not a central certificate authority model. This means that there are no scalability bottlenecks (at least by design, though you might introduce your own if you go for an overly centralized architecture).

The problem of key distribution is the conundrum of every public key infrastructure. Key exchange is handled automatically by cfengine and all you need to do is to decide which keys to trust.

When public keys are offered to a server, they could be accepted automatically on trust because no one is available to make a decision about them. This would lead to a race to be the first to submit a key claiming identity.

Even with DNS checks for correct name/IP address correlation (turned off with skipverify), it might be possible to submit a false key to a server.

The server cf-serverd blocks the acceptance of unknown keys by default. In order to accept such a new key, the IP address of the presumed client must be listed in the trustkeysfrom stanza. Once a key has been accepted, it will never be replaced with a new key, thus no more trust is offered or required.

Once you have arranged for the right to connect to the server, you must decide which hosts will have access to which files. This is done with access rules.

```
bundle server access_rules()
```

```
{
access:
 "/path/file"
   admit => { "127.0.0.1", "127.0.0.2", "127.0.0.3" },
   deny => { "192\.\ .*" };
}
```
On the client side, i.e. cf-runagent and cf-agent, there are three issues:

- 1. Choosing which server to connect to.
- 2. Trusting the identity of any previously unknown servers, i.e. trusting the server's public key to be its and no one else's. (The issues here are the same as for the server.)
- 3. Choosing whether data transfers should be encrypted (with encrypt).

Because there are two clients for connecting to cf-serverd (cf-agent and cf-runagent), there are also two ways on managing trust of server keys by a client. One is an automated option, setting the option trustkey in a copy\_from stanza, e.g.

```
body copy_from example
     {
     # .. other settings ..
     trustkey => "true";
     }
```
<span id="page-30-0"></span>Another way is to run cf-runagent in interactive mode. When you run cf-runagent, unknown server keys are offered to you interactively (as with ssh) for you to accept or deny manually:

```
WARNING - You do not have a public key from host ubik.iu.hio.no = 128.39.74.25
          Do you want to accept one on trust? (yes/no)
-->
```
#### 1.12.3 Time windows (races)

Once public keys have been exchanged from client to server and from server to client, the issue of trust is solved according to public key authentication schemes. You only need to worry about trust when one side of a connection has never seen the other side before.

Often you will have a central server and many client satellites. Then the best way to transfer all the keys is to set the trustkey flags on server and clients sides to coincide with a time at which you know that cf-agent will be run, and when a spoofer is unlikely to be able to interfere.

This is a once-only task, and the chance of an attacker being able to spoof a key-transfer is small. It would require skill and inside-information about the exchange procedure, which would tend to imply that the trust model was already broken.

Another approach would be to run cf-runagent against all the hosts in the group from the central server and accept the keys one by one, by hand, though there is little to be gained from this.

Trusting a host for key exchange is unavoidable. There is no clever way to avoid it. Even transferring the files manually by diskette, and examining every serial number of the computers you have, the host has to trust the information you are giving it. It is all based on assertion. You can make it almost impossible for keys to be faked or attacked, but you cannot make it absolutely impossible. Security is about managing reasonable levels of risk, not about magic.

All security is based on a moment of trust at some point in time. Cryptographic key methods only remove the need for a repeat of the trust decision. After the first exchange, trust is no longer needed, because they keys allow identity to be actually verified.

Even if you leave the trust options switched on, you are not blindly trusting the hosts you know about. The only potential insecurity lies in any new keys that you have not thought about. If you use wildcards or IP prefixes in the trust rules, then other hosts might be able to spoof their way in on trust because you have left open a hole for them to exploit. That is why it is recommended to return the system to the default state of zero trust immediately after key transfer, by commenting out the trust options.

It is possible, though somewhat laborious to transfer the keys out of band, by copying '/var/cfengine/ppkeys/localhost.pub' to /var/cfengine/ppkeys/user-aaa.bbb.ccc.mmm (assuming IPv4) on another host. e.g.

localhost.pub -> root-128.39.74.71.pub

This would be a silly way to transfer keys between nearby hosts that you control yourself, but if transferring to long distance, remote hosts it might be an easier way to manage trust.

#### 1.12.4 Other users than root

Cfengine normally runs as user "root" (except on Windows which does not normally have a root user), i.e. a privileged administrator. If other users are to be granted access to the system, they <span id="page-31-0"></span>must also generate a key and go through the same process. In addition, the users must be added to the server configuration file.

#### 1.12.5 Encryption

Cfengine provides encryption for keeping file contents private during transfer. It is assumed that users will use this judiciously. There is nothing to be gained by encrypting the transfer of public files – overt use of encryption just contributes to global warming, burning unnecessary CPU cycles without offering any security.

The main role for encryption in configuration management is for authentication. Cfengine always uses encrypted for authentication, so none of the encryption settings affect the security of authentication.

## <span id="page-32-0"></span>2 A simple crash course in concepts

## 2.1 Rules are promises

Everything in cfengine 3 can be interpreted as a promise. Promises can be made about all kinds of different subjects, from file attributes, to the execution of commands, to access control decisions and knowledge relationships.

This simple but powerful idea allows a very practical uniformity in cfengine syntax. There is only one grammatical form for statements in the language that you need to know and it looks generically like this:

```
type:
  classes::
   "promiser" -> { "promisee1", "promisee2", ... }
      attribute_1 => value_1,
      attribute_2 => value_2,
      ...
      attribute_n => value_n;
```
We speak of a promiser (the abstract object making the promise), the promisee is the abstract object to whom the promise is made, and them there is a list of associations that we call the 'body' of the promise, which together with the promiser-type tells us what it is all about.

Not all of these elements are necessary every time. Some promises contain a lot of implicit behaviour. In other cases we might want to be much more explicit. For example, the simplest promise looks like this:

commands:

"/bin/echo hello world";

This promise has default attributes for everything except the 'promiser', i.e. the command string that promises to execute. A more complex promise contains many attributes:

```
files:
```
"/home/mark/tmp/test\_plain" -> "system blue team", comment => "This comment follows the rule for knowledge integration", perms => users("@(usernames)"),  $create$  => " $true$ ";

The list of promisees is not used by cfengine except for documentation, just as the comment attribute (which can be added to any promise) has no actual function other than to provide more information to the user in error tracing and auditing.

You see several kinds of object in this example. All literal strings (e.g. "true") in cfengine 3 must be quoted. This provides absolute consistency and makes type-checking easy and errorcorrection powerful. All function-like objects (e.g. users("..")) are either builtin special functions or parameterized templates which contain the 'meat' of the right hand side.

<span id="page-33-0"></span>The words commands, and files are built-in promise types. Promise types generally belong each to a particular component of cfengine, as the components are designed to keep different kinds of promises. A few types, such as vars, classes and reports are common to all the different component bundles. You will find a full list of the promise types that can be made by the different components in the 'bundles' chapters that follow.

## 2.2 Best practice for writing promises

When writing promises, get into the habit of giving every promise a comment that explains its intention.

Also, give related promises handles, or labels that can be used to refer to them by.

#### files:

```
"/var/cfengine/inputs"
 handle => "update_policy",
 perms => system("600"),
 copy_from => mycopy("$(master_location)","$(policy_server)"),
 depth_search => recurse("inf"),
 file_select => input_files,
 action => immediate;
```
If a promise affects another promise is some way, you can make the affected promise one of the promisees, like this:

#### access:

```
"/master/cfengine/inputs" -> { "update_policy", "other_promisee" },
 handle => "serve_updates",
 admit => { "217.77.34.*" };
```
Conversely, if a promise might depend on another in some (even indirect) way, document this too.

#### files:

```
"/var/cfengine/inputs"
 handle => "update_policy",
 depends_on => "serve_updates",
 perms => system("600"),
 copy_from => mycopy("$(master_location)","$(policy_server)"),
```

```
depth_search => recurse("inf"),
file_select => input_files,
action => immediate;
```
Get into the habit of adding the cause-effect lines of influence. Enterprise editions of cfengine will track the dependencies between these promises and map out impact analyses.

## 2.3 Containers

Cfengine allows you to group multiple promise statements into containers called bundles.

```
bundle agent identifier
{
commands:
  "/bin/echo These commands are a silly way to use cfengine";
  "/bin/ls -l";
  "/bin/echo But they illustrate a point";
}
```
Bundles serve two purposes: they allow us to collect related promises under a single heading, like a subroutine, and they allow us to mix configuration for different parts of cfengine in the same file. The type of a bundle is the name of the component of cfengine for which it is intended.

For instance, we can make a self-contained example agent-server configuration by labelling the bundles:

```
#
# Not a complete example
#
bundle agent testbundle
{
files:
  "/home/mark/tmp/testcopy"
   copy_from => mycopy("/home/mark/LapTop/words","127.0.0.1"),
   perms => system,
   depth_search => recurse("inf");
}
#
bundle server access_rules
{
access:
  "/home/mark/LapTop"
```

```
admit => { "127.0.0.1" };
}
```
Another type of container in cfengine 3 is a 'body' part. Body parts exist to hide complex parameter information in reusable containers. The right hand side of some attribute assignments use body containers to reduce the amount of in-line information and preserve readability. You cannot choose where to use bodies: either they are used or they are not used for a particular kind of attribute. What you can choose, however, is the name and number of parameters for the body; and you can make as many of them as you like: For example:

```
body copy_from mycopy(from,server)
```

```
{
source \Rightarrow "$(from)";
servers \Rightarrow { "$(server)" };
copy_backup => "true";
special_class::
 purge \qquad => "true";
}
```
Notice also that classes can be used in bodies as well as parameters so that you can hide environmental adaptations in these bodies also. The classes used here are effectively ANDed with the classes under which the calling promise is defined.

## 2.4 When and where are promises made?

When you type a promise into a cfengine bundle, the promise will be read by every cf-agent that reads the file, each time it is called into being. For some promises this is okay, but for others you only want to verify the promise once in a while, e.g. once per day or once per hour. There are two ways to say when and where a promise applies in cfengine:

Classes Classes are the double-colon decision syntax in cfengine. They determine in what context a promise is made, i.e. when and where. Recall the basic syntax of a promise:

```
promise-type:
   class-expression::
      promiser -> promisee
         attribute \Rightarrow body,ifvarclass => other-class-expression;
```
The class expression may contain words like 'Hr12', meaning from 12:00 p.m - 13:00 p.m., or 'Hr12&Min05\_10', meaning between 12:05 and 12:10. Classes may also have spatial descriptors like 'myhost' or 'solaris', which decide which hosts in the namespace, or 'ipv4\_192\_168\_1\_101' which decides the location in IPv4 address space.

If the class expression is true, the promise can be considered made for the duration of the current execution.
Cfengine 3 has a new class predicate ifvarclass which is ANDed with the normal class expression, and which is evaluated together with the promise. It may contain variables as long as the resulting expansion is a legal class expression.

Locks Locks determine how often a promise is verified.

Cfengine is controlled by a series of locks which prevent it from checking promises too often, and which prevent it from spending too long trying to verify promises it already verified recently. The locks work in such a way that you can start several cfengine processes simultaneously without them interfering with each other. You can control two things about each kind of action in the action sequence:

'ifelapsed'

The minimum time (in minutes) which should have passed since the last time that promise was verified. It will not be executed again until this amount of time has elapsed. (Default time is 1 minute.)

'expireafter'

The maximum amount (in minutes) of time cf-agent should wait for an old instantiation to finish before killing it and starting again. (Default time is 120 minutes.)

You can set these values either globally (for all actions) or for each action separately. If you set global and local values, the local values override the global ones. All times are written in units of minutes. Global setting is in the control body:

```
body agent control
{
ifelapsed => "60"; # one hour
}
```
or locally in the transaction bodies:

```
body action example
{
ifelapsed \Rightarrow "90"; \qquad # 1.5 hours
}
```
These locks do not prevent the whole of cf-agent from running, only atomic promise checks. Several different atoms can be run concurrently by different cf-agents. The locks ensure that atoms will never be started by two cf-agents at the same time, or too soon after a verification, causing contention and wasting CPU cycles.

## 2.5 Types in cfengine 3

A key difference in cfengine 3 compared to earlier versions is the presence of data types. Data types are a mechanism for associating values and checking consistency in a language. Once again, there is a simple pattern to types in cfengine.

The principle is very simple: types exist in order to match like a plug-socket relationship. In the examples above, you can see two places where types are used to match templates:

• Matching bundles to components:

```
bundle TYPE name # matches TYPE to running agent
{
}
```
• Match bodies templates to lvalues in 1values => rvalue constraints:

```
body TYPE name # matches TYPE => name in promise
{
}
```
Check these by identifying the words 'agent' and 'copy\_from' in the examples above. Types are there to make configuration more robust.

# 2.6 Datatypes in cfengine 3

Cfengine variables have two meta-types: scalars and lists. A scalar is a single value, a list is a collection of scalars. Each scalar may have one of three types: string, int or real. Typing is dynamic, so these are interchangable in many instances. However arguments to special functions check legal type for consistency.

Integer constants may use suffixes to represent large numbers.

- $k' =$  value times 1000.
- $K'$  = value times 1024.
- $^{\prime}$ m' = value times 1000<sup> $\textdegree$ 2</sup>
- $\gamma_{\text{M}}^{\text{}}$  = value times 1024^2
- $'g'$  = value times 1000^3
- $G'$  = value times 1024<sup> $\textdegree$ 3</sup>
- '%' meaning percent, in limited contexts
- $\inf' = a$  constant representing an unlimited value.

## 2.7 Variable expansion in cfengine 3

Cfengine 3 has some simple rules for variable expansion. These make a couple of restrictions that enforce discipline of clarity and allow automatic dependency tracking in enterprise versions of cfengine.

#### 2.7.1 Scalar variable expansion

Scalar variables are written '\$(name)' and they represent a single value at a time.

- Scalars that are written without a context, e.g. ' $\mathcal{F}(m\text{yvar})$ ' are local to the current bundle.
- Scalars are globally available everywhere provided one uses the context to verify them e.g. '\$(context.myvar)' may be written to access the variable 'myvar' in bundle 'context'.

#### 2.7.2 List variable substitution and expansion

- Scalar references to *local* list variables imply iteration, e.g. suppose we have local list variable '@(list)', then the scalar '\$(list)' implies an iteration over every value of the list.
- Lists can be passed around in their entirety in any context where a list is expected as ' $\mathcal{O}(list)$ '. e.g.

```
vars:
 "longlist" slist => { @(shortlist), "plus", "plus" };
  "shortlist" slist => { "you", "me" };
```
• Only local lists can be expanded directly. Thus '\$(list)' can be expanded but not '\$(context.list)'. See below for the explanation.

During list expansion, only local lists can be expanded, thus global list references have to be mapped into a local context if you want to use them for iteration. Instead of doing this in some arbitrary way, with possibility of name collisions, cfengine asks you to make this explicit. There are two possible approaches.

The first uses parameterization to map a global list into a local context.

```
#
# Show access of external lists.
#
# - to pass lists globally, use a parameter to dereference them
#
body common control
{
bundlesequence => { hardening(@(va.tmpdirs)) };
}
#########################################################
bundle common va
{
vars:
 "tmpdirs" slist => { "/tmp", "/var/tmp", "/usr/tmp" };
}
##########################################################
bundle agent hardening(x){
classes:
  "ok" expression => "any";
vars:
```

```
slist => { "/tmp", "/var/tmp" };
"other"
reports:
 ok::
   "Do (x)";
   "Other: $(other)";
```

```
\mathcal{F}
```
This alternative uses a direct 'short-circuit' approach to map the global list into the local context.

```
## Show access of external lists.
#body common control
\{bundlesequence => { hardening };
\mathcal{F}bundle common va
\{vars:
"tmpdirs" slist => { \sqrt{tmp}", "/var/tmp", "/usr/tmp" };
\mathcal{L}bundle agent hardening
\left\{ \right.classes:
 "ok" expression \Rightarrow "any";
vars:
 "other" slist => { \sqrt{tmp}", "/var/tmp" };
"x"slist => { @(va.tmpdirs) };
reports:
 ok::
```

```
"Do $(x)";
    "Other: $(other)";
}
```
### 2.7.3 Arrays in cfengine 3

Arrays variables are written with '[' and ']' brackets, e.g.

```
bundle agent example
{
vars:
  "component" slist => { "cf-monitord", "cf-serverd", "cf-execd" };
  "array[cf-monitord]" string => "The monitor";
  "array[cf-serverd]" string => "The server";
  "array[cf-execd]" string => "The executor, not executioner";
commands:
   "/bin/echo $(component) is"
```

```
args => "$(array[$(component)])";
```
}

Arrays are associative and may be of type scalar or list. Enumerated arrays are simply treated as a special case of associative arrays, since there are no numerical loops in cfengine. Special functions exist to extract lists of keys from array variables for iteration purposes.

Thus one could have written the example above in the form of the following example:

```
bundle agent array
```

```
{
vars:
  "v[index_1]" string => "value_1";"v[index_2]" string => "value_2";"parameter_name" slist => getindices("v");
reports:
```
Yr2008::

```
"Found index: $(parameter_name)";
```
}

# 2.8 Normal ordering

Cfengine takes a pragmatic point of view to ordering. When promising 'scalar' attributes and properties, ordering is irrelevant and need not be considered. More complex patterned data structures require ordering to be preserved, e.g. editing in files. Cfengine solves this in a two-part strategy:

- Cfengine maintains a default order of promise-types. This is based on a simple logic of what needs to come first, e.g. it makes no sense to create something and then delete it, but it could make sense to delete and then create (an equilibrium). This is called normal ordering and is described below.
- You can override normal ordering in exceptional circumstances by making a promise in a class context and defining that class based on the outcome of another promise.

#### 2.8.1 Agent normal ordering

- 1. Cfengine executes promise bundles in the strict order defined by the bundlesequence (possibly overridden by the -b or --bundlesequence command line option).
- 2. Within a bundle, the promise types are executed in a round-robin fashion according to so-called 'normal ordering' (essentially deletion first followed by creation). The actual sequence continues for up to three iterations of the following:

vars classes outputs interfaces processes storage packages commands methods files databases services environments reports

Within line editing bundles, the normal ordering is:

vars classes delete\_lines field\_edits insert\_lines replace\_patterns

#### reports

- 3. The order of promises within one of the above types follows their top-down ordering within the bundle itself.
- 4. The order may be overridden by making a promise depend on a class that is set by another promise.

## 2.8.2 Server normal ordering

Within a server bundle, the promise types are unamgibuous. Variables and classes are resolved in the same way as the agent. On connection, access control must be handled first, then a role request might be made once access has been granted. Thus ordering is fully constrained by process with no additional freedoms.

vars classes access roles

# 2.9 Loops and lists in cfengine 3

There are no explicit loops in cfengine, instead there are lists. To make a loop, you simply refer to a list as a scalar and cfengine will assume a loop over all items in the list.

For example, in the excepts below the list component has three elements. The list as a whole may be referred to as @(component), in order to pass the whole list to a promise where a list is expected. However, if we write \$(component), i.e. the scalar variable, then cfengine assumes that it should substitute each scalar from the list in turn, and thus iterate over the list elements using a loop.

```
body common control
{
bundlesequence => { "example" };
}
###########################################################
bundle agent example
{
vars:
  "component" slist => { "cf-monitord", "cf-serverd", "cf-execd" };
  "new_list" slist => \{ "cf-know", @(component) };
processes:
```

```
"$(component)" restart_class => canonify("start_$(component)");
```
commands:

```
"/bin/echo /var/cfengine/bin/$(component)"
```

```
ifvarclass => canonify("start_$(component)");
}
```
If a variable is repeated, its value is tied throughout the expression; so the output of:

```
body common control
{
bundlesequence => { "example" };
}
###########################################################
bundle agent example
{
vars:
  "component" slist => { "cf-monitord", "cf-serverd", "cf-execd" };
  "array[cf-monitord]" string => "The monitor";
  "array[cf-serverd]" string => "The server";
  "array[cf-execd]" string => "The executor, not executioner";
commands:
   "/bin/echo $(component) is"
            args => "$(array[$(component)])";
}
is as follows:
Q ".../bin/echo cf-mo": cf-monitord is The monitor
-> Last 1 QUOTEed lines were generated by "/bin/echo cf-monitord is The monitor"
Q ".../bin/echo cf-se": cf-serverd is The server
-> Last 1 QUOTEed lines were generated by "/bin/echo cf-serverd is The server"
```

```
Q ".../bin/echo cf-ex": cf-execd is The executor, not executioner
```
-> Last 1 QUOTEed lines were generated by "/bin/echo cf-execd is The executor, not executioner"

## 2.10 Pattern matching and referencing

One of the strengths of cfengine 3 is the ability to recognize and exploit patterns. All string patterns in cfengine 3 are matched using regular expressions. The preferred regular expression library is the Perl Compatible Regular Expression library. This is more powerful and more reliable than the default POSIX regular expression code and all users should make the PCRE library available during compilation if possible.

Cfengine has the ability to extract back-references from pattern matches. This makes sense in two cases. Back references are fragments of a string that match parenethetic expressions. For instance, suppose we have the string:

Mary had a little lamb ...

and apply the regular expression

"Mary  $([^1]+)$ little  $(.*)$ "

The pattern matches the entire string, and it contains two parenthesized subexpressions, which respectively match the fragments 'has a ' and 'lamb ...'. The regular expression libraries assign *three* matches to this result, labelled 0, 1 and 2.

The zeroth value is the entire string matched by the total expression. The first value is the fragment matched by the first parenthesis, and so on.

Each time cfengine matches a string, these values are assigned to a special variable context \$(match.n). The fragments can be referred to in the remainder of the promise. There are two places where this makes sense. One is in pattern replacement during file editing, and the other is in searching for files.

Consider the examples below:

```
bundle agent testbundle
{
files:
  # This might be a dangerous pattern - see explanation in the next section
  # on "Runaway change warning"
  \frac{m}{\text{home}}\text{/map/cf}([23])? (.*)"
       edit_line => myedit("second backref: $(match.2)");
}
```
There are other filenames that could match this pattern, but if, for example, there were to exist a file '/home/mark/tmp/cf3\_test', then we would have:

 $\textdegree$ (match.0)'

equal to '/home/mark/tmp/cf3\_test'

```
\text{\textdegree}( \text{match}.1)'
```
equal to '3'

 $\text{\textdegree}($  match.2)'

equal to 'test'

Note that because the pattern allows for an *optional* '2' or '3' to follow the letters 'cf', it is possible that \$(match.1) would contain the empty string. For example, if there was a file named '/home/mark/tmp/cf\_widgets', then we would have

```
'$(match.0)'
```
equal to '/home/mark/tmp/cf\_widgets'

 $\text{\textdegree}( \text{match}.1)'$ 

equal to ''

 $\text{\textdegree}( \text{match}.2)$ 

equal to 'widgets'

Now look at the edit bundle. This takes a parameter (which is the back-reference from the filename match), but it also uses back references to replace shell comment lines with C comment lines (the same approach is used to hash-comment lines in files). The back-reference variables \$(match.n) refer to the most recent pattern match, and so in the 'C\_comment' body, they do not refer to the filename components, but instead to the hash-commented line in the 'replace\_patterns' promise.

```
bundle edit_line myedit(parameter)
  {
  vars:
   "edit_variable" string => "private edit variable is $(parameter)";
  insert_lines:
     "$(edit_variable)";
  replace_patterns:
  # replace shell comments with C comments
   "#(.*)"
      replace_with => C_comment,
     select_region => MySection("New section");
 }
########################################
# Bodies
########################################
```

```
body replace_with C_comment
{
replace_value => "/* $(match.1) */"; # backreference from replace_patterns
occurrences => "all"; # first, last, or all
}
########################################################
body select_region MySection(x)
{
select\_start \Rightarrow "\[$(x)\)]";select\_end \Rightarrow "\[.*\]":}
   Try this example on the file
[First section]
one
two
three
[New section]
four
#five
six
[final]
seven
eleven
The resulting file is edited like this:
[First section]
one
two
three
[New section]
four
/* cf3 */
six
```

```
[final]
```
seven eleven

private edit variable is second backref: test

#### 2.10.1 Runaway change warning

Be careful when using patterns to search for files that are altered by cfengine if you are not using a file repository. Each time cfengine makes a change it saves an old file into a copy like 'cf3\_test.cf-before-edit'. These new files then get matched by the same expression above – because it ends in the generic.\*), or does not specify a tail for the expression. Thus cfengine will happily edit backups of the edit file too, and generate a recursive process, resulting in something like the following:

```
cf3_test cf3_test.cf-before-edit
cf3_test~ cf3_test~.cf-before-edit.cf-before-edit
cf3_test~.cf-before-edit cf3_test~.cf-before-edit.cf-before-edit.cf-before-edit
```
Always try to be as specific as possible when specifying patterns. A lazy approach will often come back to haunt you.

#### 2.10.2 Commenting lines

The following example shows how you would hash-comment lines in a file using cfengine 3. ###################################################################### # # HashCommentLines implemented in cfengine 3 # ###################################################################### body common control {  $version$  =>  $"1.2.3"$ ; bundlesequence => { "testbundle" }; } ######################################################## bundle agent testbundle { files: "/home/mark/tmp/comment\_test" create => "true", edit\_line => comment\_lines\_matching;

```
}
########################################################
bundle edit_line comment_lines_matching
  {
  vars:
    "regexes" slist => { "one.*", "two.*", "four.*" };
  replace_patterns:
   "^($(regexes))$"
      replace_with => comment("# ");
  }
########################################
# Bodies
########################################
body replace_with comment(c)
{
replace_value => "\(c) \$(match.1)";
occurrences => "all";
```
#### 2.10.3 Regular expressions in paths

}

When applying regular expressions in paths, the path will first be split at the path separators, and each element matched independently. For example, this makes it possible to write expressions like "/home/.\*/file" to match a single file inside a lot of directories — the .\* does not eat the whole string.

Note that whenever regular expressions are used in paths, the / is always used as the path separator, even on Windows. However, on Windows, if the pathname is interpreted literally (no regular expressions), then the backslash is also recognized as the path separator. This is because the backslash has a special (and potentially ambiguous) meaning in regular expressions (a \d means the same as [0-9], but on Windows it could also be a path separator and a directory named d).

The pathtype attribute allows you to force a specific behavior when interpreting pathnames. By default, Cfengine looks at your pathname and makes an educated guess as to whether your pathname contains a regular expression. The values "literal" and "regex" explicitly force Cfengine to interpret the pathname either one way or another.

(see the pathtype attribute).

```
body common control
{
```

```
bundlesequence => { "wintest" };
}
########################################
bundle agent wintest
{
files:
 "c:/tmp/file/f.*" # "best guess" interpretation
   delete => nodir;
 "c:\tmp\file"
   delete => nodir,
   pathtype => "literal"; # force literal string interpretation
 "C:/windows/tmp/f\d"
   delete => nodir,
   pathtype => "regex"; # force regular expression interpretation
}
########################################
body delete nodir
{
rmdirs => "false";
}
```
Note that the path '/tmp/gar.\*' will only match filenames like '/tmp/gar', '/tmp/garbage' and '/tmp/garden'. It will not match filename like '/tmp/gar/baz' (because even though the '.\*' in a regular expression means "zero or more of any character", Cfengine restricts that to mean "zero or more of any character in a path component"). Correspondingly, Cfengine also restricts where you can use the '/' character (you can't use it in a character class like '[^/]' or in a parenthesized or repeated regular expression component.

This means that regular expressions which include "optional directory components" won't work. You can't have a files promise to tidy the directory '(/usr)?/tmp'. Instead, you need to be more verbose and specify '/usr/tmp|/tmp', or even better, think declaratively and create an slist that contains both the strings '/tmp' and '/usr/tmp', and then allow Cfengine to iterate over the list!

This also means that the path '/tmp/.\*/something' will match files like '/tmp/abc/something' or '/tmp/xyzzy/something'. However, even though the pattern '.\*' means "zero or more of any character (except '/')", Cfengine matches files bounded by directory separators. So even though the pathname '/tmp//something' is technically the same as the pathname '/tmp/something', the regular expression '/tmp/.\*/something' will not match on the degenerate case of '/tmp//something' (or '/tmp/something').

#### 2.10.4 Special topics on Regular Expressions

Regular expressions are a complicated subject, and really are beyond the scope of this document. However, it is worth mentioning a couple of special topics that you might want to know of when using regular expressions.

The first is how to not get a backreference. If you want to have a parenthesized expression that does not generate a back reference, there is a special PCRE syntax to use. Instead of using () to bracket the piece of a regular expression, use (?:) instead. For example, this will match the filenames 'foolish', 'foolishly', 'bearish', 'bearishly', 'garish', and 'garishly' in the '/tmp' directory. The variable  $\text{Imatch.0}$  will contain the full filename, and  $\text{Imatch.1}$  will either contain the string 'ly' or the empty string. But the (?:parenthesizedi) expression which matches foo, bear, or gar does not create a back-reference:

files:

```
"/tmp/(?:foo|bear|gar)ish(ly)?"
```
Another thing you might want to do is ignore capitalization. Cfengine is case-sensitive (in all things), so the files promise '/tmp/foolish' will not match the files '/tmp/Foolish' or '/tmp/fOoLish', etc. There are two ways to acheive case-insensitivity. The first is to use character classes:

files:

```
"/tmp/[Ff][Oo][Oo][Ll][Ii][Ss][Hh]"
```
While this is certainly correct, it can also lead to unreadability. The PCRE patterns in Cfengine have another way of introducing case-insensitvity into a pattern:

files:

"/tmp/(?i:foolish)"

The (?i:) brackets impose case-insensitive matching on the text that it surrounds, without creating a sub-expression. You could also write the regular expression like this (but be aware that the two expressions are different, and work slightly differently, so check the documentation for the specifics):

files:

```
"/tmp/(?i)foolish"
```
The  $\sqrt{s}$ ,  $\sqrt{m}$ , and  $\sqrt{x}$  switches from PCRE are also available, but use them with great care!

## 2.11 Distributed discovery

Cfengine's philosophy and modus operandi is to make machines as self-reliant as possible. This is the path to scalability. Sometimes we want machines to be able to detect one another and sample each others' behaviour. This can be accomplished using probes and server functions.

For example, testing whether services are up and running can be a useful probe even from a local host. Cfengine has in-built functions for generically probing the environment; these are designed to encourage decentralized monitoring.

body common control

```
{
bundlesequence \Rightarrow { "test" };
```
}

```
###########################################################
bundle agent test
{
vars:
 "hosts" slist => { "server1.example.org", "server2", "server3" };
 "up_servers" int => selectservers("@(hosts)","80","","","100","alive_servers");
classes:
  "someone_alive" expression => isgreaterthan("$(up_servers)","0");
  "i_am_a_server" expression => regarray("up_servers","$(host)|$(fqhost)");
reports:
  someone_alive::
    "Number of active servers $(up_servers)" action => always;
    "First server $(alive_servers[0]) fails over to $(alive_servers[1])";
```
}

# 2.12 Developer structures

Developers may note that the internal data-types follow a simple set of internal linked lists, as in the diagram below.

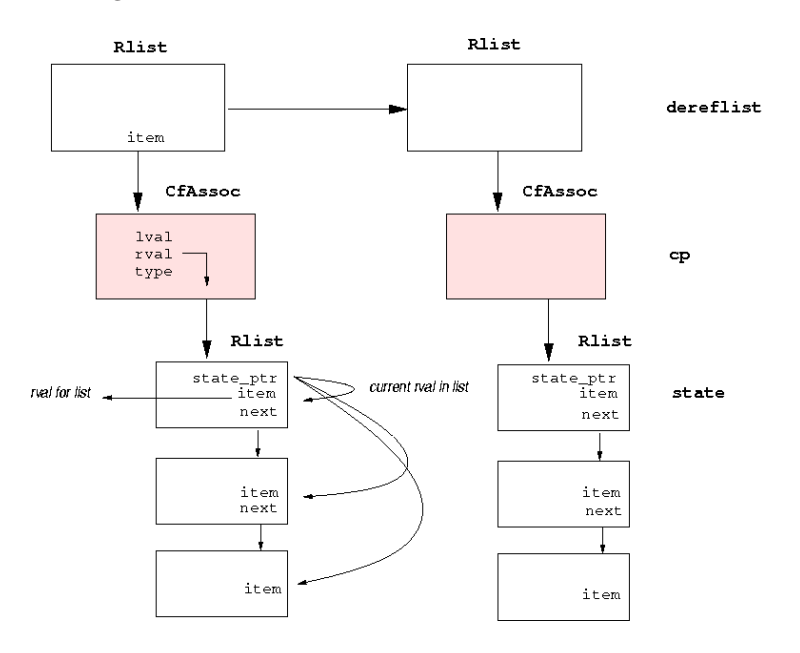

# 3 How to run cfengine 3 examples

The cfengine 'tests' directory contains a multitude of examples of cfengine 3 code. These instructions assume that you have all of your configuration in a single test file, such as the example in the distribution directory 'tests/units'.

- 1. Test the file as a non-privileged user first, if you can.
- 2. Always verify syntax first with cf-promises. This requires no privileges. An cf-agent will not execute a configuration that has not passed this test.

host\$ cf-promises -f ./inputfile.cf

3. Run the examples like this, e.g.

host\$ src/cf-promises -f ./tests/units/unit\_server\_copy\_localhost.cf host\$ src/cf-serverd -f ./tests/units/unit\_server\_copy\_localhost.cf host\$ src/cf-agent -f ./tests/units/unit\_server\_copy\_localhost.cf

Running cf-agent in verbose mode provides detailed information about the state of the systems promises.

Outcome of version 1.2.3: Promises observed to be kept 99%, Promises repaired 1%, Promises not repaired 0%

The log-file 'WORKDIR/promise.log' contains the summary of these reports with timestamps. This is the simplest kind of high level audit record of the system.

# 4 A complete configuration

To illustrate a complete configuration for agents and daemons, consider the following example code, supplied in the 'inputs/' directory of the distribution. Comments indicate the thinking behind this starting point.

# 4.1 'promises.cf'

This file is the first file that cf-agent with no arguments will try to look for. It should contain all of the basic configuration settings, including a list of other files to include. It normal operation, it must have a bundlesequence.

This file can stay fixed, except for extending the bundlesequence. The bundlesequence acts like the 'genetic makeup' of the configuration. In a large configuration, you will want to have a different bundlesequence for different classes of host. Use list variables to paste in list fragments to describe the make-up of each class.

```
#######################################################
#
# promises.cf
#
#######################################################
body common control
{
# List the 'genes' for this system..
bundlesequence => {
                   "update",
                   "garbage_collection",
                   "main",
                   "cfengine"
                   };
inputs \implies {
                   "update.cf",
                   "site.cf",
                   "library.cf"
                   };
}
#######################################################
# Now set defaults for all components' hard-promises
#######################################################
body agent control
{
```

```
# if default runtime is 5 mins, we need more for long jobs
ifelapsed \Rightarrow "15";
\mathcal{L}body monitor control
\{forgetrate => "0.7";
histograms => "true";
\mathcal{L}body executor control
\{splaytime \Rightarrow "1";
mailto => "cfengine_mail@example.org";
smtpserver => "localhost";
mailmaxlines => "30";
# Instead of a separate update script, now do this
exec_command => "$(sys.workdir)/bin/cf-agent -f failsafe.cf && $(sys.workdir)/bin/cf-agent";
\mathcal{F}body reporter control
\mathcal{L}reports => { "performance", "last_seen", "monitor_history" };
build_directory => "/tmp/nerves";
report\_output \implies "html";\mathcal{F}body runagent control
\left\{ \right.hosts \Rightarrow {
        "127.0.0.1"#, "myhost.example.com:5308", ...
       \}:
\mathcal{F}
```

```
#######################################################
body server control
{
allowconnects \implies \{ "127.0.0.1" , "::1" \};allowallconnects \implies \{  "127.0.0.1" , "::1" };trustkeysfrom \implies \{ "127.0.0.1" , "::1" };# Make updates and runs happen in one
cfruncommand =>
 "$(sys.workdir)/bin/cf-agent -f failsafe.cf && $(sys.workdir)/bin/cf-agent";
allowusers \Rightarrow { "root" };
}
```
# 4.2 'site.cf'

Use this file to add your site-specific configuration. Common bundles can be used to define global variables. Otherwise, unqualified variables are local to the bundle in which they are defined – however they can be access by writing  $$(bundle.variable).$ 

```
#######################################################
#
# site.cf
#
#######################################################
bundle common g
{
vars:
 SuSE::
   "crontab" string => "/var/spool/cron/tabs/root";
 !SuSE::
   "crontab" string => "/var/spool/cron/crontabs/root";
}
```
The cfengine bundle below detects whether cfengine 2 is already running on the host or not, and if so attempts to kill off old daemon processes and encapsulate the agent. It also looks for rules in the old cfengine configuration that would potentially spoil cfengine 3's control of the system: the last

thing we want is for cfengine 2 and cfengine 3 to fight each other for control of the system. Cfengine 3 tries to edit an existing crontab entry to replace any references to cfexecd with cf-execd; if none are found it will add a 5 minute run schedule. You should never put cf-agentor cf-agent directly inside cron without the cf-execd wrapper.

```
#######################################################
# Start with cfengine itself
#######################################################
bundle agent cfengine
{
classes:
  "integrate_cfengine2"
      and \Rightarrow {
             fileexists("$(sys.workdir)/inputs/cfagent.conf"),
             fileexists("$(sys.workdir)/bin/cfagent")
             };
vars:
   "cf2bits" slist => { "cfenvd", "cfservd", "cfexecd" };
commands:
 integrate_cfengine2::
   "$(sys.workdir)/bin/cfagent"
        action => longjob;
files:
 # Warn about rules relating to cfengine 2 in inputs - could conflict
  "$(sys.workdir)/inputs/.*"
       comment \Rightarrow "Check if there are still promises about cfengine 2 that need removing",
       edit_line => DeleteLinesMatching(".*$(cf2bits).*"),
       file_select => OldCf2Files,
       action => WarnOnly;
  # Check cf-execd and schedule is in crontab
  "$(g.crontab)"
```

```
edit_line => upgrade_cfexecd,
        classes => define("exec_fix");
processes:
 exec_fix::
   "cron" signals => { "hup" };
}
#######################################################
# General site issues can be in bundles like this one
#######################################################
bundle agent main
{
vars:
 "component" slist => { "cf-monitord", "cf-serverd" };
 # - - - - - - - - - - - - - - - - - - - - - - - -
files:
  "$(sys.resolv)" # test on "/tmp/resolv.conf" #
    create \Rightarrow "true",
    edit_line => resolver,
    edit_defaults => def;
# Uncomment this to perform a change-detection scan
# "/usr"
# changes => lay_trip_wire,
# depth_search => recurse("inf"),
# action => measure;
processes:
 "cfenvd" signals => { "term" };
# Uncomment this when you are ready to upgrade the server
#
# "cfservd" signals => { "term" };
```

```
# Now make sure the new parts are running, cf-serverd will fail if
# the old server is still running
 "$(component)" restart_class => canonify("start_$(component)");
commands:
  "$(sys.workdir)/bin/$(component)"
```
ifvarclass => canonify("start\_\$(component)");

 $\,$ 

This section takes a backup of a user home directory. This is especially useful for a single laptop or personal workstation that does not have a regular external backup. If a user deletes a file by accident, this shadow backup might contain the file even while travelling offline.

```
# Backup
bundle agent backup
€
files:
 "/home/backup"
  copy\_from => cp("/home/maxk"),
 depth_search => recurse("inf"),
 file_select => exclude_files,
    action => longjob;
\mathcal{F}# Garbage collection issues
bundle agent garbage_collection
\{files:
```
 $#$ 

```
"$(sys.workdir)/outputs"
   delete \Rightarrow tidy,file\_select \Rightarrow days\_old("3"),
   depth\_search \Rightarrow recurse("inf");
\}body file_select OldCf2Files
\{leaf_name => {
           "promises\.cf",
           "site\.cf",
           "library\.cf",
           "failsafe\.cf",
           ".*\.txt",
           ".*\.html",
           ".*",
           "#.*"\};
file\_result => "!leaf_name";
\mathcal{F}body action measure
\{measurement_class => "Detect Changes in /usr";
ifelapsed \Rightarrow "240";
                   # 4 hours
expireafter => "240"; # 4 hours
\mathcal{F}
```
Some basic anomaly detection: we respond with simple warnings if resource anomalies are detected.

```
# Anomaly monitoring
bundle agent anomalies
\{reports:
```

```
rootprocs_high_dev2::
   "RootProc anomaly high 2 dev on $(mon.host) at $(mon .env_time)measured value $(mon.value_rootprocs) av $(mon.av_rootprocs)
    pm $(mon.dev_rootprocs)"
     showstate \Rightarrow { "rootprocs" };
entropy_www_in_high&anomaly_hosts.www_in_high_anomaly::
   "HIGH ENTROPY Incoming www anomaly high anomaly dev!!
   on $(mon.host) at $(mon.env_time)
   - measured value $(mon.value_www_in)av $(mon.av_www_in) pm $(mon.dev_www_in)"
     showstate \Rightarrow { "incoming.www" };
entropy_www_in_low.anomaly_hosts.www_in_high_anomaly::
   "LOW ENTROPY Incoming www anomaly high anomaly dev!!
   on $(mon.host) at $(mon.env_time)
    - measured value $(svalue_www_in)
   av $(av_www_in) pm $(dev_www_in)"
    showstate \Rightarrow { "incoming.www" };
entropy_tcpsyn_in_low.anomaly_hosts.tcpsyn_in_high_dev2::
   "Anomalous number of new TCP connections on *(mon.host)at $(mon.env_time)
    - measured value $(mon.value_tcpsyn_in)
    av $(mon.av_tcpsyn_in) pm $(mon.dev_tcpsyn_in)"
     showstate \Rightarrow { "incoming.tcpsyn" };
entropy_dns_in_low.anomaly_hosts.dns_in_high_anomaly::
   "Anomalous (3dev) incoming DNS packets on $(mon.host)
    at $(mon.env_time) - measured value $(mon.value_dns_in)
    av $(av_dns_in) pm $(mon.dev_dns_in)"
     showstate => { "incoming.dns" };
entropy_dns_in_low.anomaly_hosts.udp_in_high_dev2::
   "Anomalous (2dev) incoming (non-DNS) UDP traffic
    on $(mon.host) at $(mon.env_time) - measured value
```

```
$(mon.value_udp_in) av $(mon.av_udp_in) pm $(mon.dev_udp_in)"
     showstate \Rightarrow { "incoming.udp" };
 anomaly_hosts.icmp_in_high_anomaly.!entropy_icmp_in_high::
   "Anomalous low entropy (3dev) incoming ICMP traffic
    on $(mon.host) at $(mon.env_time) - measured value $(mon.value_icmp_in)
    av $(mon.av_icmp_in) pm $(mon.dev_icmp_in)"
     showstate \Rightarrow { "incoming.icmp" };
}
```
Server access rules are a touchy business. In an enterprise setting you generally want every host to allow a monitoring host to be able to download data, and a backup host to be able to access important data on every host. On a laptop or personal workstation, there might not be any reason to run a server for external use; however you might configure it as below to allow localhost access for testing.

```
#######################################################
# Server configuration
#######################################################
bundle server access_rules()
{
access:
  "/home/mark/test_area"
    admit \Rightarrow { "127.0.0.1" };
  # Rule for cf-runagent
  "/home/mark/.cfagent/bin/cf-agent"
    admit \Rightarrow { "127.0.0.1" };
# New in cf3 - RBAC with cf-runagent
roles:
  ".*" authorize => { "mark" };
}
```
## 4.3 'update.cf'

This file should never change. If you ever change it, or when you upgrade cfengine, make sure the old and the new cfengine can parse and execute this file. If not, you risk losing control of your system.

```
#########################################################
#
# update.cf
#
#########################################################
bundle agent update
{
vars:
 "master_location" string => "/your/master/cfengine-inputs";
files:
  # Update the configuration
  "/var/cfengine/inputs"
    perms => system("600"),
    copy_from => mycopy("$(master_location)","localhost"),
    depth_search => recurse("inf"),
    action => immediate;
  # Update the software cache
  "/var/cfengine/bin"
    perms => system("700"),
    copy_from => mycopy("/usr/local/sbin","localhost"),
    depth_search => recurse("inf"),
    action => immediate;
}
############################################
body perms system(p)
{
mode => "\$(p)";
}
############################################
```

```
body file_select cf3_files
\mathcal{L}leaf_name \Rightarrow { "cf-, *"\ };file_result => "leaf_name";
\mathcal{L}body copy_from mycopy(from, server)
\{\Rightarrow "$(from)";
source
compare => "digest";
\mathcal{F}body action immediate
\{ifelapsed \Rightarrow "1";
```
# 4.4 'failsafe.cf'

 $\mathcal{F}$ 

This file should never change. If you ever change it, or when you upgrade cfengine, make sure the old and the new cfengine can parse and execute this file. If not, you risk losing control of your system.

```
## Failsafe file
#body common control
\{bundlesequence => { "update" };
inputs => { "update.cf" };
}
body depth_search recurse(d)
\mathcal{L}
```

```
depth => "\$(d)";
}
```
## 4.5 What should a failsafe and update file contain?

The 'failsafe.cf' file is to make sure that your system can upgrade gracefully to new versions even when mistakes are made.

As a general rule:

- Upgrade the software first, then add new features to the configuration.
- Never use advanced features in the failsafe or update file.
- Avoid using library code. Paste it in explicitly using a special name that does not collide with a name in library. The update process should not have any dependencies.

A cfengine configuration will fail-over to the failsafe configuration if it is unable to read or parse the contents successfully. That means that any new features you try in a configuration will cause a fail-over, because the parser will not be able to interpret the new features until the software itself has been updated.

## 4.6 Recovery from errors in the configuration

The 'failsafe.cf' file should be able to download the latest master configuration from source always.

```
#######################################################
#
# failsafe.cf
#
#######################################################
body common control
{
bundlesequence => { "update" };
}
#########################################################
bundle agent update
{
files:
  "/var/cfengine/inputs"
    perms => system,
    copy_from => mycopy("/home/mark/cfengine-inputs","localhost"),
    file_select => cf3_files,
    depth_search => recurse("inf");
```

```
"/var/cfengine/bin"
   perms => system,
   copy_from => mycopy("/usr/local/sbin","localhost"),
   file_select => cf3_files,
   depth_search => recurse("inf");
\mathcal{F}body perms system
\left\{ \right.mode => "0700";
\mathcal{L}body depth_search recurse(d)
\{depth => "\$(d)";
\mathcal{F}body file_select cf3_files
\left\{ \right.leaf_name \Rightarrow \{ "cf-.**" };file\_result \Rightarrow "leaf_name";\mathcal{F}body copy_from mycopy(from, server)
\{source \Rightarrow "$(from)";
servers \Rightarrow { "$(server)", "failover.domain.tld" };
#copy_backup => "true";
#trustkey => "true";
\text{encrypt} => "true";
\mathcal{F}
```
If the copy\_backup option is true, cfengine will keep a single previous version of the file before copy, if the value is 'timestamp' cfengine keeps time-stamped versions either in the location of the file, or in the file repository if one is defined. The trustkey option should normally be commented out so that public keys are only exchanged under controlled conditions.

# 4.7 Recovery from errors in the software

The update should optionally include an update of software so that a single failover from a configuration that is 'too new' for the software will still correct itself once the new software is available.

```
#######################################################
#
# update.cf
#
#######################################################
bundle agent update
{
files:
  "/var/cfengine/inputs"
   perms => system("600"),
    copy_from => mycopy("/home/mark/cfengine-inputs","localhost"),
    depth_search => recurse("inf");
  "/var/cfengine/bin"
   perms => system("700"),
    copy_from => mycopy("/usr/local/sbin","localhost"),
    file_select => cf3_files,
    depth_search => recurse("inf");
}
############################################
body perms system(p)
{
mode => "\$(p)";
}
############################################
```

```
body file_select cf3_files
{
leaf_name \implies \{ "cf-, *"\};file_result => "leaf_name";
}
#########################################################
body copy_from mycopy(from,server)
{
source \implies "$(from)";
compare => "digest";
}
```
# 5 Control promises

While promises to configure your system are entirley user-defined, the details of the operational behaviour of the cfengine software is of course hard-coded. You can still configure the details of this behaviour using the control promise bodies. Control behaviour is defined in bodies because the actual promises are fixed and you only change their details within sensible limits.

Note that in cfengine's previous versions, the control part of the configuration contained a mixture of internal control parameters and user definitions. There is now a cleaner separation in cfengine 3. User defined behaviour requires a promise, and must therefore be defined in a bundle.

Below is a list of the control parameters for the different components  $(Agents and Daemons<sup>1</sup>)$  of the cfengine software.

 $\sqrt{2\pi}$ 

### 5.1 common control promises

```
body common control
{
inputs \Rightarrow {
            "update.cf",
            "library.cf"
           };
bundlesequence => {
                    update("policy_host.domain.tld"),
                     "main",
                     "cfengine2"
                    };
output_prefix => "cfengine>";
version => "1.2.3";
}
```
The common control body refers to those promises that are hard-coded into all the components of cfengine, and therefore affect the behaviour of all the components.

✡ ✠

5.1.1 bundlesequence

Type: slist Allowed input range: .\* Synopsis: List of promise bundles to verify in order

<sup>1</sup> There is no Da Vinci code in cfengine

#### Example:

```
body common control
{
bundlesequence => {
                   update("policy_host.domain.tld"),
                   "main",
                   "cfengine2"
                   };
}
Notes:
```
The bundlesequence determines which of the compiled bundles will be executed and in what order they will be executed. The list refers to the names of bundles (which might be parameterized function-like objects).

The bundlesequence is like a genetic makeup of a machine. The bundles act like characteristics of the systems. If you want different systems to have different bundlesequences, distinguish them with classes:

```
webservers::
```

```
bundlesequence => { "main", "web" };
```
others::

```
bundlesequence => { "main", "otherstuff" };
```
If you want to add a basic common sequence to all sequences, then use global variable lists to do this:

```
body common control
{
webservers::
 bundlesequence => {@(g.bs), "web" };
others::
 bundlesequence => { @(g.bs), "otherstuff" };
}
bundle common g
{
vars:
```

```
"bs" slist \Rightarrow { "main", "basic_stuff" };
}
```
### Default value:

There is no default value for bundlesequence, and the absence of a bundlesequence will cause a compilation error. A bundlesequence may also be specified using the -b or --bundlesequence command line option.

5.1.2 ignore\_missing\_bundles

Type: (menu option) Allowed input range:

> true false yes no on off

Default value: false

Synopsis: If any bundles in the bundlesequence do not exist, ignore and continue Example:

ignore\_missing\_bundles => "true"; Notes:

This authorizes the bundlesequence to contain possibly existent pluggable modules. It defaults to false, whereupon undefined bundles cause a fatal error in parsing, and a transition to failsafe mode.

5.1.3 ignore\_missing\_inputs

Type: (menu option) Allowed input range:

true false yes no on off Default value: false

Synopsis: If any input files do not exist, ignore and continue Example:

```
ignore_missing_inputs => "true";
```
Notes:

The inputs lists determines which files are parsed by cfengine. Normally stringent security checks are made on input files to prevent abuse of the system by unauthorized users. Sometimes however, it is appropriate to consider the automatic plug-in of modules that might or might not exist. This option permits cfengine to list possible files that might not exist and continue 'best effort' with those that do exist. The default of all Booleans is false, so the normal behaviour is to signal an error if an input is not found.

5.1.4 inputs Type: slist Allowed input range: .\* Synopsis: List of additional filenames to parse for promises Example:

```
body common control
{
inputs \Rightarrow {
             "update.cf",
             "library.cf"
             };
}
```

```
Notes:
```
The filenames specified are all assumed to be in the same directory as the file which references them (this is usually \$(sys.workdir)/inputs, but may be overridden by the -f or --file command line option.

## Default value:

There is no default value. If no filenames are specified, no other filenames will be included in the compilation process.

5.1.5 version Type: string

Allowed input range: (arbitrary string) Synopsis: Scalar version string for this configuration Example:

```
body common control
{
version \Rightarrow "1.2.3";
}
```
Notes:

The version string is used in error messages and reports.

This string should not contain the colon ':' character, as this has a special meaning in the context of knowledge management. This restriction might be lifted later.

5.1.6 lastseenexpireafter

Type: int Allowed input range: 0,99999999999 Default value: One week Synopsis: Number of minutes after which last-seen entries are purged Example:

```
body common control
{
lastseenexpireafter => "72";
}
```
Notes:

Default time is one week.

5.1.7 output\_prefix Type: string Allowed input range: (arbitrary string) Synopsis: The string prefix for standard output Example:

```
body common control
{
output_prefix => "my_cf3";
}
```
On native Windows versions of Cfengine (Nova and above), this string is also prefixed messages in the event log.

5.1.8 domain

Type: string

Allowed input range: .\*

Synopsis: Specify the domain name for this host

Example:

```
body common control
{
domain => "example.org";
}
```
## Notes:

There is no standard, universal or reliable way of determining the DNS domain name of a host, so it can be set explicitly to simplify discovery and name-lookup.

5.1.9 require\_comments

Type: (menu option)

Allowed input range:

true false yes no on off

## Default value: false

Synopsis: Warn about promises that do not have comment documentation

### Example:

```
body common control
```
{ common::

```
require_comments => "true";
}
```
Notes:

This may be used as a policy Quality Assurance measure, to remind policy makers to properly document their promises. When true, cf-promises will report loudly on promises that do not have comments.

5.1.10 host\_licenses\_paid

Type: int Allowed input range: 0,99999999999

Default value: 0

Synopsis: The number of licenses that you promise to have paid for by setting this value (legally binding for commercial license)

Example:

```
body common control
{
host_licenses_paid => "1000";
}
Notes:
```
Licensees of the commercial Cfengine releases have to make a promise in acceptance of contract terms by setting this value to the number of licenses they have paid for. This is tallied with the number of licenses granted. This declaration should be placed in all separate configuration files, e.g. 'failsafe.cf', 'promises.cf'.

5.1.11 syslog\_host

Type: string

Allowed input range: [a-zA-Z0-9\_\$.:-]+

Synopsis: The name or address of a host to which syslog messages should be sent directly by UDP

## Example:

```
body common control
{
syslog_host => "syslog.example.org";
syslog_port => "514";
}
```
Notes:

The hostname or IP address of a local syslog service to which all Cfengine's components may promise to send data. This feature is provided in Cfengine Nova and above.

5.1.12 syslog\_port

Type: int

Allowed input range: 0,99999999999

Default value: 514

Synopsis: The port number of a UDP syslog service

Example:

```
body common control
{
syslog_host => "syslog.example.org";
syslog_port => "514";
}
```
Notes:

The UDP port of a local syslog service to which all Cfengine's components may promise to send data. This feature is provided in Cfengine Nova and above.

## 5.2 agent control promises

```
body agent control
{
123_456_789::
 domain => "mydomain.com";
123_456_789_111::
  auditing => "true";
any::
  fullencryption => "true";
}
```
Settings describing the details of the fixed behavioural promises made by cf-agent. For example:

 $\overline{\phantom{a}}$   $\overline{\phantom{a}}$   $\overline{\$ 

 $\sqrt{2\pi}$ 

5.2.1 abortclasses Type: slist Allowed input range: .\* Synopsis: A list of classes which if defined lead to termination of cf-agent Example:

```
body agent control
 {
 abortclasses => { "danger.*", "should_not_continue" };
 }
```
Notes:

A list of class regular expressions that cf-agent will watch out for. If any matching class becomes defined, it will cause the current execution of cf-agent to be aborted. This may be used for validation, for example. To handle class expressions, simply create an alias for the expression with a single name.

5.2.2 abortbundleclasses Type: slist Allowed input range: .\* Synopsis: A list of classes which if defined lead to termination of current bundle Example:

This example shows how to use the feature to validate input to a method bundle.

```
body common control
{
bundlesequence => { "testbundle" };
version => "1.2.3";
}
###########################################
body agent control
{
abortbundleclasses => { "invalid.*" };
}
###########################################
bundle agent testbundle
{
vars:
 "userlist" slist => { "xyz", "mark", "jeang", "jonhenrik", "thomas", "eben" };
methods:
 "any" usebundle => subtest("$(userlist)");
}
###########################################
bundle agent subtest(user)
{
classes:
  "invalid" not => regcmp("[a-z]{4}", "\$(user)");reports:
 !invalid::
  "User name $(user) is valid at exactly 4 letters";
```

```
# abortbundleclasses will prevent this from being evaluated
 invalid::
  "User name $(user) is invalid";
}
```
A list of regular expressions for classes, or class expressions that cf-agent will watch out for. If any of these classes becomes defined, it will cause the current bundle to be aborted. This may be used for validation, for example.

5.2.3 addclasses Type: slist Allowed input range: .\* Synopsis: A list of classes to be defined always in the current context Example:

Add classes adds global, literal classes. The only predicates available during the control section are hard-classes.

any::

```
addclasses => { "My_Organization" }
```
solaris::

```
addclasses => { "some_solaris_alive", "running_on_sunshine" };
```
## Notes:

Another place to make global aliases for system hardclasses. Classes here are added unqeuivocally to the system. If classes are used to predicate definition, then they must be defined in terms of global hard classes.

### 5.2.4 agentaccess

Type: slist Allowed input range: .\* Synopsis: A list of user names allowed to execute cf-agent Example:

```
agentaccess => { "mark", "root", "sudo" };
```
A list of user names that will be allowed to attempt execution of the current configuration. This is mainly a sanity check rather than a security measure.

5.2.5 agentfacility Type: (menu option) Allowed input range:

> LOG\_USER LOG\_DAEMON LOG\_LOCAL0 LOG\_LOCAL1 LOG\_LOCAL2 LOG\_LOCAL3 LOG\_LOCAL4 LOG\_LOCAL5 LOG\_LOCAL6 LOG\_LOCAL7

Default value: LOG\_USER Synopsis: The syslog facility for cf-agent Example:

agentfacility => "LOG\_USER";

Notes:

Sets the agent's syslog facility level. See the manual pages for syslog. This is ignored on Windows, as Cfengine Nova creates event logs.

5.2.6 auditing

Type: (menu option) Allowed input range:

> true false yes no

on off

Default value: false

Synopsis: true/false flag to activate the cf-agent audit log Example:

```
body agent control
{
auditing => "true";
}
```
#### Notes:

If this is set, cfengine will perform auditing on promises in the current configuration. This means that all details surrounding the verification of the current promise will be recorded in the audit database. The database may be inspected with cf-report, or cfshow in cfengine 2.

5.2.7 binarypaddingchar Type: string Allowed input range: (arbitrary string) Default value: space (ASC=32) Synopsis: Character used to pad unequal replacements in binary editing Example:

```
body agent control
{
binarypaddingchar => "#";
}
```
## Notes:

When editing binary files, it can be dangerous to replace a text string with one that is longer or shorter as byte references and jumps would be destroyed. Cfengine will therefore not allow replacements that are larger in size than the original, but shorter strings can be padded out to the same length.

### Default value:

The binarypaddingchar defaults to the empty string (i.e., no padding)

5.2.8 bindtointerface Type: string Allowed input range: .\* Synopsis: Use this interface for outgoing connections Example:

bindtointerface  $\Rightarrow$  "192.168.1.1";

Notes:

On multi-homed hosts, the server and client can bind to a specific interface for server traffic. The IP address of the interface must be given as the argument, not the device name.

5.2.9 hashupdates

Type: (menu option) Allowed input range:

```
true
false
yes
no
on
off
```
Default value: false

Synopsis: true/false whether stored hashes are updated when change is detected in source Example:

```
body agent control
{
hashupdates => "true";
}
```
Notes:

If 'true' the stored reference value is updated as soon as a warning message has been given. As most changes are benign (package updates etc) this is a common setting.

5.2.10 childlibpath Type: string Allowed input range: .\*

Synopsis: LD\_LIBRARY\_PATH for child processes Example:

```
body agent control
{
childlibpath => "/usr/lcoal/lib:/usr/local/gnu/lib";
}
```
Notes:

This string may be used to set the internal LD\_LIBRARY\_PATH environment of the agent.

```
5.2.11 checksum_alert_time
Type: int
Allowed input range: 0,60
Default value: 10 mins
Synopsis: The persistence time for the checksum alert class
Example:
```

```
body agent control
{
checksum_alert_time => "30";
}
Notes:
```
When checksum changes trigger an alert, this is registered as a persistent class. This value determines the longevity of that class.

5.2.12 defaultcopytype

Type: (menu option) Allowed input range:

> mtime atime ctime digest hash binary

Default value: ctime or mtime differ Synopsis: (null)

## Example:

```
body agent control
{
#...
defaultcopytype => "digest";
}
```
Notes:

Sets the global default policy for comparing source and image in copy transactions.

## 5.2.13 dryrun

Type: (menu option) Allowed input range:

> true false yes no on off

Default value: false Synopsis: All talk and no action mode Example:

```
body agent control
{
dryrun => "true";
}
```
## Notes:

If set in the configuration, cfengine makes no changes to a system, only reports what it needs to do.

5.2.14 editbinaryfilesize

Type: int Allowed input range: 0,99999999999 Chapter 5: Control promises 73

Default value: 100000 Synopsis: Integer limit on maximum binary file size to be edited Example:

```
body agent control
{
edibinaryfilesize => "10M";
}
```
Notes:

The global setting for the file-editing safety-net for binary files (this value may be overridden on a per-promise basis with max\_file\_size, See Section 7.4.9 [edit [defaults in files\], page 221](#page-236-0)). The default value for editbinaryfilesize is 100k. Note the use of special units is allowed, See [Section 2.6 \[Datatypes in cfengine 3\], page 22](#page-37-0) for a list of permissible suffixes.

When setting limits, the limit on editing binary files should generally be set higher than for text files.

5.2.15 editfilesize

Type: int Allowed input range: 0,99999999999 Default value: 10000 Synopsis: Integer limit on maximum text file size to be edited Example:

```
body agent control
{
editfilesize => "120k";
}
```
Notes:

The global setting for the file-editing safety-net (this value may be overridden on a per-promise basis with max\_file\_size, See Section 7.4.9 [edit [defaults in files\], page 221](#page-236-0)). The default value for editfilesize is 100k. Note the use of special units is allowed, See [Section 2.6 \[Datatypes in](#page-37-0) [cfengine 3\], page 22](#page-37-0) for a list of permissible suffixes.

5.2.16 environment

Type: slist

```
Allowed input range: [A-Za-z0-9_]+=.*
Synopsis: List of environment variables to be inherited by children
Example:
```

```
body common control
{
bundlesequence => { "one" };
}
body agent control
{
environment => { "A=123", "B=456", "PGK_PATH=/tmp"};
}
bundle agent one
{
commands:
  "/usr/bin/env";
}
```
This may be used to set the runtime environment of the agent process. The values of environment variables are inherited by child commands. Some interactive programs insist on values being set, e.g.

```
# Required by apt-cache, debian
```

```
environment => { "LANG=C"};
```
5.2.17 exclamation

Type: (menu option) Allowed input range:

> true false yes no on off

Default value: true

Synopsis: true/false print exclamation marks during security warnings

## Example:

```
body agent control
{
exclamation => "false";
}
```
Notes:

This affects only the output format of warnings.

## 5.2.18 expireafter

Type: int Allowed input range: 0,99999999999 Default value: 1 min Synopsis: Global default for time before on-going promise repairs are interrupted Example:

```
body action example
{
ifelapsed \Rightarrow "120"; \qquad # 2 hours
expireafter \Rightarrow "240"; # 4 hours
}
Notes:
```
The locking time after which cfengine will attempt to kill and restart its attempt to keep a promise.

```
5.2.19 files_single_copy
```
Type: slist Allowed input range: (arbitrary string) Synopsis: List of filenames to be watched for multiple-source conflicts Example:

```
body agent control
{
single_copy => { "/etc/.*", "/special/file" };
}
```
This list of regular expressions will ensure that files matching the patterns of the list are never copied from more than one source during a single run of cf-agent. This may be considered a protection against accidential overlap of copies from diverse remote sources, or as a first-come-firstserved disambiguation tool for lazy-evaluation of overlapping file-copy promises.

5.2.20 files\_auto\_define Type: slist

Allowed input range: (arbitrary string) Synopsis: List of filenames to define classes if copied Example:

```
body agent control
{
files_auto_define => { "/etc/syslog\.c.*", "/etc/passwd" };
}
```
## Notes:

Classes are automatically defined by the files that are copied. The file is named according to the prefixed 'canonization' of the file name. Canonization means that non-identifier characters are converted into underscores. Thus '/etc/passwd' would canonize to '\_etc\_passwd'. The prefix 'auto\_' is added to clarify the origin of the class. Thus in the example the copying of '/etc/passwd' would lead to the class 'auto\_\_etc\_passwd' being defined automatically.

5.2.21 hostnamekeys

Type: (menu option) Allowed input range:

> true false yes no on off

#### Default value: false

Synopsis: true/false label ppkeys by hostname not IP address

## Example:

```
body server control
{
hostnamekeys => "true";
}
```
Notes:

Client side choice to base key associations on host names rather than IP address. This is useful for hosts with dynamic addresses.

5.2.22 ifelapsed Type: int Allowed input range: 0,99999999999 Default value: 1 Synopsis: Global default for time that must elapse before promise will be rechecked Example:

#local

```
body action example
{
ifelapsed \Rightarrow "120"; \qquad # 2 hours
expireafter \Rightarrow "240"; # 4 hours
}
# global
body agent control
{
ifelapsed \Rightarrow "180"; # 3 hours
}
```
#### Notes:

This overrides the global settings. Promises which take a long time to verify should usually be protected with a long value for this parameter. This serves as a resource 'spam' protection. A cfengine check could easily run every 5 minutes provided resource intensive operations are not performed on every run. Using time classes like Hr12 etc., is one part of this strategy; using ifelapsed is another which is not tied to a specific time.

5.2.23 inform

Type: (menu option) Allowed input range:

> true false yes no on off

Default value: false Synopsis: true/false set inform level default Example:

```
body agent control
{
inform => "true";
}
```
Notes:

Equivalent to (and when present, overrides) the command line option '-I'. Sets the default output level 'permanently' within the class context indicated.

Every promiser makes an implicit default promise to use output settings declared using outputs promises.

5.2.24 intermittency

Type: (menu option) Allowed input range:

> true false yes no on off

### Default value: false

Synopsis: true/false store detailed recordings of last observed time for all client-server connections for reliability assessment (false)

## Example:

reports:

"Comment"

intermittency => "0.5";

Notes:

Report on cfengine peers in the neighbourhood watch whose observed irregularity of connection exceeds 0.5 scaled entropy units, meaning that they show an erratic pattern of connection.

5.2.25 max\_children Type: int Allowed input range: 0,99999999999 Default value: 1 concurrent agent promise Synopsis: Maximum number of background tasks that should be allowed concurrently Example:

```
body runagent control
{
max_children => "10";
}
# or
body agent control
{
max_children => "10";
}
```
## Notes:

For the run-agent this represents the maximum number of forked background processes allowed when parallelizing connections to servers. For the agent it represents the number of background jobs allowed concurrently. Background jobs often lead to contention of the disk resources slowing down tasks considerably; there is thus a law of diminishing returns.

5.2.26 maxconnections Type: int Allowed input range: 0,99999999999 Default value: 30 remote queries Synopsis: Maximum number of outgoing connections to cf-serverd Example:

```
# client side
```

```
body agent control
{
maxconnections => "1000";
}
# server side
body server control
{
maxconnections => "1000";
}
```

```
Notes:
```
Watch out for kernel limitations for maximum numbers of open file descriptors which can limit this.

```
5.2.27 mountfilesystems
```
Type: (menu option) Allowed input range:

```
true
false
yes
no
on
off
```
Default value: false

Synopsis: true/false mount any filesystems promised Example:

```
body agent control
{
mountfilesystems => "true";
}
```
Issues the generic command to mount file systems defined in the file system table.

```
5.2.28 nonalphanumfiles
Type: (menu option)
Allowed input range:
```

```
true
false
yes
no
on
off
```
Default value: false

Synopsis: true/false warn about filenames with no alphanumeric content Example:

```
body agent control
{
nonalphanumericfiles => "true";
}
```
Notes:

This test is applied in all recursive/depth searches.

5.2.29 repchar Type: string

Allowed input range: .

Default value: <sub>-</sub>

Synopsis: The character used to canonize pathnames in the file repository Example:

```
body agent control
{
reptar \Rightarrow "-";}
```
5.2.30 default\_repository Type: string Allowed input range: "?( $([a-zA-Z]:\{\ \ast\} | (\ / \ . \ *) )$ Default value: in situ Synopsis: Path to the default file repository Example:

```
body agent control
{
default_repository => "/var/cfengine/repository";
}
```
## Notes:

If defined the default repository is the location where versions of files altered by cfengine are stored. This should be understood in relation to the policy for 'backup' in copying, editing etc. If the backups are time-stamped, this becomes effective a version control repository.

5.2.31 secureinput Type: (menu option) Allowed input range:

```
true
false
yes
no
on
off
```
Default value: false

Synopsis: true/false check whether input files are writable by unauthorized users Example:

```
body agent control
{
secureinput => "true";
}
```
If this is set, the agent will not accept an input file that is not owned by a privileged user.

5.2.32 sensiblecount Type: int Allowed input range: 0,99999999999 Default value: 2 files Synopsis: Minimum number of files a mounted filesystem is expected to have Example:

```
body agent control
{
sensiblecount => "20";
}
```
Notes:

5.2.33 sensiblesize Type: int Allowed input range: 0,99999999999 Default value: 1000 bytes Synopsis: Minimum number of bytes a mounted filesystem is expected to have Example:

```
body agent control
{
sensiblesize => "20K";
}
```
5.2.34 skipidentify

Type: (menu option) Allowed input range:

> true false yes no on off

Default value: false

Synopsis: Do not send IP/name during server connection because address resolution is broken Example:

```
body agent control
{
skipidentify => "true";
}
```
#### Notes:

Hosts that are not registered in DNS cannot supply reasonable credentials for a secondary confirmation of their identity to a cfengine server. This causes the agent to ignore its missing DNS credentials.

```
5.2.35 suspiciousnames
Type: slist
```
Allowed input range: List of names to warn about if found during any file search Synopsis: (null) Example:

```
body agent control
{
suspiciousnames => { ".mo", "lrk3", "rootkit" };
}
```
If cfengine sees these names during recursive (depth) file searches it will warn about them.

5.2.36 syslog

Type: (menu option) Allowed input range:

> true false yes no on off

Default value: false

Synopsis: true/false switches on output to syslog at the inform level Example:

```
body agent example
{
syslog => "true";
}
```
Notes:

5.2.37 track\_value Type: (menu option) Allowed input range:

> true false yes no on off

Default value: false

Synopsis: true/false switches on tracking of promise valuation Example:

```
body agent control
{
track_value => "true";
}
```
If this is true, cfengine generates a log in 'WORKDIR/state/cf\_value.log' of the estmated 'business value' of the system automation as a running log, value\_kept, etc. The format of the file is

date,sum value kept,sum value repaired,sum value notkept

5.2.38 timezone

Type: slist Allowed input range: (arbitrary string) Synopsis: List of allowed timezones this machine must comply with Example:

```
body agent control
{
timezone => { "MET", "CET", "GMT+1" };
}
```
Notes:

5.2.39 default\_timeout

Type: int Allowed input range: 0,99999999999 Default value: 10 seconds Synopsis: Maximum time a network connection should attempt to connect Example:

```
body agent control
{
default_timeout => "10";
}
```
The time is in seconds. It is not a guaranteed number, since it depends on system behaviour. under Linux, the kernel version plays a role, since not all system calls seem to respect the signals.

5.2.40 verbose

Type: (menu option)

Allowed input range:

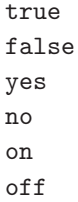

### Default value: false

Synopsis: true/false switches on verbose standard output

Example:

```
body agent control
{
verbose => "true";
}
```
Notes:

Equivalent to (and when present, overrides) the command line option '-v'. Sets the default output level 'permanently' for this promise.

Every promiser makes an implicit default promise to use output settings declared using outputs promises.

## 5.3 server control promises

```
body server control
{
allowconnects => { "127.0.0.1" , "::1" , ".*\.example\.org" };
allowallconnects => { "127.0.0.1" , "::1" , ".*\.example\.org" };
# Uncomment me under controlled circumstances
#trustkeysfrom => { "127.0.0.1" , "::1" , ".*\.example\.org" };
}
```
Settings describing the details of the fixed behavioural promises made by cf-serverd. Server controls are mainly about determining access policy for the connection protocol: i.e. access to the server itself. Access to specific files must be granted in addition.

✡ ✠

 $\sqrt{2\pi}$ 

5.3.1 cfruncommand

Type: string Allowed input range: "?( $([a-zA-Z]:\{\ \ ,*\}\$  $((,*)])$ Synopsis: Path to the cf-agent command or cf-execd wrapper for remote execution Example:

```
body server control
{
cfruncommand => "/var/cfengine/bin/cf-agent";
}
```
Notes:

It is normal for this to point to the location of cf-agent but it could also point to the cf-execd, or even another program at your own risk.

5.3.2 maxconnections Type: int Allowed input range: 0,99999999999 Default value: 30 remote queries Synopsis: Maximum number of connections that will be accepted by cf-serverd Example:

# client side

```
body agent control
{
maxconnections => "1000";
}
# server side
body server control
{
maxconnections => "1000";
}
```
Watch out for kernel limitations for maximum numbers of open file descriptors which can limit this.

5.3.3 denybadclocks Type: (menu option) Allowed input range:

```
true
false
yes
no
on
off
```
Default value: true

Synopsis: true/false accept connections from hosts with clocks that are out of sync Example:

```
body server control
{
#..
denybadclocks => "true";
}
```
Notes:

A possible form of attack on the fileserver is to request files based on time by setting the clocks incorrectly. This option prevents connections from clients whose clocks are drifting too far from the server clock (where "too far" is currently defined as "more than an hour off"). This serves as a warning about clock asynchronization and also a protection against Denial of Service attempts based on clock corruption.

5.3.4 allowconnects

Type: slist Allowed input range: (arbitrary string) Synopsis: List of IPs or hostnames that may connect to the server port Example:

```
allowconnects \implies {
                               "127.0.0.1",
                               "::1",
                               "200\backslash.1\backslash.10\backslash..*","host\.domain\.tld",
                               "host[0-9]+\.domain\.com"
                               };
```
Notes:

If a client's identity matches an entry in this list it is granted to permission to send data to the server port. Clients who are not in this list may not connect or send data to the server.

See also the warning about regular expressions in allowallconnects.

5.3.5 denyconnects

Type: slist

Allowed input range: (arbitrary string)

Synopsis: List of IPs or hostnames that may NOT connect to the server port Example:

```
body server control
{
denyconnects => { "badhost\.domain\.evil", "host3\.domain\.com" };
}
Notes:
```
Hosts or IP addresses that are explicitly denied access. This should only be used in special circumstances. One should never grant generic access to everything and then deny special cases. Since the default server behaviour is to grant no access to anything, this list is unnecessary unless

you have already granted access to some set of hosts using a generic pattern, to which you intend to make an exception.

See also the warning about regular expressions in allowallconnects.

#### 5.3.6 allowallconnects

Type: slist

Allowed input range: (arbitrary string)

Synopsis: List of IPs or hostnames that may have more than one connection to the server port Example:

```
allowallconnects => {
                         "127.0.0.1",
                         "::1",
                         "200\.1\.10\..*",
                         "host\.domain\.tld",
                         "host[0-9]+\\.domain\\.com"};
```
Notes:

This list of regular expressions matches hosts that are allowed to connect an umlimited number of times up to the maximum connection limit. Without this, a host may only connect once (which is a very strong constraint, as the host must wait for the TCP FIN WAIT to expire before reconnection can be attempted).

In cfengine 2 this corresponds to AllowMultipleConnectionsFrom.

Note that 127.0.0.1 is a regular expression (i.e., "127 any character 0 any character 0 any character 1"), but this will only match the IP address 127.0.0.1. Take care with IP addresses and domain names, as the hostname regular expression www.domain.com will potentially match more than one hostname (e.g., wwwxdomain.com, in addition to the desired hostname www.domain.com).

#### 5.3.7 trustkeysfrom

Type: slist Allowed input range: (arbitrary string) Synopsis: List of IPs from whom we accept public keys on trust Example:

```
body server control
{
trustkeysfrom => { "10\.\0\.\1\.\1", "192\.\168\.\.*"\};
}
```
If connecting clients' public keys have not already been trusted, this allows us to say 'yes' to accepting the keys on trust. Normally this should be an empty list except in controlled circumstances. See also the warning about regular expressions in allowallconnects.

5.3.8 allowusers Type: slist Allowed input range: (arbitrary string) Synopsis: List of usernames who may execute requests from this server

allowusers => { "cfengine", "root" };

Notes:

Example:

The usernames listed in this list are those asserted as public key identities during client-server connections. These may or may not correspond to system identities on the server-side system.

5.3.9 dynamicaddresses Type: slist Allowed input range: (arbitrary string) **Synopsis:** List of IPs or hostnames for which the IP/name binding is expected to change Example:

```
body server control
{
dynamicaddresses => { "dhcp_.*" };
}
```
#### Notes:

The addresses or hostnames here are expected to have non-permanent address-name bindings, we must therefor work harder to determine whether hosts credentials are trusted by looking for existing public keys in files that do not match the current hostname or IP.
5.3.10 skipverify

Type: slist

Allowed input range: (arbitrary string)

Synopsis: List of IPs or hostnames for which we expect no DNS binding and cannot verify Example:

```
body server control
{
skipverify => { "special_host.*", "192.168\..*" };
}
Notes:
```
Server side decision to ignore requirements of DNS identity confirmation. See also the warning about regular expressions in allowallconnects.

```
5.3.11 logallconnections
```
Type: (menu option)

Allowed input range:

```
true
false
yes
no
on
off
```
Default value: false

Synopsis: true/false causes the server to log all new connections to syslog Example:

```
body server control
{
logallconnections => "true";
}
```
# Notes:

If set, the server will record connection attempts in syslog.

## 5.3.12 logencryptedtransfers

Type: (menu option) Allowed input range:

> true false yes no on off

#### Default value: false

Synopsis: true/false log all successful transfers required to be encrypted Example:

```
body server control
{
logencryptedtransfers => "true";
}
```
Notes:

If true the server will log all transfers of files which the server requires to encrypted in order to grant access (see ifencrypted) to syslog. These files are deemed to be particularly sensitive.

```
5.3.13 hostnamekeys
```
Type: (menu option) Allowed input range:

> true false yes no on off

Default value: false Synopsis: true/false store keys using hostname lookup instead of IP addresses Example:

```
body server control
{
```

```
hostnamekeys => "true";
}
```
Client side choice to base key associations on host names rather than IP address. This is useful for hosts with dynamic addresses.

5.3.14 auditing Type: (menu option) Allowed input range:

```
true
false
yes
no
on
off
```
Default value: false Synopsis: true/false activate auditing of server connections Example:

```
body agent control
{
auditing \Rightarrow "true";
}
```
Notes:

If this is set, cfengine will perform auditing on promises in the current configuration. This means that all details surrounding the verification of the current promise will be recorded in the audit database. The database may be inspected with cf-report, or cfshow in cfengine 2.

#### 5.3.15 bindtointerface

Type: string Allowed input range: (arbitrary string) Synopsis: IP of the interface to which the server should bind on multi-homed hosts Example:

bindtointerface  $\Rightarrow$  "192.168.1.1";

Notes:

On multi-homed hosts, the server and client can bind to a specific interface for server traffic. The IP address of the interface must be given as the argument, not the device name.

5.3.16 serverfacility

Type: (menu option) Allowed input range:

```
LOG_USER
LOG_DAEMON
LOG_LOCAL0
LOG_LOCAL1
LOG_LOCAL2
LOG_LOCAL3
LOG_LOCAL4
LOG_LOCAL5
LOG_LOCAL6
LOG_LOCAL7
```
Default value: LOG USER

Synopsis: Menu option for syslog facility level Example:

```
body server control
{
serverfacility => "LOG_USER";
}
Notes:
```
See syslog notes.

5.3.17 port

Type: int Allowed input range: 1024,99999 Default value: 5308 Synopsis: Default port for cfengine server Example:

```
body runagent control
{
port => "5308";
}
body server control
{
specialhost::
port => "5308";
!specialhost::
port => "5308";
}
```
The standard or registered port number is tcp/5308. Cfengine does not presently use its registered udp port with the same number, but this could change in the future.

Changing the standard port number is not recommended practice. You should not do it without a good reason.

 $\sqrt{2\pi}$ 

# 5.4 monitor control promises

```
body monitor control()
   {
   #version => "1.2.3.4";
   threshold \Rightarrow "0.3";
   forgetrate \Rightarrow "0.7";
   histograms => "true";
   tcpdump => "false";
   tcpdumpcommand => "/usr/sbin/tcpdump -i eth1 -n -t -v";
   }
```
Settings describing the details of the fixed behavioural promises made by cf-monitord. The system defaults will be sufficient for most users. This configurability potential, however, will be a key to developing the integrated monitoring capabilities of cfengine.

✡ ✠

5.4.1 forgetrate

Type: real

Allowed input range: 0,1 Default value: 0.6 Synopsis: Decimal fraction [0,1] weighting of new values over old in 2d-average computation Example:

```
body monitor control
{
threshold \Rightarrow "0.3";
forgetrate = > "0.7";
histograms => "true";
}
```
### Notes:

Configurable settings for the machine-learning algorithm that tracks system behaviour. This is only for expert users. This parameter effectively determines (together with the monitoring rate) how quickly cfengine forgets its previous history.

```
5.4.2 monitorfacility
Type: (menu option)
Allowed input range:
```

```
LOG_USER
               LOG_DAEMON
               LOG_LOCAL0
               LOG_LOCAL1
               LOG_LOCAL2
               LOG_LOCAL3
               LOG_LOCAL4
               LOG_LOCAL5
               LOG_LOCAL6
               LOG_LOCAL7
Default value: LOG_USER
```
Synopsis: Menu option for syslog facility Example:

```
body monitor control
{
monitorfacility => "LOG_USER";
}
```
See notes for syslog.

#### 5.4.3 histograms

Type: (menu option) Allowed input range:

> true false yes no on off

Default value: true Synopsis: true/false store signal histogram data Example:

```
body monitor control
{
histograms => "true";
}
```
# Notes:

This is like the '-H' option to cfenvd in cfengine 2. It causes cfengine to learn the conformally transformed distributions of fluctuations about the mean.

5.4.4 tcpdump

Type: (menu option) Allowed input range:

> true false yes no on off

Default value: false Synopsis: true/false use tcpdump if found

### Example:

```
body monitor control
{
tcpdump => "true";
}
```
Notes:

Interface with TCP stream if possible.

#### 5.4.5 tcpdumpcommand

```
Type: string
Allowed input range: "?(([a-zA-Z]:\{\ \ ,*\)\ |(\ ,*\))Synopsis: Path to the tcpdump command on this system
Example:
```

```
body monitor control
{
tcpdumpcommand => "/usr/sbin/tcpdump -i eth1";
}
```
# Notes:

If this is defined, the monitor will try to interface with the TCP stream and monitor generic package categories for anomalies.

 $\sqrt{2\pi}$ 

✡ ✠

# 5.5 runagent control promises

```
body runagent control
{
# default port is 5308
hosts => { "127.0.0.1:5308", "eternity.iu.hio.no:80", "slogans.iu.hio.no" };
#output_to_file => "true";
}
```
Settings describing the details of the fixed behavioural promises made by cf-runagent. The most important parameter here is the list of hosts that the agent will poll for connections. This is easily read in from a file list, however when doing so always have a stable input source that does not depend on the network (including a database or directory service) in any way: introducing such dependencies makes configuration brittle.

5.5.1 hosts Type: slist Allowed input range: (arbitrary string) Synopsis: List of host or IP addresses to attempt connection with Example:

```
body runagent control
{
network1::
 hosts => { "host1.example.org", "host2", "host3" };
network2::
 hosts => { "host1.example.com", "host2", "host3" };
}
```

```
Notes:
```
The complete list of contactable hosts. The values may be either numerical IP addresses or DNS names, optionally suffixed by a ':' and a port number. If no port number is given, the default cfengine port 5308 is assumed.

5.5.2 port Type: int Allowed input range: 1024,99999 Default value: 5308 Synopsis: Default port for cfengine server Example:

```
body runagent control
{
port => "5308";
}
```

```
body server control
{
specialhost::
port => "5308";
!specialhost::
port => "5308";
}
```
The standard or registered port number is tcp/5308. Cfengine does not presently use its registered udp port with the same number, but this could change in the future.

Changing the standard port number is not recommended practice. You should not do it without a good reason.

5.5.3 force\_ipv4

Type: (menu option) Allowed input range:

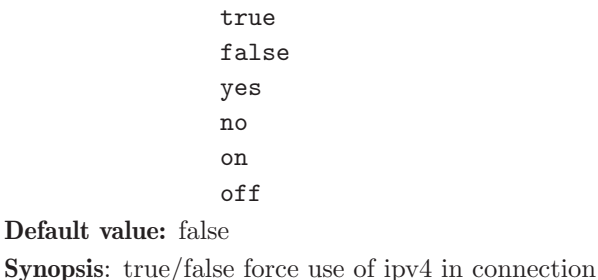

```
Example:
```

```
body copy_from example
{
force_ipv4 => "true";
}
```
# Notes:

IPv6 should be harmless to most users unless you have a partially or misconfigured setup.

5.5.4 trustkey Type: (menu option)

#### Allowed input range:

```
true
false
yes
no
on
off
```
Default value: false Synopsis: true/false automatically accept all keys on trust from servers Example:

```
body copy_from example
{
trustkey => "true";
}
```
Notes:

If the server's public key has not already been trusted, this allows us to accept the key in automated key-exchange.

Note that, as a simple security precaution, trustkey should normally be set to 'false', to avoid key exchange with a server one is not one hundred percent sure about, though the risks for a client are rather low. On the server-side however, trust is often granted to many clients or to a whole network in which possibly unauthorized parties might be able to obtain an IP address, thus the trust issue is most important on the server side.

As soon as a public key has been exchanged, the trust option has no effect. A machine that has been trusted remains trusted until its key is manually revoked by a system administrator. Keys are stored in 'WORKDIR/ppkeys'.

5.5.5 encrypt

Type: (menu option) Allowed input range:

> true false yes no on off

#### Default value: false

Synopsis: true/false encrypt connections with servers

# Example:

```
body copy_from example
{
servers => { "remote-host.example.org" };
encrypt => "true";
}
```
Notes:

Client connections are encrypted with using a Blowfish randomly generated session key. The intial connection is encrypted using the public/private keys for the client and server hosts.

# 5.5.6 background\_children

Type: (menu option) Allowed input range:

> true false yes no on off

Default value: false

Synopsis: true/false parallelize connections to servers Example:

```
body runagent control
{
background_children => "true";
}
```
## Notes:

Causes the runagent to attempt parallelized connections to the servers.

5.5.7 max\_children Type: int Allowed input range: 0,99999999999 Default value: 1 concurrent agent promise Synopsis: Maximum number of simultaneous connections to attempt Example:

```
body runagent control
{
max_{c}children => "10";
}
# or
body agent control
{
max_children => "10";
}
```
Notes:

For the run-agent this represents the maximum number of forked background processes allowed when parallelizing connections to servers. For the agent it represents the number of background jobs allowed concurrently. Background jobs often lead to contention of the disk resources slowing down tasks considerably; there is thus a law of diminishing returns.

5.5.8 output\_to\_file

Type: (menu option) Allowed input range:

> true false yes no on off

Default value: false

Synopsis: true/false whether to send collected output to file(s) Example:

```
body runagent control
{
output_to_file => "true";
```
}

Notes:

Filenames are chosen automatically and placed in the 'WORKDIR/outputs/hostname\_runagent.out'.

 $\sqrt{2\pi}$ 

# 5.6 executor control promises

```
body executor control
{
{\tt splaytime} \;\; \Rightarrow \; "5";mailto => "cfengine@example.org";
mailfrom => "cfengine@$(host).example.org";
smtpserver => "localhost";
schedule => { "Min00_05", "Min30_35" }
}
```
These body settings determine the behaviour of cf-execd, including scheduling times and output capture to 'WORKDIR/outputs' and relay via email. Note that the splaytime and schedule parameters are now coded here rather than (as previously) in the agent.

✡ ✠

5.6.1 splaytime Type: int Allowed input range: 0,99999999999 Default value: 0 Synopsis: Time in minutes to splay this host based on its name hash Example:

```
body executor control
{
splaytime => "2";
}
```
Notes:

Whenever any class listed in the schedule attribute is present, cf-execd can schedule an execution of cf-agent. The actual execution will be delayed an integer number of seconds between 0-splaytime minutes. The specific amount of delay for "this" host is based on a hash of the hostname. Thus a collection of hosts will all execute at different times, and surges in network traffic can be avoided.

A rough rule of thumb for scaling of small updates is set the splay time by:

 $\text{splaytime} = 1 + \text{Number of clients}$  /  $50$ 

# Default value:

The default value is 0 minutes.

See also: The splayclass() function for a task-specific means for setting splay times.

5.6.2 mailfrom

Type: string

```
Allowed input range: .*.*
```
Synopsis: Email-address cfengine mail appears to come from Example:

```
body executor control
{
mailfrom => "MrCfengine@example.org";
}
```
Notes:

5.6.3 mailto Type: string Allowed input range: .\*.\* Synopsis: Email-address cfengine mail is sent to Example:

```
body executor control
{
mailto => "cfengine_alias@example.org";
}
```
#### Notes:

The address to whom email is sent if an smtp host is configured.

```
5.6.4 smtpserver
Type: string
Allowed input range: .*
Synopsis: Name or IP of a willing smtp server for sending email
Example:
```

```
body executor control
{
smtpserver => "smtp.example.org";
}
```
This should point to a standard port 25 server without encyption. If you are running secured or encrypted email then you should run a mail relay on localhost and point this to localhost.

5.6.5 mailmaxlines Type: int Allowed input range: 0,1000 Default value: 30 Synopsis: Maximum number of lines of output to send by email Example:

```
body executor control
{
mailmaxlines => "100";
}
```
Notes:

This limit prevents anomalously large outputs from clogging up a system administrator's mailbox. The output is truncated in the email report, but the complete original transcript is stored in 'WORKDIR/outputs/\*' where it can be viewed on demand. A reference to the appropriate file is given.

5.6.6 schedule Type: slist Allowed input range: (arbitrary string) Synopsis: The class schedule used by cf-execd for activating cf-agent

#### Example:

```
body executor control
{
schedule => { "Min00", "(Evening|Night).Min15_20", "Min30", "(Evening|Night).Min45_50" };
}
```
Notes:

The list should contain class expressions comprised of classes which are visible to the cf-execd daemon. In principle, any defined class expression will cause the daemon to wake up and schedule the execution of the cf-agent. In practice, the classes listed in the list are usually date- and time-based.

The actual execution of cf-agent may be delayed by splaytime, and may be deferred by promise caching and the value of ifelapsed. Note also that the effectiveness of the splayclass function may be affected by changing the schedule.

Default value:

```
schedule => { "Min00", "Min05", "Min10", "Min15", "Min20", "Min25",
              "Min30", "Min35", "Min40", "Min45", "Min50", "Min55" };
```
5.6.7 executorfacility

Type: (menu option) Allowed input range:

LOG\_USER LOG\_DAEMON LOG\_LOCAL0 LOG\_LOCAL1 LOG\_LOCAL2 LOG\_LOCAL3 LOG\_LOCAL4 LOG\_LOCAL5 LOG\_LOCAL6 LOG\_LOCAL7 Default value: LOG\_USER

Synopsis: Menu option for syslog facility level Example:

body executor control

```
{
executorfacility => "LOG_USER";
}
```
See the syslog manual pages.

5.6.8 exec\_command Type: string

Allowed input range: "? $(([a-zA-Z]:\backslash\backslash\cdot\ast)|((\cdot,\ast))$ 

Synopsis: The full path and command to the executable run by default (overriding builtin)

Example:

exec\_command => "\$(sys.workdir)/bin/cf-agent -f failsafe.cf && \$(sys.workdir)/bin/cf-agent";

Notes:

The command is run in a shell encapsulation so pipes and shell symbols may be used if desired. Unlike, cfengine 2, cfengine 3 does not automatically run a separate update sequence before its normal run. This can be handled using the approach in the example above.

# 5.7 knowledge control promises

```
body knowledge control
{
build_directory => ".";
sql_database => "my_knowledge";
sql_owner => "db_user";
sql_passwd => ""; # No passwd
sql_type => "mysql";
query_output => "html";
style_sheet => "http://www.example.org/css/style.css";
html_banner =>
                "
               <ul>
                <li>Item 1
                <li>Item 2
               \langle/ul>
               ";
}
```
Settings describing the details of the fixed behavioural promises made by cf-know. These parameters control the way in which knowledge data are stored and retrieved from a relational database and the output format of the queries.

✡ ✠

 $\sqrt{2\pi}$ 

# 5.7.1 build\_directory

Type: string Allowed input range: .\* Default value: Current working directory Synopsis: The directory in which to generate output files Example:

body knowledge control

```
{
#..
build_directory => "/tmp/builddir";
}
body reporter control
{
#..
build_directory => "/tmp/builddir";
}
```
The directory where all auto-generated textual output is placed by cf-know. This includes manual generation, ontology and topic map data.

5.7.2 generate\_manual Type: (menu option) Allowed input range:

> true false yes no on off

Default value: false

Synopsis: true/false generate texinfo manual page skeleton for this version Example:

```
body knowledge control
{
generate_manual => "true";
}
```
### Notes:

Auto-creates a manual based on the self-documented code. As the promise syntax is extended the manual self-heals. The resulting manual is generated in Texinfo format, from which all other formats can be generated.

```
5.7.3 graph_directory
```
Type: string Allowed input range: "? $(([a-zA-Z]:\{\ \ast\})((\cdot,\ast))$ Synopsis: Path to directory where rendered .png files will be created Example:

body knowledge control {

```
graph_directory => "/tmp/output";
}
```
A separate location where the potentially large number of '.png' visualizations of a knowledge representation are pre-compiled. This feature only works if the necessary graphics libraries are present.

5.7.4 graph\_output Type: (menu option) Allowed input range:

```
true
false
yes
no
on
off
```
Synopsis: true/false generate png visualization of topic map if possible (requires lib) Example:

```
body knowledge control
{
# fix/override -g option
```
graph\_output => "true"; }

Notes:

Equivalent to the use of the '-g' option for cf-know.

5.7.5 html\_banner Type: string Allowed input range: (arbitrary string) Synopsis: HTML code for a banner to be added to rendered in html after the header Example:

body knowledge control

```
{
html_banner => "<img src=\"http://www.example.org/img/banner.png\">";
}
body reporter control
{
html_banner => "<img src=\"http://www.example.org/img/banner.png\">";
}
```
This content is cited when generating HTML output from the knowledge agent.

5.7.6 html\_footer

Type: string Allowed input range: (arbitrary string) Synopsis: HTML code for a page footer to be added to rendered in html before the end body tag Example:

```
body reporter control
{
html_footer => "
               <div id=\"footer\">Bottom of the page</div>
               ";
}
body knowledge control
{
html_footer => "
               <div id=\"footer\">Bottom of the page</div>
               ";
}
```
Notes:

This allows us to cite HTML code for formatting reports generated by the reporting and knowledge agents.

5.7.7 id\_prefix

Type: string

Allowed input range: .\*

Synopsis: The LTM identifier prefix used to label topic maps (used for disambiguation in merging)

### Example:

```
body knowledge control
{
id_prefix => "unique_prefix";
}
```
Notes:

Use to disambiguate indentifiers for a successful merging of topic maps, especially in Linear Topic Map (LTM) format using third party tools such as Ontopia's Omnigator.

```
5.7.8 manual_source_directory
```
Type: string

Allowed input range: "? $(([a-zA-Z]:\{\ \ast\})((\cdot,*))]$ 

Synopsis: Path to directory where raw text about manual topics is found (defaults to build directory) Example:

```
body knowledge control
{
manual_source => "/path/cfengine_manual_commentary";
}
```
# Notes:

This is used in the self-healing documentation. The directory points to a location where the Texinfo sources for per-section commentary is maintained.

5.7.9 query\_engine

Type: string Allowed input range: (arbitrary string) Synopsis: Name of a dynamic web-page used to accept and drive queries in a browser Example:

```
body knowledge control
{
query_engine => "http://www.example.org/script.php";
```

```
}
body reporter control
{
query_engine => "http://www.example.org/script.pl";
}
```
When displaying topic maps in HTML format,  $cf$ -know will render each topic as a link to this URL with the new topic as an argument. Thus it is possible to make a dynamic web query by embedding cfengine in the web page as system call and passing the argument to it.

5.7.10 query\_output

Type: (menu option) Allowed input range:

html

text

Synopsis: Menu option for generated output format Example:

```
body knowledge control
{
query_output => "html";
}
```
Notes:

5.7.11 sql\_type

Type: (menu option) Allowed input range:

> mysql postgres

Synopsis: Menu option for supported database type Example:

```
body knowledge control
{
sql_type => "mysql";
}
```
5.7.12 sql\_database Type: string Allowed input range: (arbitrary string) Synopsis: Name of database used for the topic map Example:

```
body knowledge control
{
sql_database => "cfengine_knowledge_db";
}
```
Notes:

The name of an SQL database for caching knowledge.

5.7.13 sql\_owner Type: string Allowed input range: (arbitrary string) Synopsis: User id of sql database user Example:

```
body knowledge control
{
sql_owner => "db_owner";
}
```
### Notes:

Part of the credentials for opening the database. This depends on the type of database.

5.7.14 sql\_passwd Type: string Allowed input range: (arbitrary string) Synopsis: Embedded password for accessing sql database Example:

```
body knowledge control
{
sql_passwd => "";
}
```
Notes:

Part of the credentials for connecting to the database server. This is system dependent. If the server host is localhost a password might not be required.

5.7.15 sql\_server Type: string Allowed input range: (arbitrary string) Synopsis: Name or IP of database server (or localhost) Example:

```
body knowledge control
{
sql_server => "localhost";
}
```
Notes:

The host name of IP address of the server. The default is to look on the localhost.

5.7.16 sql\_connection\_db Type: string Allowed input range: (arbitrary string) Synopsis: The name of an existing database to connect to in order to create/manage other databases Example:

```
body knowledge control
{
sql_connection_db => "mysql";
}
```
In order to create a database on a database server (all of which practice voluntary cooperation), one has to be able to connect to the server, however, without an existing database this is not allowed. Thus, database servers provide a default database that can be connected to in order to thereafter create new databases. These are called postgres and mysql for their respective database servers.

For the knowledge agent, this setting is made in the control body, for database verification promises, it is made in the database\_server body.

5.7.17 style\_sheet

Type: string

Allowed input range: (arbitrary string)

Synopsis: Name of a style-sheet to be used in rendering html output (added to headers) Example:

```
body knowledge control
{
style_sheet => "http://www.example.org/css/sheet.css";
}
body reporter control
{
style_sheet => "http://www.example.org/css/sheet.css";
}
```
Notes:

For formatting the HTML generated output of cf-know.

```
5.7.18 view_projections
Type: (menu option)
Allowed input range:
```
true false yes no on off

Default value: false

Synopsis: Perform view-projection analytics in graph generation Example:

```
body knowledge control
{
view_projections => "true";
}
Notes:
```
If this is set to true, Cfengine Nova computes additional graphical representations in its knowledge map, representing causal dependencies between Cfengine promises.

# 5.8 reporter control promises

```
body reporter control
{
reports => { "performance", "last_seen", "monitor_history" };
build_directory => "/tmp/nerves";
report_output => "html";
}
```
Determines a list of reports to write into the build directory. The format may be in text, html or xml format. The reporter agent cf-report replaces both cfshow and cfenvgraph. It no longer produces output to the console.

Some reports are only available in enterprise level versions of cfengine.

5.8.1 aggregation\_point Type: string Allowed input range: "? $(([a-zA-Z]:\X,\ast)(\X,\ast))$ Synopsis: The root directory of the data cache for CMDB aggregation Example:

```
body reporter control
{
aggregation_point => "/srv/www/htdocs/reports";
}
```
This feature is only used in enterprise level versions of cfengine. It specifies the directory where reports from multiple hosts are to be aggregated in sub-directories. This should be somewhere under the document root of the web server for the cfengine knowledge base in order to make the reports browsable.

5.8.2 auto\_scaling

Type: (menu option) Allowed input range:

> true false yes no on off

Default value: true

Synopsis: true/false whether to auto-scale graph output to optimize use of space Example:

```
body reporter control
{
auto_scaling => "true";
}
```
Notes:

Automatic scaling is the default.

5.8.3 build\_directory Type: string Allowed input range: .\* Default value: Current working directory Synopsis: The directory in which to generate output files

# Example:

```
body knowledge control
{
#..
build_directory => "/tmp/builddir";
}
body reporter control
{
#..
build_directory => "/tmp/builddir";
}
```
### Notes:

The directory where all auto-generated textual output is placed by cf-know. This includes manual generation, ontology and topic map data.

#### 5.8.4 csv2xml

Type: slist Allowed input range: (arbitrary string) Synopsis: A list of csv formatted files in the build directory to convert to simple xml Example:

```
body reporter control
{
csv2xml => { "myreport.csv", "custom_report.csv" };
}
```

```
Notes:
```
CSV files are easy to generate in cfengine from individual promise logging functions. XML is not easily generated due to its hierarchical structure. This function allows cf-report to convert a CSV file into pidgin XML for convenience. The schema has the general form:

```
<output>
<line> <one>...</one> <two>...</two> ... </line>
```

```
\langleline> \langleone>...\langle/one> \langletwo>...\langle/two> ... \langle/line>
</output>
```
5.8.5 error\_bars

Type: (menu option) Allowed input range:

> true false yes no on off

Default value: true

Synopsis: true/false whether to generate error bars on graph output Example:

```
body reporter control
{
error_bars => "true";
}
```
#### Notes:

The default is to produce error bars. Without error bars from cfengine's machine learning data there is no way to assess the significance of an observation about the system, i.e. whether it is normal or anomalous.

5.8.6 html\_banner

Type: string Allowed input range: (arbitrary string) Synopsis: HTML code for a banner to be added to rendered in html after the header Example:

```
body knowledge control
{
html_banner => "<img src=\"http://www.example.org/img/banner.png\">";
}
```

```
body reporter control
{
html_banner => "<img src=\"http://www.example.org/img/banner.png\">";
}
```
This content is cited when generating HTML output from the knowledge agent.

```
5.8.7 html_embed
Type: (menu option)
Allowed input range:
```

```
true
false
yes
no
on
off
```
Synopsis: If true, no header and footer tags will be added to html output Example:

```
body reporter control
{
html_embed => "true";
}
```
Notes:

Embedded HTML means something that could be put into a frame or table, without html or body tags, headers footers etc.

5.8.8 html\_footer Type: string Allowed input range: (arbitrary string) Synopsis: HTML code for a page footer to be added to rendered in html before the end body tag Example:

body reporter control

```
{
html_footer => "
               <div id=\"footer\">Bottom of the page</div>
               ";
}
body knowledge control
{
html_footer => "
               <div id=\"footer\">Bottom of the page</div>
               ";
}
```
This allows us to cite HTML code for formatting reports generated by the reporting and knowledge agents.

5.8.9 query\_engine

Type: string Allowed input range: (arbitrary string) Synopsis: Name of a dynamic web-page used to accept and drive queries in a browser Example:

```
body knowledge control
{
query_engine => "http://www.example.org/script.php";
}
body reporter control
{
query_engine => "http://www.example.org/script.pl";
}
```
Notes:

When displaying topic maps in HTML format, cf-know will render each topic as a link to this URL with the new topic as an argument. Thus it is possible to make a dynamic web query by embedding cfengine in the web page as system call and passing the argument to it.

5.8.10 reports Type: (option list)

#### Allowed input range:

```
all
audit
performance
all_locks
active_locks
hashes
classes
last_seen
monitor_now
monitor_history
monitor_summary
compliance
setuid
file_changes
installed_software
software_patches
value
variables
```
Default value: none Synopsis: A list of reports that may be generated Example:

```
body reporter control
{
reports => { "performance", "classes" };
}
```
Notes:

A list of report types that can be generated by this agent. The listed items from compliance onward are available only Enterprise editions of cfengine.

The keyword 'all' can be used to get all reports except the audit and locking reports. The latter are large and unwieldy and need specific confirmation.

5.8.11 report\_output

Type: (menu option) Allowed input range:

> csv html text

xml

Default value: none

Synopsis: Menu option for generated output format. Applies only to text reports, graph data remain in xydy format.

Example:

```
body reporter control
{
report_output => "html";
}
```
Notes:

Sets the output format of embedded database reports.

5.8.12 style\_sheet

Type: string Allowed input range: (arbitrary string) Synopsis: Name of a style-sheet to be used in rendering html output (added to headers) Example:

```
body knowledge control
{
style_sheet => "http://www.example.org/css/sheet.css";
}
body reporter control
{
style_sheet => "http://www.example.org/css/sheet.css";
}
```
Notes:

For formatting the HTML generated output of cf-know.

5.8.13 time\_stamps Type: (menu option) Allowed input range:

true false yes no on off

Default value: false

Synopsis: true/false whether to generate timestamps in the output directory name Example:

```
body reporter control
{
time_stamps => "true";
}
```
Notes:

This option is only necessary with the default build directory. This can be used to keep snapshots of the system but it will result in a lot of storage be consumed. For most purposes cfengine is programmed to forget the past at a predictable rate and there is no need to override this.
## 6 Bundles of common

```
bundle common globals
{
vars:
  "global_var" string => "value";
classes:
  "global_class" expression => "value";
}
```
Common bundles may only contain the promise types that are common to all bodies. Their main function is to define cross-component global definitions. Common bundles are observed by every agent, whereas the agent specific bundle types are ignored by components other than the intended recipient.

✡ ✠

 $\sqrt{2\pi}$ 

## 6.1 vars promises

Whereas most promise types are specific to a particular kind of interpretation that requires a typed interpreter (the bundle type), a number of promises can be made in any kind of bundle since they are of a generic input/output nature. These are vars, classes, and reports promises. The specific promise attributes are listed below.

6.1.1 string Type: string Allowed input range: (arbitrary string) Synopsis: A scalar string Example:

vars:

```
"xxx" string => "Some literal string...";
"yyy" string => readfile( "/home/mark/tmp/testfile" , "33" );
```
In cfengine previously lists were represented (as in the shell) using separted scalars, e.g. like the PATH variable. This design feature turned out to be an error of judgement which has resulted in much trouble. This is no longer supported in cfengine 3. By keeping lists an independent type many limitations have been removed.

6.1.2 int

Type: int Allowed input range: -99999999999,9999999999 Synopsis: A scalar integer Example:

vars:

```
"scalar" int => "16k";
"ran" int => randomit(4,88);"dim_array" int => readstringarray("array_name","/etc/passwd","#[\hat{\ }n]*",":",10,4000);
```
## Notes:

Integer values may use suffices 'k', 'K', 'm', 'M', etc

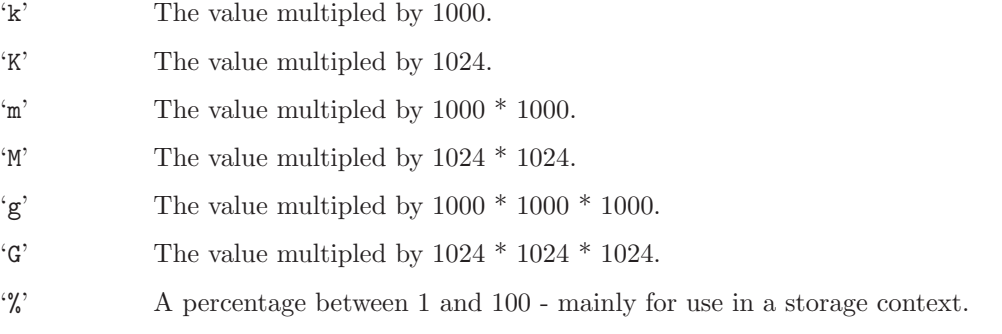

The value 'inf' may also be used to represent an umlimited positive value.

6.1.3 real

Type: real Allowed input range: -9.99999E100,9.99999E100 Synopsis: A scalar real number Example:

vars:

"scalar" real  $\Rightarrow$  "0.5";

Notes:

Real numbers are not used in many places in cfengine, but they are useful for representing probabilties and performance data.

6.1.4 slist Type: slist Allowed input range: (arbitrary string) Synopsis: A list of scalar strings Example:

vars:

```
"xxx" slist => { "literal1", "literal2" };
"yyy" \qquad slist => {
                   readstringlist(
                                 "/home/mark/tmp/testlist",
                                 "#[a-zA-Z0-9]*",
                                 "[^a-zA-Z0-9]",
                                 15,
                                 4000
                                 )
                   };
```
"zzz" slist => { readstringlist("/home/mark/tmp/testlist2","#[^\n]\*",",",5,4000) };

Notes:

6.1.5 ilist

Type: ilist Allowed input range: -99999999999,9999999999 Synopsis: A list of integers Example:

vars:

"variable\_id"

ilist => { "10", "11", "12" };

Notes:

Integer lists are lists of strings that are expected to be treated as integers. The typing in cfengine is dynamic, so the variable types are interchangable.

6.1.6 rlist Type: rlist Allowed input range: -9.99999E100,9.99999E100 Synopsis: A list of real numbers

Example:

vars:

"varid" rlist => { "0.1", "0.2", "0.3" };

Notes:

6.1.7 policy Type: (menu option) Allowed input range:

> free overridable constant ifdefined

Synopsis: The policy for (dis)allowing (re)definition of variables Example:

vars:

"varid" string => "value...",

policy => "constant";

Notes:

Variables can either be allowed to change their value dynamically (be redefined) or they can be constant. The use of private variable spaces in cfengine 3 makes it unlikely that variable redefinition would be necessary in cfengine 3.

The value constant indicates that the variable value may not be changed. The values free and overridable are synonymous, and indicated the the variable's value may be changed.

The value ifdefined applies only to lists and implies that unexpanded or undefined lists are dropped. The default behaviour is otherwise to retain this value as an indicator of the failure to quench the variable reference, e.g.

```
"one" slist => { "1", "2", "3" };
"list" slist => { "@(one)", @(two) },
        policy => "ifdefined";
```
would result in ' $\mathcal{O}(list)$ ' being the same as ' $\mathcal{O}(one)$ ', and the reference to ' $\mathcal{O}(two)$ ' would disappear. This is useful for combining lists, 'inheritance-style' where one can extend a base with special cases if they are defined.

Default value:

policy => constant

## 6.2 classes promises

Whereas most promise types are specific to a particular kind of interpretation that requires a typed interpreter (the bundle type), a number of promises can be made in any kind of bundle since they are of a generic input/output nature. These are vars, classes, and reports promises. The specific promise attributes are listed below.

6.2.1 or Type: clist Allowed input range: [a-zA-Z0-9\_!&@\$|.()]+ Synopsis: Combine class sources with inclusive OR Example:

classes:

```
"compound_test"
 or => { classmatch("linux_x86_64_2_6_22.*"), "suse_10_3" };
```
A useful construction for writing expressions that contain special functions. The class in the LHS will be defined if any one (or more) of the class expressions in the RHS are true.

6.2.2 and

Type: clist Allowed input range: [a-zA-Z0-9\_!&@\$|.()]+ Synopsis: Combine class sources with AND Example:

classes:

```
"compound_class" and => { classmatch("host[0-9].*"), "Monday", "Hr02" };
```
Notes:

If an expression contains a mixture of different object types that need to be ANDed together, this list form is more convenient than providing an expression. If all of the class expressions listed in the RHS match, then the class on the LHS is defined.

6.2.3 xor Type: clist Allowed input range: [a-zA-Z0-9\_!&@\$|.()]+ Synopsis: Combine class sources with XOR Example:

classes:

```
"another_global" xor => { "any", "linux", "solaris"};
```
Notes:

If exactly one of the class expressions in the RHS matches, then the class on the LHS is defined.

6.2.4 dist

Type: rlist Allowed input range: -9.99999E100,9.99999E100 Synopsis: Generate a probabilistic class distribution (strategy in cfengine 2) Example:

classes:

```
"my_dist"
 dist => \{ "10", "20", "40", "50" };
```
Notes:

Assign one generic class (always) and one additional class, randomly weighted on a probability distribution. The sum of 10+20+40+50 = 120 in the example above, so in generating a distribution, cfengine picks a number between 1-120. This will generate the following classes:

my\_dist (always) my\_dist\_10 (10/120 of the time) my\_dist\_20 (20/120 of the time) my\_dist\_40 (40/120 of the time) my\_dist\_50 (50/120 of the time)

This was previous called a 'strategy' in cfengine 2.

## 6.2.5 expression

Type: class

Allowed input range: [a-zA-Z0-9\_!&@\$|.()]+ Synopsis: Evaluate string expression of classes in normal form Example:

classes:

"class\_name" expression => "solaris|(linux.specialclass)";

Notes:

A way of aliasing class combinations.

6.2.6 not

Type: class

```
Allowed input range: [a-zA-Z0-9_!&@$|.()]+
Synopsis: Evaluate the negation of string expression in normal form
Example:
```
classes:

"others" not => "linux|solaris";

Notes:

This negates the effect of the promiser-pattern regular expression. The class in the LHS will only be defined if the class expression in the RHS is false.

## 6.3 reports promises

Whereas most promise types are specific to a particular kind of interpretation that requires a typed interpreter (the bundle type), a number of promises can be made in any kind of bundle since they are of a generic input/output nature. These are vars, classes, and reports promises. The specific promise attributes are listed below.

6.3.1 friend\_pattern

Type: string Allowed input range: (arbitrary string) Synopsis: Regular expression to keep selected hosts from the friends report list Example:

```
reports:
  linux::
   "Friend status report"
           lastseen \Rightarrow "0"
     friend_pattern => "host1|host2|.*\.domain\.tld";
```
#### Notes:

This regular expression should match hosts we want to exclude from friend reports.

6.3.2 intermittency

Type: real

Allowed input range: 0,1

Default value: false

Synopsis: Real number threshold [0,1] of intermittency about current peers, report above Example:

reports:

"Comment"

```
intermittency => "0.5";
```
Notes:

Report on cfengine peers in the neighbourhood watch whose observed irregularity of connection exceeds 0.5 scaled entropy units, meaning that they show an erratic pattern of connection.

6.3.3 lastseen

Type: int

Allowed input range: 0,99999999999

Synopsis: Integer time threshold in hours since current peers were last seen, report absence Example:

In control:

```
body agent control
{
lastseen => "false";
}
```
See also in reports:

reports:

"Comment"

lastseen  $\Rightarrow$  "10";

In reports: after this time (hours) has passed, cfengine will begin to warn about the host being overdue. After the lastseenexpireafter expiry time, hosts will be purged from this host's database (default is a week).

In control: determines whether cfengine will records last seen intermittency profiles (reliability diagnostics) in 'WORKDIR/lastseen'. This generates a separate file for each each host that connects to the current host. For central hubs this can result is a huge number of files.

```
6.3.4 printfile (compound body)
```
Type: (ext body)

'file\_to\_print'

Type: string

Allowed input range: "? $(([a-zA-Z]:\{\ \ast\})((\cdot,*))]$ 

Synopsis: Path name to the file that is to be sent to standard output Example:

```
body printfile example
{
file_to_print \Rightarrow "/etc/motd";
number_of_lines => "10";
}
```
Notes:

Include part of a file in a report.

'number\_of\_lines'

Type: int

Allowed input range: 0,99999999999

Synopsis: Integer maximum number of lines to print from selected file Example:

```
body printfile example
{
number_of_lines => "10";
}
```
6.3.5 report\_to\_file

Type: string

Allowed input range: "?( $([a-zA-Z]:\{\ \ ,*\)\ |(\ ,*\ )$ )

Synopsis: The path and filename to which output should be appended Example:

```
bundle agent test
{
reports:
 linux::
   "$(sys.date),This is a report from $(sys.host)"
       report_to_file => "/tmp/test_log";
}
```
Notes:

Append the output of the report to the named file instead of standard output. If the file cannot be opened for writing then the report defaults to the standard output.

6.3.6 showstate Type: slist Allowed input range: (arbitrary string) Synopsis: List of services about which status reports should be reported to standard output Example:

reports:

"Comment"

showstate => {"www\_in", "ssh\_out", "otherprocs" };

Notes:

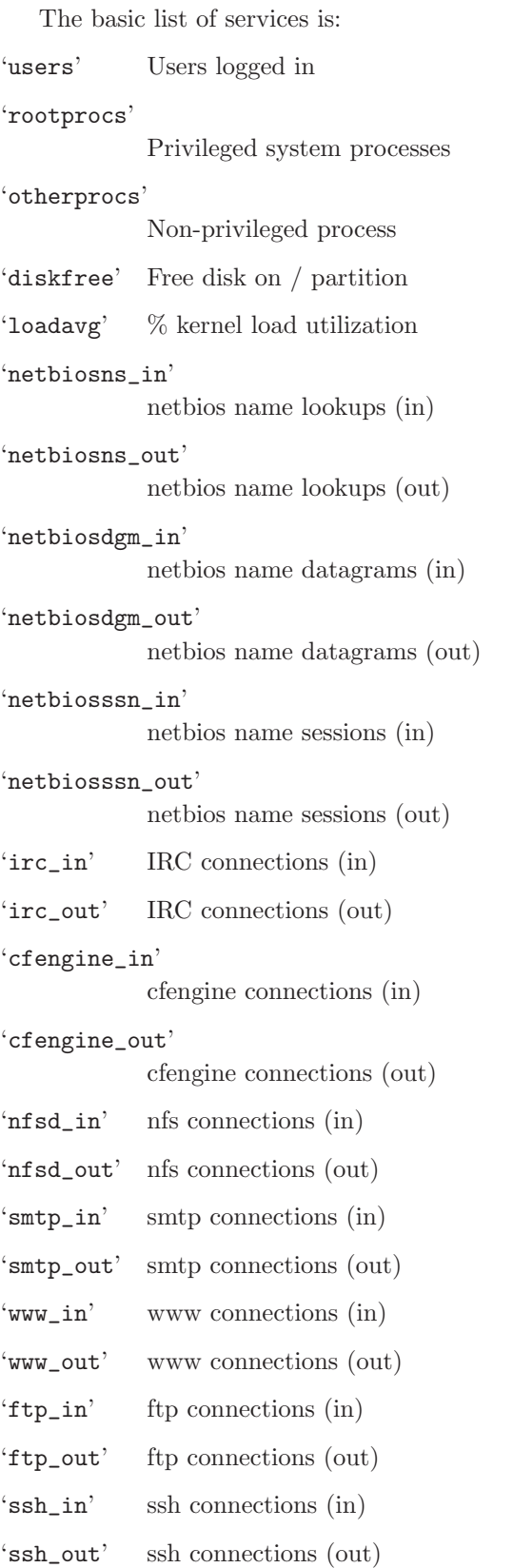

```
'wwws_in' wwws connections (in) 'wwws_out' wwws connections (out) 'icmp_in' ICMP packets (in) 'icmp_out' ICMP packets (out) 'udp_in' UDP dgrams (in) 'udp_out' UDP dgrams (out) 'dns_in' DNS requests (in) 'dns_out' DNS requests (out) 'tcpsyn_in'
           TCP sessions (in)
'tcpsyn_out
'
           TCP sessions (out)
'tcpack_in
'
           TCP acks (in)
'tcpack_out
'
           TCP acks (out)
'tcpfin_in
'
           TCP finish (in)
'tcpfin_out
'
           TCP finish (out)
'tcpmisc_in
'
           TCP misc (in)
'tcpmisc_out
'
           TCP misc (out)
'webaccess
'
           Webserver hits
'weberrors
'
           Webserver errors
'syslog' New log entries (Syslog) 'messages' New log entries (messages) 'temp0' CPU Temperature 0 'temp1' CPU Temperature 1 'temp2' CPU Temperature 2 'temp3' CPU Temperature 3 'cpu' %CPU utilization (all) 'cpu0' %CPU utilization 0
```
'cpu1' %CPU utilization 1 'cpu2' %CPU utilization 2 'cpu3' %CPU utilization 3

## 6.4 \* promises in 'agent'

Most promise bodies belong to one and only one type of promise. The generic '\*' promises bodies can be added to any promise type in cf-agent, hence the star which means (for this documentation only) 'any'.

The body attributes described below can thus be added to any promise rule in the agent. These promises address matters of a completely general nature – how cfengine behaves as it attempts to keep a promise, comments about the promises etc.

#### files:

```
"/etc/passwd" -> "Security team"
  perms => p("644"),
  action => justcheck,
  comment => "This was decided in internal procedures XYZ123";
```
6.4.1 action (compound body)

Type: (ext body)

'action\_policy'

Type: (menu option)

Allowed input range:

fix warn nop

Synopsis: Whether to repair or report about non-kept promises

Example:

The following example shows a simple use of transaction control, causing the promise to be verified as a separate background process.

```
body action background
{
action_policy => "warn";
}
```
The action settings allow general transaction control to be implemented on promise verification. Action bodies place limits on how often to verify the promise and what classes to raise in the case that the promise can or cannot be kept.

Note that actions can be added to sub-bundles like methods and editing bundles, and that promises within these do not inherit action settings at higher levels. Thus, in the following example there are two levels of action setting:

```
########################################################
#
# Warn if line matched
#
########################################################
body common control
{
bundlesequence => { "testbundle" };
}
########################################################
bundle agent testbundle
{
files:
  "/var/cfengine/inputs/.*"
       edit_line => DeleteLinesMatching(".*cfenvd.*"),
       action => WarnOnly;
}
########################################################
bundle edit_line DeleteLinesMatching(regex)
  {
  delete_lines:
```

```
"$(regex)" action => WarnOnly;
 }
########################################################
body action WarnOnly
```
{ action\_policy => "warn"; }

The action setting for the files promise means that file edits will not be committed to disk, only warned about. This is a master-level promise that overrides anything that happens during the editing. The action setting for the edit bundle means that the internal memory modelling of the file will only warn about changes rather than committing them to the memory model. This makes little difference to the end result, but it means that cfengine will report

Need to delete line  $- \ldots -$  but only a warning was promised

Instead of

```
Deleting the prpomised line ...
Need to save file - but only a warning was promised
```
In either case, no changes will be made to the disk, but the messages given by cf-agent will differ.

#### 'ifelapsed'

Type: int

Allowed input range: 0,99999999999

Synopsis: Number of minutes before next allowed assessment of promise

Default value: 1

Example:

#local

```
body action example
{
ifelapsed \Rightarrow "120"; # 2 hours
expireafter \Rightarrow "240"; # 4 hours
}
# global
body agent control
{
ifelapsed \Rightarrow "180"; # 3 hours
```
}

Notes:

This overrides the global settings. Promises which take a long time to verify should usually be protected with a long value for this parameter. This serves as a resource 'spam' protection. A cfengine check could easily run every 5 minutes provided resource intensive operations are not performed on every run. Using time classes like Hr12 etc., is one part of this strategy; using ifelapsed is another which is not tied to a specific time.

#### 'expireafter'

Type: int

Allowed input range: 0,99999999999

Synopsis: Number of minutes before a repair action is interrupted and retried

Default value: 1 min

Example:

```
body action example
{
ifelapsed \Rightarrow "120"; \qquad # 2 hours
expireafter \Rightarrow "240"; # 4 hours
}
Notes:
```
The locking time after which cfengine will attempt to kill and restart its attempt to keep a promise.

## 'log\_string'

Type: string

Allowed input range: (arbitrary string)

Synopsis: A message to be written to the log when a promise verification leads to a repair

Example:

promise-type:

"promiser"

```
attr => "value",
```

```
action => log_me("checked $(this.promiser) in promise $(this.handle)");
# ..
body action log_me(s)
{
log\_string => "\$(s)";
}
```
The log\_string works together with log\_repair, log\_kept etc, to define a string for logging to one of the named files depending on promise outcome, or to standard output of the log file is stipulared as 'stdout'. Log strings on standard output are denoted by an 'L:' prefix.

Note that log\_string does not interact with log\_level, which is about regular system output messages.

Hint: the promise handle ' $$(this.handle)'$  can be a useful referent in a log message, indicating the origin of the message. In Cfengine Nova and above, every promise has a default handle (which is based o the filename and line number - specifying your own handle will probably be more mnemonic)..

'log\_level'

Type: (menu option)

Allowed input range:

inform verbose error log

Synopsis: The reporting level sent to syslog

Example:

```
body action example
{
log_level => "inform";
}
```
Notes:

Use this as an alternative to auditing to use the syslog mechanism to centralize or manage messaging from cfengine. A backup of these messages will still be kept in 'WORKDIR/outputs' if you are using cf-execd.

On native Windows version of Cfengine (Nova or above), using 'verbose' will include a message when the promise is kept or repaired in the event log.

#### 'log\_kept' Type: string

Allowed input range: stdout|udp\_syslog|("?[a-zA-Z]:\\.\*)|(/.\*)

**Synopsis:** This should be filename of a file to which log\_string will be saved, if undefined it goes to the system logger

Example:

```
body action logme(x)
{
log_kept => "/tmp/private_keptlog.log";
log_failed => "/tmp/private_faillog.log";
log_repaired => "/tmp/private_replog.log";
log\_string => "$(sys.data) $(x)$ promise status";
}
```
Notes:

If this option is specified together with log\_string, the current promise will log promise-kept status using the log string to this named file. If these log names are absent, the default logging destination for the log string is syslog, but only for non-kept promises. Only the log\_string is affected by this setting. Other messages destined for logging are sent to syslog.

It is intended that named file logs should be different for the three cases: promise kept, promise not kept and promise repaired.

This string should be the full path to a text file which will contain the log, of one of the following special values:

'stdout' Send the log message to the standard output, prefixed with an 'L:' to indicate a log message.

'udp\_syslog'

Attempt to connect to the syslog\_server defined in 'body common control' and log the message there, assuming the server is configured to receive the request.

## 'log\_priority'

Type: (menu option)

Allowed input range:

```
emergency
alert
critical
error
warning
notice
info
debug
```
Synopsis: The priority level of the log message, as interpreted by a syslog server Example:

```
body action low_priority
{
log_priority => "info";
}
Notes:
```
This determines the importance of messages from Cfengine.

## 'log\_repaired'

Type: string Allowed input range: stdout|udp\_syslog|("?[a-zA-Z]:\\.\*)|(/.\*) Synopsis: This should be filename of a file to which log-string will be saved, if undefined it goes to the system logger Example:

```
bundle agent test
{
vars:
  "software" slist => { "/root/xyz", "/tmp/xyz" };
files:
  "$(software)"
    create => "true",
     action => logme("$(software)");
}
body action logme(x)
```

```
{
log_kept => "/tmp/private_keptlog.log";
log_failed => "/tmp/private_faillog.log";
log_repaired => "/tmp/private_replog.log";
log\_string => "$(sys.data) $(x)$ promise status";
}
body action immediate_syslog(x)
{
log_repaired => "udp_syslog"; # Nova and above
log_string => "cfengine repaired promise $(this.handle) - $(x)";
}
Notes:
```
This may be the name of a log to which the log\_string is written if a promise is repaired. It should be the full path to a text file which will contain the log, of one of the following special values:

'stdout' Send the log message to the standard output, prefixed with an 'L:' to indicate a log message.

'udp\_syslog'

Attempt to connect to the syslog\_server defined in 'body common control' and log the message there, assuming the server is configured to receive the request.

## 'log\_failed'

Type: string

```
Allowed input range: stdout|udp_syslog|("?[a-zA-Z]:\\.*)|(/.*)
```
Synopsis: This should be filename of a file to which log-string will be saved, if undefined it goes to the system logger

Example:

```
bundle agent test
{
vars:
  "software" slist => \{ "/root/xyz", "/tmp/xyz" };
files:
  "$(software)"
    create => "true",
```

```
action => logme("$(software)");
}
body action logme(x)
{
log_kept => "/tmp/private_keptlog.log";
log_failed => "/tmp/private_faillog.log";
log_repaired => "/tmp/private_replog.log";
log\_string => "$(sys.data) $(x)$ promise status";
}
```
If this option is specified together with log\_string, the current promise will log promise-kept status using the log string to this named file. If these log names are absent, the default logging destination for the log string is syslog, but only for non-kept promises. Only the log\_string is affected by this setting. Other messages destined for logging are sent to syslog.

It is intended that named file logs should be different for the three cases: promise kept, promise not kept and promise repaired. This string should be the full path to a text file which will contain the log, of one of the following special values:

'stdout' Send the log message to the standard output, prefixed with an 'L:' to indicate a log message.

'udp\_syslog'

Attempt to connect to the syslog\_server defined in 'body common control' and log the message there, assuming the server is configured to receive the request.

'value\_kept'

Type: real

Allowed input range: (arbitrary string)

Synopsis: A real number value attributed to keeping this promise

Example:

```
body transaction mydef
{
value_kept => "4.5"; # this promise is worth 4.5 dollars per hour
value_repaired => "2.5"; # fixing this promise is worth 2.5 dollars per hour
value_notkept => "-10.0"; # not keeping this promise costs is 10 dollars per hour
ifelapsed => "60"; # one hour
```
}

Notes:

If nothing is specified, the default value is +1.0. However, nothing is logged unless the agent control body switched on 'track\_value => "true"'.

#### 'value\_repaired'

Type: real Allowed input range: (arbitrary string) Synopsis: A real number value attributed to reparing this promise Example:

```
body transaction mydef
{
value_kept \Rightarrow "4.5"; # this promise is worth 4.5 dollars per hour
value_repaired => "2.5"; # fixing this promise is worth 2.5 dollars per hour
value_notkept => "-10.0"; # not keeping this promise costs is 10 dollars per hour
ifelapsed => "60"; # one hour
}
```
Notes:

If nothing is specified, the default value is 0.5. However, nothing is logged unless the agent control body switched on 'track\_value => "true"'.

## 'value\_notkept'

Type: real

Allowed input range: (arbitrary string)

Synopsis: A real number value (possibly negative) attributed to not keeping this promise

Example:

```
body transaction mydef
{
value_kept \Rightarrow "4.5"; # this promise is worth 4.5 dollars per hour
value_repaired => "2.5"; # fixing this promise is worth 2.5 dollars per hour
value_notkept => "-10.0"; # not keeping this promise costs is 10 dollars per hour
ifelapsed => "60"; # one hour
```
}

Notes:

If nothing is specified, the default value is -1.0. However, nothing is logged unless the agent control body switched on 'track\_value => "true"'.

'audit' Type: (menu option)

Allowed input range:

```
true
false
yes
no
on
off
```
Synopsis: true/false switch for detailed audit records of this promise

Default value: false

Example:

```
body action example
{
# . . .
audit \Rightarrow "true";
}
```
Notes:

If this is set, cfengine will perform auditing on this specific promise. This means that all details surrounding the verification of the current promise will be recorded in the audit database. The database may be inspected with cf-report, or cfshow in cfengine 2.

## 'background'

Type: (menu option)

Allowed input range:

```
true
false
yes
```
no on off

Synopsis: true/false switch for parallelizing the promise repair

Default value: false

Example:

```
body action example
{
background => "true";
}
```
Notes:

If possible, perform the verification of the current promise in the background. This is advantageous only if the verification might take a significant amount of time, e.g. in remote copying of filesystem/disk scans.

On the windows version of Cfengine Nova, this can be useful if we don't want to wait for a particular command to finish execution before checking the next promise. This is particular for the windows platform because there is no way that a program can start itself in the background here (i.e. fork off a child process). However, file operations can not be performed in the background on windows.

#### 'report\_level'

Type: (menu option) Allowed input range:

> inform verbose error log

Synopsis: The reporting level for standard output Default value: (none) Example:

body action example { report\_level => "verbose"; }

In cfengine 2 one would say 'inform=true' or 'syslog=true', etc. This replaces these levels since they act as encapsulating super-sets.

'measurement\_class'

Type: string

Allowed input range: (arbitrary string)

Synopsis: If set performance will be measured and recorded under this identifier Example:

```
body action measure
{
measurement_class => "$(this.promiser) long job scan of /usr";
}
```
Notes:

By setting this string you switch on performance measurement for the current promise, and also give the measurement a name. The identifier forms a partial identity for optional performance scanning of promises of the form:

## ID:promise-type:promiser.

These can be seen identifying using cf-reports, e.g. in the generated file 'performance.html'.

## 6.4.2 classes (compound body)

Type: (ext body)

'promise\_repaired'

Type: slist

Allowed input range:  $[a-zA-Z0-9_*()\T]\] +$ 

Synopsis: A list of classes to be defined globally Example:

```
body classes example
{
promise_repaired => { "change_happened" };
}
```
If a promise is 'repaired' it means that a corrective action had to be taken to keep the promise.

Important: complex promises, e.g. files promises that set multiple parameters on a file simultaneously can report misleadingly. The classes for different parts of a promise are not separable. Thus, if you promise to create and file and change its permissions, when the file exists with incorrect permissions, cf-agent will report that the 'promise\_kept' for the file existence, but 'promise\_repaired' for the permissions. If you need separate reports, you should code two separate promises rather than 'overloading' a single one.

## 'repair\_failed'

Type: slist

Allowed input range:  $[a-zA-Z0-9_*()\T]\] +$ Synopsis: A list of classes to be defined globally Example:

```
body classes example
{
repair_failed => { "unknown_error" };
}
```
Notes:

A promise could not be repaired because the corrective action failed for some reason.

## 'repair\_denied'

Type: slist Allowed input range:  $[a-zA-Z0-9_*()\T]\ .] +$ Synopsis: A list of classes to be defined globally Example:

```
body classes example
{
repair_denied => { "permission_failure" };
}
```
A promise could not be kept because access to a key resource was denied.

#### 'repair\_timeout'

Type: slist

Allowed input range:  $[a-zA-Z0-9_*()\T]\ .] +$ Synopsis: A list of classes to be defined globally Example:

```
body classes example
{
repair_timeout => { "too_slow", "did_not_wait" };
}
```
Notes:

A promise maintenance repair timed-out waiting for some dependent resource.

## 'promise\_kept'

Type: slist

Allowed input range:  $[a-zA-Z0-9_*()\T]\]$ .]+ Synopsis: A list of classes to be defined globally Example:

```
body classes example
{
promise_kept => { "success", "kaplah" };
}
```
Notes:

This class is set if no action was necessary by cf-agent because the promise concerned was aready kept without further action required.

Important: complex promises, e.g. files promises that set multiple parameters on a file simultaneously can report misleadingly. The classes for different parts of a promise are not separable. Thus, if you promise to create and file and change its permissions, when the file exists with incorrect permissions, cf-agent will report that the 'promise\_kept' for the file existence, but 'promise\_repaired' for the permissions. If you need separate reports, you should code two separate promises rather than 'overloading' a single one.

## 'cancel\_kept'

Type: slist

Allowed input range:  $[a-zA-Z0-9_*()\T]\]$ .]+

Synopsis: A list of classes to be cancelled if the promise is kept Example:

```
body classes example
{
cancel_kept => { "success", "kaplah" };
}
```
Notes:

If the promise was already kept and nothing was done, cancel (undefine) any of the listed classes so that they are no longer defined.

This attribute was introduced in Cfengine version 3.0.4

## 'cancel\_repaired'

Type: slist Allowed input range:  $[a-zA-Z0-9_*()\T]\] +$ Synopsis: A list of classes to be cancelled if the promise is repaired Example:

```
body classes example
{
cancel_repaired => { "change_happened" };
}
```
Notes:

If the promise was repaired and changes were made to the system, cancel (undefine) any of the listed classes so that they are no longer defined.

This attribute was introduced in Cfengine version 3.0.4

'cancel\_notkept'

Type: slist

Allowed input range:  $[a-zA-Z0-9_*()\T]\] +$ Synopsis: A list of classes to be cancelled if the promise is not kept for any reason Example:

```
body classes example
{
cancel_notkept => { "failure" };
}
```
Notes:

If the promise was not kept but nothing could be done, cancel (undefine) any of the listed classes so that they are no longer defined.

This attribute was introduced in Cfengine version 3.0.4

#### 'persist\_time'

Type: int

Allowed input range: 0,99999999999

Synopsis: A number of minutes the specified classes should remain active Example:

```
body classes example
{
persist_time => "10";
}
```
Notes:

By default classes are ephemeral entities that disappear when cf-agent terminates. By setting a persistence time, they can last even when the agent is not running.

#### 'timer\_policy'

Type: (menu option)

Allowed input range:

## absolute

reset

Synopsis: Whether a persistent class restarts its counter when rediscovered Default value: reset

## Example:

```
body classes example
{
timer_policy => "reset";
}
```
Notes:

The in most cases resetting a timer will give a more honest appraisal of which classes are currently important, but if we want to activate a response of limited duration as a rare event then an asbolute time limit is useful.

## 6.4.3 ifvarclass

Type: string Allowed input range: (arbitrary string) Synopsis: Extended classes ANDed with context Example:

The generic example has the form:

```
promise-type:
```
"promiser"

```
ifvarclass => "$(program)_running|($(program)_notfound&Hr12)";
```
A specific example would be:

```
bundle agent example
```
# {

commands:

any::

"/bin/echo This is linux"

ifvarclass => "linux";

```
"/bin/echo This is solaris"
       ifvarclass => "solaris";
}
```
This is an additional class expression that will be evaluated after the 'class::' classes have selected promises. It is provided in order to enable a channel between variables and classes. The result is thus the logical AND of the ordinary classes and the variable classes.

This function is provided so that one can form expressions that link variables and classes, e.g.

# Check that all components are running

vars:

```
"component" slist => { "cf-monitord", "cf-serverd" };
```
processes:

```
"$(component)" restart_class => canonify("start_$(component)");
```
commands:

```
"/var/cfengine/bin/$(component)"
```

```
ifvarclass => canonify("start_$(component)");
```
Notice that the function canonify() is provided to convert a general variable input into a string composed only of legal characters, using the same algorithm that cfengine uses.

6.4.4 handle

Type: string Allowed input range:  $[a-zA-Z0-9_*()\T]\] +$ Synopsis: A unique id-tag string for referring to this as a promisee elsewhere Example:

access:

```
"/source"
 handle => "update_rule",
 admit => { "127.0.0.1" };
```
A promise handle is like a 'goto' label. It allows you to refer to a promise as the promisee of depends\_on client of another promise. Handles are essential for mapping dependencies and performing impact analyses. In Enterprise versions of Cfengine, promise handles can also be used in outputs promises, See [Section 7.12 \[outputs in agent promises\], page 273.](#page-288-0)

6.4.5 depends\_on

Type: slist

Allowed input range: (arbitrary string)

Synopsis: A list of promise handles that this promise builds on or depends on somehow (for knowledge management)

Example:

#### files:

"/home/mark/tmp/testcopy"

```
depends_on => { "server_promise_1" },
copy_from => mycopy("/source");
```
#### Notes:

This is a list of promise handles for whom this promise is a promisee. In other words, we acknowledge that this promise will be affected by the list of promises whose handles are specified.

This option is only used only for documentation currently. In commercial versions of cfengine, using this attribute leads to automatic documentation about policy relationships for the purpose of Knowledge Management.

6.4.6 comment

Type: string

Allowed input range: (arbitrary string)

Synopsis: A comment about this promise's real intention that follows through the program Example:

comment => "This comment follows the data for reference ...",

Comments written in code follow the program, they are not merely discarded. They appear in reports and error messages.

# 7 Bundles of agent

```
bundle agent main(parameter)
{
vars:
  "sys_files" slist \Rightarrow {
                               "/etc/passwd",
                               "/etc/services"
                               };
files:
  "\$(sys_files)" \text{perms} \Rightarrow p("root", "0644"),
                changes => trip_wire;
  " / etc / shadow" perms => p("root", "0600"),changes => trip_wire;
  "/usr" changes => trip_wire,
                depth_search => recurse("inf");
  "/tmp" delete => tidy,
                file_select => days("2"),
                depth_search => recurse("inf");
}
```
Agent bundles contain user-defined promises for cf-agent. The types of promises and their corresponding bodies are detailed below.

✡ ✠

 $\sqrt{2\pi}$ 

 $\sqrt{2\pi}$ 

## 7.1 commands promises in 'agent'

```
commands:
  "/path/to/command args"
             args => "more args",
             contain => contain_body,
             module => true/false;
```
Command containment allows you to make a 'sandbox' around a command, to run it as a nonprivileged user inside an isolated directory tree. Cfengine modules are commands that support a simple protocol (see below) in order to set additional variables and classes on execution from user

 $\overline{\phantom{a}}$   $\overline{\phantom{a}}$   $\overline{\$ 

defined code. Modules are intended for use as system probes rather than additional configuration promises.

In cfengine 3 commands and processes have been separated cleanly. Restarting of processes must be coded as a separate command. This stricter type separation will allow more careful conflict analysis to be carried out.

Output from commands executed here is quoted inline, but prefixed with the letter 'Q' to distinguish it from other output, e.g. from reports (which is prefixed with the letter 'R').

Commands were called shellcommands in cfengine 2.

NOTE: a common mistake in using cfengine is to embed many shell commands instead of using the built-in functionality. Use of cfengine internals is preferred as it assures convergence and proper integrated checking. Extensive use of shell commands will make a cfengine execution very heavyweight like other management systems. To minimize the system cost of execution, always use cfengine internals.

```
bundle agent example
```
{ commands:

}

```
"/bin/sleep 10"
   action => background;
"/bin/sleep"
   args => "20",
   action => background;
```
NOTE: when referring to executables whose paths contain spaces, you should quote the entire program string separately so that cfengine knows the name of the executable file. e.g.

```
commands:
windows::
  "\"c:\Program Files\my name with space\" arg1 arg2";
linux::
  "\"/usr/bin/funny command name\" -a -b -c";
```
## 7.1.1 args

Type: string
Allowed input range: (arbitrary string)

Synopsis: Alternative string of arguments for the command (concatenated with promiser string) Example:

commands:

```
"/bin/echo one"
```
args => "two three";

Notes:

Sometimes it is convenient to separate the arguments to a command from the command itself. The final arguments are the concatenation with one space. So in the example above the command would be

/bin/echo one two three

7.1.2 contain (compound body)

Type: (ext body)

'useshell' Type: (menu option)

Allowed input range:

true false yes no on off

Synopsis: true/false embed the command in a shell environment (true)

Default value: false

Example:

body contain example { useshell => "true"; }

The default is to not use a shell when executing commands. Use of a shell has both resource and security consequences. A shell consumes an extra process and inherits environment variables, reads commands from files and performs other actions beyond the control of cfengine. If one does not need shell functionality such as piping through multiple commands then it is best to manage without it. In the windows version of Cfengine Nova, the command is run in the the "Command Prompt" if useshell is true.

'umask' Type: (menu option)

Allowed input range:

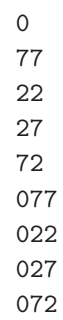

Synopsis: The umask value for the child process Example:

```
body contain example
{
umask => "077";
}
```
Notes:

Sets the internal umask for the process. Default value for the mask is '077'. On windows, umask is not supported and is thus ignored by windows versions of Cfengine.

#### 'exec\_owner'

Type: string Allowed input range: (arbitrary string) Synopsis: The user name or id under which to run the process Example:

```
body contain example
{
exec_owner => "mysql_user";
}
```
This is part of the restriction of privilege for child processes when running cf-agent as the root user, or a user with privileges.

Windows requires the clear text password for the user account to run under. Keeping this in Cfengine policies could be a security hazard. Therefore, this option is not yet implemented on windows versions of Cfengine.

#### 'exec\_group'

Type: string

Allowed input range: (arbitrary string) Synopsis: The group name or id under which to run the process Example:

```
body contain example
{
exec_group => "nogroup";
}
```
Notes:

This is part of the restriction of privilege for child processes when running cf-agent as the root group, or a group with privileges. It is ignored on windows, as processes do not have any groups associated with them.

#### 'exec\_timeout'

Type: int Allowed input range: 1,3600 Synopsis: Timeout in seconds for command completion Example:

body contain example {

```
exec_timeout => "30";
}
```
Attempt to time-out after this number of seconds. This cannot be guaranteed as not all commands are willing to be interrupted in case of failure.

'chdir' Type: string

Allowed input range: "?( $([a-zA-Z]:\{\ \ast\} | (\ / \ . \ *) )$ Synopsis: Directory for setting current/base directory for the process Example:

body contain example

```
{
chdir => "/containment/directory";
}
```
Notes:

This command has the effect of placing the running command into a current working directory equal to the parameter given, i.e. it works like the 'cd' shell command.

'chroot' Type: string

Allowed input range: "? $(([a-zA-Z]:\{\ \ast\})((\cdot,\ast))$ Synopsis: Directory of root sandbox for process Example:

body contain example { chroot => "/private/path"; }

Notes:

Sets the path of the directory that will be experienced as the top-most root directory for the process. In security parlance, this creates a 'sandbox' for the process. Windows does not support this feature.

'preview' Type: (menu option)

Allowed input range:

true false yes no on off

Synopsis: true/false preview command when running in dry-run mode (with -n)

Default value: false

Example:

```
body contain example
{
preview => "true";
}
```
Notes:

Previewing shell scripts during a dry-run is a potentially misleading activity. It should only be used on scripts that make no changes to the system. It is cfengine best practice to never write change-functionality into user-written scripts except as a last resort: cfengine can apply its safety checks to user defined scripts.

'no\_output'

Type: (menu option)

Allowed input range:

```
true
false
yes
no
on
off
```
Synopsis: true/false discard all output from the command

Default value: false

## Example:

```
body contain example
{
no_output => "true";
}
```
Notes:

This is equivalent to piping standard output and error to '/dev/null'.

## 7.1.3 module

Type: (menu option) Allowed input range:

> true false yes no on off

Default value: false Synopsis: true/false whether to expect the cfengine module protocol Example:

commands:

```
"/masterfiles/user_script"
 module => "true";
```
## Notes:

If true, the module protocol is supported for this script, i.e. it is treated as a user module. A plug-in module may be written in any language, it can return any output you like, but lines which begin with a '+' sign are treated as classes to be defined (like '-D'), while lines which begin with a '-' sign are treated as classes to be undefined (like  $(-N)$ ). Lines starting with  $\equiv$  are variables/macros to be defined. Any other lines of output are cited by cf-agent as being erroneous, so you should normally make your module completely silent. Here is an example module written in perl.

```
#!/usr/bin/perl
#
# module:myplugin
#
  # lots of computation....
if (special-condition)
   {
   print "+specialclass";
   }
```
If your module is "simple" and is best expressed as a shell command, then we suggest that you expose the class being defined in the command being executed (making it easier to see what classes are used when reading the promises file). For example, the promises could read as follows (the two echo commands are to ensure that the shell always exits with a successful execution of a command):

```
bundle agent sendmail
{
commands:
    # This next module checks a specific failure mode of dcc, namely
    # more than 3 error states since the last time we ran cf-agent
    is_mailhost::
        "/bin/test '/usr/bin/tail -100 /var/log/maillog | /usr/bin/grep 'Milter (dcc): to error stat
' ''
            contain => shell_command,
            module \Rightarrow true;start_dccm::
        "/var/dcc/libexec/start-dccm"
            contain => not_paranoid;
}
body contain shell_command
{
    useshell => "yes";
}
body contain not_paranoid
{
    useshell => "no";
    exec_owner => "root";
    \text{umask} => "22";
}
```
Modules inherit the environment variables from cfagent and accept arguments, just as a regular command does.

#!/bin/sh # # module:myplugin

```
#
/bin/echo $*
```
cf-agent defines the classes as an environment variable so that programs have access to these. E.g. try the following module:

```
#!/usr/bin/perl
print "Decoding $ENV{CFALLCLASSES}\n";
@allclasses = split (":","$ENV{CFALLCLASSES}");
while ($c=shift(@allclasses))
     {
     \text{{\char'134}} \text{{\char'134}} 
    print "$c is set\n";
     }
```
Modules define variables in cf-agent by outputting strings of the form

#### =variablename=value

These variables end up in a context which has the same name as the module. When the \$(allclasses) variable becomes too large to manipulate conveniently, you can access the complete list of currently defined classes in the file '/var/cfengine/state/allclasses'.

# 7.2 databases promises in 'agent'

### These features apply to Enterprise versions of cfengine only.

Cfengine Nova can interact with commonly used database servers to keep promises about the structure and content of data within them.

There are two main cases of database management to address: small embedded databases and large centralized databases.

Cfengine is a tool whose strength lies distributed management of computers. Databases are often centralized entities that have single point of management, so a large monolithic database is more easily managed with other tools. However, cfengine can still monitor changes and discrepancies, and it can manage smaller embedded databases that are distributed in nature, whether they are SQL, registry or future types.

So creating 100 new databases for test purposes is a task for cfengine, but adding a new item to an important production database is not a task that we recommend using cfengine for.

There are three kinds of database supported by Nova:

#### LDAP - The Lightweight Directory Access Protocol

A hierarchical network database primarily for reading simple schema.

SQL - Structured Query Language

A number of relational databases (currently supported: MySQL, Postgres) for reading and writing complex data.

#### Registry - Microsoft Registry

An embedded database for interfacing with system values in Microsoft Windows.

In addition, cfengine uses a variety of embedded databases for its own internals.

Cfengine's ability to make promises about databases depends on the good grace of the database server. Embedded databases are directly part of the system and promises can be made directly. However, databases running through a server process (either on the same host or on a different host) are independent agents and cfengine cannot make promises on their behalf, unless they promise (grant) permission for cfengine to make the changes. Thus the pre-requisite for making SQL database promises is to grant a point of access on the server.

 $\sqrt{2\pi}$ 

✡ ✠

#### databases:

```
"database/subkey or table"
  database_operation => "create/delete/drop",
  database_type => "sql/ms_registry",
  database_columns => {
                       "name, type, size",
                       "name, type",
                       },
  database_server => body;
body database_server name
{
db_server_owner => "account name";
db_server_password => "password";
db_server_host => "hostname or omit for localhost";
db_server_type => "mysql/posgres";
db_server_connection_db => "database we can connect to";
}
```

```
body common control
{
bundlesequence => { "databases" };
}
bundle agent databases
{
#commands:
# "/usr/bin/createdb cf_topic_maps",
# contain => as_user("mysql");
```

```
databases:
  "cf_topic_maps/topics"
    database_operation => "create",
    database_type => "sql",
    database_columns => {
                        "topic_name,varchar,256",
                        "topic_comment,varchar,1024",
                        "topic_id,varchar,256",
                        "topic_type,varchar,256",
                        "topic_extra,varchar,26"
                        },
    database_server => myserver;
}
################################################
body database_server myserver
{
any::
db_server_owner => "postgres";
db_server_password => "";
db_server_host => "localhost";
db_server_type => "postgres";
db_server_connection_db => "postgres";
none::
db_server_owner => "root";
db_server_password => "";
db_server_host => "localhost";
db_server_type => "mysql";
db_server_connection_db => "mysql";
}
body contain as_user(x)
{
exec_owner => "\$(x)";
}
```
The promiser in database promises is a concatenation of the database name and underlying tables. This presents a simple hierarchical model that looks like a file-system. This is the normal

structure within the Windows registry for instance. Entity-Relation databases do not normally present tables in this way, but no harm is done in representing them as a hierarchy of depth 1.

## 7.2.1 database\_server (compound body)

Type: (ext body)

'db\_server\_owner' Type: string Allowed input range: (arbitrary string) Synopsis: User name for database connection

Example:

db\_server\_owner => "mark";

Notes:

'db\_server\_password'

Type: string Allowed input range: (arbitrary string) Synopsis: Clear text password for database connection Example:

db\_server\_password => "xyz.1234";

Notes:

'db\_server\_host'

Type: string

Allowed input range: (arbitrary string) Synopsis: Hostname or address for connection to database, blank means localhost Example:

db\_server\_host => "sqlserv.example.org";

Hostname or IP address of the server.

'db\_server\_type'

Type: (menu option)

Allowed input range:

postgres mysql

Synopsis: The dialect of the database server Default value: none Example:

db\_server\_type => "postgres";

Notes:

'db\_server\_connection\_db'

Type: string

Allowed input range: (arbitrary string)

Synopsis: The name of an existing database to connect to in order to create/manage other databases

Example:

```
body database_server myserver(x)
{
db\_server\_owner \implies "\$(x)";
db_server_password => "";
db_server_host => "localhost";
db_server_type => "$(mysql)";
db_s => "\(x)";
}
```
where 'x' is currently mysql or postgres. Notes:

In order to create a database on a database server (all of which practice voluntary cooperation), one has to be able to connect to the server, however, without an existing database this is not allowed. Thus, database servers provide a default database that can be connected to in order to thereafter create new databases. These are called postgres and mysql for their respective database servers.

For the knowledge agent, this setting is made in the control body, for database verification promises, it is made in the database\_server body.

7.2.2 database\_type

Type: (menu option)

Allowed input range:

sql ms\_registry

Default value: none

Synopsis: The type of database that is to be manipulated Example:

database\_type => "@var{ms\_registry}";

Notes:

7.2.3 database\_operation

Type: (menu option)

Allowed input range:

create delete drop cache verify restore

Synopsis: The nature of the promise - to be or not to be Example:

database\_operation => "create";

7.2.4 database\_columns

Type: slist

Allowed input range: .\*

Synopsis: A list of column definitions to be promised by SQL databases Example:

```
"cf_topic_maps/topics"
 database_operation => "create",
 database_type => "sql",
 database_columns => {
                      "topic_name,varchar,256",
                      "topic_comment,varchar,1024",
                      "topic_id,varchar,256",
                      "topic_type,varchar,256",
                      "topic_extra,varchar,26"
                      },
```

```
database_server => myserver;
```
#### Notes:

Columns are a list of tuplets (Name,type,size). Array items are triplets, and fixed size data elements are doublets.

7.2.5 database\_rows Type: slist Allowed input range: .\*,.\* Synopsis: An ordered list of row values to be promised by SQL databases Example:

bundle agent databases

{ databases:

## windows::

```
# Regsitry has (value,data) pairs in "keys" which are directories
  "HKEY_LOCAL_MACHINE\SOFTWARE\Cfengine AS\Cfengine"
    database_operation => "create",
    database_rows => { "value1,REG_SZ,new value 1", "value2,REG_SZ,new val 2"} ,
    database_type => "ms_registry";
}
```
Notes:

This constraint is used only in adding data to database columns. Rows are considered to be instances of individual columns. In the case of the system registry on Windows, the rows represent data on data-value pairs.

7.2.6 registry\_exclude Type: slist Allowed input range: (arbitrary string) Synopsis: A list of regular expressions to ignore in key/value verification Example:

```
databases:
```

```
"HKEY_LOCAL_MACHINE\SOFTWARE"
  database_operation => "cache",
  registry_exclude => { ".*Windows.*CurrentVersion.*",
                         ".*Touchpad.*",
                         ".*Capabilities.FileAssociations.*",
                         ".*Rfc1766.*" ,
                         ".*Synaptics.SynTP.*",
                         ".*SupportedDevices.*8086",
                         ".*Microsoft.*ErrorThresholds"
                      },
  database_type => "ms_registry";
```
Notes:

During recursive Windows registry scanning, this option allows us to ignore keys of values matching a list of regular expressions. Some values in the registry are ephemeral and some should not be considered. This provdes a convenient way of avoiding names. It is analogous to exclude\_dirs for files.

# 7.3 environments promises in 'agent'

Environment promises are available in the Cfengine Nova Edition and above. Environment promises describe enclosed computing environments that can host physical and virtual machines, solaris zones, grids, clouds or other enclosures, including embedded systems. Cfengine will support the convergent maintenance of such inner environments in a fixed location, with interfaces to an external environment.

Cfengine currently seeks to add convergence properties to existing interfaces for automatic selfhealing of virtualized environments. The current implementation integrates with libvirt, supporting host virtualization for Xen, KVM, VMWare, etc. Thus Cfengine, running on a virtual host, can maintain the state and deployment of virtual guest machines defined within the libvirt framework. Environment promises are not meant to manage what goes on within the virtual guests: for that purpose, you should run Cfengine directly on the virtual machine, as if it were any other machine.

```
"unique_name1"
     environment_resources => myresources("2GB","512MB"),
     environment_interface => mymachine("hostname"),
          environment_type => "xen",
          environment_state => "running",
          environment_host => "atlas";
"unique_name2"
```

```
environment_type => "xen_network",
environment_state => "create",
 environment_host => "atlas";
```
Cfengine currently provides a convergent interface to libvirt.

7.3.1 environment\_host Type: string Allowed input range: (arbitrary string)

site1::

Synopsis: The name of the virtual environment host (this must be promised uniquely) Example:

```
bundle agent my_vm_cloud
{
environments:
scope::
   "vguest1"
      environment_resources => my_environment_template,
      environment_interface => vnet("eth0,192.168.1.100/24"),
      environment_type => "test",
      environment_state => "create",
      environment_host => "atlas";
   "vguest2"
      environment_resources => my_environment_template,
      environment_interface => vnet("eth0,192.168.1.101/24"),
      environment_type => "test",
      environment_state => "delete",
      environment_host => "atlas";
}
```
Notes:

In the example above 'atlas' is the host for the two virtual machines. By forcing the explicit promise of the host, Cfengine can ensure that the given virtual environment specification is only running on one and only one physical host.

If the state of the environment is create or running, then that promise is only honoured on the environment\_host. On all other machines, Cfengine translates the running state to the opposite promise of down, but does not delete the virtual environment. If a matching environment is found on a machine that is not the host, and its state is harmless (suspended or down), then Cfengine ignores it.

7.3.2 environment\_interface (compound body)

Type: (ext body)

'env\_addresses'

Type: slist

Allowed input range: (arbitrary string)

Synopsis: The IP addresses of the environment's network interfaces

## Example:

```
body environment_interface vnet(primary)
{
env_name => "$(this.promiser)";
env_addresses => { "\(primary)" };
host1::
  env_network => "default_vnet1";
host2::
  env_network => "default_vnet2";
}
Notes:
```
The IP addresses of the virtual machine can be overridden here at run time.

'env\_name' Type: string Allowed input range: (arbitrary string) Synopsis: The hostname of the virtual environment Example:

```
body environment_interface vnet(primary)
{
env_name => "$(this.promiser)";
env_addresses => { "$(primary)" };
host1::
  env_network => "default_vnet1";
host2::
  env_network => "default_vnet2";
}
Notes:
```
The 'hostname' of a virtual guest may or may not be the same as the identifier used as 'promiser' by the virtualization manager.

#### 'env\_network'

Type: string Allowed input range: (arbitrary string) Synopsis: The hostname of the virtual network Example:

```
body environment_interface vnet(primary)
{
env_addresses => { "eth0,192.168.1.101/24", "eth1,192.168.2.105/24" };
}
Notes:
```
These interface configurations will override spec-file settings at run-time. Not currently implemented.

7.3.3 environment\_resources (compound body)

Type: (ext body)

'env\_cpus' Type: int

Allowed input range: 0,99999999999 Synopsis: Number of virtual CPUs in the environment Example:

```
body environment_resources my_environment
{
env\_cpus \Rightarrow "2";env_memory \Rightarrow "512"; # in KB
env_disk => "1024"; # in MB
}
```
Notes:

The maximum number of cores or processors in the physical environment will set a natural limit on this value. If the number is already set in a specification file, this value will attempt to override it at run time.

'env\_memory'

Type: int

Allowed input range: 0,99999999999 Synopsis: Amount of primary storage (RAM) in the virtual environment (KB) Example:

```
body environment_resources my_environment
{
env_{cv} = > "2";env_memory \Rightarrow "512"; # in KB
env_disk => "1024"; # in MB
}
```
Notes:

The maximum amount of memory in the physical environment will set a natural limit on this value. If the number is already set in a specification file, this value will attempt to override it at run time.

'env\_disk' Type: int

Allowed input range: 0,99999999999 Synopsis: Amount of secondary storage (DISK) in the virtual environment (MB) Example:

```
body environment_resources my_environment
{
env\_cpus \Rightarrow "2";env_memory \Rightarrow "512"; # in KB
env_disk => "1024"; # in MB
}
```
Notes:

This parameter is currently unsupported, for future extension.

'env\_baseline'

Type: string Allowed input range: "? $(([a-zA-Z]:\{\ \ast\})((\cdot,\ast))$ Synopsis: The path to an image with which to baseline the virtual environment Example:

```
body environment_resources my_environment
{
env_baseline => "/path/image";
}
```
This function is for future development.

#### 'env\_spec\_file'

Type: string

Allowed input range: "? $(([a-zA-Z]:\X,\ast)(\X,\ast))$ 

Synopsis: The path to a file containing a technology specific set of promises for the virtual instance

Example:

```
body environment_resources my_environment
{
env_spec_file => "/inputs/my_libvirt_template.xml";
}
body environment_resources my_environment
{
env_spec_file => # Example from libvirt website
^{\prime\prime}<domain type='xen' >
  <name>fc8</name>
  <sub>os</sub></sub>
    <type>linux</type>
    <kernel>/var/lib/xen/install/vmlinuz-fedora8-x86_64</kernel>
    <initrd>/var/lib/xen/install/initrd-vmlinuz-fedora8-x86_64</initrd>
    <cmdline> kickstart=http://example.com/myguest.ks </cmdline>
  \langle/os>
  <memory>131072</memory>
  <vcpu>1</vcpu>
  <devices>
    <disk type='file'>
      <source file='/var/lib/xen/images/fc4.img'/>
      <target dev='sda1'/>
    </disk>
    <interface type='bridge'>
```

```
<source bridge='xenbr0'/>
      <mac address='aa:00:00:00:00:11'/>
      <script path='/etc/xen/scripts/vif-bridge'/>
    </interface>
    <graphics type='vnc' port='-1'/>
    <console tty='/dev/pts/5'/>
  </devices>
</domain>
";
}
```
The use of a 'specification file' allows you integrate environment management with other tools. Currently supported formats are those XML specifications allowed by libvirt, and its tools such as virsh.

If this value is a path name that points to a disk file, the file will be read. If not, it is assumed that the file is quoted in-line as a template.

7.3.4 environment\_state

Type: (menu option) Allowed input range:

```
create
delete
running
suspended
down
```
Synopsis: The desired dynamical state of the specified environment Example:

```
bundle agent my_vm_cloud
{
environments:
 scope::
   "vguest1"
       environment_resources => my_environment_template,
       environment_interface => vnet("eth0,192.168.1.100/24"),
       environment_type => "test",
```

```
environment_state => "create",
   environment_host => "atlas";
"vguest2"
   environment_resources => my_environment_template,
   environment_interface => vnet("eth0,192.168.1.101/24"),
   environment_type => "test",
   environment_state => "delete",
   environment_host => "atlas";
```

```
Notes:
```
}

The allowed states have the following convergent semantics.

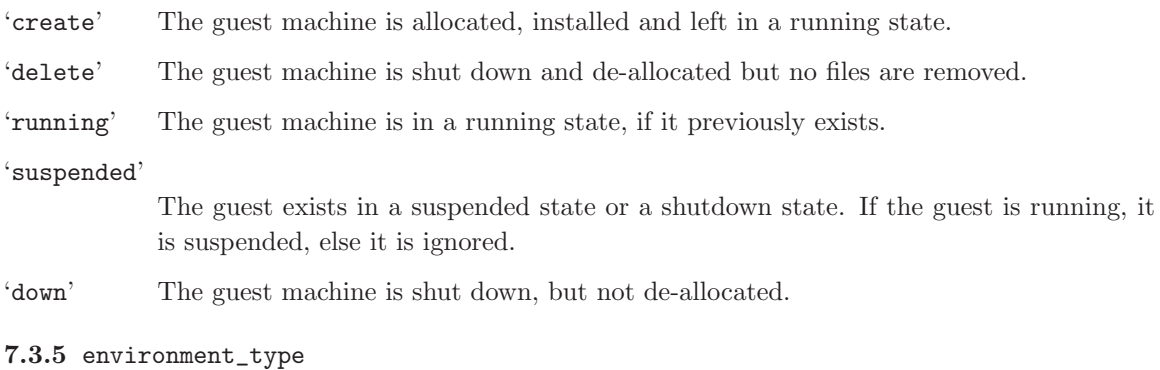

Type: (menu option) Allowed input range:

xen kvm esx test xen\_net kvm\_net esx\_net test\_net zone ec2 eucalyptus Synopsis: Virtual environment type Example:

bundle agent my\_vm\_cloud {

```
environments:
scope::
   "vguest1"
      environment_resources => my_environment_template,
      environment_interface => vnet("eth0,192.168.1.100/24"),
      environment_type => "test",
      environment_state => "create",
      environment_host => "atlas";
   "vguest2"
      environment_resources => my_environment_template,
      environment_interface => vnet("eth0,192.168.1.101/24"),
      environment_type => "test",
      environment_state => "delete",
      environment_host => "atlas";
}
Notes:
```
The currently supported types are those supported by *libvirt*. More will be added as time goes on.

# 7.4 files promises in 'agent'

Files promises are an umbrella concept for all attributes of files. Operations fall basically into three categories: create, delete and edit.

 $\sqrt{2\pi}$ 

```
files:
  "/path/file_object"
      perms => perms_body,
      ... ;
```
Prior to version 3, file promises were scattered into many different types such as files, tidy, copy, links, etc. File handling in cfengine 3 uses regular expressions everywhere for pattern matching. The old 'wildcard/globbing' expressions '\*' and '?' are deprecated, and everything is based consistently on Perl Compatible Regular Expressions where these are available. If PCRE is not available on the local system, POSIX extended regular expressions are used.

✡ ✠

There is a natural ordering in file processing that obviates the need for the actionsequence. The trick of using multiple actionsequence items with different classes, e.g.

```
actionsequence = ( ... files.one .. files.two )
```
can now be handled more elegantly using bundles. The natural ordering uses that fact that some operations are mutually exclusive and that some operations do not make sense in reverse order. For example, editing a file and then copying onto it would be nonsense. Similarly, you cannot both remove a file and rename it.

#### File copying

One of the first things users of cfengine 2 will notice is that copying is now 'backwards'. Instead of the default object being source and the option being the destination, in cfengine 3 the destination is paramount and the source is an option. This is because the model of voluntary cooperation tells us that it is the object that is changed which is the agent making the promise. One cannot force change onto a destination with cfengine, one can only invite change from a source.

### Normal ordering

Cfengine 3 no longer has an 'action sequence'. Ordering of operations has, in most cases, a natural ordering which is assumed by the agent. For instance: 'delete then create' (normal ordering) makes sense, but 'create then delete' does not. This sort of principle can be extended to deal with all aspects of file promises.

The diagram below shows the ordering. Notice that the same ordering applies regardless of file type (plain-file or directory).

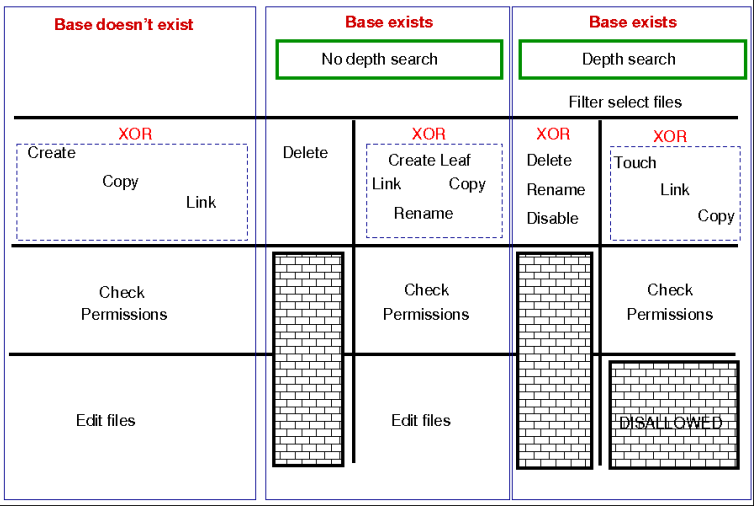

The pseudo-code for this logic is shown in the diagram and below:

```
for each file promise-object
   {
   if (depth_search)
     do
       DepthSearch (HandleLeaf)
     else
       (HandleLeaf)
     done
   }
```

```
HandleLeaf()
  {
  Does leaf-file exist?
    NO: create
    YES: rename, delete, touch,
    do
     for all servers in {localhost, @(servers)}
        {
        if (server-will-provide)
           do
             if (depth_search)
                 embedded source-depth-search (use file source)
                break
             else
                 (use file source)
                break
             done
           done
        }
    done
  Do all links (always local)
  Check Permissions
  Do edits
  }
```
### Depth searches (recursion) during searches

In cfengine 2 there was the concept of recursion during file searches. Recursion is now called "depth-search". In addition, it was possible to specify wildcards in the base-path for this search. Cfengine 3 replaces the 'globbing' symbols with standard regular expressions:

```
Cfengine 2 Cfengine 3
/one/*/two/thr*/four /one/.*/two/thr.*/four
```
Note that this now means when searching for "hidden" files (files with names starting with a '.') or files with specific extensions, you should take care to escape the dot (e.g.,  $\csc$  or .\*\.txt when you wish it to mean a literal character and not the "any character" interpretation provided by regular expression interpretation. Note that when you do a recursive search, the files ''.'' and ''..'' are never included in the matched files, even if the regular expresion in the 'leaf\_name' specifically allows them.

Note also the the filename '/dir/ect/ory/.' is a special case used with the 'create' attribute to indicate the directory named '/dir/ect/ory' and not any of the files under it. If you really want to specify a regular expression that matches any single-character filename, use '/dir/ect/ory/[ $\W\W$ ]' as your promise regular expression (you can't use '/dir/ect/ory[^/]', see below for an explanation.

When we talk about a depth search, it refers to a search for file objects which starts from the one or more matched base-paths as shown in the example above.

#### Filenames and regular expressions

Cfengine allows regular expressions within filenames, but only after first doing some sanity checking to prevent some readily avoidable problems. The biggest rule you need to know about filenames and regular expressions is that all regular expressions in filenames are bounded by directory separators. In other words, Cfengine splits up any file paths into its component parts, and then it evaluates any regular expressions at a component-level.

What this means is that the path  $\frac{\gamma_{\text{imp}}}{\gamma_{\text{imp}}}}$  will only match filenames like  $\gamma_{\text{imp}}$   $\gamma_{\text{gap}}$ , '/tmp/garbage' and '/tmp/garden'. It will not match filename like '/tmp/gar/baz' (because even though the '.\*' in a regular expression means "zero or more of any character", Cfengine restricts that to mean "zero or more of any character in a path component"). Correspondingly, Cfengine also restricts where you can use the '/' character (you can't use it in a character class like ' $\lceil \gamma \rceil$ ' or in a parenthesized or repeated regular expression component.

This means that regular expressions which include "optional directory components" won't work. You can't have a files promise to tidy the directory '(/usr)?/tmp'. Instead, you need to be more verbose and specify '/usr/tmp|/tmp', or even better, think declaratively and create an *slist* that contains both the strings '/tmp' and '/usr/tmp', and then allow Cfengine to iterate over the list!

This also means that the path '/tmp/.\*/something' will match files like '/tmp/abc/something' or '/tmp/xyzzy/something'. However, even though the pattern '.\*' means "zero or more of any character (except '/')", Cfengine matches files bounded by directory separators. So even though the pathname '/tmp//something' is technically the same as the pathname '/tmp/something', the regular expression '/tmp/.\*/something' will not match on the degenerate case of '/tmp//something' (or '/tmp/something').

#### Promises involving regular expressions

Cfengine can only keep (or repair, or fail to keep) a promise on files which actually exist. If you make a promise based on a wildcard match, then the promise is only ever attempted if the match succeeds. However, if you make a promise which includes a recursive search which includes a wildcard match, then the promise can be kept or repaired (provided that the directory specified in the promise exists). Consider the following two examples, (assuming that there first exist files named '/tmp/gar', '/tmp/garbage' and '/tmp/garden'). At first blush, the two promises look like they should do the same thing, but there is a subtle difference:

```
bundle agent foobaz bundle agent foobaz
\{files: files:
\frac{m}{\text{tmp}}/\text{tan} \cdot \frac{m}{\text{t}}delete => tidy, delete => tidy,
   classes \Rightarrow if ok("done"); depth_search \Rightarrow recurse("0"),
                                  file\_select \implies gars,
                                  classes \Rightarrow if ok("done");
                              }
```

```
body file_select gars
                            {
                                leaf_name \Rightarrow { "gar.*" };
                                file_result => "leaf_name";
                            }
body classes if_ok(x) body classes if_ok(x)
\{promise_repaired => { "\$(x)" }; promise_repaired => { "\$(x)" };
promise_kept => { "*(x)" }; promise_kept => { "*(x)" };
} }
```
In the first example, when the configuration containing this promise is first executed, any file starting with "gar" that exists in the '/tmp' directory will be removed, and the 'done' class will be set. However, when the configuration is executed a second time, the pattern  $\frac{\text{temp}}{\text{tan}x}$ .  $\frac{y}{\text{t}}$  will not match any files, and that promise will not even be *attempted* (and, consequently the 'done' class will *not* be set).

In the second example, when the configuration containing this promise is first executed, any file starting with "gar" that exists in the '/tmp' directory will also be removed, and the 'done' class will also be set. The second time the configuration is executed, however, the promise on the  $\ell$ tmp' directory will still be executed (because '/tmp' of course still exists), and the 'done' class will be set, because all files matching the 'file\_select' attribute have been deleted from that directory.

### Local and remote searches

There are two distinct kinds of depth search:

- A local search over promiser agents.
- A remote search over provider agents.

When we are *copying* or *linking* to a file source, it is the search over the *remote* source that drives the content of a promise (the promise is a promise to use what the remote source provides). In general, the sources are on a different device to the images that make the promises. For all other promises, we search over existing local objects.

If we specify depth search together with copy of a directory, then the implied remote source search is assumed, and it is made after the search over local base-path objects has been made. If you mix complex promise body operations in a single prmose, this could lead to confusion about the resulting behaviour, and a warning is issued. In general it is not recommended to mix searches without a full understanding of the consequences, but this might occasionally be useful.

Depth search is not allowed with edit\_line promises.

#### File editing in cfengine 3

Cfengine 2 assumed that all files were line-edited, because it was based on Unix traditions. Since then many new file formats have emerged, including XML. Cfengine 3 opens up the possibiltiy for multiple models of file editing. Line based editing is still present and is both much simplified and much more powerful than previously.

File editing is not just a single kind of promise but a whole range of 'promises within files'. It is therefore not merely a body to a single kind of promise, but a bundle of sub-promises. After all, inside each file is a new world of objects that can make promises, quite separate from files' external attributes.

A typical file editing stanza has the elements in the following example.

```
######################################################################
#
# File editing
#
######################################################################
body common control
{
version => "1.2.3";
bundlesequence => { "outerbundle" };
}
########################################################
bundle agent outerbundle
{
files:
  "/home/mark/tmp/cf3_test"
      create => "true", # Like autocreate in cf2
       edit_line => inner_bundle;
}
########################################################
bundle edit_line inner_bundle
  {
  vars:
   "edit_variable" string => "private edit variable";
  replace_patterns:
   # replace shell comments with C comments
   "#(.*)"
     replace_with => C_comment,
     select_region => MySection("New section");
  reports:
    someclass::
```

```
"This is file $(edit.filename)"
  }
########################################
# Bodies for the library ...
########################################
body replace_with C_comment
{
replace_value => \sqrt{4} (1) */"; # backreference 0
occurrences => "all"; # first, last all
}
########################################################
body select_region MySection(x)
{
select\_start \Rightarrow "\[$(x)\)]";
select\_end \Rightarrow "\[.\* \)]";
```
There are several things to notice:

- The line-editing promises are all convergent promises about patterns within the file. They have bodies, just like other attributes do and these allow us to make simple templates about file editing while extending the power of the basic primitives.
- All pattern matching is through perl compatible regular expressions
- Editing takes place within a marked region (which defaults to the whole file).
- Search/replace functions now allow back-references.
- The line edit model now contains a field or column model for dealing with tabular files such as Unix 'passwd' and 'group' files. We can now apply powerful convergent editing operations to single fields inside a table, to append, order and delete items from lists inside fields.
- The special variable  $\{(edit.filename)$  contains the name of the file being edited within an edit bundle.

In the example above, back references are used to allow conversion of comments from shell-style to C-style.

```
bundle agent example
{
files:
  "/home/mark/tmp" -> "Security team"
```
}

```
changes => lay_a_t-tripwire,
      depth_search => recurse("inf"),
      action => background;
}
```
#########################################################

body changes lay\_a\_tripwire

```
{
hash \qquad \qquad \Rightarrow \text{ "md5" ;}report_changes => "content";
update \Rightarrow "yes";
}
```
## 7.4.1 acl (compound body)

Type: (ext body)

'aces' Type: slist

```
Allowed input range: ((user|group):[\hat{~:}] +:[=+,rwx()dtTabBrool]*(:,(allow|deny))?)|((all|mask)
=+,rwx()]*(:(allow|deny))?)
```
Synopsis: Native settings for access control entry

Example:

body acl template { acl\_method => "overwrite"; acl\_type => "posix"; acl\_directory\_inherit => "parent"; aces  $\Rightarrow$  { "user:\*:r(wwx),-r:allow", "group:\*:+rw:allow", "mask:x:allow", "all:r" }; }

Access Control Lists are only available with Cfengine Nova or above. Form of the permissions is:

 $\sqrt{2\pi}$ 

```
aces \Rightarrow {
         "user:uid:mode[:perm_type]", ...,
        "group:gid:mode[:perm_type]", ...,
        "all:mode[:perm_type]"
        };
```
• user indicates that the line applies to a user specified by the user identitfier uid. mode is the permission mode string.

✡ ✠

- group indicates that the line applies to a group specified by the group identitfier gid. mode is the permission mode string.
- all indicates that the line applies to every user. mode is the permission mode string.
- uid is a valid user identifier for the system and cannot be empty. However, uid can be set to  $*$  as a synonym for the entity that owns the file system object (e.g.  $user: *:r$ ).
- gid is a valid group identifier for the system and cannot be empty. However, in some acl types, gid can be set to  $*$  to indicate a special group (e.g. in POSIX this refers to the file group).
- mode is one or more strings op|perms|(nperms); a concatenation of op, perms and optionally (nperms), see below, separated with commas (e.g.  $+x, -w(s)$ ). mode is parsed from left to right.
- op specifies the operation on any existing permissions, if the defined ACE already exists. op can be  $=$ , empty,  $+$  or  $-$ .  $=$  or empty sets the permissions to the ACE as stated, + adds and - removes the permissions from any existing ACE.
- nperms (optional) specifies file system specific (native) permissions. Only valid if acl\_type is defined. nperms will only be enforced if the file object is stored on a file system supporting the acl type set in acl\_type (e.g. nperms will be ignored if acl\_type:ntfs and the object is stored on a file system not supporting ntfs ACLs). Valid values for nperms varies with different ACL types, and is defined in subsequent sections.
- perm\_type (optional) can be set to either allow or deny, and defaults to allow. deny is only valid if acl\_type is set to an ACL type that support deny permissions. A deny ACE will only be enforced if the file object is stored on a file system supporting the acl type set in acl\_type.

gperms (generic permissions) is a concatenation of zero or more of the characters shown in the table below. If left empty, none of the permissions are set.

Flag Description Semantics on file Semantics on directory

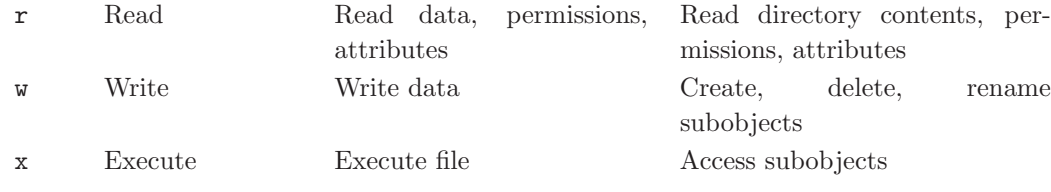

Note that the r permission is not neccessary to read an object's permissions and attributes in all file systems (e.g. in POSIX, having x on its containing directory is sufficient).

```
'acl_directory_inherit'
```
Type: (menu option)

Allowed input range:

```
nochange
parent
specify
clear
```
Synopsis: Access control list type for the affected file system Example:

```
body acl template
{
acl_method => "overwrite";
acl_{style} => "posix";
acl_directory_inherit => "parent";
aces \Rightarrow f"user:*:rwx:allow",
         "group:*:+rw:allow",
         "mask:rx:allow",
         "all:r"
        };
}
```
Notes:

Directories have ACLs associated with them, but they also have the ability to inherit an ACL to sub-objects created within them. POSIX calls the former ACL type "access ACL" and the latter "default ACL", and we will use the same terminology.

The constraint acl\_directory\_inherit gives control over the default ACL of directories. The default ACL can be left unchanged (nochange), empty (clear), or be explicitly specified (specify). In addition, the default ACL can be set equal to the directory's access ACL (parent). This has the effect that child objects of the directory gets the same access ACL as the directory.

#### 'acl\_method'

Type: (menu option)

Allowed input range:

append overwrite

Synopsis: Editing method for access control list Example:

body acl template

```
{
acl_method => "overwrite";
acl_{style} => "posix";
aces => { "user:*:rw:allow", "group:*:+r:allow", "all:"};
}
```
Notes:

When defining an ACL, we can either use an existing ACL as the starting point, or state all entries of the ACL. If we just care about one entry, say that the superuser has full access, the method constraint can be set to append, which is the default. This has the effect that all the existing ACL entries that are not mentioned will be left unchanged. On the other hand, if method is set to overwrite, the resulting ACL will only contain the mentioned entries. When doing this, it is important to check that all the required ACL entries are set, e.g. owning user, group and all in Posix ACLs.

'acl\_type' Type: (menu option)

Allowed input range:

```
generic
posix
ntfs
```
Synopsis: Access control list type for the affected file system Example:

```
body acl template
{
acl_{style} => "ntfs";
aces => { "user:Administrator:rwx(po)", "user:Auditor:r(o)"};
}
```
ACLs are supported on multiple platforms, which may have different sets of available permission flags. By using the constraint acl\_type, we can specify which platform, or ACL API, we are targeting with the ACL. The default, generic, is designed to work on all supported platforms. However, if very specific permission flags are required, like "Take Ownership" on the NTFS platform, we must set acl\_type to indicate the target platform. Currently, the supported values are posix and ntfs.

## 'specify\_inherit\_aces'

Type: slist

```
Allowed input range: ((user|group):[':]+:[-=+,rwx()dtTabBpcoD]*(:(allow[down]))?)|((all|mask))=+,rwx()]*(:(allow|deny))?)
```
Synopsis: Native settings for access control entry

Example:

```
body acl template
{
specify\_inherit_aces => { "all:r" };
}
Notes:
```
specify\_inherit\_aces (optional) is a list of access control entries that are set on child objects. It is also parsed from left to right and allows multiple entries with same entity-type and id. Only valid if acl\_directory\_inherit is set to specify.

This is an acl which makes explicit setting for the acl inherited by new objects within a directory. It is included for those implementations that do not have a clear inheritance policy.

### 7.4.2 changes (compound body)

Type: (ext body)

'hash' Type: (menu option)

Allowed input range:

```
md5
sha1
sha256
sha384
sha512
best
```
Synopsis: Hash files for change detection Example:

```
body changes example
{
hash \Rightarrow "md5";
}
```
Notes:

The best option cross correlates the best two available algorithms known in the OpenSSL library.

'report\_changes'

Type: (menu option) Allowed input range:

all stats content none Synopsis: Specify criteria for change warnings Example:

```
body changes example
{
report_changes => "content";
}
```
Notes:

Files can change in permissions and contents, i.e. external or internal attributes. If 'all' is chosen all attributes are checked.
'update\_hashes'

Type: (menu option) Allowed input range:

```
true
false
yes
no
on
off
```
Synopsis: Update hash values immediately after change warning Example:

```
body changes example
{
update_hashes => "true";
}
```
Notes:

If this is positive, file hashes should be updated as soon as a change is registered so that multiple warnings are not given about a single change. This applies to addition and removal too.

# 'report\_diffs'

Type: (menu option) Allowed input range:

```
true
false
yes
no
on
off
```
Synopsis: Generate reports summarizing the major differences between individual text files

Example:

body changes example {

```
report_diffs => "true";
}
```
This feature is available only in enterprise levels Nova and above.

If true, Cfengine will log a 'diff' summary of major changes to the files. It is not permitted to combine this promise with a depth search, since this would consume a dangerous amount of resources and would lead to unreadable reports.

The feature is intented as a informational summary, not as a version control function suitable for transaction control. If you want to do versioning on system files, you should keep a single repository for them and use cfengine to synchronize changes from the repository source. Repositories should not be used to attempt to capture random changes of the system.

# 7.4.3 copy\_from (compound body)

Type: (ext body)

'source' Type: string

Allowed input range: "? $(([a-zA-Z]:\X,\ast)(\X,\ast))$ Synopsis: Reference source file from which to copy Example:

```
body copy_from example
{
source => "/path/to/source";
}
# or
body link_from example
{
source => "/path/to/source";
}
```

```
Notes:
```
For remote copies this refers to the file name on the remote server.

'servers' Type: slist

Allowed input range: [A-Za-z0-9\_.:-]+

Synopsis: List of servers in order of preference from which to copy Example:

```
body copy_from example
{
servers => { "primary.example.org", "secondary.example.org",
                 "tertiary.other.domain" };
}
```
Notes:

The servers are tried in order until one of them succeeds.

```
'collapse_destination_dir'
```
Type: (menu option)

Allowed input range:

```
true
false
yes
no
on
off
```
Synopsis: true/false Place files in subdirectories into the root destination directory during copy

Example:

```
body copy_from mycopy(from,server)
```

```
{
source \implies "$(from)";
servers \Rightarrow { "$(server)" };
collapse_destination_dir => "true";
}
```
Notes:

Under normal operations, recursive copies cause cfengine to track subdirectories of files. So, for instance, if we copy recurively from 'src' to 'dest', then 'src/subdir/file' will map to 'dest/subdir/file'.

By setting this option to 'true', the promiser destination directory promises to aggregate files searched from all subdirectories into itself, i.e. a single destination directory.

'compare' Type: (menu option)

Allowed input range:

atime mtime ctime digest hash exists binary

Synopsis: Menu option policy for comparing source and image file attributes Default value: mtime or ctime differs Example:

```
body copy_from example
```

```
{
compare => "digest";
}
```
Notes:

The default copy method is 'mtime' (modification time), meaning that the source file is copied to the destination (promiser) file, if the source file has been modified more recently than the destination.

If the exists option is used, cfengine will only copy the file if it does not already exist.

'copy\_backup'

Type: (menu option) Allowed input range:

> true false timestamp

Synopsis: Menu option policy for file backup/version control Example:

```
body copy_from example
{
copy_backup => "timestamp";
}
```
Determines whether a backup of the previous version is kept on the system. This should be viewed in connection with the system repository, since a defined repository affects the location at which the backup is stored.

'encrypt' Type: (menu option)

Allowed input range:

```
true
false
yes
no
on
off
```
Synopsis: true/false use encrypted data stream to connect to remote host Default value: false

Example:

```
body copy_from example
{
servers => { "remote-host.example.org" };
encrypt => "true";
}
```
Notes:

Client connections are encrypted with using a Blowfish randomly generated session key. The intial connection is encrypted using the public/private keys for the client and server hosts.

'check\_root'

Type: (menu option) Allowed input range:

```
false
yes
no
on
off
```
Synopsis: true/false check permissions on the root directory when depth\_search Example:

```
body copy_from example
{
check_root => "true";
}
```
Notes:

When copying files recursively (by depth search), this flag determines whether the permissions of the root directory should be set from the root of the source. The default is to check only copied file objects and subdirectories within this root (false).

# 'copylink\_patterns'

Type: slist

Allowed input range: (arbitrary string)

Synopsis: List of patterns matching files that should be linked instead of copied Example:

```
body copy_from example
{
copylink_patterns => { "special_node1", "other_node.*" };
}
```
Notes:

The matches are performed on the last node of the filename, i.e. the file without its path. As windows does not support symbolic links, this feature is not available there.

'copy\_size'

Type: irange [int,int] Allowed input range: 0,inf Synopsis: Integer range of file sizes that may be copied

# Example:

```
body copy_from example
{
copy_size => irange("0","50000");
}
```

```
Notes:
```
The use of the irange function is optional. Ranges may also be specified as a comma separated numbers.

# 'findertype'

Type: (menu option) Allowed input range:

# MacOSX

Synopsis: Menu option for default finder type on MacOSX Example:

```
body copy_from example
{
findertype => "MacOSX";
}
```
Notes:

This applies only to the Macintosh OSX variants.

# 'linkcopy\_patterns'

Type: slist

Allowed input range: (arbitrary string)

Synopsis: List of patterns matching files that should be replaced with symbolic links Example:

body copy\_from mycopy(from)

```
{
source = \sqrt{f} = \sqrt{f} = \sqrt{f} = \sqrt{f} = \sqrt{f} = \sqrt{f} = \sqrt{f} = \sqrt{f} = \sqrt{f} = \sqrt{f} = \sqrt{f} = \sqrt{f} = \sqrt{f} = \sqrt{f} = \sqrt{f} = \sqrt{f} = \sqrt{f} = \sqrt{f} = \sqrt{f} = \sqrt{f} = \sqrt{f} = 
linkcopy_patterns => {".*"};
}
```
The pattern matches the last node filename (i.e. without the absolute path). Windows only supports hard links, see link\_type.

```
'link_type'
```
Type: (menu option)

Allowed input range:

```
symlink
hardlink
relative
absolute
none
```
Synopsis: Menu option for type of links to use when copying

Default value: symlink

Example:

```
body link_from example
{
link_type => "hard";
}
```

```
Notes:
```
What kind of link should be used to link files. Users are advised to be wary of 'hard links' (see Unix manual pages for the 'ln' command). The behaviour of non-symbolic links is often precarious and unpredictable. However, hard links are the only supported type by windows.

# 'force\_update'

Type: (menu option) Allowed input range:

> true false

```
yes
no
on
off
```
Synopsis: true/false force copy update always

Default value: false

Example:

```
body copy_from example
{
force\_update \implies "true";}
```
Notes:

Warning: this is a non-convergent operation. Although the end point might stabilize in content, the operation will never quiesce. Use of this feature is not recommended except in exceptional circumstances since it creates a busy-dependency. If the copy is a network copy, the system will be disturbed by network disruptions.

'force\_ipv4'

Type: (menu option)

Allowed input range:

```
true
false
yes
no
on
off
```
Synopsis: true/false force use of ipv4 on ipv6 enabled network

Default value: false

Example:

```
body copy_from example
{
force\_ipv4 \Rightarrow "true";}
```
IPv6 should be harmless to most users unless you have a partially or misconfigured setup.

'portnumber'

Type: int Allowed input range: 1024,99999 Synopsis: Port number to connect to on server host Example:

```
body copy_from example
{
portnumber => "5308";
}
```
Notes:

The standard or registered port number is tcp/5308. Cfengine does not presently use its registered udp port with the same number, but this could change in the future.

'preserve' Type: (menu option)

Allowed input range:

```
true
false
yes
no
on
off
```
Synopsis: true/false whether to preserve file permissions on copied file Default value: false Example:

```
body copy_from example
{
preserve => "true";
}
```
If true, the file permissions from the source file are enforced on the destination file, unless they are overridden by a perms promise.

'purge' Type: (menu option)

Allowed input range:

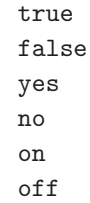

Synopsis: true/false purge files on client that do not match files on server when depth search

Default value: false

Example:

```
body copy_from example
{
purge => "true";
}
```
Notes:

Purging files is a potentially dangerous matter during a file copy it implies that any promiser (destination) file which is not matched by a source will be deleted. Since there is no source, this means the file will be irretrievable. Great care should be exercised when using this feature.

Note that purging will also delete backup files generated during the file copying if copy\_backup is set to true.

'stealth' Type: (menu option)

Allowed input range:

```
true
false
yes
no
on
```
off

Synopsis: true/false whether to preserve time stamps on copied file Example:

```
body copy_from example
{
stealth => "true";
}
```
Notes:

Preserves file access and modification times on the promiser files.

```
'trustkey' Type: (menu option)
```
Allowed input range:

```
true
false
yes
no
on
off
```
Synopsis: true/false trust public keys from remote server if previously unknown Default value: false

Example:

```
body copy_from example
{
trustkey => "true";
}
```
Notes:

If the server's public key has not already been trusted, this allows us to accept the key in automated key-exchange.

Note that, as a simple security precaution, trustkey should normally be set to 'false', to avoid key exchange with a server one is not one hundred percent sure about, though the risks for a client are rather low. On the server-side however, trust is often granted to many clients or to a whole network in which possibly unauthorized parties might be able to obtain an IP address, thus the trust issue is most important on the server side. As soon as a public key has been exchanged, the trust option has no effect. A machine that has been trusted remains trusted until its key is manually revoked by a system administrator. Keys are stored in 'WORKDIR/ppkeys'.

### 'type\_check'

Type: (menu option)

Allowed input range:

true false yes no on off

Synopsis: true/false compare file types before copying and require match Example:

```
body copy_from example
{
type_check => "false";
}
```
Notes:

File types at source and destination should normally match in order for updates to overwrite them. This option allows this checking to be switched off.

# 'verify' Type: (menu option)

Allowed input range:

```
true
false
yes
no
on
off
```
Synopsis: true/false verify transferred file by hashing after copy (resource penalty) Default value: false Example:

```
body copy_from example
{
verify \Rightarrow "true";}
```
This is a highly resource intensive option, not recommended for large file transfers.

7.4.4 create

Type: (menu option) Allowed input range:

> true false yes no on off

Default value: false Synopsis: true/false whether to create non-existing file Example:

```
files:
```
"/path/plain\_file" create => "true";

"/path/dir/."

create => "true";

Notes:

Directories are created by using the '/.' to signify a directory type. Note that, if no permissions are specified, mode 600 is chosen for a file, and mode 755 is chosen for a directory. If you cannot accept these defaults, you should specify permissions.

Note that technically,  $\prime\prime$  is a regular expression. However, it is used as a special case meaning "directory". See the beginning of this section for a more complete discussion.

7.4.5 delete (compound body) Type: (ext body)

'dirlinks' Type: (menu option)

Allowed input range:

delete tidy keep

Synopsis: Menu option policy for dealing with symbolic links to directories during deletion

Example:

```
body delete example
{
dirlinks => "keep";
}
```
Notes:

Links to directories are normally removed just like any other link or file objects. By keeping directory links, you preserve the logical directory structure of the file system so that a link to a directory is not removed but is treated as a directory to be descended into.

The value keep instructs cfengine not to remove directory links. The values delete and tidy are synonymous, and instruct cfengine to remove directory links.

Default value (only if body is present):

The default value only has significance if there is a delete body present. If there is no delete body, then files (and directory links) are not deleted.

dirlinks => delete

'rmdirs' Type: (menu option) Allowed input range:

> true false yes no on off

Synopsis: true/false whether to delete empty directories during recursive deletion Example:

```
body delete example
{
rmdirs => "true";
}
```
Notes:

When deleting files recursively from a base directory, should we delete empty directories also, or keep the directory structure intact?

Note the parent directory of a search is not deleted in recursive deletions. In cfengine 2 there was an option to delete the parent of the search, but now in cfengine 3, you must code a separate promise to delete the single parent object.

```
bundle agent cleanup
{
files:
  # This will not delete the parent
  "/home/mark/tmp/testcopy"
    delete => tidyfiles,
    file_select => changed_within_1_year,
    depth_search => recurse("inf");
  # Now delete the parent.
  "/home/mark/tmp/testcopy"
    delete => tidyfiles;
}
body delete tidyfiles
{
dirlinks => "delete";
rmdirs => "true";
}
body file_select changed_within_1_year
{
mtime \implies irange(ago(1,0,0,0,0,0),now);
```

```
file_result => "mtime";
}
```
Default value (only if body is present):

The default value only has significance if there is a delete body present. If there is no delete body, then files (and directories) are not deleted. rmdirs => true

7.4.6 depth\_search (compound body)

Type: (ext body)

'depth' Type: int

Allowed input range: 0,99999999999 Synopsis: Maximum depth level for search Example:

```
body depth_search example
{
depth => "inf";
}
```
Notes:

This was previous called 'recurse' in earlier versions of cfengine. Note that the value 'inf' may be used for an unlimited value.

When searching recursively from a directory, the parent directory is not part of the search. It is only the anchor point. To alter the parent, a separate non-recursive promise should be made.

# 'exclude\_dirs'

Type: slist

Allowed input range: .\*

Synopsis: List of regexes of directory names NOT to include in depth search Example:

body depth\_search { # no dot directories

```
exclude_dirs => {"\.\cdot\cdot\" };
}
```
Directory names are treated specially when searching recursively through a file system.

## 'include\_basedir'

Type: (menu option) Allowed input range:

> true false yes no on

off

Synopsis: true/false include the start/root dir of the search results Example:

```
body depth_search example
{
include_basedir => "true";
}
```
Notes:

When checking files recursively (with depth\_search) the promiser is a directory. This parameter determines whether that initial directory should be considered part of the promise or simply a boundary which marks the edge of the search. If true, the promiser directory will also promise the same attributes as the files inside it.

### 'include\_dirs'

Type: slist

Allowed input range: .\* Synopsis: List of regexes of directory names to include in depth search Example:

```
{
include_dirs => { "subdir1", "subdir2", "pattern.*" };
}
```
This is the complement of exclude\_dirs.

## 'rmdeadlinks'

Type: (menu option)

Allowed input range:

```
true
false
yes
no
on
off
```
Synopsis: true/false remove links that point to nowhere

Default value: false

Example:

```
body depth_search example
{
rmdeadlinks => "true";
}
```
Notes:

If we find links that point to non-existence files, should we delete them or keep them?

### 'traverse\_links'

Type: (menu option) Allowed input range:

> true false yes no on off

Synopsis: true/false traverse symbolic links to directories (false) Default value: false Example:

body depth\_search example { traverse\_links => "true"; }

Notes:

If this is true, cf-agent will treat symbolic links to directories as if they were directories. Normally this is considered a potentially dangerous assumption and links are not traversed.

'xdev' Type: (menu option)

Allowed input range:

```
true
false
yes
no
on
off
```
Synopsis: true/false exclude directories that are on different devices

Default value: false

Example:

```
body depth_search example
{
xdev => "true";
}
```
Notes:

7.4.7 edit\_line Type: (ext bundle) (Separate Bundle) 7.4.8 edit\_xml

Type: (ext bundle) (Separate Bundle)

7.4.9 edit\_defaults (compound body)

Type: (ext body)

'edit\_backup'

Type: (menu option)

# Allowed input range:

true false timestamp rotate

Synopsis: Menu option for backup policy on edit changes Default value: true Example:

body edit\_defaults example { edit\_backup => "timestamp"; }

Notes:

# 'empty\_file\_before\_editing'

Type: (menu option)

# Allowed input range:

true false yes no on off

Synopsis: Baseline memory model of file to zero/empty before commencing promised edits

Default value: false

Example:

```
body edit_defaults example
{
empty_file_before_editing => "true";
}
```
Emptying a file before reconstructing its contents according to a fixed recipe allows an ordered procedure to be convergent.

'max\_file\_size'

Type: int Allowed input range: 0,99999999999 Synopsis: Do not edit files bigger than this number of bytes Example:

```
body edit_defaults example
{
max_file_size => "50K";
}
```
Notes:

A local, per-file sanity check to make sure the file editing is sensible. If this is set to zero, the check is disabled and any size may be edited. The default value of max\_file\_ size is determined by the global control body setting of See [Section 5.2.15 \[editfilesize](#page-88-0) [in agent\], page 73,](#page-88-0) whose default value is 100k.

### 'recognize\_join'

Type: (menu option) Allowed input range:

```
true
false
yes
no
on
off
```
Synopsis: Join together lines that end with a backslash, up to 4kB limit Default value: false

## Example:

```
files:
  "/tmp/test_insert"
            create => "true",
         edit_line => Insert("$(insert.v)"),
     edit_defaults => join;
}
#
body edit_defaults join
{
recognize_join => "true";
}
Notes:
```
If set to true, this option allows Cfengine to process line based files with backslash continuation. The default is to not process continuation backslashes.

Back slash lines will only be concatenated if the file requires editing, and will not be restored. Restoration of the backslashes is not possible in a meaningful and convergent fashion.

# 7.4.10 file\_select (compound body)

Type: (ext body)

```
'leaf_name'
```
Type: slist Allowed input range: (arbitrary string) Synopsis: List of regexes that match an acceptable name Example:

```
body file_select example
{
leaf_name => { "S[0-9]+[a-zA-Z]+", "K[0-9]+[a-zA-Z]+" };
file_result => "leaf_name";
}
```
Notes:

This pattern matches only the node name of the file, not its path.

'path\_name'

```
Type: slist
Allowed input range: "?(([a-zA-Z]:\X,\ast)(\X,\ast))Synopsis: List of pathnames to match acceptable target
Example:
```

```
body file_select example
{
leaf_name => { "prog.pid", "prog.log" };
path_name => { " / etc / . *", " / var / run / . *" };
file_result => "leaf_name.path_name"
}
```
Notes:

Path name and leaf name can be conveniently tested for separately by use of appropriate regular expressions.

#### 'search\_mode'

Type: slist Allowed input range: [0-7augorwxst,+-]+ Synopsis: A list of mode masks for acceptable file permissions Example:

```
#######################################################
#
# Searching for permissions
#
#######################################################
body common control
   {
   any::
     bundlesequence => {
                         "testbundle"
                         };
```

```
version \Rightarrow "1.2.3";
   }
############################################
bundle agent testbundle
{
files:
  "/home/mark/tmp/testcopy"
    file_select => by_modes,
    transformer => "/bin/echo DETECTED $(this.promiser)",
    depth_search => recurse("inf");
}
############################################
body file_select by_modes
{
search_mode => { "711" , "666" };
file_result => "mode";
}
############################################
body depth_search recurse(d)
{
depth => "\(d)";
}
```
The mode may be specified in symbolic or numerical form with '+' and '-' constraints. Note that concatenation  $ug+s$  implies u OR  $g$ , and  $u+g$ ,  $u+s$  implies u AND  $g$ .

```
'search_size'
```
Type: irange [int,int]

Allowed input range: 0,inf

Synopsis: Integer range of file sizes

Example:

```
body file_select example
{
search_size => irange("0", "20k");
file_result => "size";
}
```
Notes:

#### 'search\_owners'

Type: slist

Allowed input range: (arbitrary string)

Synopsis: List of acceptable user names or ids for the file, or regexes to match Example:

```
body file_select example
{
search_owners => { "mark", "jeang", "student_.*" };
file_result => "owner";
}
```
Notes:

A list of regular expressions. Note that windows does not have user ids, only names.

'search\_groups'

Type: slist Allowed input range: (arbitrary string) Synopsis: List of acceptable group names or ids for the file, or regexes to match Example:

```
body file_select example
{
search_groups => { "users", "special_.*" };
file_result => "group";
```
}

Notes:

On windows, files do not have group associations.

# 'search\_bsdflags'

Type: slist

Allowed input range:  $[-]-]\ast[$  (arch|archived|nodump|opaque|sappnd|sappend|schg|schange|simmutable Synopsis: String of flags for bsd file system flags expected set Example:

```
body file_select xyz
{
search_bsdflags => "archived|dump";
file_result => "bsdflags";
}
Notes:
```
Extra BSD file system flags (these have no effect on non-BSD versions of cfengine). See the manual page for chflags for more details.

'ctime' Type: irange [int,int] Allowed input range: 0,2147483647 Synopsis: Range of change times (ctime) for acceptable files Example:

```
body files_select example
{
ctime => irange(ago(1,0,0,0,0,0),now);file_result => "ctime";
}
```
Notes:

The file's change time refers to both modification of content and attributes such as permissions. On windows, ctime refers to creation time.

'mtime' Type: irange [int,int] Allowed input range: 0,2147483647 Synopsis: Range of modification times (mtime) for acceptable files Example:

body files\_select example

```
{
# Files modified more than one year ago (i.e., not in mtime range)
mtime => irange(ago(1,0,0,0,0,0),now);file_result => "!mtime";
}
```
Notes:

The file's modification time refers to both modification of content but not other attributes such as permissions.

'atime' Type: irange [int,int]

Allowed input range: 0,2147483647 Synopsis: Range of access times (atime) for acceptable files Example:

```
body file_select used_recently
{
# files accessed within the last hour
atime => irange(ago(0,0,0,1,0,0),now);file_result => "atime";
}
body file_select not_used_much
{
# files not accessed since 00:00 1st Jan 2000 (in the local timezime)
atime => irange(on(2000, 1, 1, 0, 0, 0), now);file_result => "!atime";
}
```
A range of times during which a file was accessed can be specified in a file\_select body. (Like file filters in cfengine 2.)

### 'exec\_regex'

Type: string

Allowed input range: "? $(([a-zA-Z]:\X,\ast)(\X,\ast))$ 

Synopsis: Matches file if this regular expression matches any full line returned by the command

Example:

```
body file_select example
{
exec_regex => "SPECIAL_LINE: .*";
exec_program => "/path/test_program $(this.promiser)";
file_result => "exec_program.exec_regex";
}
```
Notes:

The regular expression must be used in conjuection with the exec\_program test. In this way the program must both return exit status 0 and its output must match the regular expression.

### 'exec\_program'

Type: string

Allowed input range: "?( $([a-zA-Z]:\{\ \ ,*\}\$  $((,*)$ )

Synopsis: Execute this command on each file and match if the exit status is zero Example:

```
body file_select example
{
exec_program => "/path/test_program $(this.promiser)";
file_result => "exec_program";
}
```
Notes:

This is part of the customizable file search criteria. If the user-defined program returns exit status 0, the file is considered matched.

'file\_types'

Type: (option list) Allowed input range:

```
plain
reg
symlink
dir
socket
fifo
door
char
block
```
Synopsis: List of acceptable file types from menu choices Example:

```
body file_select filter
{
file_types => { "plain","symlink" };
file_result => "file_types";
}
```
Notes:

File types vary in details between operating systems. The main POSIX types are provided here as menu options.

### 'issymlinkto'

Type: slist Allowed input range: (arbitrary string) Synopsis: List of regular expressions to match file objects

Example:

```
body file_select example
{
issymlinkto => { "/etc/[^/]*", "/etc/init\.d/[a-z0-9]*" };
}
```
A list of regular expressions. If the file is a symbolic link which points to files matched by one of these expressions, the file will be selected. As windows does not support symbolic links, this attribute is not applicable there.

#### 'file\_result'

Type: string

Allowed input range: [(leaf\_name|path\_name|file\_types|mode|size|owner|group|atime|ctime|mtim regex|exec\_program|bsdflags)[|&!.]\*]\*

Synopsis: Logical expression combining classes defined by file search criteria

Example:

body file\_select year\_or\_less

```
{
mtime \implies irange(ago(1,0,0,0,0,0),now);
file_result => "mtime";
}
body file_select my_pdf_files_morethan1dayold
{
mtime = \frac{1}{2} \frac{1}{2} \frac{1}{2} \frac{1}{2} \frac{1}{2} \frac{1}{2} \frac{1}{2} \frac{1}{2} \frac{1}{2} \frac{1}{2} \frac{1}{2} \frac{1}{2} \frac{1}{2} \frac{1}{2} \frac{1}{2} \frac{1}{2} \frac{1}{2} \frac{1}{2} \frac{1}{2} \frac{1}{2} \frac{1}{2} leaf_name \Rightarrow { ".*\.pdf", ".*\.fdf" };
search_owners => { "mark" };
file_result => "owner.leaf_name.!mtime";
}
```
Notes:

Sets the criteria for file selection outcome during file searches. The syntax is the same as for a class expression, since the file selection is a classification of the file-search in the same way that system classes are a classification of the abstract host-search (that is, you may specify a boolean expression involving any of the file-matching components). In this way, you may specify arbitrarily complex file-matching parameters, such as what is shown above, "is owned by mark, has the extension '.pdf' or '.fdf', and whose modification time is not between 1 day ago and now (that is, it is older than 1 day)". Items in the boolean expression in file\_result must be from the following list:

- $\bullet$  leaf\_name
- $\bullet$  path\_name
- file\_types
- mode
- size
- owner
- group
- atime
- ctime
- mtime
- issymlinkto
- exec\_regex
- exec program
- bsdflags

# 7.4.11 link\_from (compound body)

Type: (ext body)

'copy\_patterns'

Type: slist

Allowed input range: (arbitrary string)

Synopsis: A set of patterns that should be copied ansd synchronized instead of linked Example:

```
body link_from example
{
copy_patterns => { "special_node1", "/path/special_node2" };
}
```
Notes:

During the linking of files, it is sometimes useful to buffer changes with an actual copy, especially if the link is to an emphemeral file system. This list of patterns matches files that arise during a linking policy. A positive match means that the file should be copied and updated by modification time.

### 'link\_children'

Type: (menu option) Allowed input range:

true false yes no on off

Synopsis: true/false whether to link all directory's children to source originals Default value: false Example:

```
body link_from example
{
link_children => "true";
}
```
Notes:

If the promiser is a directory, instead of copying the children, link them to the source.

'link\_type'

Type: (menu option) Allowed input range:

symlink hardlink relative absolute none Synopsis: The type of link used to alias the file Default value: symlink Example:

body link\_from example { link\_type => "hard"; }

Notes:

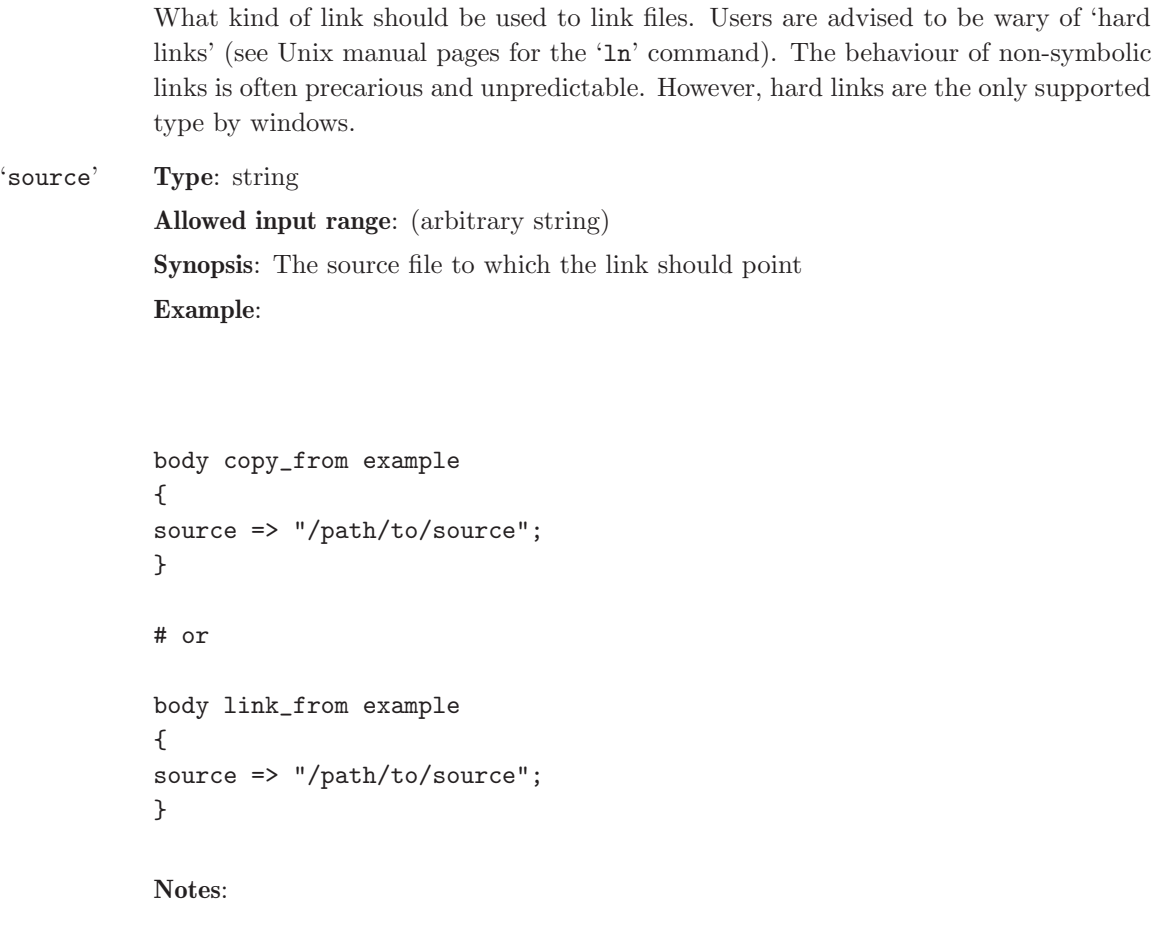

For remote copies this refers to the file name on the remote server.

```
'when_linking_children'
```
Type: (menu option)

Allowed input range:

# override\_file if\_no\_such\_file

Synopsis: Policy for overriding existing files when linking directories of children Example:

```
body link_from example
{
when_linking_children => "if_no_such_file";
}
```
The options refer to what happens if the directory exists already and is already partially populated with files. If the directory being copied from contains a file with the same name as that of a link to be created, we must decide whether to override the existing destination object with a link or simply omit the automatic linkage for files that already exist. The latter case can be used to make a copy of one directory with certain fields overridden.

### 'when\_no\_source'

Type: (menu option) Allowed input range:

> force delete nop

Synopsis: Behaviour when the source file to link to does not exist Default value: nop Example:

```
body link_from example
{
when_no_file => "force";
}
```
Notes:

If we try to create a link to a file that does not exist a link, how should cfengine respond? The options are to force the creation to a file that does not (yet) exist, delete any existing link, or do nothing.

#### 7.4.12 move\_obstructions

Type: (menu option) Allowed input range:

> true false yes no on off

Synopsis: true/false whether to move obstructions to file-object creation Example:

```
files:
```

```
"/tmp/testcopy"
  copy_from => mycopy("/tmp/source"),
 move_obstructions => "true",
  depth_search => recurse("inf");
```
## Notes:

If we have promised to make file 'X' a link, but it already exists as a file, or vice-versa, or if a file is blocking the creation of a directory etc, then normally cfengine will report an error. If this is set, existing objects will be moved aside to allow the system to heal without intervention. Files and directories are saved/renamed, but symbolic links are deleted.

```
7.4.13 pathtype
Type: (menu option)
Allowed input range:
```
literal regex guess Synopsis: Menu option for interpreting promiser file object Example:

```
files:
```

```
"/var/lib\d"
  pathtype => "guess", # best guess (default)
     perms => system;
"/var/lib\d"
  pathtype => "regex", # force regex interpretation
     perms => system;
"/var/.*/lib"
  pathtype => "literal", # force literal interpretation
```
perms => system;

#### Notes:

By default, Cfengine makes an educated guess as to whether the promise pathname involves a regular expression or not. This guesswork is needed due to cross-platform differences in filename interpretation.

If Cfengine guesses (or is told) that the pathname uses a regular expression pattern, it will undertake a file search to find possible matches. This can consume significant resources, and so the 'guess' option will always try to optimize this. Guesswork is, however, imperfect, so you have the option to declare your intention.

If the keyword literal is invoked, a path will be treated as a literal string regardless of what characters is contains. If it is declared 'regex', it will be treated as a pattern to match.

Note that Cfengine splits the promiser up into path links before matching, so that each link in the path chain is matched separately. Thus it it meaningless to have a  $\gamma$  in a regular expression, as the comparison will never see this character.

In the examples above, at least one case implies an iteration over all files/directories matching the regular expression, while the last case means a single literal object with a name composed of dots and stars.

Furthermore, on Windows paths using regex must use the forward slash (/) as path separator, since the backward slash has a special meaning in a regular expression. Literal paths may also use backslash  $(\setminus)$  as a path separator.

See [Section 2.10.3 \[Regular expressions in paths\], page 33](#page-48-0) for more information.

### 7.4.14 perms (compound body)

Type: (ext body)

'bsdflags' Type: slist

Allowed input range:  $[-]-]\ast[$ (arch|archived|nodump|opaque|sappnd|sappend|schg|schange|simmutable Synopsis: List of menu options for bsd file system flags to set Example:

```
body perms example
{
bsdflags => { "uappnd","uchg","uunlnk","nodump",
              "opaque","sappnd","schg","sunlnk" };
}
```
Notes:

The BSD Unices (FreeBSD, OpenBSD, NetBSD) and MacOSX have additional filesystem flags which can be set. Refer to the BSD chflags documentation for this.

'groups' Type: slist Allowed input range: [a-zA-Z0-9\_\$.-]+ Synopsis: List of acceptable groups of group ids, first is change target Example:

```
body perms example
{
groups => { "users", "administrators" };
}
```
Notes:

The first named group is the list is the defaul that will be configured if the file does not match an element of the list. The reserved word 'none' may be used to match files that are not owned by a registered group. On windows, files do not have file groups associated with them and thus this attribute is ignored.

In Cfengine Nova, ACLs may be used in place for this.

'mode' Type: string

Allowed input range: [0-7augorwxst,+-]+ Synopsis: File permissions (like posix chmod) Example:

```
body perms example
{
mode \Rightarrow "a+rx, o+w";
}
```
Notes:

The mode string may be symbolic or numerical, like chmod. This is ignored on windows, as the permission model uses ACLs. ACLs are supported by Cfengine Nova.

'owners' Type: slist Allowed input range: [a-zA-Z0-9\_\$.-]+ Synopsis: List of acceptable owners or user ids, first is change target Example:

```
body perms example
{
owners => { "mark", "wwwrun", "jeang" };
}
```
The first user is the reference value that Cfengine will set the file to if none of the list items matches the true state of the file. The reserved word 'none' may be used to match files that are not owned by a registered user.

On windows, users can only take ownership of files, never give it. Thus, the first user in the list should be the user running the Cfengine process (usually "Administrator"). Additionally, some groups may be owners on windows (such as the "Administrators" group).

'rxdirs' Type: (menu option)

Allowed input range:

```
true
false
yes
no
on
off
```
Synopsis: true/false add execute flag for directories if read flag is set Example:

```
body perms rxdirs
{
rxdirs => "false";
}
```

```
Notes:
```
Default behaviour is to set the 'x' flag on directories automatically if the 'r' flag is specified when specifying multiple files in a single promise. This is ignored on windows, as the permission model uses ACLs.

### 7.4.15 rename (compound body)

Type: (ext body)

'disable' Type: (menu option) Allowed input range:

```
true
false
yes
no
on
off
```
Synopsis: true/false automatically rename and remove permissions Default value: false Example:

```
body rename example
{
disable => "true";
disable_suffix => ".nuked";
}
```
Notes:

Disabling a file means making is impotent in the context in which it has an effect. For executables this means preventing execution, for an information file it means making the file unreadable.

# 'disable\_mode'

Type: string Allowed input range: [0-7augorwxst,+-]+ Synopsis: The permissions to set when a file is disabled Example:

```
body rename example
{
disable_mode => "0600";
}
```
Notes:

To disable an executable it is not enough to rename it, you should also remove the executable flag.

'disable\_suffix'

Type: string Allowed input range: (arbitrary string) Synopsis: The suffix to add to files when disabling (.cfdisabled) Example:

```
body rename example
{
disable => "true";
disable_suffix => ".nuked";
}
```
Notes:

To make disabled files in a particular manner, use this string suffix. The default value is '.cf-disabled'.

'newname' Type: string

Allowed input range: (arbitrary string) Synopsis: The desired name for the current file Example:

```
body rename example(s)
{
newname \Rightarrow "$(s)";
}
```
Notes:

'rotate' Type: int Allowed input range: 0,99 Synopsis: Maximum number of file rotations to keep Example:

```
body rename example
{
rotate \Rightarrow "4";
}
```
Used for log rotation. If the file is named 'foo' and the 'rotate' attribute is set to '4', as above, then initially 'foo' is copied to 'foo.1' and the old file 'foo' is zeroed out (that is, the inode of the original logfile does not change, but the original logfile will be empty after the rotation is complete).

The next time the promise is executed, ' $f \circ \mathbf{0} \cdot \mathbf{1}'$ ' will be renamed ' $f \circ \mathbf{0} \cdot \mathbf{2}'$ ', ' $f \circ \mathbf{0}'$ ' is again copied to 'foo.1' and the old file 'foo' is again zeroed out.

Each time the promise is executed (and typically, the promise would be executed as guarded by time-based or file-size-based classes), the files are copied/zeroed or rotated as above until there are 'rotate' numbered files plus the one "main" file. In the example above, the file 'foo.3' will be renamed 'foo.4', but the old version of the file 'foo.4' will be deleted (that is, it "falls off the end" of the rotation).

7.4.16 repository

Type: string Allowed input range: "?( $([a-zA-Z]:\{\ \ast\} | (\ \ast))$ Synopsis: Name of a repository for versioning Example:

## files:

```
"/path/file"
```
copy\_from => source, repository => "/var/cfengine/repository";

### Notes:

A local repository for this object, overrides the default.

7.4.17 touch Type: (menu option) Allowed input range:

true false yes no on off

Synopsis: true/false whether to touch time stamps on file Example:

files:

"/path/file"

touch => "true";

Notes:

### 7.4.18 transformer

Type: string

Allowed input range: "?( $([a-zA-Z]:\{\ \ ,*\)\ |(\ ,*\ )$ )

Synopsis: Command (with full path) used to transform current file (no shell wrapper used) Example:

```
"/home/mark/tmp/testcopy"
```

```
file_select => pdf_files,
transformer => "/usr/bin/gzip $(this.promiser)",
depth_search => recurse("inf");
```
#### ###################

```
classes:
```

```
"do_update" or => isnewerthan("/etc/postfix/alias",
                              "/etc/postfix/alias.cdb") };
```
#### files:

```
"/etc/postfix/alias.cdb"
  create \Rightarrow true, \qquad # Must have this!
   transformer => "/usr/sbin/postalias /etc/postfix/alias",
   ifvarclass => "do_update";
```
# }

@noindent @b{Notes}:@\*  $@*$ 

A command to execute, usually for the promised file to transform it to something else (but possibly to create the promised file based on a different origin file). The examples above show both types of promises.

In the first example, the promise is made on the file that we wish to transform. If the promised file exists, the transformer will change the file to a compressed version (and the next time Cfengine runs, the promised file will no longer exist, because it now has the @samp{.gz} extension).

In the second example, the promise is made on the file @i{resulting from} the transformation (and the promise is conditional on the original file being newer than the result file). In this case, we @i{must} specify @samp{create => true}. If we do not, then if the promised file is removed, the transformer will not be executed.

Note that if you use the @code{\$(this.promiser)} variable or other variable in this command, and the file object contains spaces you should quote the variable, e.g.

## @verbatim

transformer => "/usr/bin/gzip \"\$(this.promiser)\"",

Note also that the transformer does not actually need to change the file. You can, for example, simply report on the existence of files with

transformer => "/bin/echo I found a file named \$(this.promiser)",

7.5 \* promises in 'edit\_line'

Most promise bodies belong to one and only one type of promise. The generic '\*' promises bodies can be added to any promise type in cf-agent, hence the star which means (for this documentation only) 'any'.

The body attributes described below can thus be added to any promise rule in the agent. These promises address matters of a completely general nature – how cfengine behaves as it attempts to keep a promise, comments about the promises etc.

#### files:

"/etc/passwd" -> "Security team"

```
perms \Rightarrow p("644"),
action => justcheck,
comment => "This was decided in internal procedures XYZ123";
```
### 7.5.1 select\_region (compound body)

Type: (ext body)

```
'include_start_delimiter'
```

```
Type: (menu option)
```
Allowed input range:

```
true
false
yes
no
on
off
```
Synopsis: Whether to include the section delimiter Default value: false Example:

```
body select_region MySection(x)
{
select\_start \Rightarrow "\[$(x)\)]";
select\_end \Rightarrow "\[.*\]<br>";include_start_delimiter => "true";
}
```
Notes:

In a sectioned file, the line that marks the opening of a section is not normally included in the defined region (that is, it is recognized as a delimiter, but it is not included as one of the lines available for editing). Setting this option to true makes it included. e.g. in this example

[My section] one two three

the section does not normally include the line '[My section]'. By setting include\_ start\_delimiter to 'true'it would be possible for example, to delete the entire section, including the section header. If however include\_start\_delimiter is 'false', the contents of the section could be deleted, but the header would be unaffected by any delete\_lines promises. See the next section on include\_start\_delimiter for further details.

This attribute was introduced in Cfengine version 3.0.5

#### 'include\_end\_delimiter'

Type: (menu option) Allowed input range:

```
true
false
yes
no
on
off
```
Synopsis: Whether to include the section delimiter Default value: false Example:

```
body select_region BracketSection(x)
{
select\_start \Rightarrow "\$(x) \ \{("\)}select\_end \Rightarrow "}";
include_end_delimiter => "true";
}
```
Notes:

In a sectioned file, the line that marks the end of a section is not normally included in the defined region (that is, it is recognized as a delimiter, but it is not included as one of the lines available for editing). Setting this option to true makes it included. e.g. in this example

```
/var/log/mail.log {
    monthly
    missingok
    notifempty
    rotate 7
    }
```
the section does not normally include the line containing  $\mathcal{F}$ . By setting include end\_delimiter to 'true'it would be possible for example, to delete the entire section, including the section trailer. If however include\_end\_delimiter is 'false', the contents of the section could be deleted, but the header would be unaffected by any delete\_lines promises.

The use of include\_start\_delimiter and include\_end\_delimiter depend on the type of sections you are dealing with, and what you want to do with them. Note that sections can be bounded at both the start and end (as in the example above) or just at the start (as in the sample shown in include\_start\_delimiter).

This attribute was introduced in Cfengine version 3.0.5

```
'select_start'
```
Type: string

Allowed input range: .\*

Synopsis: Regular expression matching start of edit region

Example:

```
body select_region example(x)
{
select\_start \Rightarrow "\[$(x)\)]";
select_end => "\[.\* \)]";
}
```
Notes:

See also select\_end. These delimiters mark out the region of a file to be edited. In the example, it is assumed that the file has section markers.

```
lines.
lines...
[section 2]
lines ....
etc..
```
[section 1]

The start marker includes the first matched line.

#### 'select\_end'

Type: string

Allowed input range: .\*

Synopsis: Regular expression matches end of edit region from start

# Example:

```
body select_region example(x)
{
select\_start \Rightarrow "\[$(x)\)]";select\_end \Rightarrow "\[.*\]<sup>''</sup>;}
```
Notes:

See also select\_start. These delimiters mark out the region of a file to be edited. In the example, it is assumed that the file has section markes

```
lines.
lines...
[section 2]
lines ....
etc..
```
[section 1]

If you want to match from a starting location to the end of the file (even if there are other lines matching select\_start intervening), then just omit the select\_end promise and the selected region will run to the end of the file.

```
7.6 delete_lines promises in 'edit_line'
```
This promise assures that certain lines matching regular expression patterns exactly will not be present in a text file. If the lines are found, the default promise is to remove them (this behavior may be modified with further pattern matching in delete\_select and/or changed with not\_matching).

```
bundle edit_line example
  {
 delete_lines:
    "olduser:.*";
 }
```
7.6.1 delete\_select (compound body)

Type: (ext body)

```
'delete_if_startwith_from_list'
            Type: slist
             Allowed input range: .*
             Synopsis: Delete line if it starts with a string in the list
             Example:
```

```
body delete_select example(s)
{
delete_if_startwith_from_list => {@(s) };
}
```
Notes:

Delete lines from a file if they begin with the sub-strings listed. Note that this determination is made only on promised lines (that is, this attribute modifies the selection criteria, it does not make the initial selection). Therefore, if the file contains the following lines:

```
start alpha igniter
start beta igniter
init alpha burner
init beta burner
stop beta igniter
stop alpha igniter
stop alpha burner
```
Then the following promise initially selects the four lines containing 'alpha', but is moderated by the delete\_select attribute. Thus, the promise will delete only the first and third lines of the file:

```
bundle edit_line alpha
{
delete_lines:
    ".*alpha.*"
         delete_select => starters;
}
```
body delete\_select starters

```
{
                delete_if_startwith_from_list => { "begin", "start", "init" };
            }
'delete_if_not_startwith_from_list'
            Type: slist
            Allowed input range: .*
            Synopsis: Delete line if it DOES NOT start with a string in the list
            Example:
```

```
body delete_select example(s)
{
delete_if_not_startwith_from_list => {@(s) };
}
```
Delete lines from a file unless they start with the sub-strings in the list given. Note that this determination is made only on promised lines (that is, this attribute modifies the selection criteria, it does not make the initial selection).

```
'delete_if_match_from_list'
```
Type: slist

Allowed input range: .\* Synopsis: Delete line if it fully matches a regex in the list Example:

```
body delete_select example(s)
{
delete_if_match_from_list => {@(s) };
}
```
Notes:

Delete lines from a file if they completely match the regular expressions listed. Note that this determination is made only on promised lines (that is, this attribute modifies the selection criteria, it does not make the initial selection).

```
'delete_if_not_match_from_list'
           Type: slist
```
Allowed input range: .\* Synopsis: Delete line if it DOES NOT fully match a regex in the list Example:

```
body delete_select example(s)
{
delete_if_not_match_from_list => {@(s) };
}
```
Notes:

Delete lines from a file unless they fully match regular expressions in the list. Note that this determination is made only on promised lines (that is, this attribute modifies the selection criteria, it does not make the initial selection).

#### 'delete\_if\_contains\_from\_list'

Type: slist

Allowed input range: .\* Synopsis: Delete line if a regex in the list match a line fragment Example:

```
body delete_select example(s)
{
delete_if_contains_from_list => {@(s) };
}
```
Notes:

Delete lines from a file if they contain the sub-strings listed. Note that this determination is made only on promised lines (that is, this attribute modifies the selection criteria, it does not make the initial selection).

```
'delete_if_not_contains_from_list'
```
Type: slist

Allowed input range: .\*

Synopsis: Delete line if a regex in the list DOES NOT match a line fragment Example:

```
body delete_select discard(s)
{
delete_if_not_contains_from_list => { "substring1", "substring2" };
}
```
Delete lines from the file which do not contain the sub-strings listed. Note that this determination is made only on promised lines (that is, this attribute modifies the selection criteria, it does not make the initial selection).

7.6.2 not\_matching

Type: (menu option) Allowed input range:

> true false yes no on off

Default value: false Synopsis: true/false negate match criterion Example:

delete\_lines:

# edit /etc/passwd - account names that are not "mark" or "root"

"(mark|root):.\*" not\_matching => "true";

Notes:

The negation of an expression (for convenience).

# 7.7 insert\_lines promises in 'edit\_line'

This promise is part of the line-editing model. It inserts lines into the file at a specified location. The location is determined by body-attributes. The promise object referred to can be a literal line of a file-reference from which to read lines.

```
insert_lines:
 "literal line or file reference"
    location => location_body,
     ...;
```

```
body common control
{
any::
  bundlesequence => {
                     example
                     };
}
#######################################################
bundle agent example
{
files:
  "/var/spool/cron/crontabs/root"
     edit_line => addline;
}
#######################################################
# For the library
#######################################################
bundle edit_line addline
{
insert_lines:
 "0,5,10,15,20,25,30,35,40,45,50,55 * * * * /var/cfengine/bin/cf-execd -F";
}
```
 $\sqrt{2\pi}$ 

 $\overline{\phantom{a}}$   $\overline{\phantom{a}}$   $\overline{\$ 

By parameterizing the editing bundle, one can make generic and reusable editing bundles.

Note, when inserting multiple lines anchored to a particular place in a file, be careful with your intuition. If your intention is to insert a set of lines in a given order after a marker, then the following is incorrect:

```
bundle edit_lines x
{
insert_lines:
 "line one" location => myloc;
  "line two" location => myloc;
}
body location myloc
{
select_line_matching => "# Right here.*";
before_after => "after";
}
```
This will reverse the order of the lines and will not converge, since the anchoring after the marker applies independently for each new line. This is not a bug, but an error of logic.

What was probably intended was to add multiple ordered lines after the marker, which should be a single correlated promise.

```
bundle edit_lines x
{
insert_lines:
 "line one$(const.n)line two" location => myloc;
}
  Or:
bundle edit_lines x
{
insert_lines:
  "line one
line two" location => myloc;
}
```

```
7.7.1 expand_scalars
Type: (menu option)
Allowed input range:
               true
               false
               yes
               no
               on
               off
Default value: false
Synopsis: Expand any unexpanded variables
Example:
body common control
{
bundlesequence => { "testbundle" };
}
########################################################
bundle agent testbundle
{
files:
  "/home/mark/tmp/file_based_on_template"
       create => "true",
       edit_line => ExpandMeFrom("/tmp/source_template");
}
########################################################
bundle edit_line ExpandMeFrom(template)
{
insert_lines:
   "$(template)"
          insert_type => "file",
```

```
expand_scalars => "true";
}
```
A way of incorporating templates with variable expansion into file operations. Variables should be named and scoped appropriately for the bundle in which this promise is made. i.e. you should qualify the variables with the bundle in which they are defined:

```
$(bundle.variable)
$(sys.hostname)
$(mon.www_in)
   In cfengine 2 editfiles this was called 'ExpandVariables'.
```
7.7.2 insert\_type

Type: (menu option) Allowed input range:

```
literal
string
file
preserve_block
```
Default value: literal Synopsis: Type of object the promiser string refers to Example:

insert\_lines:

"test lines"

insert\_type => "file";

Notes:

The default is to treat the promiser as a literal string of convergent lines. This is used to tell cfengine that the string is non-literal and should be interpreted as a filename from which to import lines.

The default behaviour assumes that multi-line entries are not ordered specifically, and should not be treated as a single unbroken object. If the option 'preserve\_block' is used, then Cfengine will not break up multiple lines into individual, non-ordered objects, so that the block of text will be preserved. However, due to convergence constraints, if all the lines exist at the start, Cfengine will not see the need to add any new text. If any one of the lines is missing from the block, then the whole block will be added as a single entity. (This is the only way to achieve convergent behaviour in block editing.)

7.7.3 insert\_select (compound body)

Type: (ext body)

'insert\_if\_startwith\_from\_list'

Type: slist Allowed input range: .\* Synopsis: Insert line if it starts with a string in the list Example:

```
body insert_select example
{
insert_if_startwith_from_list => { "find_me_1", "find_me_2" };
}
```
Notes:

The list contains literal strings to search for in an secondary file (not the main file being edited). If the string is found as the first characters (at the start) of a line in the file, that line from the secondary file will be inserted at the present location in the primary file.

'insert\_if\_not\_startwith\_from\_list'

Type: slist

Allowed input range: .\*

Synopsis: Insert line if it DOES NOT start with a string in the list Example:

```
body insert_select example
{
insert_if_not_startwith_from_list => { "find_me_1", "find_me_2" };
}
```
Notes:

The complement of insert\_if\_startwith\_from\_list.

'insert\_if\_match\_from\_list' Type: slist Allowed input range: .\* Synopsis: Insert line if it fully matches a regex in the list Example:

```
body insert_select example
{
insert\_if\_match\_from\_list \Rightarrow \{ ".*find_.*_1.*", ".*find_.*_2.*" };
}
```
Notes:

The list contains regular expressions to search for in an secondary file (not the main file being edited). If the regex matches a complete line of the file, that line from the secondary file will be inserted at the present location in the primary file.

```
'insert_if_not_match_from_list'
```
Type: slist

Allowed input range: .\*

Synopsis: Insert line if it DOES NOT fully match a regex in the list

Example:

```
body insert_select example
{
\verb|insert_if_not_match_from_list \Rightarrow \{ ".*find_*.*.1.*", ".*find_.*_2.*" };}
```
Notes:

The complement of insert\_if\_match\_from\_list.

```
'insert_if_contains_from_list'
```
Type: slist

Allowed input range: .\*

Synopsis: Insert line if a regex in the list match a line fragment Example:

body insert\_select example {

```
insert\_if\_contains\_from\_list \Rightarrow { 'find_me\_1", 'find_me\_2" };}
```
The list contains literal strings to search for in an secondary file (not the main file being edited). If the string is found in a line of the file, that line from the secondary file will be inserted at the present location in the primary file.

```
'insert_if_not_contains_from_list'
```
Type: slist

Allowed input range: .\*

Synopsis: Insert line if a regex in the list DOES NOT match a line fragment Example:

```
body insert_select example
{
insert_if_not_contains_from_list => { "find_me_1", "find_me_2" };
}
```
Notes:

The complement of insert\_if\_contains\_from\_list.

```
7.7.4 location (compound body)
```
Type: (ext body)

'before\_after'

Type: (menu option)

Allowed input range:

# before

# after

Synopsis: Menu option, point cursor before of after matched line Default value: after Example:

body location append

```
{
#...
before_after => "before";
}
```
Determines whether an edit will occur before or after the currently matched line.

#### 'first\_last'

Type: (menu option) Allowed input range:

### first last

Synopsis: Menu option, choose first or last occurrence of match in file Default value: last Example:

```
body location example
{
first_last => "last";
}
```
Notes:

In multiple matches, decide whether the first or last occurrence of the matching pattern in the case affected by the change. In principle this could be generalized to more cases but this seems like a fragile quality to evaluate, and only these two cases are deemed of reproducible significance.

'select\_line\_matching'

Type: string Allowed input range: .\* Synopsis: Regular expression for matching file line location Example:

body match\_value example {

```
select_line_matching => "Expression match.* whole line";
}
```
The expression must match a whole line, not a fragment within a line (so you don't need '<sup>o</sup>' or '\$' anchors at the beginning and end of the pattern). This attribute is mutually exclusive of 'select\_line\_number'.

7.7.5 whitespace\_policy

Type: (option list) Allowed input range:

```
ignore_leading
ignore_trailing
ignore_embedded
ignore_embedded
exact_match
```
Synopsis: Criteria for matching and recognizing existing lines Example:

```
bundle edit_line Insert(name)
{
insert_lines:
  "$(name)"
      whitespace_policy => { "ignore_leading", "ignore_embedded" };
}
```
Notes:

The white space matching policy applies only to insert\_lines, as a convenience. It works by rewriting the insert string as a regular expression.

Simply put, the 'does this line exist' test will be changed to a regexp match. The line being tested will optionally have "\s\*" prepended or appended if ignore\_leading or ignore\_trailing is specified, and if ignore\_imbedded is used then all embedded whitespaces are replaced with '\s+'.

# 7.8 field\_edits promises in 'edit\_line'

Certain types of text file (e.g. the 'passwd' and 'group' files in Unix) are tabular in nature, with field separators (e.g. ':' or ','). This promise assumes a parameterizable model for editing the fields of such files, using a regular expression to separate major fields and a character to separate subfields. First you match the line with a regular expression, then a field\_edits body describes the separators for fields and one level of sub-fields, along with policies for editing these fields, ordering the items within them etc.

 $\sqrt{2\pi}$ 

 $\overline{\phantom{a}}$   $\overline{\phantom{a}}$   $\overline{\$ 

```
field_edits:
```
"regex matching line" edit\_field => body;

```
bundle agent example
{
vars:
 "userset" slist => { "one-x", "two-x", "three-x" };
files:
  "/tmp/passwd"
       create => "true",
       edit_line => SetUserParam("mark","6","/set/this/shell");
  "/tmp/group"
       create => "true",
       edit_line => AppendUserParam("root","4","@(userset)");
}
########################################################
bundle edit_line SetUserParam(user,field,val)
  {
  field_edits:
   "\(user) :.*"
      # Set field of the file to parameter
      edit_field => col(":","$(field)","$(val)","set");
```

```
}
########################################################
bundle edit_line AppendUserParam(user,field,allusers)
  {
  vars:
    "val" slist => { @(allusers) };
  field_edits:
   "$(user):.*"
      # Set field of the file to parameter
      edit_field => col(":","$(field)","$(val)","alphanum");
  }
########################################
# Bodies
########################################
body edit_field col(split,col,newval,method)
{
field_separator => "$(split)";
select\_field => "\$(col)";
value_separator => ",";
field_value => "$(newval)";
field_operation => "$(method)";
extend_fields => "true";
}
```
Field editing allows us to edit tabular files in a unique way, adding and removing data from addressable fields. The 'passwd' and 'group' files are classic examples of tabular files, but there are many ways to use this feature, e.g. edit a string

#### VARIABLE="one two three"

View this line as a tabular line separated by '"' and with sub-separator given by the space.

# 7.8.1 edit\_field (compound body)

Type: (ext body)

'allow\_blank\_fields'

Type: (menu option)

Allowed input range:

```
true
false
yes
no
on
off
```
Synopsis: true/false allow blank fields in a line (do not purge)

Default value: false

Example:

```
body edit_field example
{
# ...
allow_blank_fields => "true";
}
```
Notes:

When editing a file using the field or column model, blank fields, especially at the start and end are generally discarded. If this is set to true, cfengine will retain the blank fields and print the appropriate number of field separators.

# 'extend\_fields'

Type: (menu option)

Allowed input range:

```
true
false
yes
no
on
off
```
Synopsis: true/false add new fields at end of line if necessary to complete edit Default value: false

### Example:

```
body edit_field example
{
extend_fields => "true";
}
```
Notes:

If a user specifies a field that does not exist, because there are not so many fields, this allows the number of fields to be extended. Without this setting, cfengine will issue an error if a non-existent field is referenced. Blank fields in a tabular file can be eliminated or kept depending in this setting. If in doubt, set this to true.

#### 'field\_operation'

Type: (menu option) Allowed input range:

```
prepend
append
alphanum
delete
set
```
Synopsis: Menu option policy for editing subfields

Default value: none Example:

```
body edit_field example
{
field_operation => "append";
}
```
Notes:

The method by which to edit a field in multi-field/column editing of tabular files. The methods mean:

'append' - append the specified value to the end of the field/column, separating (potentially) multiple values with 'value\_separator'

'prepend' - prepend the specified value at the beginning of the field/column, separating (potentially) multiple values with 'value\_separator'

'alphanum' - insert the specified value into the field/column, keeping all the values (separated by 'value\_separator') in alphanumerically sorted order)

'set' - replace the entire field/column with the specified value

'delete' - delete the specified value (if present) in the specified field/column Default value:

append

'field\_separator'

Type: string

Allowed input range: .\* Synopsis: The regular expression used to separate fields in a line Default value: none Example:

```
body edit_field example
{
field_separator => ":";
}
```
Notes:

Most tabular files are separated by simple characters, but by allowing a general regular expression one can make creative use of this model to edit all kinds of line-based text files.

# 'field\_value'

Type: string Allowed input range: .\* Synopsis: Set field value to a fixed value Example:

```
body edit_field example(s)
{
field_value => "\(s)";
}
```
Set a field to a constant value, e.g. reset the value to a constant default, empty the field, or set it fixed list.

# 'select\_field'

Type: int Allowed input range: 1,99999999 Synopsis: Integer index of the field required 1..n Example:

```
body field_edits example
{
select_field => "5";
}
Notes:
```
Numbering starts from 1 (not from 0).

# 'value\_separator'

Type: string Allowed input range: ^.\$ Synopsis: Character separator for subfields inside the selected field Default value: none Example:

```
body field_edit example
{
value_separator => ",";
}
```
Notes:

For example, elements in the group file are separated by  $\cdot$ : but the lists of users in these fields are separated by ','.

# 7.9 replace\_patterns promises in 'edit\_line'

This promise refers to arbitrary text patterns in a file. The pattern is expressed as a regular expression and must be compatible with the default model for regular expressions on your system. The default model is PCRE (Perl Compatible Regular Expressions) if available.

 $\sqrt{2\pi}$ 

 $\overline{\phantom{a}}$   $\overline{\phantom{a}}$   $\overline{\$ 

```
replace_patterns:
 "search pattern"
   replace_with => replace_body,
    ...;
```

```
bundle edit_line upgrade_cfexecd
{
  replace_patterns:
    "cfexecd" replace_with => value("cf-execd");
}
########################################
body replace_with value(x) # defined in cfengine_stdlib.cf
{
replace_value => "\(x)";
occurrences => "all";
```
This is a straightforward search and replace function. Only the portion of the line that matches the pattern in the promise will be replaced - the remainder of the line will not be affected. You can also use PCRE lookbehind and lookahead patterns to restrict the lines upon which the pattern will match.

NOTE: In this case only (for line editing) the regular expression may match a line fragment – it need not match the entire line.

7.9.1 replace\_with (compound body)

```
Type: (ext body)
```
'occurrences'

}

Type: (menu option)

#### Allowed input range:

all first

Synopsis: Menu option to replace all occurrences or just first (NB the latter is nonconvergent)

Default value: all

Example:

```
body replace_with example
{
occurrences => "first"; \qquad # Warning! Using "first" is non-convergent
}
```
Notes:

A policy for string replacement.

### Default value:

The default value is "all". Using "first" is generally unwise, as it is possibly nonconvergent (it will change a different matching string each time the promise is executed, and may not "catch up" with whatever external action is altering the text the promise applies to).

#### 'replace\_value'

Type: string

Allowed input range: .\*

Synopsis: Value used to replace regular expression matches in search

Example:

```
body replace_with example(s)
{
replace_value => "\$(s)":}
```
Notes:

# 7.10 interfaces promises in 'agent'

Interfaces promises describe the configurable aspects relating to network interfaces. Most workstations and servers have only a single network interface, but routers and multi-homed hosts often have multiple interfaces. Interface promises include attributes such as the IP address identity, assumed netmask and routing policy in the case of multi-homed hosts. For virtual machines and hosts, the list of interfaces can be quite large.

 $\sqrt{2\pi}$ 

✡ ✠

```
interfaces:
  "interface name"
    tcp_ip \Rightarrow tcp_ip_body,...;
```
Fill me in (/home/mark/LapTop/CfengineProjects/CompanyDocuments/trunk/Cfengine3Reference/promise\_int  $^{\mathrm{m}}$   $^{\mathrm{m}}$ 

Fill me in (/home/mark/LapTop/CfengineProjects/CompanyDocuments/trunk/Cfengine3Reference/promise\_int  $^{\rm H~II}$ 

7.10.1 tcp\_ip (compound body)

Type: (ext body)

'ipv4\_address'

Type: string Allowed input range: [0-9.]+/[0-4]+ Synopsis: IPv4 address for the interface Example:

```
body tcp_ip example
{
ipv4_address => "123.456.789.001";
}
```
Notes:

The address will be checked and if necessary set. Today few hosts will be managed in this way: address management will be handled by other services like DHCP.

'ipv4\_netmask'

Type: string Allowed input range: [0-9.]+/[0-4]+ Synopsis: Netmask for the interface Example:

```
body tcp_ip example
{
ipv4_netmask => "255.255.254.0";
}
```
Notes:

In many cases the CIDR form of address will show the netmask as '/23', but this offers and 'old style' alternative.

### 'ipv6\_address'

Type: string Allowed input range: [0-9a-fA-F:]+/[0-9]+ Synopsis: IPv6 address for the interface Example:

```
Fill me in (./bodypart_ipv6_address_example.texinfo)
^{\rm{m}} ^{\rm{m}}Notes:
```

```
Fill me in (./bodypart_ipv6_address_notes.texinfo)
""
```
# 7.11 methods promises in 'agent'

Methods are compound promises that refer to whole bundles of promises. Methods may be parameterized. Methods promises are written in a form that is ready for future development. The promiser object is an abstract identifier that refers to a collection (or pattern) of lower level objects

that are affected by the promise-bundle. Since the use of these identifiers is for the future, you can simply use any string here for the time being.

 $\sqrt{2\pi}$ 

```
methods:
  "any"
     usebundle => method_id("parameter", ...);
```
Methods are useful for encapsulating repeatedly used configuration issues and iterating over parameters.

 $\overline{\phantom{a}}$   $\overline{\phantom{a}}$   $\overline{\$ 

In cfengine 2 methods referred to separate sub-programs executed as separate processes. Methods are now implemented as bundles that are run inline.

```
bundle agent example
{
vars:
 "userlist" slist => { "mark", "jeang", "jonhenrik", "thomas", "eben" };
methods:
 "any" usebundle => subtest("$(userlist)");
}
###########################################
bundle agent subtest(user)
{
commands:
 "/bin/echo Fix $(user)";
reports:
 linux::
  "Finished doing stuff for $(user)";
}
```
Methods offer powerful ways to encapsulate multiple issues pertaining to a set of parameters.

#### 7.11.1 usebundle

Type: (ext bundle) (Separate Bundle)

# 7.12 outputs promises in 'agent'

Outputs promises are only available in commercial editions of Cfengine. They allow promises to make meta-promises about their output levels. More simply, you can switch on 'verbose' or 'inform' level output to named promises, or whole bundles for debugging purposes.

If you use the  $\left\langle -1 \right\rangle$  or  $\left\langle -\mathbf{v} \right\rangle$  command line options, then Cfengine will generate informative or verbose output for all the promises it is processing. This can be a daunting collection of data when dealing with even a medium-sized set of promises.

Output promises enable you to selectively debug individually named promises (or bundles), thus eliminating the need for scanning unrelated Cfengine output.

outputs:

```
"run_agent"; # Promise handle, verbose output
"web_server" # Bundle handle, inform output
  output_level => "inform",
  promiser_type => "bundle";
```
The default behaviour is to print verbose output for listed promise handles (See [Section 6.4.4](#page-175-0) [\[handle in \\*\], page 160\)](#page-175-0), or bundle names. This was introduced in Nova version 1.2.

7.12.1 output\_level Type: (menu option) Allowed input range:

> verbose debug inform

Default value: verbose

Synopsis: Output level to observe for the named promise or bundle (meta-promise)

# Example:

#### commands:

```
"/etc/init.d/agent start"
 handle => "run_agent",
 ifvarclass => "need_to_run_agent";
```
outputs:

"run\_agent"

output\_level => "inform";

## Notes:

With no attribute, verbose output is assumed.

# 7.12.2 promiser\_type Type: (menu option)

Allowed input range:

promise bundle

Default value: promise Synopsis: Output level to observe for the named promise or bundle (meta-promise) Example:

outputs:

```
"web_server"
```
promiser\_type => "bundle";

Notes:

Without this attribute, Cfengine assumes a list of promises to report on (because there may be a promise for a thing that has the same name as a bundle, you must explicitly specify when you want to report on a bundle of promises).

# 7.13 packages promises in 'agent'

```
vars:
 "match_package" slist => {
                           "apache2",
                           "apache2-mod_php5",
                           "apache2-prefork",
                           "php5"
                           };
packages:
   "$(match_package)"
        package_policy => "add",
        package_method => yum;
```
Software packaging is a core paradigm in operating system release management today, and cfengine supports a generic approach to integration with native operating support for packaging. Package promises allow cfengine to make promises the state of software packages *conditionally*, given the assumption that a native package manager will perform the actual manipulations. Since no agent can make unconditional promises about another, this is the best that can be achieved.

✡ ✠

 $\sqrt{2\pi}$ 

Packages are treated as black-boxes with three labels:

- A package name.
- A version string.
- An architecture name.

Package managers are treated as black boxes that may support some or all of the following promise types:

- List installed packages
- Add packages
- Delete packages
- Reinstall (repair) packages
- Update packages
- Patch packages
- Verify packages

If these services are promised by a package manager, cf-agent promises to use the service and encapsulate it within the overall cfengine framework.

## Domain knowledge

Cfengine does not maintain operating system specific expert knowledge internally, rather it uses a generic model for dealing with promises about packages (which depend on the behaviour of an external package manager). The approach is to define package system details in body-constraints that can be written once and for all, for each package system.

Package promises are like commands promises in the sense that cfengine promises nothing about the outcome of executing a command. All it can promise is to interface with it, starting it and using the results in good faith. Packages are basically 'outsourced', to invoke IT parlance.

The possibility of a cfengine package format that enables more guaranteeable behaviour for special purposes has not been excluded for the future, but in any case cf-agent must support native package formats used by operating system maintainers as these are a core part of modern operating systems.

### Behaviour

A package promise consists of a name, a version and an architecture,  $(n,v,a)$ , and behaviour to be promised about packages that match criteria based on these. The components  $(n, v, a)$  can be determined in one of two different ways:

• They may be specified independently, e.g.

```
packages:
```

```
"mypackage"
```

```
package_policy => "add",
package_method => rpm,
package_select => ">=",
package_architectures => { "x86_64", "i586" },
package\_version => "1.2.3";
```
• They may be extracted from a package identifier or filename, using pattern matching, e.g.:

```
package_list_name\_regex => "[^|]+\|[^|]+\|\s+([^\s|]+).*";
package_list_version_regex => "[^{\uparrow}] + \[{\uparrow}] + \[{\uparrow}] + \package_list\_arch\_regex => "[^]+\\[^*] +\\[^*] +\\[^*] +\\[^*] +\\[^*] +\\[^*] +\\[^*] +\\[^*] +\\[^*] +
```
When scanning a list of installed packages different managers present the information  $(n, v, a)$  in quite different forms and pattern extraction is necessary. When making a promise about a specific package, the cfengine user may choose one or the other model.

## Smart and dumb package systems

Package managers vary enormously in their capabilities and in the kinds of promises they make. There are broadly two types

- Smart package systems tha resolve dependencies and require only a symbolic package name.
- Dumb package managers that do not resolve dependencies and need filename input.

Normal ordering for packages is the following:

- Delete
- Add
- Update
- Patch
- Promise repair logic

We can discuss package promise repair in the following table.

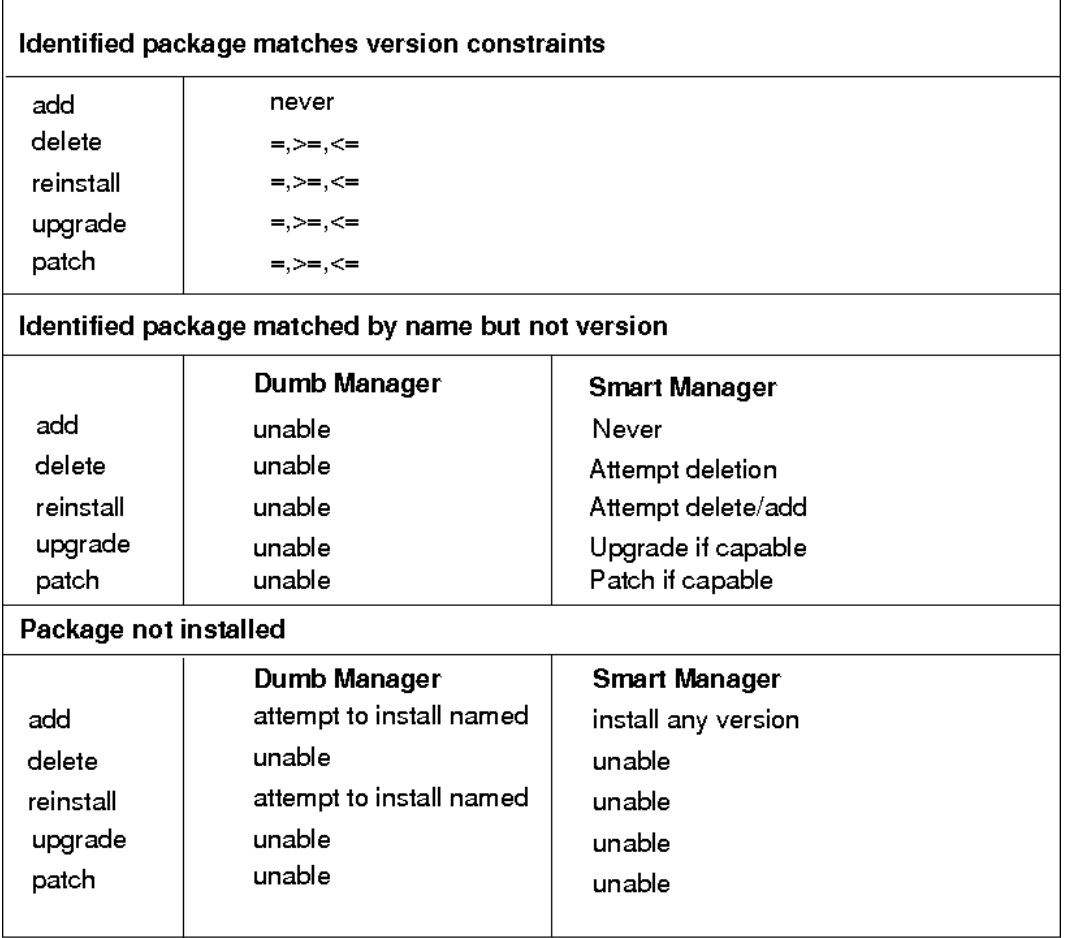

```
bundle agent packages
{
vars:
# Test the simplest case -- leave everything to the yum smart manager
 "match_package" slist => {
                          "apache2",
                          "apache2-mod_php5",
                          "apache2-prefork",
                          "php5"
                          };
packages:
```

```
"$(match_package)"
  package_policy => "add",
  package_method => yum;
```
}

Packages promises can be very simple if the package manager is of the smart variety that handles details for you. If you need to specify architecture and version numbers of packages, this adds some complexity, but the options are flexible and designed for maximal adaptability.

#### Patching

Some package systems also support the idea of 'patches'. These might be formally different objects to packages. A patch might contain material for several packages and be numbered differently. When you select patching-policy the package name (promiser) can be a regular expression that will match possible patch names, otherwise identifying specific patches can be cumbersome.

Note that patching is a subtle business. There is no simple way using the patch settings to install 'all new system patches'. Here's why:

If we specify the name of a patch, then cfengine will try to see if it exists and/or is installed. If it exists in the pending list, it will be installed. If it exists in the installed list it will not be installed. Now consider the pattern '.\*'. This will match any installed package, so cfengine will assume the relevant patch has been installed already. On the other hand, the pattern 'no match' will not match an installed patch, but it will not match a named patch either.

Some systems provide a command to do this, which can be specified without specific patch arguments. If so, that command can be called periodically under commands. The main purposes of patching body items are:

- To install specific named patches in a controlled manner.
- To generate reports of available and installed patches during system reporting.

#### Installers without package/patch arguments

Cfengine supports the syntax  $\mathcal{F}$  at the end of a command to mean that no package name arguments should be used or appended after the dollar. This is because some commands require a list of packages, while others require an empty list. The default behaviour is to try to append the name of one or more packages to the command, depending on whether the policy is for individual or bulk installation.

7.13.1 package\_architectures

Type: slist Allowed input range: (arbitrary string) Synopsis: Select the architecture for package selection Example:

packages:

```
"$(exact_package)"
   package_policy => "add",
  package_method => rpm,
  package_architectures => { "x86_64" };
```
It is possible to specify a list of packages of different architectures if it is desirable to install multiple architectures on the host. If no value is specified, cfengine makes no promise about the result; the package manager's behaviour prevails.

7.13.2 package\_method (compound body)

```
Type: (ext body)
```

```
'package_add_command'
```
Type: string

Allowed input range: "?( $([a-zA-Z]:\{\ \ ,*\}\$ (/.\*)) Synopsis: Command to install a package to the system Example:

```
body package_method rpm
{
package_add_command => "/bin echo /bin/rpm -i ";
}
```
Notes:

This command should install a package when appended with the package reference id, formed using the package\_name\_convention, using the model of (name,version,architecture). If package\_file\_repositories is specified, the package reference id will include the full path to a repoistory containing the package.

#### 'package\_arch\_regex'

Type: string

Allowed input range: (arbitrary string)

Synopsis: Regular expression with one backreference to extract package architecture string

Example:

```
body package_method rpm
{
package_list_arch_regex => "[^.]+\.\([^).]+)";
\mathfrak{z}
```
This is for use when extracting architecture from the name of the promiser, i.e. when the architecture is not specified using the package\_architectures list. It is a regular expression that contains exactly one back reference (parenthesis) which marks the location in the promiser at which the architecture is specified. If no architecture is specified for the given package manager, then do not define this.

#### 'package\_changes'

Type: (menu option)

Allowed input range:

individual bulk bulk\_no\_names

Synopsis: Menu option - whether to group packages into a single aggregate command Example:

body package\_method rpm

```
{
package_changes => "bulk";
}
```
#### Notes:

This indicate whether the package manager is capable of handling package operations in bulk, i.e. with by given multiple arguments. If this is set to 'bulk' then multiple arguments will be passed to the package commands. If set to 'individual' packages will be handled one by one. This might add a significant overhead to the operations, and also affect the ability of the operating system's package manager to handle dependencies.

'package\_delete\_command'

Type: string Allowed input range: "?( $([a-zA-Z]:\{\ \ast\} | (\ / \ . \ *) )$ Synopsis: Command to remove a package from the system

#### Example:

```
body package_method rpm
```

```
{
package_delete_command => "/bin/rpm -e --nodeps";
}
```
Notes:

The command that deletes a package from the system when appended with the package reference identifier specified by package\_name\_convention.

#### 'package\_delete\_convention'

Type: string

Allowed input range: (arbitrary string)

Synopsis: This is how the package manager expects the package to be referred to in the deletion part of a package update, e.g. \$(name)

Example:

body package\_method freebsd

```
{
package_file_repositories => { "/path/to/packages" };
package_name_convention => "$(name)-$(version).tbz";
package_delete_convention => "$(name)-$(version)";
}
```
#### Notes:

This attribute is used when package\_policy is 'delete', or 'update' and package\_ file\_repositories is set, and package\_update\_command is not specified. It is then used to set the pattern for naming the package in the way expected by the package manager during the deletion of existing packages.

Three special variables are defined from the extracted data, in a private context for use: '\$(name)', '\$(version)' and '\$(arch)'. 'version' and 'arch' is the version and arch (if package\_list\_arch\_regex is given) of the already installed package. Additionally, if package\_file\_repositories is defined, '\$(firstrepo)' can be prepended to expand the first repository containing the package, e.g. '\$(firstrepo)\$(name)-\$(version)-\$(arch).msi'.

When package\_policy is 'delete', rather use package\_name\_convention to specify how packages should be referred to on deletion.

If this is not defined, it defaults to the value of package\_name\_convention.

## 'package\_file\_repositories'

Type: slist

Allowed input range: (arbitrary string)

Synopsis: A list of machine-local directories to search for packages Example:

```
body package_method filebased
{
package_file_repositories => { "/package/repos1", "/packages/repos2" };
}
```
Notes:

If specified, cfengine will assume that the package installation occurs by filename and will search the named paths for a package matching the pattern package\_name\_ convention. If found the name will be prefixed to the package name in the package commands.

## 'package\_installed\_regex'

Type: string

Allowed input range: (arbitrary string)

Synopsis: Regular expression which matches packages that are already installed Example:

```
body package_method yum
{
package_installed_regex => ".*installed.*";
}
```
Notes:

This regular expression should match lines in the output of the list command that are actually installed packages. If all the lines match then it can be set of  $\cdot, \cdot, \cdot$ , however most package systems output prefix lines and a variety of human padding that needs to be ignored.

```
'package_list_arch_regex'
            Type: string
            Allowed input range: (arbitrary string)
            Synopsis: Regular expression with one backreference to extract package architecture
            string
            Example:
            body package_method rpm
```
{  $package_list\_arch\_regex$  => "[^|]+\|[^|]+\|[^|]+\|[^|]+\|\s+([^\s]+).\*"; }

Notes:

A regular expression that contains exactly one back reference (parenthesis) which marks the location in the listed package at which the architecture is specified. If no architecture is specified for the given package manager, then do not define this.

```
'package_list_command'
```
Type: string

Allowed input range: "? $(([a-zA-Z]:\{\ \ast\})(\ \ast))$ 

Synopsis: Command to obtain a list of available packages

Example:

body package\_method rpm

```
{
package_list_command => "/bin/rpm -qa --queryformat \"%{name} %{version}-%{release}\n\"";
}
```
Notes:

This command should provide a complete list of the packages installed on the system. It might also list packages that are not installed. Those should be filtered out using the package\_installed\_regex.

'package\_list\_name\_regex'

Type: string

Allowed input range: (arbitrary string)

Synopsis: Regular expression with one backreference to extract package name string Example:

```
body package_method rpm
{
package_list_name\_regex => "(\lceil \hat{ } \cdot \rangle s]+).*";
}
```
Notes:

This regular expression should contain a single back reference (parenthesis) that marks the name of the package from the package listing.

## 'package\_list\_update\_command'

Type: string Allowed input range: (arbitrary string) Synopsis: Command to update the list of available packages (if any) Example:

```
body package_method xyz
{
debian|ubuntu::
package_list_update_command => "/usr/bin/apt-get update";
package_list_update_ifelapsed => "240"; # 4 hours
}
Notes:
```
Not all package managers update their list information from source automatically. This command allows a separate update command to be executed at intervals determined by package\_list\_update\_ifelapsed.

# 'package\_list\_update\_ifelapsed'

Type: int

Allowed input range: -99999999999,9999999999

Synopsis: The ifelapsed locking time in between updates of the package list Example:

```
body package_method xyz
{
debian|ubuntu::
package_list_update_command => "/usr/bin/apt-get update";
package_list_update_ifelapsed => "240"; # 4 hours
}
Notes:
```
Not all package managers update their list information from source automatically. This command allows a separate update command to be executed at intervals determined by package\_list\_update\_ifelapsed.

'package\_list\_version\_regex'

Type: string

Allowed input range: (arbitrary string)

Synopsis: Regular expression with one backreference to extract package version string Example:

body package\_method rpm

```
{
package_list_version_regex => "[^\s]+ ([^.]+).*";
}
```
Notes:

This regular expression should containe exactly one parenthesized back-reference that marks the version string of packages listed as installed.

## 'package\_name\_convention'

Type: string

Allowed input range: (arbitrary string)

Synopsis: This is how the package manager expects the package to be referred to, e.g. \$(name).\$(arch)

Example:

body package\_method rpm

{ package\_name\_convention => "\$(name).\$(arch).rpm"; }

Notes:

This sets the pattern for naming the package in the way expected by the package manager. Three special variables are defined from the extracted data, in a private context for use: '\$(name)', '\$(version)' and '\$(arch)'. Additionally, if package\_file\_ repositories is defined, '\$(firstrepo)' can be prepended to expand the first repository containing the package, e.g. '\$(firstrepo)\$(name)-\$(version)-\$(arch).msi'.

When package\_policy is 'update', and package\_file\_repositories is specified, package\_delete\_convention may be used to specify a different convention for the delete command.

If this is not defined, it defaults to the value '\$(name)'.

'package\_name\_regex'

Type: string

Allowed input range: (arbitrary string)

Synopsis: Regular expression with one backreference to extract package name string Example:

```
body package_method rpm
{
package_name_regex => "([^\s]).*";
}
```
Notes:

This regular expression is only used when the promiser contains not only the name of the package, but its version and archiecture also. In that case, this expression should contain a single parenthesized back-reference to extract the name of the package from the string.

'package\_noverify\_regex' Type: string Allowed input range: (arbitrary string) Synopsis: Regular expression to match verification failure output Example:

body package\_method xyz

```
{
# package_noverify_regex => ".*problem.*";
package\_noverify\_regex => ".*[^{\s}.*"; # some non-zero output}
```
A regular expression to match output from a package verification command. If the ourput string matches this expression, the package is deemed broken.

```
'package_noverify_returncode'
```
Type: int

Allowed input range: -99999999999,9999999999

Synopsis: Integer return code indicating package verification failure Example:

```
body package_method xyz
{
package_noverify_returncode => "-1";
}
Notes:
```
For use if a package verification command uses the return code as the signal for a failed package verification.

# 'package\_patch\_arch\_regex'

Type: string

Allowed input range: (arbitrary string)

Synopsis: Regular expression with one backreference to extract update architecture string

Example:

```
body package_method zypper
{
package_patch_arch_regex => "";
}
```
Notes:

A few package managers keep a separate notion of patches, as opposed to package updates. OpenSuSE, for example, is one of these. This provide an analogous command struct to the packages for patch updates.

# 'package\_patch\_command'

Type: string

Allowed input range: "?( $([a-zA-Z]:\{\ \ ,*\}\$ )

Synopsis: Command to update to the latest patch release of an installed package Example:

body package\_method zypper

```
{
package_patch_command => "/usr/bin/zypper -non-interactive patch";
}
Notes:
```
If the package manager supports patching, this command should patch a named package. If only patching of all packages is supported then consider running that as a batch operation in commands. Alternatively one can end the command string with a '\$' symbol, which cfengine will interpret as an instruction to not append package names.

## 'package\_patch\_installed\_regex'

Type: string

Allowed input range: (arbitrary string)

Synopsis: Regular expression which matches packages that are already installed Example:

```
body package_method zypper
{
package_patch_installed_regex => ".*(Installed|Not Applicable).*";
}
```
Notes:

A few package managers keep a separate notion of patches, as opposed to package updates. OpenSuSE, for example, is one of these. This provide an analogous command struct to the packages for patch updates.

'package\_patch\_list\_command' Type: string

Allowed input range: "?( $([a-zA-Z]:\{\ \ast\} | (\ / \ . \ *) )$ Synopsis: Command to obtain a list of available patches or updates Example:

package\_patch\_list\_command => "/usr/bin/zypper patches";

Notes:

This command, if it exists at all, is presumed to generate a list of available patches in a format analogous to (but not necessarily the same as) the package-list command, of patches that are available on the system. Patches might formally be available in the packagae manager's view, but if they have already been installed, cfengine will ignore them.

'package\_patch\_name\_regex'

Type: string

Allowed input range: (arbitrary string)

Synopsis: Regular expression with one backreference to extract update name string Example:

```
body package_method zypper
{
package\_patch\_name\_regex => "[^|]+\|\s+([^\s]+).*";
}
Notes:
```
A few package managers keep a separate notion of patches, as opposed to package updates. OpenSuSE, for example, is one of these. This provide an analogous command struct to the packages for patch updates.

'package\_patch\_version\_regex'

Type: string

Allowed input range: (arbitrary string)

Synopsis: Regular expression with one backreference to extract update version string Example:

```
{
package_patch_version_regex => "[^*]\ +\\\ |^*]\ +\\\ |\xrightarrow{s}^*([\hat{ }^*]_+), *",}
```
A few package managers keep a separate notion of patches, as opposed to package updates. OpenSuSE, for example, is one of these. This provide an analogous command struct to the packages for patch updates.

```
'package_update_command'
```
Type: string

Allowed input range: "?( $([a-zA-Z]:\{\ \ ,*\}\$ )

Synopsis: Command to update to the latest version a currently installed package Example:

```
body package_method zypper
{
package_update_command => "/usr/bin/zypper -non-interactive update";
}
```
Notes:

If supported this should be a command that updates the version of a single currently installed package. If only bulk updates are supported, consider running this as a single command under commands. The package reference id is appended, with the pattern of package\_name\_convention.

When package\_file\_repositories is specified, the package reference id will include the full path to a repoistory containing the package. If package\_policy is 'update', and this command is not specified, the package\_delete\_command and package\_add\_ command will be executed to carry out the update.

'package\_verify\_command'

Type: string

Allowed input range: "?( $([a-zA-Z]:\{\ \ast\} | (\ / \ . \ *) )$ 

Synopsis: Command to verify the correctness of an installed package

Example:

body package\_method rpm

```
{
package_verify_command => "/bin/rpm -V";
}
```
If available, this is a command to verify an already installed package. Such commands are not necessarily meaningful in the context of a tool like cfengine which patches the system by 'other means'.

The promise is kept if the package is installed correctly, not kept otherwise.

# 'package\_version\_regex'

Type: string

Allowed input range: (arbitrary string)

Synopsis: Regular expression with one backreference to extract package version string Example:

```
body package_method rpm
{
package_version_regex => "[^{\uparrow\,}] + ([^{\uparrow\,}] +) . *";}
```
Notes:

If the version of a package is not specified separately using package\_version, then this should be a regular expression that contains exactly one parenthesized back-reference that matches the version string in the promiser.

# 'package\_multiline\_start'

Type: string

Allowed input range: (arbitrary string)

Synopsis: Regular expression which matches the start of a new package in multiline output

Example:

```
body package_method solaris (pkgname, spoolfile, adminfile)
{
package_changes => "individual";
package_list_command => "/usr/bin/pkginfo -l";
```

```
package\_multiline\_start => "\s*PKGINST:\s+[^\s]+";
...
}
```
This pattern is used in determining when a new package record begins. It is used when package managers (like the solaris package manager) use multi-line output formats. This pattern matches the first line of a new record.

```
7.13.3 package_policy
```
Type: (menu option) Allowed input range:

> add delete reinstall update patch verify

Default value: verify

Synopsis: Criteria for package installation/upgrade on the current system Example:

packages:

```
"$(match_package)"
  package_policy => "add",
  package_method => "xyz";
```
# Notes:

This decides what fate is intended for the named package.

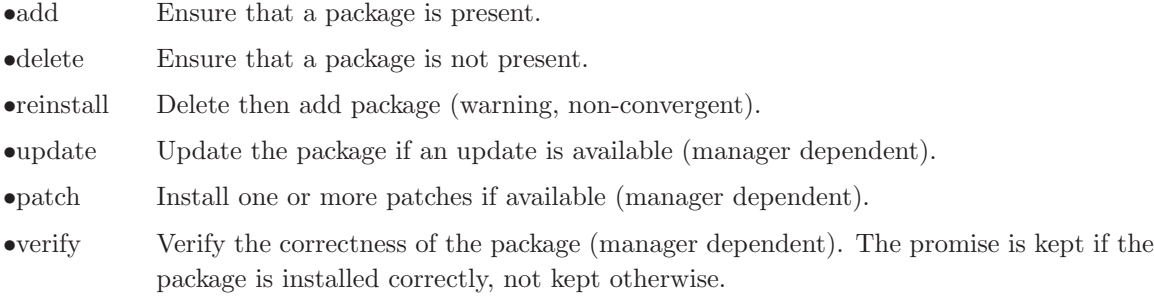

7.13.4 package\_select

Type: (menu option) Allowed input range:

> >  $\overline{\left( \mathbf{r}_{i}\right) }$  $=$ !=  $>=$  $\epsilon$

Synopsis: A criterion for first acceptable match relative to "package\_version" Example:

packages:

```
"$(exact_package)"
  package_policy => "add",
  package_method => xyz,
  package_select => ">=",
  package_architectures => { "x86_64" },
  package_version => "1.2.3-456";
```
Notes:

This selects the operator that compares the promiser to the state of the system packages currently installed. If the criterion matches, the policy action is scheduled for promise-keeping.

7.13.5 package\_version Type: string Allowed input range: (arbitrary string) Synopsis: Version reference point for determining promised version Example:

packages:

```
"mypackage"
  package_policy => "add",
  package_method => rpm,
  package_select => "=",
  package_version => "1.2.3";
```
Used for specifying the targeted package version when the version is written separately from the name of the command.

# 7.14 processes promises in 'agent'

Process promises refer to items in the system process table. Note that this is not the same as commands (which are instructions). A process is a command in some state of execution (with a Process Control Block). Promiser objects here are patterns that match line fragments in the system process table.

 $\sqrt{2\pi}$ 

```
processes:
  "regex contained in process line"
     process_select => process_filter_body,
      restart_class => "activation class for process",
      ..;
```
In cfengine 2 there was a restart clause for directly executing a command to restart a process. In cfengine 3 there is instead a class to activate. You must then desribe a command in that class to restart the process.

✡ ✠

commands:

```
restart_me::
 "/path/executable" ... ;
```
This rationalizes complex restart-commands and avoids unnecessary overlap between processes and commands.

The process\_stop is also arguably a command, but it should be an ephemeral command that does not lead to a persistent process. It is intended only for commands of the form '/etc/inetd service stop', not for processes that persist. Processes are restarted at the end of a bundle's execution, but stop commands are executed immediately.

Take care to note that process table formats differ between operating systems, and the use of simple patterns such as program-names is recommended. For more sophisticated matches, users should use the process\_select feature.

Note: process\_select was previously called process filters in cfengine 2 and earlier.

```
bundle agent example
{
processes:
 ".*"
    process_count => anyprocs,
    process_select => proc_finder;
reports:
 any_procs::
   "Found processes out of range";
}
########################################################
body process_select proc_finder
{
# Processes started between 5.5 hours and 20 minutes ago
stime_range => irange(ago(0,0,0,5,30,0),ago(0,0,0,0,20,0));
process_result => "stime";
}
########################################################
body process_count anyprocs
{
match\_range => "0,0";
out_of_range_define => { "any_procs" };
}
   In cfengine 2, one has two separate actions:
      processes
      shellcommands
```
In cfengine 3 we have processes commands

Cfengine 2 got this ontology about right intuitively, but not quite. It allowed a 'restart' command to appear in a process promise, which is really a command execution. This has been changed in cfengine 3 so that there is a cleaner separation. Let's see why.

Executions are about jobs, services, scripts etc. They are properties of an executable file. The referring 'promiser' is a file object. On the other hand a process is a property of a "process identifier" which is a kernel instantiation, a quite different object altogether. So it makes sense to say that

- A "PID" (which is not an executable) promises to be reminded of a signal, e.g. kill signal pid
- An "command" promises to start or stop itself with a parameterized specification. exec command argument1 argument2 ...

Neither the file nor the pid necessarily promise to respond to these activations, but they are nonetheless physically meaningful phenomena or attributes associated with these objects.

- Executable files do not listen for signals as they have no active state.
- PIDs do not run themselves or stop themselves with new arguments, but they can use signals as they are running.

Executions lead to processes for the duration of their lifetime, so these two issues are related, although the promises themselves are not.

#### Services verus processes:

A service is an abstraction that requires processes to run and files to be configured. It makes a lot of sense to wrap services in modular bundles. Starting and stopping a service can be handled in at least two ways. Take the web service as an example.

We can start the service by promising an execution of a daemon (e.g. httpd). Normally this execution does not terminate without intervention. We can terminate it in one of two ways:

- Using a process signal, by promising a signal to processes matching a certain pid search
- Using an execution of a termination command, e.g. '/etc/init.d/apache stop'.

The first case makes sense if we need to qualify the termination by searching for the processes. The processes section of a cfengine 3 policy includes a control promise to search for matching processes. If matches are found, signals can be sent to precisely each specific process.

Classes can also be defined, in principle triggering an execution of the stop script, but then the class refers only to the presence of matching pids, not to the individual pids concerned. So it becomes the responsibility of the execution to locate and interact with the pids necessary.

#### Want it running?:

How do we say simply that we want a service running? In the agent control promises, we could check each service individually.

```
bundlesequence => { Update, Service("apache"), Service("nfsd") };
```
or

```
bundlesequence => { Update, @(globals.all_services) };
```
The bundle for this can look like this:

```
bundle agent Service("$(service)")
```

```
{
processes:
```

```
"$(service)"
      process_count => up("$(service)");
commands:
   "$daemons[$(service)]"
      ifvarclass => "$(service)_up",
      args => "$args[$(service)]";
}
   An alternative would be self-contained:
bundle agent Service
{
vars:
  "service" slist => { "apache", "nfsd", "bind" };
processes:
  "$(service)"
      process_count => up("$(service)");
commands:
   "$daemons[$(service)]"
      ifvarclass => "$(service)_up",
      args => "$args[$(service)]";
}
######################
# Parameterized body
######################
body process_count("$(s)")
{
match\_range => " [0, 10]";
out_of_range_define => "$(s)_up";
}
```
Is this a step backwards? The cfengine 3 approach might seem like a step backwards from the simple cfengine 2 statement:

processes:

"httpd" restart "/etc/init.d/apache restart"

However, it allows several improvements.

You can do other things in between stopping and starting the service, like file editing, or security sweeps. You can use templates to simplify the syntax in bulk for several process checks or restarts. processes:

"\$(service.list)"

If you don't want any delay in stopping and starting the service, then place these promises in a private bundle with nothing in between them.

## 7.14.1 process\_count (compound body)

Type: (ext body)

'in\_range\_define'

Type: slist Allowed input range: (arbitrary string) Synopsis: List of classes to define if the matches are in range Example:

```
body process_count example
{
in\_range\_define \Rightarrow {"class1", "class2" };
}
```
Notes:

Classes are defined if the processes that are found in the process table satisfy the promised process count, i.e. if the promise about the number of processes matching the other criteria is kept.

#### 'match\_range'

Type: irange [int,int] Allowed input range: 0,99999999999 Synopsis: Integer range for acceptable number of matches for this process Example:

```
body process_count example
{
match\_range \implies \text{image}("10", "50");}
```
This is a numerical range for the number of occurrences of the process in the process table. As long as it falls within the specified limits, the promise is considered kept.

```
'out_of_range_define'
```
Type: slist Allowed input range: (arbitrary string) Synopsis: List of classes to define if the matches are out of range Example:

```
body process_count example(s)
{
out_of_range_define => { "process_anomaly", "anomaly_$(s)"};
}
```
Notes:

Classes to activate remedial promises conditional on this promise failure to be kept.

7.14.2 process\_select (compound body)

Type: (ext body)

'command' Type: string

Allowed input range: (arbitrary string) Synopsis: Regular expression matching the command/cmd field of a process Example:

body process\_select example { command  $\Rightarrow$  "cf-.\*";

```
process_result => "command";
}
```
This expression should match the entire COMMAND field of the process table (not just a fragment). This field is usually the last field on the line and thus starts with the first non-space character and ends with the end of line.

'pid' Type: irange [int,int] Allowed input range: 0,99999999999 Synopsis: Range of integers matching the process id of a process Example:

```
body process_select example
{
pid => irange("1","10");
process_result => "pid";
}
```
Notes:

```
'pgid' Type: irange [int,int]
            Allowed input range: 0,99999999999
            Synopsis: Range of integers matching the parent group id of a process
            Example:
```

```
body process_select example
{
pgid => irange("1","10");
process_result => "pgid";
}
```
Notes:

'ppid' Type: irange [int,int] Allowed input range: 0,99999999999

Synopsis: Range of integers matching the parent process id of a process Example:

```
body process_select example
{
ppid => irange("407","511");
process_result => "ppid";
}
```
Notes:

```
'priority' Type: irange [int,int]
```
Allowed input range: -20,+20 Synopsis: Range of integers matching the priority field (PRI/NI) of a process Example:

```
body process_select example
{
priority \Rightarrow irange("-5","0");
}
```
Notes:

'process\_owner'

Type: slist Allowed input range: (arbitrary string) Synopsis: List of regexes matching the user of a process Example:

```
body process_select example
{
process_owner => { "wwwrun", "nobody" };
}
```
Regular expression should match a legal user name on the system.

## 'process\_result'

Type: string

Allowed input range: [(process\_owner|pid|ppid||pgid|rsize|vsize|status|command|ttime|stime|t Synopsis: Boolean class expression returning the logical combination of classes set by a process selection test Example:

body process\_select proc\_finder(p)

```
{
process_owner => { "avahi", "bin" };
command \Rightarrow "\phi(p)";
pid => irange("100","199");
vsize => irange("0","1000");
process_result => "command.(process_owner|vsize).!pid";
}
```
Notes:

A logical combination of the process selection classifiers. The syntax is the same as that for class expressions. There should be no spaces in the expressions.

```
'rsize' Type: irange [int,int]
```
Allowed input range: 0,99999999999 Synopsis: Range of integers matching the resident memory size of a process, in kilobytes Example:

```
body process_select
{
rsize => irange("4000","8000");
}
```
Notes:

'status' Type: string Allowed input range: (arbitrary string) Synopsis: Regular expression matching the status field of a process Example:

```
body process_select example
{
status \Rightarrow "Z";
}
```
Notes:

For instance, characters in the set 'NRS<s1+...'. Windows processes do not have status fields.

## 'stime\_range'

Type: irange [int,int] Allowed input range: 0,2147483647 Synopsis: Range of integers matching the start time of a process Example:

```
body process_select example
{
stime_range => irange(ago(0,0,0,1,0,0),now);}
```
#### Notes:

The calculation of time from process table entries is sensitive to Daylight Savings Time (Summer/Winter Time) so calculations could be a hour off. This is for now a bug to be fixed.

## 'ttime\_range'

Type: irange [int,int] Allowed input range: 0,2147483647 Synopsis: Range of integers matching the total elapsed time of a process Example:

```
body process_select example
{
ttime_range => irange(0, \text{accumulate}(0, 1, 0, 0, 0, 0));
}
```
This is total accumulated time for a process.

'tty' Type: string Allowed input range: (arbitrary string) Synopsis: Regular expression matching the tty field of a process Example:

```
body process_select example
{
tty => "pts/[0-9]+";
}
```
Notes:

Windows processes are not regarded as attached to any terminal, so they all have tty '?'.

'threads' Type: irange [int,int]

Allowed input range: 0,99999999999 Synopsis: Range of integers matching the threads (NLWP) field of a process Example:

```
body process_select example
{
threads \Rightarrow irange(1,5);
}
```
Notes:

'vsize' Type: irange [int,int]

Allowed input range: 0,99999999999

Synopsis: Range of integers matching the virtual memory size of a process, in kilobytes Example:

```
body process_select example
{
vsize => irange("4000","9000");
}
```
Notes:

On Windows, the virtual memory size is the amount of memory that cannot be shared with other processes. In Task Manager, this is called Commit Size (Windows 2008), or VM Size (Windows XP).

7.14.3 process\_stop

Type: string Allowed input range: "? $(([a-zA-Z]:\{\ \ast\})((\cdot,\ast))$ Synopsis: A command used to stop a running process Example:

processes:

"snmpd"

process\_stop => "/etc/init.d/snmp stop";

Notes:

As an alternative to sending a termination or kill signal to a process, one may call a 'stop script' to perform a graceful shutdown.

7.14.4 restart\_class

Type: string

Allowed input range:  $[a-zA-Z0-9_{\leq}(\cdot)\1].]$  +

Synopsis: A class to be defined globally if the process is not running, so that a command: rule can be referred to restart the process

#### Example:

processes:

"cfservd"

restart\_class => "start\_cfserv";

commands:

```
start_cfserv::
```

```
"/usr/local/sbin/cfservd";
```
Notes:

This is a signal to restart a process that should be running, if it is not running. Processes are signalled first and then restarted later, at the end of bundle execution, after all possible corrective actions have been made that could influence their execution.

Windows does not support that processes start themselves in the background, like Unix daemons usually do (i.e. fork off a child process). Therefore, it may be useful to specify an action bodypart that sets background to true in a commands promise that is invoked by the class set by restart class. See the commands promise type for more information.

7.14.5 signals

Type: (option list) Allowed input range:

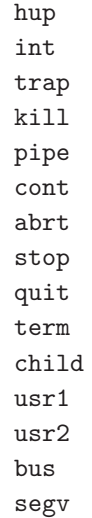

Synopsis: A list of menu options representing signals to be sent to a process Example:

```
processes:
cfservd_out_of_control::
   "cfservd"
        signals \Rightarrow { "stop", "term" },
       restart_class => "start_cfserv";
any::
   "snmpd"
        signals \Rightarrow { "term", "kill" };
```
Notes:

Signals are presented as an ordered list to the process. On windows, only the kill signal is supported, which terminates the process.

# 7.15 services promises in 'agent'

A service is a set of zero or more processes. It can be zero if the service is not currently running. Services run in the background, and do not require user intervention.

Service promises may be viewed as an abstraction of process and commands promises. An important distinguiser is however that a single service may consist of multiple processes. Additionally, services are registered in the operating system in some way, and gets a unique name. Unlike processes and commands promises, this makes it possible to use the same name both when it is running and not.

Some operating systems are bundled with a lot of unused services that are running as default. At the same time, faulty or inherently insecure services are often the cause of security issues. With Cfengine Nova, one can create promises stating services that should be stopped and disabled.

The operating system may start a service at boot time, or it can be started by Cfengine. Either way, Cfengine will ensure that the service maintains the correct state (started, stopped, or disabled). On some operating systems, Cfengine also allows services to be started on demand, i.e. when they are needed. This is implemented though the inetd or xinetd daemon on Unix. Windows does not support this.

Cfengine Nova also allows for the concept of dependencies between services, and can automatically start or stop these, if desired. Parameters can be passed to services that are started by Cfengine.

```
bundle agent example
{
services:
  "Dhcp"
    service_policy => "start",
    service_dependencies => { "Alerter", "W32Time" },
    service_method => winmethod;
}
########################################################
body service_method winmethod
{
  service_type => "windows";
  service_args => "--netmask=255.255.0.0";
  service_autostart_policy => "none";
  service_dependence_chain => "start_parent_services";
}
```
Services promises are only avaiable in Cfengine Nova and above.

Windows Vista/Server 2008 and later introduced new complications to the service security policy. Therefore, when testing services promises from the command line, Cfengine may not be given proper access rights, which gives errors like "Access is denied". However, when running through the Cfengine Nova Executor service, which is done on production machines, Cfengine has sufficent rights.

```
7.15.1 service_policy
```
Type: (menu option) Allowed input range:

> start stop disable

Synopsis: Policy for service status to maintain Example:

services:
```
"Telnet"
  service_policy => "disable";
```
If set to start, Cfengine Nova will keep the service in a running state, while stop means that the service is kept in a stopped state. disable implies stop, and ensures that the service can not be started directly, but needs to be enabled somehow first (e.g. by changing file permissions).

7.15.2 service\_dependencies

Type: slist Allowed input range:  $[a-zA-Z0-9_*()\()]$ .]+ Synopsis: A list of services on which this service depends Example:

services:

```
"ftp"
  service_policy => "start",
  service_dependencies => { "network", "logging" };
```
Notes:

A list of services that must be running before the service can be started. These dependencies can be started automatically by Cfengine Nova if they are not running — see service\_dependence\_ chain. However, the dependencies will never be implicitly stopped by Cfengine Nova. Specifying dependencies is optional.

Note that the operating system may keep an additional list of dependencies for a given service, defined during installation of the service. Cfengine Nova requires these dependencies to be running as well before starting the service. The complete list of dependencies is thus the union of service\_ dependencies and the internal operating system list.

#### 7.15.3 service\_method (compound body)

Type: (ext body)

'service\_type'

Type: (menu option)

Allowed input range:

windows init inetd

xinetd Synopsis: Service abstraction type Example:

```
body service_method example
{
 type => "windows";
}
```
Notes:

On Windows this defaults to, and must be windows. Unix systems can however have multiple means of registering services, but the choice must be available on the given system.

#### 'service\_args'

Type: string Allowed input range: (arbitrary string) Synopsis: Parameters for starting the service Example:

```
body service_method example
{
  service_args => "-f filename.conf --some-argument";
}
```
### Notes:

These arguments will only be passed if Cfengine Nova starts the service. Thus, set service\_autostart\_policy to none to ensure that the arguments are always passed. Escaped quoutes can be used to pass an argument contianing spaces as a single argument, e.g. "-f \"file name.conf\"". Passing arguments is optional.

```
'service_autostart_policy'
```
Type: (menu option)

Allowed input range:

none boot\_time

### on\_demand

Synopsis: Should the service be started automatically by the OS Example:

```
body service_method example
{
 service_autostart_policy => "boot_time";
}
```
Notes:

Defaults to none, which means that the service is not registered for automatic startup by the operating system in any way. It must be none if service\_policy is not start. boot\_time means the service is started at boot time, while on\_demand means that the service is dispatched once it is being used.

on\_demand is not supported by Windows, and is implemented through inetd or xinetd on Unix.

# 'service\_dependence\_chain'

Type: (menu option)

Allowed input range:

```
ignore
start_parent_services
stop_child_services
all_related
```
Synopsis: How to handle dependencies and dependent services Example:

```
body service_method example
{
 service_dependence_chain => "start_parent_services";
}
```
Notes:

The service dependencies include both the dependencies defined by the operating system and in service\_dependencies, as described there.

Defaults to ignore, which means that Cfengine Nova will never start or stop dependencies or dependent services, but fail if dependencies are not satisfied. start\_parent\_ services means that all dependencies of the service will be started if they are not already running. When stopping a service, stop\_child\_services means that other services that depend on this service will be stopped also. all\_related means both start\_parent\_services and stop\_child\_services.

Note that this setting also affects dependencies of dependencies and so on.

For example, consider the case where service A depends on B, which depends on C. If we want to start B, we must first make sure A is running. If start\_parent\_services or all\_related is set, Cfengine Nova will start A, if it is not running. On the other hand, if we want to stop B, C needs to be stopped first. stop\_child\_services or all\_related means that Cfengine Nova will stop C, if it is running.

# 7.16 storage promises in 'agent'

Storage promises refer to disks and filesystem properties.

```
storage:
   "/disk volume or mountpoint"
     volume => volume_body,
     ...;
```
In cfengine 2, storage promises were divided into disks or required, and misc\_mounts types. The old mount-models for binary and home servers has been deprecated and removed from cfengine 3. Users who use these models can reconstruct them from the low-level tools.

✡ ✠

 $\sqrt{2\pi}$ 

```
bundle agent storage
{
storage:
  "/usr" volume \Rightarrow mycheck("10%");
  "/mnt" mount => nfs("nfsserv.example.org","/home");
}
#######################################################
body volume mycheck(free) # reusable template
```
{

```
check_foreign => "false";
freespace => "\(free)";
sensible_size => "10000";
sensible_count => "2";
}
body mount nfs(server,source)
{
mount_type => "nfs";
mount_source => "$(source)";
mount_server => "$(server)";
edit_fstab => "true";
}
```
# 7.16.1 mount (compound body)

Type: (ext body)

'edit\_fstab'

Type: (menu option)

Allowed input range:

```
true
false
yes
no
on
off
```
Synopsis: true/false add or remove entries to the file system table ("fstab")

Default value: false

Example:

```
body mount example
{
edit_fstab => "true";
}
```
# Notes:

The default behaviour is to not place edits in the file system table.

'mount\_type' Type: (menu option) Allowed input range: nfs nfs2 nfs3 nfs4 Synopsis: Protocol type of remote file system

Example:

```
body mount example
{
mount_type => "nfs3";
}
```
Notes:

This field is mainly for future extensions.

# 'mount\_source'

Type: string Allowed input range: "? $(([a-zA-Z]:\{\ \ast\})((\cdot,*))$ Synopsis: Path of remote file system to mount Example:

```
body mount example
{
mount_source "/location/disk/directory";
}
```
Notes:

This is the location on the remote device, server, SAN etc.

'mount\_server'

Type: string Allowed input range: (arbitrary string) Synopsis: Hostname or IP or remote file system server

# Example:

```
body mount example
{
mount_server => "nfs_host.example.org";
}
```
Notes:

Hostname or IP address, this could be on a SAN.

# 'mount\_options'

Type: slist Allowed input range: (arbitrary string) Synopsis: List of option strings to add to the file system table ("fstab") Example:

```
body mount example
{
mount_options => { "rw", "acls" };
}
```
Notes:

This list is concatenated in a form appropriate for the filesystem. The options must be legal options for the system mount commands.

# 'unmount' Type: (menu option)

Allowed input range:

```
true
false
yes
no
on
off
```
Synopsis: true/false unmount a previously mounted filesystem Default value: false Example:

```
body mount example
{
unmount => "true";
}
```
# 7.16.2 volume (compound body)

Type: (ext body)

'check\_foreign'

Type: (menu option) Allowed input range:

```
true
false
yes
no
on
off
```
Synopsis: true/false verify storage that is mounted from a foreign system on this host Default value: false

Example:

```
body volume example
{
#..
check_foreign => "false";
}
```
Notes:

Cfengine will not normally perform sanity checks on filesystems which are not local to the host. If true it will ignore a partition's network location and ask the current host to verify storage located physically on other systems.

# 'freespace'

Type: string Allowed input range: [0-9]+[MBkKgGmb%] Synopsis: Absolute or percentage minimum disk space that should be available before warning

Example:

```
body volume example1
{
freespace \Rightarrow "10%";
}
body volume example2
{
freespace => "50M";
}
```
Notes:

The amount of freespace that is promised on a storage device. Once this promise is found not to be kept, warnings are generated.

# 'sensible\_size'

Type: int

Allowed input range: 0,99999999999

Synopsis: Minimum size in bytes that should be used on a sensible-looking storage device

Example:

```
body volume example
{
sensible_size => "20K";
}
```
Notes:

```
body volume control
{
sensible_size => "20K";
}
```

```
'sensible_count'
            Type: int
            Allowed input range: 0,99999999999
            Synopsis: Minimum number of files that should be defined on a sensible-looking storage
            device
            Example:
```

```
body volume example
{
sensible_count => "20";
}
```
Files must be readable by the agent, i.e. it is assumed that the agent has privileges on volumes being checked.

#### 'scan\_arrivals'

Type: (menu option) Allowed input range:

```
true
false
yes
no
on
off
```
Synopsis: true/false generate pseudo-periodic disk change arrival distribution Default value: false

Example:

```
body volume example
{
scan_arrivals => "true";
}
```
Notes:

This operation should not be left 'on' for more than a single run (maximum once per week). It causes cfengine to perform an extensive disk scan noting the schedule of changes between files. This can be used for a number of analyses including optimum backup schedule computation.

# 8 Bundles of server

```
bundle server access_rules()
{
access:
  "/home/mark/PrivateFiles"
    admit => { ", * \ .\ example\.org" };
  "/home/mark/\.cfagent/bin/cf-agent"
    admit \Rightarrow { ".*\.example\.org" };
roles:
         authorize \Rightarrow { "mark" };
}
```
Bundles in the server describe access promises on specific file and class objects supplied by the server to clients.

 $\overline{\phantom{a}}$   $\overline{\phantom{a}}$   $\overline{\$ 

 $\sqrt{2\pi}$ 

### 8.1 access promises in 'server'

Access promises are conditional promises made by the server about file objects. The promise has two consequences. For file copy requests, the file becomes transferrable to the remote client according to the conditions specified in the server promse (i.e. if the connection encryption requirements are met, and if the client has been granted appropriate privileges with maproot (like its NFS counterpart) to be able to see file objects not owned by the server process owner).

The promise has two mutally exclusive attributes 'admit' and 'deny'. Use of 'admit' is preferred as mistakes and omissions can easily be made when excluding from a group.

When access is granted to a directory, the promise is automatically given about all of its contents and sub-directories. The access promise allows overlapping promises to be made, and these are kept in a first-come-first-served fashion. Thus file objects (promisers) should be listed in order of mostspecific file first. In this way, specific promises will override less specific ones.

```
access:
  "/path/file_object"
    admit => { "hostname", "ipv4_address", "ipv6_address" };
```
 $\sqrt{2\pi}$ 

 $\overline{\phantom{a}}$   $\overline{\phantom{a}}$   $\overline{\$ 

### 8.1.1 Access Example

```
#########################################################
# Server config
#########################################################
body server control
{
allowconnects \implies \{ "127.0.0.1" , "::1" \};allowallconnects \implies \{  127.0.0.1" ,  "::1" \};trustkeysfrom \implies \{ "127.0.0.1" , "::1" \};}
#########################################################
bundle server access_rules()
{
access:
  "/home/mark/LapTop"
    admit \Rightarrow { "127.0.0.1" };
}
```
Entries may be literal addresses of IPv4 or IPv6, or any name registered in the POSIX gethostbyname service.

8.1.2 admit Type: slist Allowed input range: (arbitrary string)

Synopsis: List of host names or IP addresses to grant access to file objects

#### Example:

#### access:

"/home/mark/LapTop"

```
admit => { "127.0.0.1", "192.168.0.1/24", ".*\ldots domain\ldotstld" };
```
Notes:

Admit promises grant access to file objects on the server. Arguments may be IP addresses or hostnames, provided DNS name resolution is active. In order to reach this stage, a client must first have passed all of the standard connection tests in the control body.

The lists may contain network addresses in CIDR notation or regular expressions to match the IP address or name of the connecting host.

8.1.3 deny

Type: slist

Allowed input range: (arbitrary string)

Synopsis: List of host names or IP addresses to deny access to file objects Example:

```
bundle server access_rules()
{
access:
  "/path"
    admit \Rightarrow { ".*\.example\.org" },
    deny => { "badhost_1\.example\.org", "badhost_1\.example\.org" };
}
```

```
Notes:
```
Denial is for special exceptions. A better strategy is always to grant on a need to know basis. A security policy based on exceptions is a weak one.

8.1.4 maproot Type: slist

Allowed input range: (arbitrary string) Synopsis: List of host names or IP addresses to grant full read-privilege on the server Example:

```
access:
 "/home"
       admit => { "backup_host.example.org" },
 ifencrypted => "true",
     # Backup needs to have access to all users
     maproot => { "backup_host.example.org" };
```
Notes:

Normally users authenticated by the server are granted access only to files owned by them and noone else. Even if the cf-serverd process runs with root privileges on the server side of a client-server connection, the client is not automatically granted access to download files owned by non-privileged users. If maproot is true then remote root users are granted access to all files.

A typical case where mapping is important is in making backups of many user files. On the Windows cf-serverd, maproot is required to read files if the connecting user does not own the file on the server.

8.1.5 ifencrypted

Type: (menu option) Allowed input range:

```
true
false
yes
no
on
off
```
### Default value: false

Synopsis: true/false whether the current file access promise is conditional on the connection from the client being encrypted

#### Example:

#### access:

```
"/path/file"
 admit \Rightarrow { ".*\.example\.org" },
 ifencrypted => "true";
```
# Notes:

If this flag is true a client cannot access the file object unless its connection is encrypted.

8.1.6 resource\_type Type: (menu option) Allowed input range:

> path literal context

Synopsis: The type of object being granted access (the default grants access to files) Example:

```
bundle server access_rules()
{
vars:
  "localvar" string => "literal string";
access:
  "This is a $(localvar) for remote access"
        handle => "test_scalar",
 resource_type => "literal",
        admit \Rightarrow { "127.0.0.1" };
}
```
Notes:

By default, access to resources granted by the server are files. However, sometimes it is useful to cache literal strings, hints and data in the server, e.g. the contents of variables, hashed passwords etc for easy access. In the case of literal data, the promise handle serves as the reference identifier for queries. Queries are instigated by function calls by any agent.

# 8.2 roles promises in 'server'

Roles promises are server-side decisions about which users are allowed to define soft-classes on the server's system during remote invocation of cf-agent. This implements a form of Role Based Access Control (RBAC) for pre-assigned class-promise bindings. The user names cited must be attached to trusted public keys in order to be accepted.

 $\sqrt{2\pi}$ 

```
roles:
  "regex"
      authorize \Rightarrow { "usernames", ... };
```
It is worth re-iterating here that it is not possible to send commands or modify promise definitions by remote access. At best users may try to send classes when using cf-runagent in order to activate sleeping promises. This mechanism limits their ability to do this.

 $\overline{\phantom{a}}$   $\overline{\phantom{a}}$   $\overline{\$ 

```
bundle server access_rules()
{
roles:
  # Allow mark
  "Mark_.*" authorize => { "mark" };
}
```
In this example user 'mark' is granted permission to remotely activate classes matching the regular expression when using the cf-runagent to activate cfengine. In this way one can implement a form of Role Based Access Control (RBAC), provided users do not have privileged access on the host directly.

8.2.1 authorize

Type: slist

Allowed input range: (arbitrary string)

Synopsis: List of public-key user names that are allowed to activate the promised class during remote agent activation

# Example:

### roles:

".\*" authorize => { "mark", "marks\_friend" };

Notes:

Part of Role Based Access Control (RBAC) in cfengine. The users listed in this section are granted access to set certain classes by using the remote cf-runagent. The user-names will refer to public key identities already trusted on the system.

# 9 Bundles of knowledge

```
bundle knowledge system
{
topics:
 Troubleshooting::
  "Segmentation fault"
       association => a("is caused by","Bad memory reference","can cause");
  "Remote connection problem";
  "Web server not running";
  "Print server not running";
  "Bad memory reference";
}
```
Knowledge bundles describe topic maps, i.e. Topics, Associations and Occurrences (of topics in documents). This is for knowledge modelling and has no functional effect on a system.

✡ ✠

 $\sqrt{2\pi}$ 

# 9.1 topics promises in 'knowledge'

Topic promises are part of the knowledge management engine. A topic is any string that refers to a concept or subject that we wish to include in a knowledge base. If a topic has a very long name, it is best to made the promiser object a short name and use the comment field to add the long explanation (e.g. unique acronym and full text).

 $\sqrt{2\pi}$ 

```
topics:
 "topic string"
  comment => "long name..",
  ...;
```
Topics form associative structures based entirely on an abstract space of natural language. Actually, this is only slightly more abstract than files, processes and commands etc. The main difference in knowledge management is that there are no corrective or maintenance operations associated with knowledge promises.

✡ ✠

Class membership in knowledge management is subtly different from other parts of cfengine. If a topic lies in a certain class context, the topic uses it as a type-label. This is used for disambiguation of subject-area in searches rather than for disambiguation of rules between physical environments.

```
bundle knowledge example
{
topics:
   "Distro"
     comment => "Distribution of linux",
     association => a("is a packaging of","Linux","is packaged as a");
}
```
Topics are basically identifiers, where the comment field here is a long form of the subject string. Associations form semantic links between topics. Topics can appear multiple times in order to form multiple associations.

```
9.1.1 association (compound body)
```

```
Type: (ext body)
'forward_relationship'
            Type: string
            Allowed input range: (arbitrary string)
```
Synopsis: Name of forward association between promiser topic and associates Example:

```
body association example
{
forward_relation => "is bigger than";
}
```
Notes:

```
'backward_relationship'
```
Type: string

Allowed input range: (arbitrary string)

Synopsis: Name of backward/inverse association from associates to promiser topic Example:

```
body association example
{
# ..
backward_relationship => "is less than";
}
```
Denotes the inverse name which is used to 'moralizing' the association graph.

'associates'

Type: slist Allowed input range: (arbitrary string) Synopsis: List of associated topics by this forward relationship Example:

body association example(literal,scalar,list)

```
{
#...
associates => { "literal", $(scalar), @(list)};
}
```
Notes:

An element of an association which is a list of topics to which the current topic is associated.

9.1.2 comment

Type: string Allowed input range: (arbitrary string) Synopsis: Retained comment about this promise's real intention Example:

comment => "This comment follows the data for reference ...",

Notes:

Comments written in code follow the program, they are not merely discarded. They appear in reports and error messages.

# 9.2 occurrences promises in 'knowledge'

Occurrences are documents or information resources that discuss topics. An occurrence promise asserts that a particular document of text resource in fact represents information about one or more topics. This is used to construct references to actual information in a topic map.

 $\sqrt{2\pi}$ 

✡ ✠

```
occurrences:
  topic_name::
    "URL reference or literal string"
        represents => { "sub-topic disambiguator", \dots },
        representation => "literal or url";
```
Mark\_Burgess::

```
"http://www.iu.hio.no/~mark"
      represents => { "Home Page" };
```
lvalue::

"A variable identifier, i.e. the left hand side of an '=' association. The promiser in a variab represents => { "Definitions" }, representation => "literal";

Editing\_Files::

```
"http://www.cfengine.org/confdir/customizepasswd.html"
  represents \Rightarrow { "Setting up users" };
```
Occurrences are pointers to information about topics. This might be a literal text string or a URL reference to an external document.

9.2.1 represents Type: slist

Allowed input range: (arbitrary string)

Synopsis: List of subtopics that explains the type(s) of information represented by the occurrence Example:

```
occurrences:
 Promise_Theory::
   "A theory of autonomous actors that offer certainty through promises"
     represents => { "Definitions" },
     representation => "literal";
```
## Notes:

The sub-topic or occurrence-type represented by the document reference in a knowledge base. This string is intended as an annotation to the reader about the nature of the inforation located in the occurrence document. It should be used 'creatively'.

If the document type is an image and one of the items in this list is a url, beginning with either '/' or 'http', then cf-know treats the reference as a url to be reached when the image is clicked on.

9.2.2 representation

Type: (menu option) Allowed input range:

> literal url db file web image portal

Synopsis: How to interpret the promiser string e.g. actual data or reference to data Example:

occurrences:

Promise\_Theory::

"A theory of autonomous actors that offer certainty through promises"

```
represents => { "Definitions" },
representation => "literal";
```
The form of knowledge representation in a topic map occurrence reference. If the type portal is used it assumes that a new website should open in a new target window.

<span id="page-349-1"></span>9.2.3 web\_root Type: string Allowed input range: (arbitrary string) Synopsis: Base URL of the occurrence when rendered as a web-URL (replaces path root) Example:

```
bundle knowledge demo
{
occurrences:
mytopic:
   "reports/(.*)/mytopic_file.html"
            represents => { "found in directory $(match.1)" },
            representation => "file",
            path_root => "$(enterprise_start.doc_root)",
            web\_root \Rightarrow "",}
```
Notes:

When identifying occurrences by searching for files on the local file system, the web root provides the HTTP prefix for the document root under which we are searching so that path names can be mapped into URLs, See Section 9.2.4 [path\_[root in occurrences\], page 334.](#page-349-0)

<span id="page-349-0"></span>9.2.4 path\_root Type: string Allowed input range: (arbitrary string) Synopsis: Base path of the occurrence when locating file (replaced by web-root) Example:

```
bundle knowledge demo
{
occurrences:
mytopic:
   "reports/(.*)/mytopic_file.html"
             represents \Rightarrow { "found in directory $(match.1)" },
             representation => "file",
             path_root => "$(enterprise_start.doc_root)",
             web\_root \Rightarrow "",}
```
When searching a local file system for document occurrences, the **path\_root** points to the local file system's name for the document root. This will be translated into the URL prefix defined by web\_root, See Section 9.2.3 [web\_[root in occurrences\], page 334.](#page-349-1)

# 9.3 inferences promises in 'knowledge'

```
Fill me in (./promise_inferences_intro.texinfo)
^{\rm 11\,II}Fill me in (./promise_inferences_example.texinfo)
^{\rm{m}}Fill me in (./promise_inferences_notes.texinfo)
^{\rm{m}}9.3.1 follow_topics
Type: string
Allowed input range: (arbitrary string)
Synopsis: Use the knowledge promised by topics matching this pattern
```
# Example:

```
Fill me in (./bodypart_follow_topics_example.texinfo)
^{\mathrm{m}} ^{\mathrm{m}}
```
Notes:

```
Fill me in (./bodypart_follow_topics_notes.texinfo)
^{\rm{m}}
```
# 9.3.2 infer (compound body)

Type: (ext body)

'pre\_assoc\_pattern'

Type: string

Allowed input range: (arbitrary string)

Synopsis: Name of forward association between promiser topic and associates Example:

Fill me in (./bodypart\_pre\_assoc\_pattern\_example.texinfo) ""

Notes:

```
Fill me in (./bodypart_pre_assoc_pattern_notes.texinfo)
^{\rm{m}} ^{\rm{m}}
```
#### 'post\_assoc\_pattern'

Type: string Allowed input range: (arbitrary string) Synopsis: Name of backward/inverse association from associates to promiser topic Example:

Fill me in (./bodypart\_post\_assoc\_pattern\_example.texinfo)  $^{\prime\prime\prime\prime}$ 

Notes:

Fill me in (./bodypart\_post\_assoc\_pattern\_notes.texinfo)  $\mathbf{u}$   $\mathbf{u}$ 

'inference'

Type: string Allowed input range: (arbitrary string) Synopsis: Result of the syllogism Example:

Fill me in (./bodypart\_inference\_example.texinfo)  $\mathbf{u}$   $\mathbf{u}$ Notes:

Fill me in (./bodypart\_inference\_notes.texinfo)  $^{\rm{m}}$ 

# 10 Bundles of monitor

```
bundle monitor example
{
measurements:
     # Discover disk device information
  "/bin/df"
      handle => "free_diskspace_watch",
      stream_type => "pipe",
      data_type => "slist",
      history_type => "static",
      units => "device",
      match_value => file_systems;
}
```
Monitor bundles contain user defined promises for system discovery and monitoring.

✡ ✠

 $\sqrt{2\pi}$ 

# 10.1 measurements promises in 'monitor'

These features are available only in Enterprise versions of cfengine.

Cfengine's monitoring component cf-monitord records a number of performance data about the system by default. These include process counts, service traffic, load average and cpu utilization and temperature when available.

Cfengine Nova extends this in two ways. First it adds a three year trend summary based any 'shift'-averages. Second, it adds customizable promises to monitor or log very specific user data through a generic interface. The end result is to either generate a periodic time series, like the above mentioned values, or to log the results to custom-defined reports.

Cfengine Nova adds a new promise type in bundles for the monitoring agent. These are written just like all other promises within a bundle destined for the agent concerned (however, you do not need to add them to the bundlesequence – they are executed by cf-monitord because they are bundles of type monitor). In this case:

bundle monitor watch

```
{
measurements:
  # promises ...
```
}

It is important to specificy a promise handle for measurement promises, as the names defined in the handle are used to determine the name of the log file or variable to which data will be reported. Log files are created under 'WORKDIR/state'. Data that have no history type are stored in a special variable context called 'mon', analogous to the system variables in 'sys'. Thus the values may be used in other promises in the form \$(mon.handle).

```
# Follow a special process over time
  # using cfengine's process cache to avoid resampling
   "/var/cfengine/state/cf_rootprocs"
      handle => "monitor_self_watch",
      stream_type => "file",
      data_type => "int",
      history_type => "weekly",
      units \Rightarrow "kB",
      match_value => proc_value(".*cf-monitord.*",
         "root\s+ [0-9.]+\s+[0-9.]+\s+[0-9.]+\s+[0-9.]+\s+[0-9.]+\s+([0-9]+).*);# Discover disk device information
  "/bin/df"
      handle => "free_diskspace_watch",
      stream_type => "pipe",
      data_type => "slist",
      history_type => "static",
      units => "device",
      match_value => file_systems;
      # Update this as often as possible
}
##########################################################
body match_value proc_value(x,y){
select line_matching => "\$(x)":extraction\_regex => "\$(y)";
}
```

```
body match_value file_systems
{
select
line_matching => \sqrt{n}.*";
extraction\_regex => "(.*)";}
```
The general pattern of these promises is to decide the source of the information either file or pipe, determine the data type (integer, string etc.), specify a pattern to match the result in the file stream and then specify what to do with the result afterwards.

#### Standard measurements:

The cf-monitord service monitors a number of variables as standard on Unix and Windows systems. Windows is fundamentally different from Unix and currently has less support for out-ofthe-box probes.

- 1. users: Users logged in
- 2. rootprocs: Privileged system processes
- 3. otherprocs: Non-privileged process
- 4. diskfree: Free disk on / partition
- 5. loadavg: % kernel load utilization
- 6. netbiosns in: netbios name lookups (in)
- 7. netbiosns out: netbios name lookups (out)
- 8. netbiosdgm in: netbios name datagrams (in)
- 9. netbiosdgm out: netbios name datagrams (out)
- 10. netbiosssn in: netbios name sessions (in)
- 11. netbiosssn out: netbios name sessions (out)
- 12. irc in: IRC connections (in)
- 13. irc\_out: IRC connections (out)
- 14. cfengine in: cfengine connections (in)
- 15. cfengine out: cfengine connections (out)
- 16. nfsd in: nfs connections (in)
- 17. nfsd<sub>-out:</sub> nfs connections (out)
- 18. smtp in: smtp connections (in)
- 19. smtp\_out: smtp connections (out)
- 20. www in: www connections (in)
- 21. www\_out: www connections (out)
- 22. ftp\_in: ftp connections  $(in)$
- 23. ftp\_out: ftp connections (out)
- 24. ssh<sub>-</sub>in: ssh connections (in)
- 25. ssh out: ssh connections (out)
- 26. www.sin: www.connections (in)
- 27. www.sout: www.connections (out)
- 28. icmp in: ICMP packets (in)
- 29. icmp out: ICMP packets (out)
- $30.$  udp in: UDP dgrams (in)
- 31. udp out: UDP dgrams (out)
- 32. dns in: DNS requests (in)
- 33. dns\_out: DNS requests (out)
- 34. tcpsyn in: TCP sessions (in)
- 35. tcpsyn out: TCP sessions (out)
- 36. tcpack in: TCP acks (in)
- 37. tcpack out: TCP acks (out)
- 38. tcpfin in: TCP finish (in)
- 39. tcpfin out: TCP finish (out)
- 40. tcpmisc in: TCP misc (in)
- 41. tcpmisc out: TCP misc (out)
- 42. webaccess: Webserver hits
- 43. weberrors: Webserver errors
- 44. syslog: New log entries (Syslog)
- 45. messages: New log entries (messages)
- 46. temp0: CPU Temperature core 0
- 47. temp1: CPU Temperature core 1
- 48. temp2: CPU Temperature core 2
- 49. temp3: CPU Temperature core 3
- 50. cpu: %CPU utilization (all)
- 51. cpu0: %CPU utilization core 0
- 52. cpu1: %CPU utilization core 1
- 53. cpu2: %CPU utilization core 2
- 54. cpu3: %CPU utilization core 3

Slots with a higher number are used for custom measurement promises in Cfengine Nova.

These values collected and analysed by cf-monitord are transformed into agent variables in the \$(mon.name) context.

# Measurement promise syntax:

10.1.1 stream\_type

Type: (menu option) Allowed input range:

pipe file Synopsis: The datatype being collected. Example:

stream\_type => "pipe";

Notes:

Cfengine treats all input using a stream abstraction. The preferred interface is files, since they can be read without incurring the cost of a process. However pipes from executed commands may also be invoked.

10.1.2 data\_type Type: (menu option) Allowed input range:

counter int real string slist Synopsis: The datatype being collected.

Example:

"/bin/df"

```
handle => "free_disk_watch",
stream_type => "pipe",
data_type => "slist",
history_type => "static",
units => "device",
match_value => file_systems,
\text{action} \Rightarrow \text{sample\_min}(10, 15);
```
Notes:

When cfengine (Nova) observes data, such as the attached partitions in the example above, the datatype determines how that data will be handled. Integer and real values, counters etc., are recorded as time-series if the history type is 'weekly', or as single values otherwise. If multiple items are matched by an observation, e.g. several lines in a file match the given regular expression, then these can be made into a list by choosing slist, else the first matching item will be selected.

10.1.3 history\_type

Type: (menu option) Allowed input range:

> weekly scalar static log

Synopsis: Whether the data can be seen as a time-series or just an isolated value Example:

```
"/proc/meminfo"
```

```
handle => "free_memory_watch",
stream_type => "file",
data_type => "int",
history_type => "weekly",
units \Rightarrow "kB",
match_value => free_memory;
```
# Notes:

- 'scalar' A single value, with compressed statistics is retained. The value of the data is not expected to change much for the lifetime of the daemon (and so will be sampled less often by 'cf-monitord'). 'static' A synonym for 'scalar'. 'log' The measured value is logged as an infinite time-series in '\$(sys.workdir)/state'.
- 'weekly' A standard cfengine two-dimensional time average (over a weekly period) is retained.

# 10.1.4 units

Type: string

Allowed input range: (arbitrary string)

Synopsis: The engineering dimensions of this value or a note about its intent used in plots Example:
```
"/var/cfengine/state/cf_rootprocs"
```

```
handle => "monitor_self_watch",
stream_type => "file",
data_type => "int",
history_type => "weekly",
units \Rightarrow "kB",
match_value => proc_value(".*cf-monitord.*",
```
 $"root\s+ [0-9.] + \s+ [0-9.] + \s+ [0-9.] + \s+ [0-9.] + \s+ (0-9.] + \s+ (0-9).$ 

### Notes:

This is an arbitary string used in documentation only.

#### 10.1.5 match\_value (compound body)

Type: (ext body)

```
'select_line_matching'
```
Type: string Allowed input range: .\* Synopsis: Regular expression for matching line location Example:

```
body match_value example
{
select_line_matching => "Expression match.* whole line";
}
```
Notes:

The expression must match a whole line, not a fragment within a line (so you don't need '<sup>o</sup>' or '\$' anchors at the beginning and end of the pattern).

This attribute is mutually exclusive of 'select\_line\_number'.

```
'select_line_number'
```
Type: int

Allowed input range: 0,99999999999

Synopsis: Read from the n-th line of the output (fixed format)

#### Example:

```
body match_value find_line
{
select_line_number => "2";
}
```
Notes:

This is mutually exclusive of select\_line\_matching.

#### 'extraction\_regex'

Type: string

Allowed input range: (arbitrary string)

Synopsis: Regular expression that should contain a single backreference for extracting a value

Example:

```
body match_value free_memory
{
select_line_matching => "MemFree:.*";
extraction_regex => "MemFree:\s+([0-9]+).*";
}
```
Notes:

A single backreference should be given to lift the value to be measured out of the text stream.

## 'track\_growing\_file'

Type: (menu option)

Allowed input range:

```
true
false
yes
no
on
off
```
Synopsis: If true, cfengine remembers the position to which is last read when opening the file, and resets to the start if the file has since been truncated Example:

```
bundle monitor watch
{
measurements:
   "/home/mark/tmp/file"
          handle => "line_counter",
    stream_type => "file",
      data_type => "counter",
    match_value => scan_log("MYLINE.*"),
   history_type => "log",
          \text{action} \Rightarrow \text{sample_rate("0");}}
#
body match_value scan_log(x)
{
\verb|select(line_matrix| == "^$(x)^\ast";track_growing_file => "true";
}
#
body action sample_rate(x)
{
ifelapsed \Rightarrow "(x)";
expireafter => "10";
}
Notes:
```
This option applies only to file based input streams. If this is 'true', Cfengine treats the file as if it were a log file, growing continuously. Thus the monitor reads all new entries since the last sampling time on each invocation. In this way, the monitor does not count lines in the log file redundantly.

This makes a log pattern promise equivalent to something like 'tail -f logfile | grep pattern' in Unix parlance.

# 11 Special functions

## 11.1 Introduction to functions

There is a large number of functions built into Cfengine, and finding the right one to use can be a daunting task. The following tables are designed to make it easier for you to find the function you need, based on the value or type that the function returns or processes as inputs.

### 11.1.1 Functions listed by return value

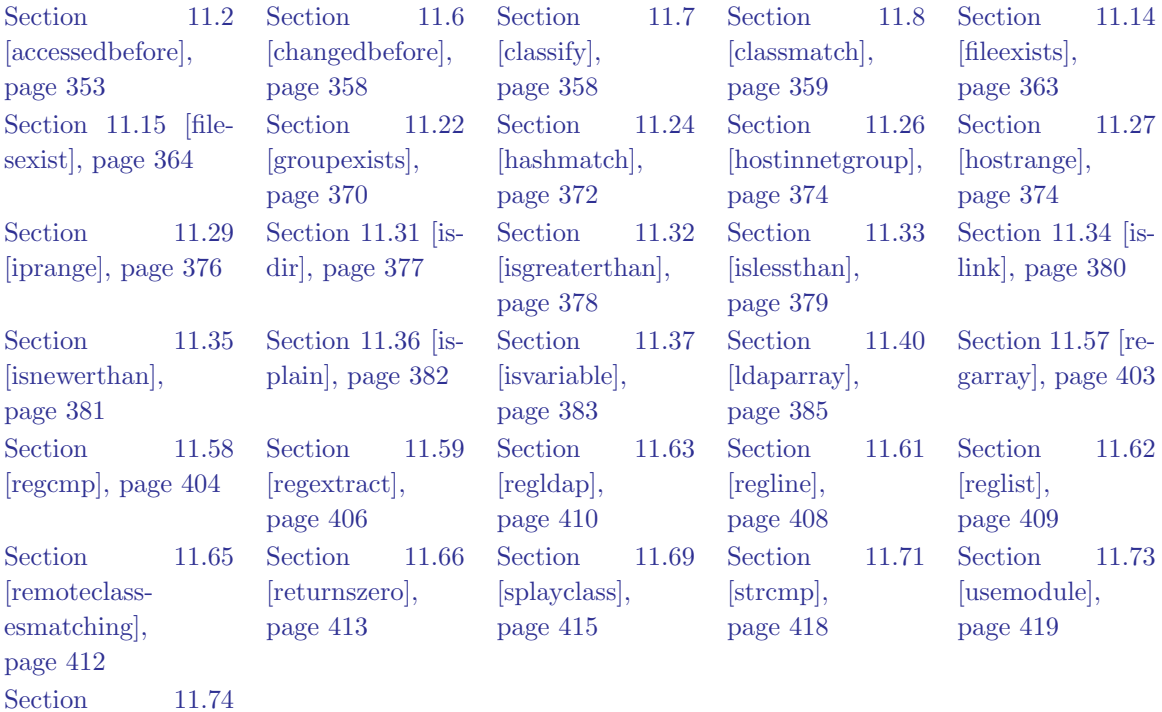

#### Functions which return class

### Functions which return (i,r,s)list

[\[userexists\],](#page-435-0) [page 420](#page-435-0)

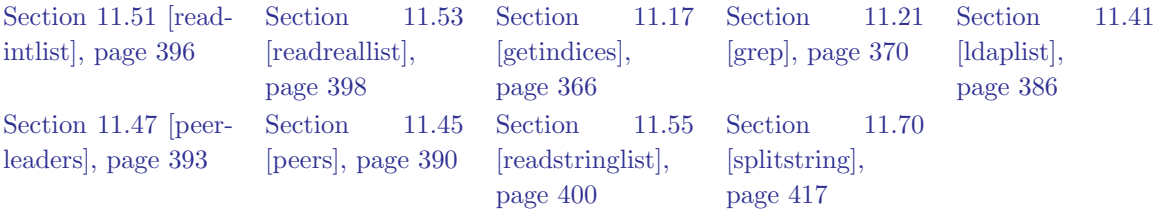

### Functions which return int

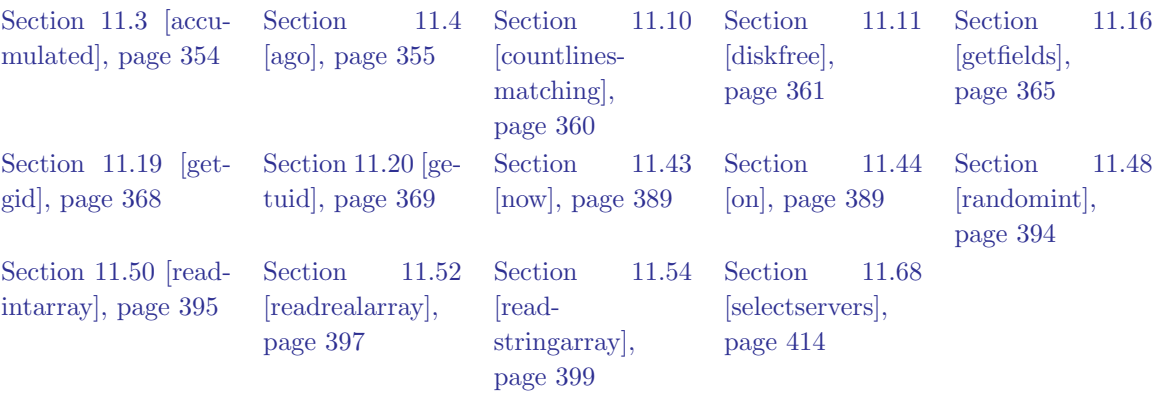

#### Functions which return (i,r)range

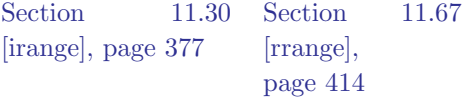

### Functions which return string

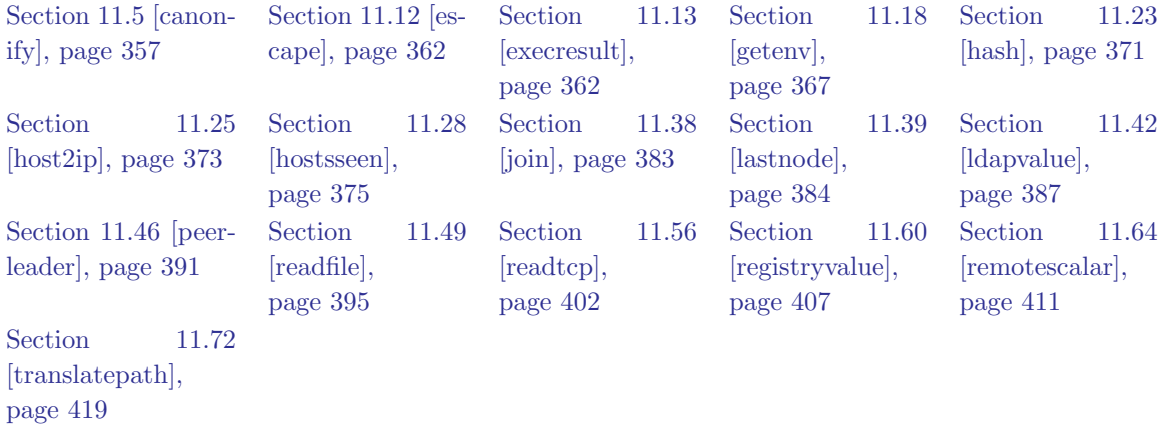

### 11.1.2 Functions which fill arrays

The following functions all fill arrays, although they return values which depend on the number of items processed.

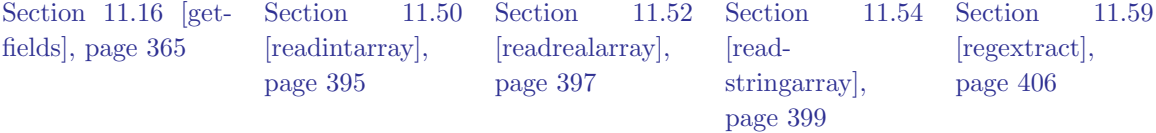

### 11.1.3 Functions which read "large" data

The following functions read data from inside Cfengine (from classes, lists, strings, etc.) and outside of Cfengine (from files, databases, arrays, etc.)

### Functions which read arrays

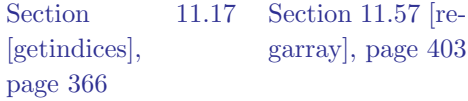

## Functions which read disk data

[Section 11.11 \[disk](#page-376-0)[free\], page 361](#page-376-0)

### Functions which read from a remote-cfengine

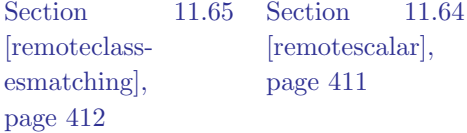

### Functions which read classes

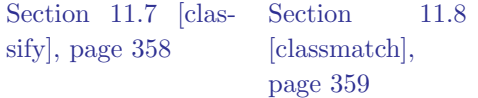

### Functions which read command output

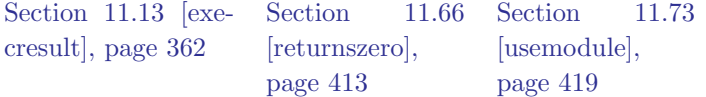

### Functions which read the environment

[Section 11.18](#page-382-0) [\[getenv\], page 367](#page-382-0)

## Functions which read files

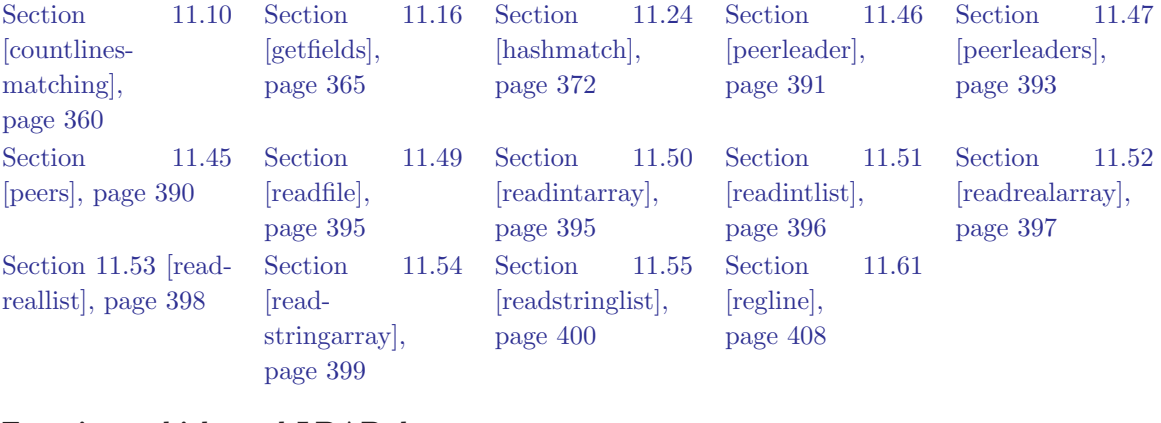

## Functions which read LDAP data

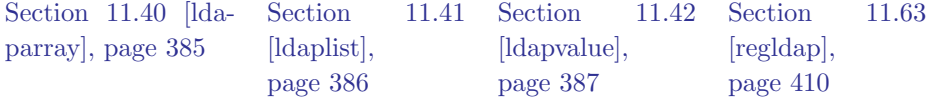

### Functions which read lists

Section  $11.62$ [\[reglist\], page 409](#page-424-0)

#### Functions which read from the network

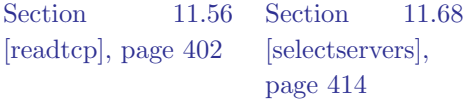

#### Functions which read the Windows registry

[Section 11.60](#page-422-0) [\[registryvalue\],](#page-422-0) [page 407](#page-422-0)

#### Functions which read (i,r,s)lists

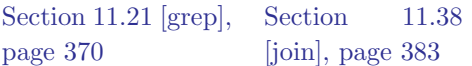

#### Functions which read strings

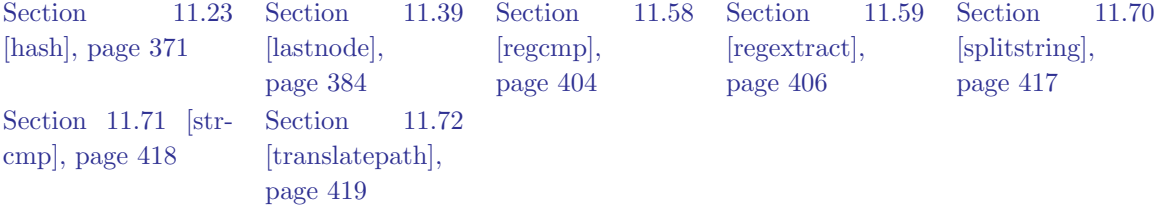

### 11.1.4 Functions which look at files (but don't read their contents)

The following functions examine internal or external data, but don't use the contents of the file or variable except for comparison purposes.

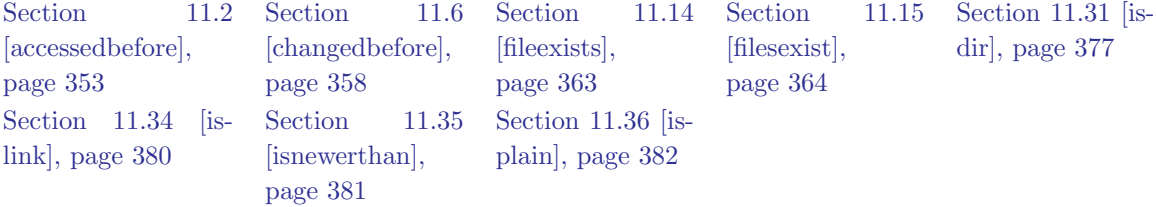

### 11.1.5 Functions which look at variables

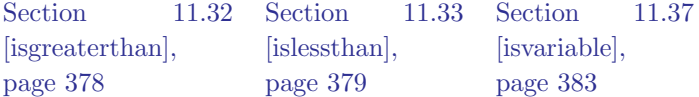

### 11.1.6 Functions involving date or time

The following functions all do date or time computation

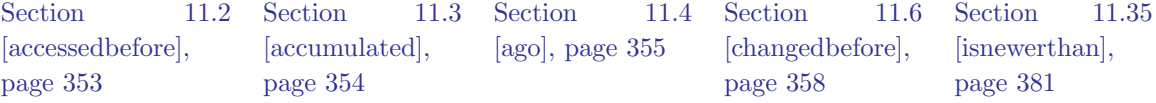

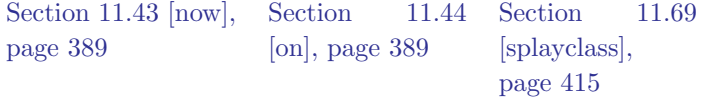

#### 11.1.7 Functions which work with or on regular expressions

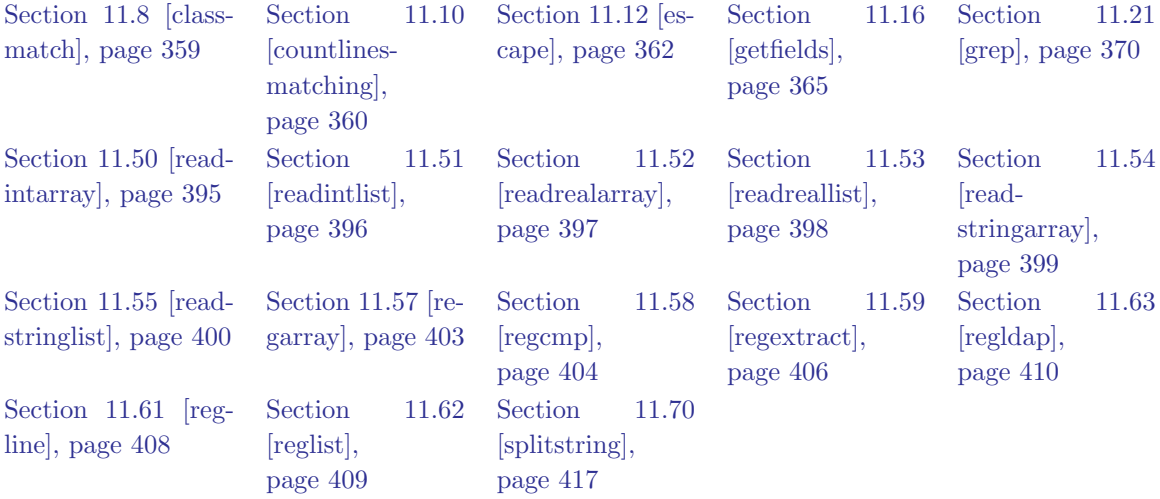

## <span id="page-368-0"></span>11.2 Function accessedbefore

Synopsis: accessedbefore(arg0,arg1) returns type class

 $arg\theta$ : Newer filename, in the range "?(([a-zA-Z]:\\.\*)|(/.\*)) arg1 : Older filename, in the range "?(([a-zA-Z]:\\.\*) $((\lambda^*)((\lambda^*))$ 

True if arg1 was accessed before arg2 (atime) Example:

```
body common control
{
bundlesequence => { "example" };
}
###########################################################
bundle agent example
{
classes:
```
"do\_it" and => { accessedbefore("/tmp/earlier","/tmp/later"), "linux" };

```
reports:
  do_it::
    "The secret changes have been accessed after the reference time";
}
Notes:
   The function accesses the atime fields of a file and makes a comparison.
       touch /tmp/reference
       touch /tmp/secretfile
       /usr/local/sbin/cf-agent -f ./unit_accessed_before.cf -K
```
R: The secret changes have been accessed after the reference time

## <span id="page-369-0"></span>11.3 Function accumulated

Synopsis: accumulated(arg0,arg1,arg2,arg3,arg4,arg5) returns type int

 $arg\theta$ : Years, in the range 0,1000 arg1 : Months, in the range 0,1000 arg2 : Days, in the range 0,1000 arg3 : Hours, in the range 0,1000 arg4 : Minutes, in the range 0,1000 arg5 : Seconds, in the range 0,40000

Convert an accumulated amount of time into a system representation Example:

```
bundle agent testbundle
{
processes:
 ".*"
   process_count => anyprocs,
    process_select => proc_finder;
reports:
```

```
any_procs::
   "Found processes in range";
}
########################################################
body process_select proc_finder
{
ttime_range => irange(accumulated(0,0,0,0,2,0), accumulated(0,0,0,0,20,0));
process_result => "ttime";
}
########################################################
body process_count anyprocs
{
match\_range => "0,0";
out_of_range_define => { "any_procs" };
}
```
In the example we look for processes that have accumulated between 2 and 20 minutes of total run time.

#### ARGUMENTS:

The accumulated function measures total accumulated runtime. Arguments are applied additively, so that  $ago(0,0,2,27,90,0)$  means "2 days, 27 hours and 90 minutes of runtime" " – however, you are strongly encouraged to keep your usage of accumulated sensible and readable, e.g., accumulated $(0,0,0,48,0,0)$  or accumulated $(0,0,0,0,90,0)$ .

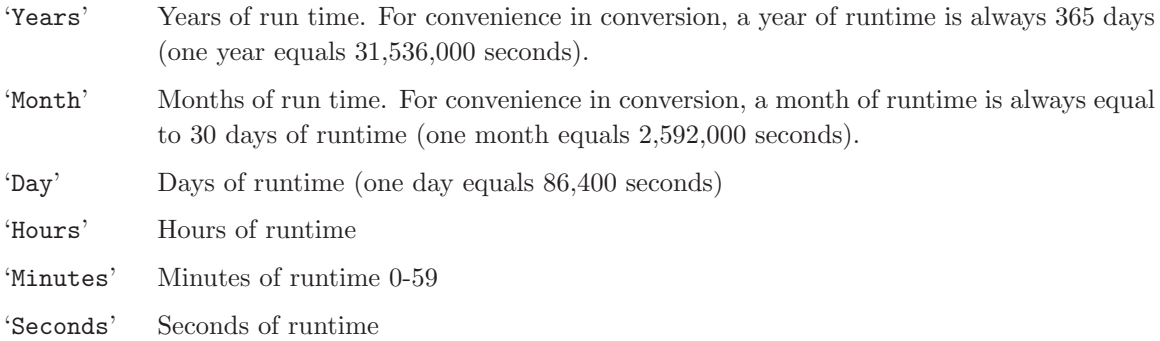

## <span id="page-370-0"></span>11.4 Function ago

Synopsis: ago(arg0,arg1,arg2,arg3,arg4,arg5) returns type int

 $arg\theta$ : Years, in the range 0,1000 arg1 : Months, in the range 0,1000 arg2 : Days, in the range 0,1000 arg3 : Hours, in the range 0,1000 arg4 : Minutes, in the range 0,1000 arg5 : Seconds, in the range 0,40000

Convert a time relative to now to an integer system representation Example:

```
bundle agent testbundle
{
processes:
 ".*"
   process_count => anyprocs,
    process_select => proc_finder;
reports:
any_procs::
   "Found processes out of range";
}
########################################################
body process_select proc_finder
{
# Processes started between 5.5 hours and 20 minutes ago
stime_range => irange(ago(0,0,0,5,30,0),ago(0,0,0,0,20,0));
process_result => "stime";
}
########################################################
body process_count anyprocs
{
match\_range => "0,0";
```

```
out_of_range_define => { "any_procs" };
}
```
The ago function measures time relative to now. Arguments are applied in order, so that  $a_{80}(0,18,55,27,0,0)$  means "18 months, 55 days, and 27 hours  $a_{80}$ " – however, you are strongly encouraged to keep your usage of  $\alpha$ go sensible and readable, e.g.,  $\alpha$ go(0,0,120,0,0,0) or  $\alpha$ go(0,0,0,72,0,0). ARGUMENTS:

- 'Years' Years ago. If today is February 29, and "n years ago" is not within a leap-year, February 28 will be used.
- 'Month' Months ago. If the current month has more days that "n months ago", the last day of "n months ago" will be used (e.g., if today is April 31 and you compute a date 1 month ago, the resulting date will be March 30). equal to 30 days of runtime (one month equals 2,592,000 seconds).
- 'Day' Days ago (you may, for example, specify 120 days)
- 'Hours' Hours ago. Since all computation are done using "Epoch time", 1 hour ago will alway result in a time 60 minutes in the past, even during the transition from Da ylight time to Standard time.
- 'Minutes' Minutes ago 0-59

'Seconds' Seconds ago

## <span id="page-372-0"></span>11.5 Function canonify

**Synopsis:** canonify( $arg0$ ) returns type string

 $arg\theta$ : String containing non-identifer characters, in the range.\*

Convert an abitrary string into a legal class name Example:

commands:

```
"/var/cfengine/bin/$(component)"
```

```
ifvarclass => canonify("start_$(component)");
```
#### Notes:

This is for use in turning arbitrary text into class data.

## <span id="page-373-0"></span>11.6 Function changedbefore

Synopsis: changedbefore(arg0,arg1) returns type class

 $arg\theta$ : Newer filename, in the range "?(([a-zA-Z]:\\.\*)|(/.\*)) arg1 : Older filename, in the range "?(([a-zA-Z]:\\.\*) $((\lambda^*)((\lambda^*))$ 

True if arg1 was changed before arg2 (ctime) Example:

```
body common control
{
bundlesequence => { "example" };
}
###########################################################
bundle agent example
{
classes:
  "do_it" and => { changedbefore("/tmp/earlier","/tmp/later"), "linux" };
reports:
 do_it::
    "The derived file needs updating";
}
```
Notes:

Change times include both file permissions and file contents. Comparisons like this are normally used for updating files (like the 'make' command).

## <span id="page-373-1"></span>11.7 Function classify

Synopsis: classify(arg0) returns type class

```
arg\theta: Input string, in the range.*
```
True if the canonicalization of the argument is a currently defined class Example:

classes:

```
"i_am_the_policy_host" expression => classify("master.example.org");
```
Notes:

This function returns true of the classification (canonical form) of the argument is already a defined class. This is useful for transforming variables into classes for instance. See also canonify().

### <span id="page-374-0"></span>11.8 Function classmatch

Synopsis: classmatch(arg0) returns type class

 $arg\theta$ : Regular expression, in the range.\*

True if the regular expression matches any currently defined class Example:

```
body common control
{
bundlesequence => { "example" };
}
###########################################################
bundle agent example
{
classes:
  "do_it" and => { classmatch(".*_cfengine_com"), "linux" };
reports:
  do_it::
    "Host matches pattern";
```
}

Notes:

The regular expression is matched against the current list of defined classes.

### 11.9 Function countclassesmatching

Synopsis: countclassesmatching(arg0) returns type int

 $arg\theta$ : Regular expression, in the range.\*

Count the number of defined classes matching regex arg1 Example:

Fill me in (./function\_countclassesmatching\_example.texinfo) "" ""

Notes:

Fill me in (./function\_countclassesmatching\_notes.texinfo)  $^{\rm{m}}$ 

## <span id="page-375-0"></span>11.10 Function countlinesmatching

Synopsis: countlinesmatching(arg0,arg1) returns type int

 $arg\theta$ : Regular expression, in the range.\* arg1 : Filename, in the range "?(( $[a-zA-Z]: \(\lambda^*)((\lambda^*)\)$ )

Count the number of lines matching regex arg1 in file arg2 Example:

```
bundle agent example
{
vars:
  "no" int => countlinesmatching("m.*","/etc/passwd");
```

```
reports:
```

```
cfengine_3::
  "Found $(no) lines matching";
```
}

This function matches lines in the named file, using a regular expression that should match the whole line.

'regex' A regular expression matching one or more lines.

'filename' The name of the file to be examined.

The function returns the number of lines matched.

## <span id="page-376-0"></span>11.11 Function diskfree

Synopsis: diskfree(arg0) returns type int

 $arg\theta$ : File system directory, in the range "?(([a-zA-Z]:\\.\*)|(/.\*))

Return the free space (in KB) available on the directory's current partition (0 if not found) Example:

```
bundle agent example
{
vars:
  "free" int => diskfree("/tmp");
reports:
 cfengine_3::
    "Freedisk $(free)";
}
```
### Notes:

Values returned in kilobytes.

### <span id="page-377-0"></span>11.12 Function escape

Synopsis: escape(arg0) returns type string

 $arg\theta$ : IP address or string to escape, in the range.<sup>\*</sup>

Escape regular expression characters in a string Example:

```
bundle server control
{
allowconnects \implies \{ "127\,0\,0\,.1", \text{escape}("192.168.2.1") };}
```
Notes:

This function is useful for making inputs readable when a regular expression is required, but the literal string contains special characters. The function simply 'escapes' all the regular expression characters, so that you don't have to.

This in the example above, the string "192.168.2.1" is "escaped" to be equivalent to "192\.168\.2\.1" (because without the backslashes, the regular expression "192.168.2.1" will also match the IP ranges "192.168.201", "192.168.231", etc - since the dot character means "match any character" when used in a regular expression).

This function was introduced in Cfengine version 3.0.4

## <span id="page-377-1"></span>11.13 Function execresult

Synopsis: execresult(arg0,arg1) returns type string

 $arg\theta$ : Fully qualified command path, in the range "?(([a-zA-Z]:\\.\*)|(/.\*))  $arg1$ : Shell encapsulation option, in the range useshell, noshell

Execute named command and assign output to variable Example:

```
body common control
{
bundlesequence \Rightarrow { "example" };
}
```

```
###########################################################
bundle agent example
{
vars:
  "my_result" string => execresult("/bin/ls /tmp","noshell");
reports:
 linux::
    "Variable is $(my_result)";
}
```
The second argument ('useshell'/'noshell') decides whether a shell will be used to encapsulate the command. This is necessary in order to combine commands with pipes etc, but remember that each command requires a new process that reads in files beyond cfengine's control. Thus using a shell is both a performance hog and a potential security issue.

Note: you should never use this function to execute comands that make changes to the system. Such an operation is beyind cfengine's ability to guarantee convergence, and on multiple passes and during syntax verification, these function calls are executed resulting in system changes that are 'covert'. Calls to execresult should be for discovery and information extraction only.

Note: if the command is not found, the result will be the empty string!

Change: policy change in Cfengine 3.0.5. Previously newlines were changed for spaces, now newlines are preserved.

## <span id="page-378-0"></span>11.14 Function fileexists

Synopsis: fileexists(arg0) returns type class

 $arg\theta$ : File object name, in the range "?(([a-zA-Z]:\\.\*)|(/.\*))

True if the named file can be accessed Example:

body common control

```
bundlesequence => { "example" };
}
###########################################################
bundle agent example
{
classes:
  "exists" expression => fileexists("/etc/passwd");
reports:
 exists::
    "File exists";
}
```
The user must have access permissions to the file for this to work faithfully.

## <span id="page-379-0"></span>11.15 Function filesexist

Synopsis: filesexist(arg0) returns type class

 $arg\theta$ : Array identifier containing list, in the range  $\mathbb{Q}[(\left[ \text{a-zA-Z0-9}\right] + \left[ \right)]$ 

True if the named list of files can ALL be accessed Example:

```
body common control
{
bundlesequence => { "example" };
}
###########################################################
bundle agent example
{
```
vars:

```
"mylist" slist => { "/tmp/a", "/tmp/b", "/tmp/c" };
```
classes:

```
"exists" expression => filesexist("@(mylist)");
```
reports:

exists::

"Files exist";

!exists::

"Do not exist";

}

#### Notes:

The user must have access permissions to the file for this to work faithfully.

## <span id="page-380-0"></span>11.16 Function getfields

Synopsis: getfields(arg0,arg1,arg2,arg3) returns type int

 $arg\theta$ : Regular expression to match line, in the range.<sup>\*</sup> arg1 : Filename to read, in the range "?(([a-zA-Z]:\\.\*) $((\lambda^*)((\lambda^*))$ arg2 : Regular expression to split fields, in the range .\*  $arg3$ : Return array name, in the range.\*

Get an array of fields in the lines matching regex arg1 in file arg2, split on regex arg3 as array name arg4

Example:

bundle agent example

{ vars:

```
"no" int => getfields("mark:.*","/etc/passwd",":","userdata");
```
reports:

```
cfengine_3::
  "Found $(no) lines matching";
  "Mark's homedir = $(userdata[6])";
```
}

Notes:

This function matches lines in the named file, using a regular expression and splits the first matched line into fields, using another regular expression, placing these into a named array whose elements are array[1],array[2],... This is useful for examining user data in the Unix password or group files.

'regex' A regular expression matching one or more lines.

'filename' The name of the file to be examined.

'split' The regular expression used to split the line into fields.

'array\_lval'

The base name of the array that returns the values.

The function returns the number of lines matched.

## <span id="page-381-0"></span>11.17 Function getindices

Synopsis: getindices(arg0) returns type slist

 $arg\theta$ : Cfengine array identifier, in the range [a-zA-Z0-9\_\$()\[\].]+

Get a list of keys to the array whose id is the argument and assign to variable Example:

```
body common control
{
any::
 bundlesequence => { "testsetvar" };
}
```

```
#######################################################
bundle agent testsetvar
{
vars:
 "v[index_1]" string => "value_1";"v[index_2]" string => "value_2";
  "parameter_name" slist => getindices("v");
reports:
 Yr2008::
   "Found index: $(parameter_name)";
}
```
Make sure you specify the correct scope when supplying the name of the variable.

## <span id="page-382-0"></span>11.18 Function getenv

Synopsis: getenv(arg0,arg1) returns type string

 $arg\theta$ : Name of environment variable, in the range [a-zA-Z0-9\_\$()\[\].]+ arg1 : Maximum number of characters to read, in the range 0,999999999999

Return the environment variable named arg1, truncated at arg2 characters Example:

```
bundle agent example
{
vars:
   "myvar" string => getenv("PATH","20");
classes:
```
"isdefined" not => strcmp("\$(myvar)", "");

```
reports:
 isdefined::
   "The path is $(myvar)";
  !isdefined::
   "The named variable PATH does not exist";
}
```

```
Notes:
```
Returns an empty string if the environment variable is not defined. Arg2 is used to avoid unexpectedly large return values, which could lead to security issues. Choose a reasonable value based on the environment variable you are querying.

This function was introduced in Cfengine version 3.0.4

### <span id="page-383-0"></span>11.19 Function getgid

Synopsis: getgid(arg0) returns type int

 $arg\theta$ : Group name in text, in the range.\*

Return the integer group id of the named group on this host Example:

```
body common control
{
bundlesequence => { "example" };
}
###########################################################
bundle agent example
{
vars:
  "gid" int => getgid("users");
```

```
reports:
```

```
Yr2008::
  "Users gid is $(gid)";
```
}

Notes:

If the named group does not exist, the variable will not be defined. On windows, which does not support group ids, the variable will not be defined.

## <span id="page-384-0"></span>11.20 Function getuid

Synopsis: getuid(arg0) returns type int

 $arg\theta$ : User name in text, in the range.\*

Return the integer user id of the named user on this host Example:

```
body common control
{
bundlesequence => { "example" };
}
###########################################################
bundle agent example
{
vars:
 "uid" int => getuid("mark");
reports:
 Yr2008::
    "Users uid is $(uid)";
}
```
If the named user is not registered the variable will not be defined. On windows, which does not support user ids, the variable will not be defined.

## <span id="page-385-1"></span>11.21 Function grep

Synopsis: grep(arg0,arg1) returns type string

 $arg\theta$ : Regular expression, in the range.\* arg1 : Cfengine array identifier, in the range  $[a-zA-Z0-9-\$()\\\]\] +$ 

Extract the sub-list if items matching the regular expression in arg1 of the list named in arg2 Example:

```
bundle agent test
{
vars:
  "mylist" slist => { "One", "Two", "Three", "Four", "Five" };
  "sublist" slist => grep("T.*","mylist");
reports:
 linux::
  "Item: $(sublist)";
}
Notes:
```
Extracts a sublist of a list variable matching the regular expression in arg 1.

## <span id="page-385-0"></span>11.22 Function groupexists

Synopsis: groupexists(arg0) returns type class

 $arg\theta$ : Group name or identifier, in the range.\*

True if group or numerical id exists on this host Example:

```
body common control
{
bundlesequence => { "example" };
}
###########################################################
bundle agent example
{
classes:
  "gname" expression => groupexists("users");
  "gid" expression => groupexists("100");
reports:
  gname::
    "Group exists by name";
  gid::
    "Group exists by id";
}
```

```
Notes:
```
The group may be specified by name or number.

## <span id="page-386-0"></span>11.23 Function hash

Synopsis: hash(arg0,arg1) returns type string

 $arg\theta$ : Input text, in the range.\*  $arg1$ : Hash or digest algorithm, in the range md5,sha1,sha256,sha512,sha384,crypt

Return the hash of arg1, type arg2 and assign to a variable

#### Example:

```
body common control
{
bundlesequence => { "example" };
}
###########################################################
bundle agent example
{
vars:
  "md5" string => hash("Cfengine is not cryptic","md5");
reports:
 Yr2008::
    "Hashed to: $(md5)";
}
```
Notes:

Hash functions are extremely sensitive to input. You should not expect to get the same answer from this function as you would from every other tool, since it depends on how whitespace and end of file characters are handled.

Valid hash types (depending on availablity) include: md5, sha1, sha256, sha512 ,sha384, crypt.

### <span id="page-387-0"></span>11.24 Function hashmatch

Synopsis: hashmatch(arg0,arg1,arg2) returns type class

 $arg\theta$ : Filename to hash, in the range "?(([a-zA-Z]:\\.\*)|(/.\*)) arg1 : Hash or digest algorithm, in the range md5,sha1,crypt,cf\_sha224,cf\_sha256,cf\_sha384,cf\_sha512

 $arg2$ : ASCII representation of hash for comparison, in the range  $[a-zA-Z0-9-8(\pi)]$ .

Compute the hash of arg1, of type arg2 and test if it matches the value in arg 3

### Example:

```
bundle agent example
```
## {

classes:

```
"matches" expression => hashmatch("/etc/passwd","md5","c5068b7c2b1707f8939b283a2758a691");
```
reports:

matches::

"File has correct version";

## }

Notes:

```
(class) hashmatch(file,md5|sha1|crypt,hash-comparison);
```
This function may be used to determine whether a system has a particular version of a binary file (e.g. software patch).

 $\sqrt{2\pi}$ 

 $\overline{\phantom{a}}$   $\overline{\phantom{a}}$   $\overline{\$ 

## ARGUMENTS:

- $\bullet~$  The file concerned
- The type of hash
- A string of the hash to which we expect the file to conform.

## <span id="page-388-0"></span>11.25 Function host2ip

Synopsis: host2ip(arg0) returns type string

 $arg\theta$ : Host name in ascii, in the range.\*

Returns the primary name-service IP address for the named host Example:

bundle server control {

```
allowconnects \Rightarrow { escape(host2ip("www.example.com")) };
}
```
Uses whatever configured name service is used by the resolver library to translate a hostname into an IP address. It will return an IPv6 address by preference if such an address exists. This function uses the standard lookup procedure for a name, so it mimics internal processes and can therefore be used not only to cache multiple lookups in the configuration, but to debug the behaviour of the resolver.

This function was introduced in Cfengine version 3.0.4

## <span id="page-389-0"></span>11.26 Function hostinnetgroup

Synopsis: hostinnetgroup(arg0) returns type class

 $arg\theta$ : Host name, in the range.\*

True if the current host is in the named netgroup Example:

classes:

```
"ingroup" expression => hostinnetgroup("my_net_group");
```
Notes:

#### <span id="page-389-1"></span>11.27 Function hostrange

Synopsis: hostrange(arg0,arg1) returns type class

 $arg\theta$ : Hostname prefix, in the range.\* arg1 : Enumerated range, in the range .\*

True if the current host lies in the range of enumerated hostnames specified Example:

body common control

```
{
bundlesequence => { "example" };
}
###########################################################
bundle agent example
{
classes:
  "compute_nodes" expression => hostrange("cpu-","01-32");
reports:
 compute_nodes::
    "No computer is a cluster";
}
```
This is a pattern matching function for non-regular (enumerated) expressions.

### <span id="page-390-0"></span>11.28 Function hostsseen

Synopsis: hostsseen(arg0,arg1,arg2) returns type string

 $arg\theta$ : Horizon since last seen in hours, in the range 0,99999999999  $arg1$  : Complements for selection policy,  $in\ the\ range$  lastseen, notseen

 $arg2$ : Type of return value desired, in the range name, address

Extract the list of hosts last seen/not seen within the last arg1 hours Example:

```
bundle agent test
{
vars:
  "myhosts" slist => { hostsseen("inf", "lastseen", "address") };
reports:
```

```
cfengine_3::
  "Found client/peer: $(myhosts)";
```
}

Finds a list of hosts seen by a cfengine remote connection on the current host within the number of hours specified by argument 1. Argument 2 may be 'lastseen' or 'notseen', the latter being all hosts not observed to have connected within the specified time. Argument 3 may be 'address' or 'name', to return ip address or hostname form.

### <span id="page-391-0"></span>11.29 Function iprange

Synopsis: iprange(arg0) returns type class

 $arg\theta$ : IP address range syntax, in the range.\*

True if the current host lies in the range of IP addresses specified Example:

```
body common control
{
bundlesequence \Rightarrow { "example" };
}
###########################################################
bundle agent example
{
classes:
  "adhoc_group_1" expression => iprange("128.39.89.10-15");
  "adhoc_group_2" expression => iprange("128.39.74.1/23");
reports:
  adhoc_group_1::
    "Some numerology";
```

```
adhoc_group_2::
    "The masked warriors";
}
```
Pattern matching based on IP addresses.

## <span id="page-392-1"></span>11.30 Function irange

Synopsis: irange(arg0,arg1) returns type irange [int,int]

arg0 : Integer, in the range -99999999999,9999999999 arg1 : Integer, in the range -99999999999,9999999999

Define a range of integer values for cfengine internal use Example:

irange("1","100");

irange(ago(0,0,0,1,30,0), "0");

#### Notes:

Used for any scalar attribute which requires an integer range. You can generally interchangeably say '"1,10"' or 'irange("1","10")' (however, if you want to create a range of dates or times, you must use irange if you also use the functions 'ago', 'now', 'accumulated', etc).

## <span id="page-392-0"></span>11.31 Function isdir

Synopsis: isdir(arg0) returns type class

 $arg\theta$ : File object name, in the range "?(([a-zA-Z]:\\.\*)](/.\*))

True if the named object is a directory Example:

```
body common control
{
bundlesequence \Rightarrow { "example" };
}
###########################################################
bundle agent example
{
classes:
 "isdir" expression => isdir("/etc");
reports:
 isdir::
    "Directory exists..";
}
```
The cfengine process must have access to the object concerned in order for this to work.

## <span id="page-393-0"></span>11.32 Function isgreaterthan

Synopsis: isgreaterthan(arg0,arg1) returns type class

 $arg\theta$ : Larger string or value, in the range.<sup>\*</sup> arg1 : Smaller string or value, in the range .\*

True if arg1 is numerically greater than arg2, else compare strings like strcmp Example:

```
body common control
{
bundlesequence => { "test" };
}
###########################################################
```

```
bundle agent test
{
classes:
  "ok" expression => isgreaterthan("1","0");
reports:
 ok::
    "Assertion is true";
 !ok::
  "Assertion is false";
}
```
The comparison is made numerically if possible. If the values are strings, the result is identical to that of comparing with 'strcmp()'.

## <span id="page-394-0"></span>11.33 Function islessthan

Synopsis: islessthan(arg0,arg1) returns type class

```
arg\theta: Smaller string or value, in the range.*
arg1: Larger string or value, in the range.*
```
True if arg1 is numerically less than arg2, else compare strings like NOT strcmp Example:

```
body common control
{
bundlesequence => { "test" };
}
###########################################################
```

```
bundle agent test
```

```
{
classes:
  "ok" expression => islessthan("0","1");
reports:
 ok::
    "Assertion is true";
 !ok::
  "Assertion is false";
}
```
The complement of isgreaterthan. The comparison is made numerically if possible. If the values are strings, the result is identical to that of comparing with 'strcmp()'.

### <span id="page-395-0"></span>11.34 Function islink

Synopsis: islink(arg0) returns type class

 $arg\theta$ : File object name, in the range "?(([a-zA-Z]:\\.\*)|(/.\*))

True if the named object is a symbolic link Example:

```
body common control
{
bundlesequence => { "example" };
}
###########################################################
bundle agent example
{
classes:
```
```
"isdir" expression => islink("/tmp/link");
reports:
 isdir::
    "Directory exists..";
}
```
Notes:

The link node must both exist and be a symbolic link. Hard links cannot be detected using this function. A hard link is a regular file or directory.

## 11.35 Function isnewerthan

Synopsis: isnewerthan(arg0,arg1) returns type class

 $arg\theta$ : Newer file name, in the range "?(([a-zA-Z]:\\.\*)](/.\*)) arg1 : Older file name, in the range "?(( $[a-zA-Z]\cdot\Bra{^*}\cup(\Bra{2}$ )

True if arg1 is newer (modified later) than arg2 (mtime) Example:

```
body common control
{
bundlesequence => { "example" };
}
###########################################################
bundle agent example
{
classes:
 "do_it" and => { isnewerthan("/tmp/later","/tmp/earlier"), "linux" };
reports:
 do_it::
```

```
"The derived file needs updating";
```
}

Notes:

This function compares the modification time of the file, referring to changes of content only.

## 11.36 Function isplain

body common control

Synopsis: isplain(arg0) returns type class

 $arg\theta$  : File object name,  $\emph{in the range}$  "?(([a-zA-Z]:\\.\*)|(/.\*))

True if the named object is a plain/regular file Example:

```
{
bundlesequence => { "example" };
}
###########################################################
bundle agent example
{
classes:
  "isplain" expression => isplain("/etc/passwd");
reports:
  isplain::
    "File exists..";
}
Notes:
```
## 11.37 Function isvariable

### Synopsis: isvariable(arg0) returns type class

 $arg\theta$ : Variable identifier, in the range [a-zA-Z0-9\_\$()\[\].]+

True if the named variable is defined Example:

```
body common control
{
bundlesequence => { "example" };
}
###########################################################
bundle agent example
{
vars:
  "bla" string \Rightarrow "xyz..";
classes:
  "exists" expression => isvariable("bla");
reports:
  exists::
    "Variable exists: \"$(bla)\"..";
}
```
Notes:

The variable need only exist. This says nothing about its value. Use regcmp to check variable values.

# 11.38 Function join

Synopsis: join(arg0,arg1) returns type string

 $arg\theta$ : Join glue-string, in the range.\* arg1 : Cfengine array identifier, in the range  $[a-zA-Z0-9-\$()\\\]\cdot] +$ 

Join the items of arg2 into a string, using the conjunction in arg1 Example:

```
bundle agent test
{
vars:
  "mylist" slist \Rightarrow { "one", "two", "three", "four", "five" };
  "scalar" string => join("<->","mylist");
reports:
 linux::
  "Concatenated $(scalar)";
}
```
Notes:

Converts a string of type list into a scalar variable using the join string in first argument.

# 11.39 Function lastnode

Synopsis: lastnode(arg0,arg1) returns type string

 $arg\theta$ : Input string, in the range.\*  $arg1$  : Link separator, e.g. /,:,  $in\ the\ range$  .\*

Extract the last of a separated string, e.g. filename from a path Example:

bundle agent yes { vars:

```
"path1" string => "/one/two/last1";
  "path2" string => "one:two:last2";
  "last1" string \Rightarrow lastnode("$(path1)","/");
  "last2" string => lastnode("$(path2)",":");
  "last3" string \Rightarrow lastnode("$(path2)","/");
reports:
  Yr2009::
    "Last = $(last1),$(last2),$(last3)";
}
```
Notes:

This function returns the final node in a chain, given a regular expression to split on. This is mainly useful for finding leaf-names of files, from a fully qualified path name.

## 11.40 Function ldaparray

Synopsis: ldaparray(arg0,arg1,arg2,arg3,arg4,arg5) returns type class

 $arg\theta$  : URI, in the range  $.*$ arg1 : Distinguished name, in the range .\*  $arg2$ : Filter, in the range.\* arg3 : Record name, in the range .\* arg4 : Search scope policy, in the range subtree,onelevel,base arg5 : Security level, in the range none,ssl,sasl

Extract all values from an ldap record Example:

classes:

```
"gotdata" expression => ldaparray(
                                  "myarray",
                                 "ldap://ldap.example.org",
                                 "dc=cfengine,dc=com",
                                 "(uid=mark)",
                                 "subtree",
```
"none");

Notes:

(class) ldaparray (array,uri,dn,filter,scope,security)

This function retrieves an entire record with all elements and populates an associative array with the entries. It returns a class which is true if there was a match for the search and false if nothing was retrieved.

 $\sqrt{2\pi}$ 

✡ ✠

#### ARGUMENTS:

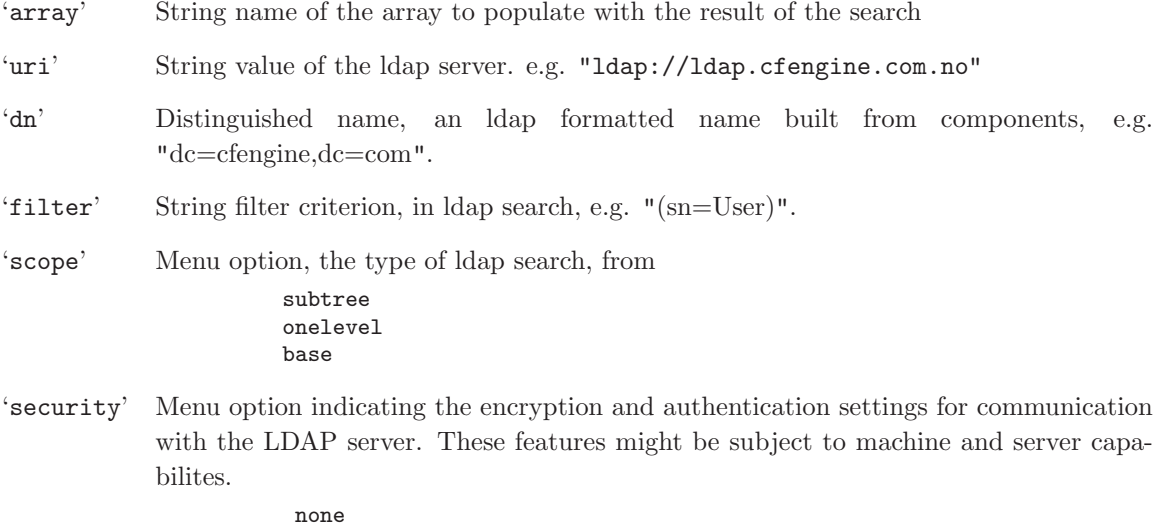

# ssl sasl

## 11.41 Function ldaplist

Synopsis: ldaplist(arg0,arg1,arg2,arg3,arg4,arg5) returns type slist

 $arg\theta$  : URI, in the range.\* arg1 : Distinguished name, in the range .\* arg2 : Filter, in the range .\* arg3 : Record name, in the range .\* arg4 : Search scope policy, in the range subtree,onelevel,base arg5 : Security level, in the range none,ssl,sasl

Extract all named values from multiple ldap records Example:

```
vars:
```

```
# Get all matching values for "uid" - should be a single record match
"list" slist => ldaplist(
                         "ldap://ldap.example.org",
                         "dc=cfengine,dc=com",
                         "(sn=User)",
                         "uid",
                         "subtree",
                         "none"
                         );
```
Notes:

(slist) ldaplist(uri,dn,filter,name,scope,security)

This function retrieves a single field from all matching LDAP records identified by the search parameters.

 $\sqrt{2\pi}$ 

✡ ✠

## ARGUMENTS:

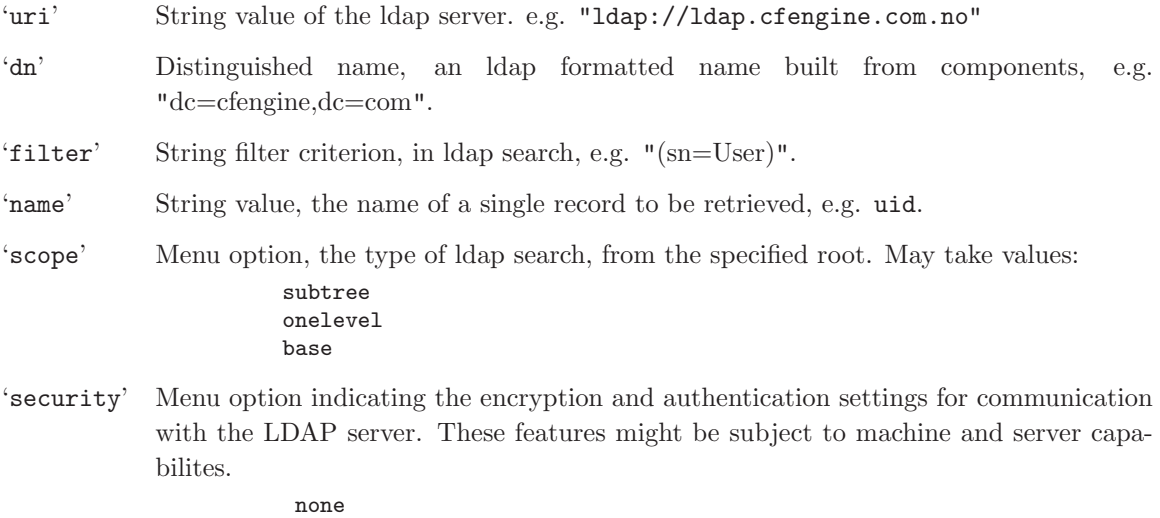

## ssl sasl

# 11.42 Function ldapvalue

Synopsis: ldapvalue(arg0,arg1,arg2,arg3,arg4,arg5) returns type string

 $arg\theta$  : URI, in the range  $.*$ arg1 : Distinguished name, in the range .\* arg2 : Filter, in the range .\* arg3 : Record name, in the range .\* arg4 : Search scope policy, in the range subtree,onelevel,base arg5 : Security level, in the range none,ssl,sasl

Extract the first matching named value from ldap

#### Example:

vars:

```
# Get the first matching value for "uid" in schema
"value" string => ldapvalue(
                            "ldap://ldap.example.org",
                           "dc=cfengine,dc=com",
                           "(sn=User)",
                           "uid",
                           "subtree",
                           "none"
                           );
```
Notes:

(string) ldapvalue(uri,dn,filter,name,scope,security)

This function retrieves a single field from a single LDAP record identified by the search parameters. The first matching value it taken.

 $\sqrt{2\pi}$ 

✡ ✠

# ARGUMENTS:

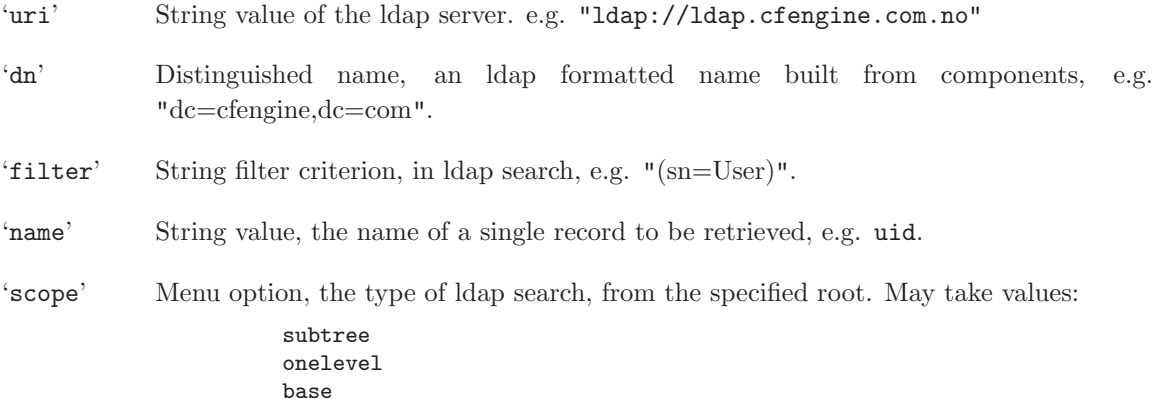

## 11.43 Function now

Synopsis: now() returns type int

Convert the current time into system representation Example:

```
body file_select zero_age
{
mtime = \frac{1}{2} \text{image}(a\text{go}(1,0,0,0,0,0),\text{now});
file_result => "mtime";
}
```
Notes:

# 11.44 Function on

Synopsis: on(arg0,arg1,arg2,arg3,arg4,arg5) returns type int

 $arg\theta$ : Year, in the range 1970,3000 arg1 : Month, in the range 1,12 arg2 : Day, in the range 1,31 arg3 : Hour, in the range 0,23 arg4 : Minute, in the range 0,59 arg5 : Second, in the range 0,59

Convert an exact date/time to an integer system representation Example:

```
body file_select zero_age
{
mtime = \frac{1}{2} irange(on(2000,1,1,0,0,0),now);
file_result => "mtime";
}
```
Notes:

An absolute date in the local timezone. Note that in process matching dates could be wrong by an hour depending on Daylight Savings Time / Summer Time. This is a known bug to be fixed.

## ARGUMENTS:

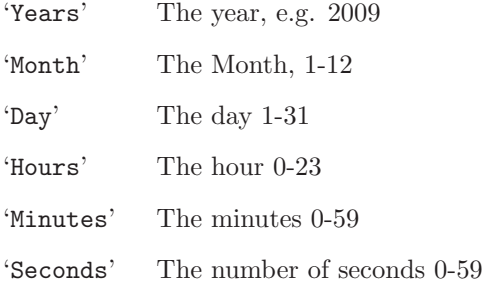

# 11.45 Function peers

Synopsis: peers(arg0,arg1,arg2) returns type slist

 $arg\theta$ : File name of host list, in the range "?(([a-zA-Z]:\\.\*)|(/.\*)) arg1 : Comment regex pattern, in the range .\*

arg2 : Peer group size, in the range 0,99999999999

Get a list of peers (not including ourself) from the partition to which we belong Example:

```
bundle agent peers
{
vars:
 "mygroup" slist => peers("/tmp/hostlist","#.*",4);
  "myleader" string => peerleader("/tmp/hostlist","#.*",4);
  "all_leaders" slist => peerleaders("/tmp/hostlist","#.*",4);
reports:
linux::
   "mypeer $(mygroup)";
   "myleader $(myleader)";
   "another leader $(all_leaders)";
}
```
Notes:

(slist) peers(file of hosts,comment pattern,group size);

This function returns a list of hostnames that may be considered peers of the current host. Peers are defined according to a list of hosts, provided as a file in the first argument. This file should contain a list (one per line), possible with comments, of fully qualified host names. Cfengine breaks up this list into non-overlapping groups of up to groupsize, each of which has a leader which is the first host in the group.

 $\sqrt{2\pi}$ 

✡ ✠

The current host should belong to this file if it is expected to interact with the others. The function returns nothing if the host does not belong to the list.

## ARGUMENTS:

'File of hosts'

A path to a list of hosts.

'Comment pattern'

A pattern that matches a legal comment in the file

'Group size'

A number between 2 and 64 which represents the number of peers in a peer-group. An arbitary limit of 64 is set on groups to avoid nonsensical promises.

Example file:

```
one
two
three # this is a comment
four
five
six
seven
eight
nine
ten
eleven
twelve
et.c
```
#### 11.46 Function peerleader

Synopsis: peerleader(arg0,arg1,arg2) returns type string

 $arg\theta$ : File name of host list, in the range "?(([a-zA-Z]:\\.\*)](/.\*)) arg1 : Comment regex pattern, in the range .\* arg2 : Peer group size, in the range 0,99999999999

Get the assigned peer-leader of the partition to which we belong Example:

bundle agent peers {

#### vars:

```
"mygroup" slist => peers("/tmp/hostlist","#.*",4);
  "myleader" string => peerleader("/tmp/hostlist","#.*",4);
  "all_leaders" slist => peerleaders("/tmp/hostlist","#.*",4);
reports:
linux::
   "mypeer $(mygroup)";
   "myleader $(myleader)";
   "another leader $(all_leaders)";
}
```
Notes:

(string) peerleader(file of hosts,comment pattern,group size);

This function returns the name of a ost that may be considered the leader of a group of peers of the current host. Peers are defined according to a list of hosts, provided as a file in the first argument. This file should contain a list (one per line), possible with comments, of fully qualified host names. Cfengine breaks up this list into non-overlapping groups of up to groupsize, each of which has a leader which is the first host in the group.

 $\sqrt{2\pi}$ 

✡ ✠

The current host should belong to this file if it is expected to interact with the others. The function returns nothing if the host does not belong to the list.

#### ARGUMENTS:

'File of hosts'

A path to a list of hosts.

'Comment pattern'

A pattern that matches a legal comment in the file

'Group size'

A number between 2 and 64 which represents the number of peers in a peer-group. An arbitary limit of 64 is set on groups to avoid nonsensical promises.

Example file:

```
one
two
three # this is a comment
four
five
six
```
seven eight nine ten eleven twelve etc

# 11.47 Function peerleaders

Synopsis: peerleaders(arg0,arg1,arg2) returns type slist

 $arg\theta$ : File name of host list, in the range "?(([a-zA-Z]:\\.\*)](/.\*)) arg1 : Comment regex pattern, in the range .\* arg2 : Peer group size, in the range 0,99999999999

Get a list of peer leaders from the named partitioning Example:

```
bundle agent peers
{
vars:
  "mygroup" slist => peers("/tmp/hostlist","#.*",4);
  "myleader" string => peerleader("/tmp/hostlist","#.*",4);
  "all_leaders" slist => peerleaders("/tmp/hostlist","#.*",4);
reports:
linux::
   "mypeer $(mygroup)";
   "myleader $(myleader)";
   "another leader $(all_leaders)";
}
Notes:
```
(slist) peers(file of hosts,comment pattern,group size);

 $\sqrt{2\pi}$ 

✡ ✠

This function returns a list of hostnames that may be considered peer leaders in the partitioning scheme described in the file of hosts. Peers are defined according to a list of hosts, provided as a file in the first argument. This file should contain a list (one per line), possible with comments, of fully qualified host names. Cfengine breaks up this list into non-overlapping groups of up to groupsize, each of which has a leader which is the first host in the group.

The current host need not belong to this file.

#### ARGUMENTS:

'File of hosts'

A path to a list of hosts.

```
'Comment pattern'
```
A pattern that matches a legal comment in the file

#### 'Group size'

A number between 2 and 64 which represents the number of peers in a peer-group. An arbitary limit of 64 is set on groups to avoid nonsensical promises.

Example file:

```
one
two
three # this is a comment
four
five
six
seven
eight
nine
ten
eleven
twelve
etc
```
## 11.48 Function randomint

Synopsis: randomint(arg0,arg1) returns type int

 $arg\theta$ : Lower inclusive bound, in the range -999999999999,99999999999 arg1 : Upper inclusive bound, in the range -99999999999,9999999999

Generate a random integer between the given limits Example:

vars:

"ran" int  $\Rightarrow$  randomint $(4, 88)$ ;

#### Notes:

The limits must be integer values and the resulting numbers are based on the entropy of the md5 algorithm.

## 11.49 Function readfile

Synopsis: readfile(arg0,arg1) returns type string

 $arg\theta$ : File name, in the range "?(([a-zA-Z]:\\.\*)](/.\*)) arg1 : Maximum number of bytes to read, in the range 0,99999999999

Read max number of bytes from named file and assign to variable Example:

vars:

"xxx"

string => readfile( "/home/mark/tmp/testfile" , "33" );

#### Notes:

The file (fragment) is read into a single scalar variable.

## 11.50 Function readintarray

Synopsis: readintarray(arg0,arg1,arg2,arg3,arg4,arg5) returns type int

- $arg\theta$ : Array identifer to populate, in the range [a-zA-Z0-9\_\$()\[\].]+
- arg1 : File name to read, in the range "?(([a-zA-Z]:\\.\*) $((\lambda^*)((\lambda^*))$
- arg2 : Regex matching comments, in the range .\*
- $arg3$ : Regex to split data, in the range.\*
- arg4 : Maximum number of entries to read, in the range 0,99999999999
- arg5 : Maximum bytes to read, in the range 0,99999999999

Read an array of integers from a file and assign the dimension to a variable Example:

#### "dim\_array"

```
int \Rightarrow readintarray("array_name","/tmp/array","#[^\n]*",":",10,4000);
```
#### Notes:

Reads a two dimensional array from a file. One dimension is separated by the character specified in the argument, the other by the the lines in the file. The first field of the lines names the first array argument.

```
1: 5:7:21:13
      2:19:8:14:14
      3:45:1:78:22
      4:64:2:98:99
Results in
      array_name[1][0] 1
      array_name[1][1] 5
      array_name[1][2] 7
      array_name[1][3] 21
      array_name[1][4] 13
      array_name[2][0] 2
      array_name[2][1] 19
      array_name[2][2] 8
      array_name[2][3] 14
      array_name[2][4] 14
      array_name[3][0] 3
      array_name[3][1] 45
      array_name[3][2] 1
      array_name[3][3] 78
      array_name[3][4] 22
      array_name[4][0] 4<br>array_name[4][1] 64array_name[4][1] 64<br>array_name[4][2] 2array_name[4][2]array_name[4][3] 98
      array_name[4][4] 99
```
## 11.51 Function readintlist

Synopsis: readintlist(arg0,arg1,arg2,arg3,arg4) returns type ilist

- $arg\theta$ : File name to read, in the range "?(([a-zA-Z]:\\.\*)|(/.\*))
- arg1 : Regex matching comments, in the range .\*
- arg2 : Regex to split data, in the range .\*
- arg3 : Maximum number of entries to read, in the range 0,99999999999
- arg4 : Maximum bytes to read, in the range 0,99999999999

Read and assign a list variable from a file of separated ints Example:

```
body common control
{
bundlesequence => { "example" };
}
###########################################################
bundle agent example
{
vars:
  "mylist" ilist => { readintlist("/tmp/listofint","#.*","[\n]",10,400) };
reports:
 Yr2008::
    "List entry: $(mylist)";
}
ARGUMENTS:
'filename' The name of a text file containing text to be split up as a list.
```
'comment' A regex pattern which is to be ignored in the file 'split' A regex pattern which is to be used to split up the file into items 'maxent' The maximum number of list items to read from the file 'maxsize' The maximum number of bytes to read from the file Notes:

#### 11.52 Function readrealarray

Synopsis: readrealarray(arg0,arg1,arg2,arg3,arg4,arg5) returns type int

- $arg\theta$ : Array identifer to populate, in the range [a-zA-Z0-9\_\$()\[\].]+
- arg1 : File name to read, in the range "?(([a-zA-Z]:\\.\*) $((\lambda^*))(\lambda^*)$ )
- arg2 : Regex matching comments, in the range .\*
- $arg3$ : Regex to split data, in the range.\*
- arg4 : Maximum number of entries to read, in the range 0,99999999999

arg5 : Maximum bytes to read, in the range 0,99999999999

Read an array of real numbers from a file and assign the dimension to a variable Example:

vars:

```
"dim_array"
```

```
int => readrealarray("array_name","/tmp/array","#[^\n]*",":",10,4000);
```
Notes:

See the notes for readintarray.

## 11.53 Function readreallist

Synopsis: readreallist(arg0,arg1,arg2,arg3,arg4) returns type rlist

- $arg\theta$ : File name to read, in the range "?(([a-zA-Z]:\\.\*)|(/.\*))
- arg1 : Regex matching comments, in the range .\*
- arg2 : Regex to split data, in the range .\*
- arg3 : Maximum number of entries to read, in the range 0,99999999999
- arg4 : Maximum bytes to read, in the range 0,99999999999

Read and assign a list variable from a file of separated real numbers Example:

```
body common control
{
bundlesequence => { "example" };
}
###########################################################
bundle agent example
{
vars:
```

```
"mylist" rlist => { readreallist("/tmp/listofreal","#.*","[\n]",10,400) };
```
reports:

```
Yr2008::
  "List entry: $(mylist)";
```
}

#### ARGUMENTS:

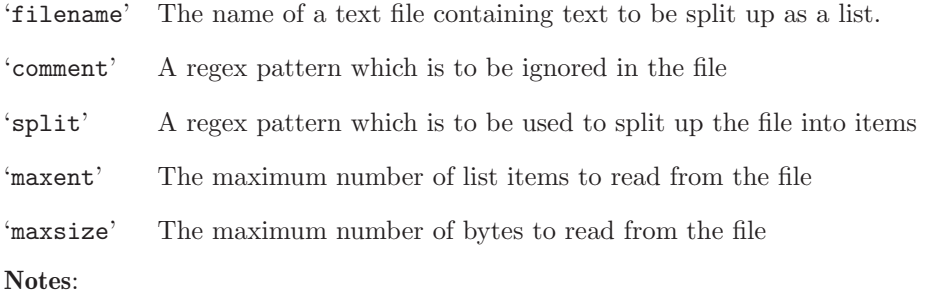

## 11.54 Function readstringarray

Synopsis: readstringarray(arg0,arg1,arg2,arg3,arg4,arg5) returns type int

- $arg\theta$ : Array identifer to populate, in the range [a-zA-Z0-9\_\$()\[\].]+
- arg1 : File name to read, in the range "?(([a-zA-Z]:\\.\*) $\mathcal{L}$ |(/.\*))
- arg2 : Regex matching comments, in the range .\*
- $arg3$ : Regex to split data, in the range.\*
- arg4 : Maximum number of entries to read, in the range 0,99999999999
- arg5 : Maximum bytes to read, in the range 0,99999999999

Read an array of strings from a file and assign the dimension to a variable Example:

vars:

"dim\_array"

```
int \Rightarrow readstringarray("array_name","/tmp/array","#[^\n]*",":",10,4000);
```
Returns an integer number of keys in the array. ARGUMENTS:

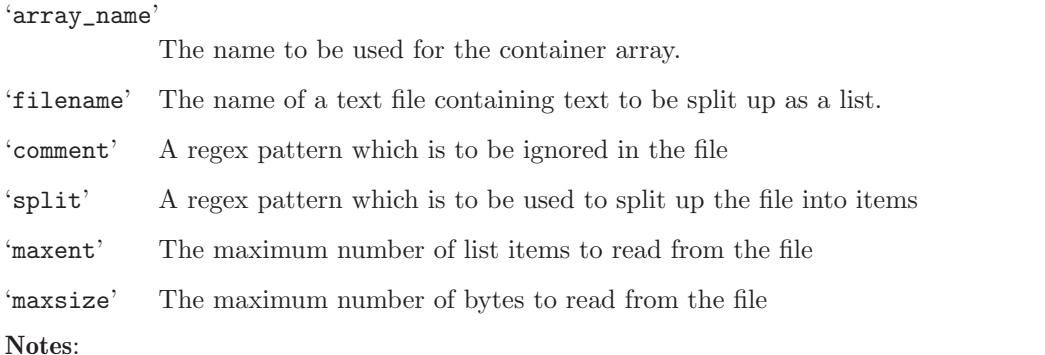

Reads a two dimensional array from a file. One dimension is separated by the character specified in the argument, the other by the the lines in the file. The first field of the lines names the first array argument.

```
at:x:25:25:Batch jobs daemon:/var/spool/atjobs:/bin/bash
avahi:x:103:105:User for Avahi:/var/run/avahi-daemon:/bin/false
beagleindex:x:104:106:User for Beagle indexing:/var/cache/beagle:/bin/bash
bin:x:1:1:bin:/bin:/bin/bash
daemon:x:2:2:Daemon:/sbin:/bin/bash
```
Results in a systematically indexed map of the file. Some samples are show below to illustrate the pattern.

```
...
array_name[daemon][0] daemon
array_name[daemon][1] x
array_name[daemon][2] 2
array_name[daemon][3] 2
array_name[daemon][4] Daemon
array_name[daemon][5] /sbin<br>array_name[daemon][6] /bin/bash
array_name[daemon][6]
...
array_name[at][3] 25
array_name[at][4] Batch jobs daemon
array_name[at][5] /var/spool/atjobs
array_name[at][6] /bin/bash
...
array_name[games][3] 100
array_name[games][4] Games account
array_name[games][5] /var/games
array_name[games][6] /bin/bash
...
```
#### 11.55 Function readstringlist

Synopsis: readstringlist(arg0,arg1,arg2,arg3,arg4) returns type slist

 $arg\theta$ : File name to read, in the range "?(([a-zA-Z]:\\.\*)](/.\*))  $arg1$ : Regex matching comments, in the range.<sup>\*</sup>

 $arg2$ : Regex to split data, in the range.\*

arg3 : Maximum number of entries to read, in the range 0,99999999999 arg4 : Maximum bytes to read, in the range 0,99999999999

Read and assign a list variable from a file of separated strings Example:

```
body common control
{
bundlesequence => { "example" };
}
###########################################################
bundle agent example
{
vars:
 "mylist" slist => { readstringlist("/tmp/listofint", "#.*", "[\n]",10,400) };
reports:
 Yr2008::
    "List entry: $(mylist)";
}
ARGUMENTS:
```
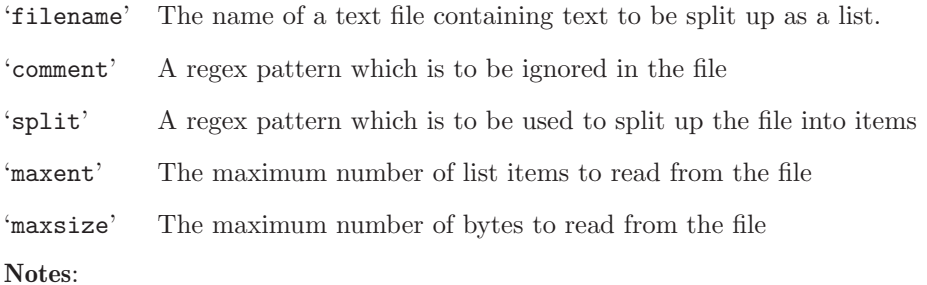

The following example file would be split into a list of the first ten Greek letters.

alpha beta

```
gamma # This is a comment
delta
epsilon
zeta
eta
theta
iota
kappa
lambda
mu
nu
etc
```
## 11.56 Function readtcp

Synopsis: readtcp(arg0,arg1,arg2,arg3) returns type string

 $arg\theta$ : Host name or IP address of server socket, in the range.<sup>\*</sup>

arg1 : Port number, in the range 0,99999999999

arg2 : Protocol query string, in the range .\*

arg3 : Maximum number of bytes to read, in the range 0,99999999999

Connect to tcp port, send string and assign result to variable

Example:

```
bundle agent example
```
{ vars:

"my80" string => readtcp("research.iu.hio.no","80","GET /index.php HTTP/1.1\$(const.r)\$(const.n)Hos

classes:

"server\_ok" expression => regcmp(".\*200 OK.\*\n.\*","\$(my80)");

reports:

server\_ok::

"Server is alive";

!server\_ok::

"Server is not responding - got  $\gamma$ (my80)";

#### }

'hostnameip'

The host name or IP address of a tcp socket.

'port' The port number to connect to.

'sendstring'

A string to send to the TCP port to elicit a response

'maxbytes' The maximum number of bytes to read in response.

Important note: not all Unix TCP read operations respond to signals for interruption so poorly formed requests can hang. Always test TCP connections fully before deploying. When matching multi-line responses, not that regular expressions do not cross newline boundaries. Notes:

If the send string is empty, no data are sent or received from the socket. Then the function only tests whether the TCP port is alive and returns an empty variable.

Note that on some systems the timeout mechanism does not seem to successfully interrupt the waiting system calls so this might hang if you send a query string that is incorrect. This should not happen, but the cause has yet to be diagnosed.

## 11.57 Function regarray

Synopsis: regarray(arg0,arg1) returns type class

```
arg\theta: Cfengine array identifier, in the range [a-zA-Z0-9_$()\[\].]+
arg1: Regular expression, in the range.<sup>*</sup>
```
True if arg1 matches any item in the associative array with id=arg2 Example:

```
body common control
{
bundlesequence => { "testbundle" };
}
###########################################
bundle agent testbundle
{
vars:
```

```
"myarray[0]" string => "bla1";
"myarray[1]" string => "bla2";
"myarray[3]" string => "bla";
"myarray" string => "345";
"not" string => "345";
```
classes:

```
"ok" expression => regarray("myarray","b.*2");
```
reports:

ok::

"Found in list";

!ok::

"Not found in list";

#### }

```
Notes:
```
Tests whether an associative array contains elements matching a certain regular expression. The result is a class.

# ARGUMENTS:

'array\_name' The name of the array, with no ' $\mathcal{F}$  ()' surrounding, etc.

'regex' A regular expression to match the content.

## 11.58 Function regcmp

Synopsis: regcmp(arg0,arg1) returns type class

```
arg\theta: Regular expression, in the range.*
arg1 : Match string, in the range .*
```
True if arg1 is a regular expression matching that matches string arg2 Example:

bundle agent subtest(user)

# { classes: "invalid" not =>  $regcmp("[a-z]{4}", "\$(user)");$ reports: !invalid:: "User name \$(user) is valid at exactly 4 letters"; invalid:: "User name \$(user) is invalid"; }

#### Notes:

Compares a string to a regular expression.

#### ARGUMENTS:

'regex' A regular expression to match the test data.

'string' Test data for the regular expression.

If there are multiple-lines in the data, it is necessary to code these explicitly, as regular expressions do not normally match the end of line as a regular character. You can do this using either standard regular expression syntax or using the additional features of PCRE (where (?ms) changes the way that  $\langle \cdot, \cdot \rangle$  and  $\langle \cdot, \cdot \rangle$  behave), e.g.

```
body common control
{
bundlesequence => { "example" };
}
bundle agent example
{
vars:
  "x" string => "
NAME: apache2 - Apache 2.2 web server
CATEGORY: application
ARCH: all
VERSION: 2.2.3,REV=2006.09.01
BASEDIR: /
VENDOR: http://httpd.apache.org/ packaged for CSW by Cory Omand
PSTAMP: comand@thor-20060901022929
INSTDATE: Dec 14 2006 16:05
HOTLINE: http://www.blastwave.org/bugtrack/
EMAIL: comand@blastwave.org
STATUS: completely installed
";
```

```
classes:
```

```
"\verb!pkg_installed" expression \verb!-> regcmp("(.*)n)*STATUS:\s+completely installed\n", (*\n) **",$(x));\verb!=}"base_is_root" expression => regcmp("(?ms).*^BASEDIR:\s+/$.*", $(x));
reports:
 pkg_installed::
    "installed";
 base_is_root::
    "in root";
}
```
## 11.59 Function regextract

Synopsis: regextract(arg0,arg1,arg2) returns type class

 $arg\theta$ : Regular expression, in the range.\* arg1 : Match string, in the range .\*  $arg2$ : Identifier for back-references, in the range [a-zA-Z0-9\_\$()\[\].]+

True if the regular expression in arg 1 matches the string in arg2 and sets a non-empty array of backreferences named arg3

Example:

```
bundle agent testbundle
{
classes:
    # Extract regular backreferences and put them in an array
    "ok" expression => regextract(
                                     "xx ([\hat{\ }|\cdot|_s]+) ([\hat{\ }|\cdot|_s]+) .* x^*",
                                     "xx one two three four xx",
                                     "myarray"
                                     );
reports:
 ok::
   "ok - \"$(myarray[0])\" = xx + \"$(myarray[1])\" + \"$(myarray[2])\" + .. + xx";
}
```
#### Notes:

#### Arguments:

regex A regular expression containing one or more back references (parenthetic expression). data A string to be matched to the regular expression. identifier The name of an array which (if there are any back reference matches from the regular expression) will be populated with the values, in the manner \$(identifier[0]) = entire string \$(identifier[1]) = back reference 1, etc

This function was introduced in Cfengine version 3.0.4

## 11.60 Function registryvalue

Synopsis: registryvalue(arg0,arg1) returns type string

 $arg\theta$ : Windows registry key, in the range.\* arg1 : Windows registry value-id, in the range .\*

Returns a value for an MS-Win registry key,value pair Example:

```
bundle agent reg
{
vars:
  "value" string => registryvalue("HKEY_LOCAL_MACHINE\SOFTWARE\Cfengine AS\Cfengine","value3");
reports:
  windows::
   "Value extracted: $(value)";
```

```
}
```
Notes:

This function applies only to Windows based systems. it reads a data field for the value named in the second argument, which lies within the registry key given by the first argument.

## 11.61 Function regline

Synopsis: regline(arg0,arg1) returns type class

```
arg\theta: Regular expression, in the range.*
arg1 : Filename to search, in the range .*
```
True if the regular expression in arg1 matches a line in file arg2 Example:

```
bundle agent testbundle
{
files:
  "/tmp/testfile" edit_line => test;
}
########################################################
bundle edit_line test
{
classes:
    "ok" expression => regline(".*XYZ.*","$(edit.filename)");
reports:
ok::
   "File $(edit.filename) has a line with \"XYZ\" in it";
}
```
Notes:

Note that the regular expression must match an entire line of the file in order to give a true result. This function is useful for edit\_line applications, where one might want to set a class for detecting the presence of a string which does not exactly match one being inserted. e.g.

```
bundle edit_line upgrade_cfexecd
 {
  classes:
```

```
# Check there is not already a crontab line, not identical to
  # the one proposed below...
  "exec_fix" not => regline(".*cf-execd.*","$(edit.filename)");
insert_lines:
  exec_fix::
   "0,5,10,15,20,25,30,35,40,45,50,55 * * * * /var/cfengine/bin/cf-execd -F";
reports:
  exec_fix::
   "Added a 5 minute schedule to crontabs";
}
```
# 11.62 Function reglist

Synopsis: reglist(arg0,arg1) returns type class

 $arg\theta$ : Cfengine list identifier, in the range  $\mathcal{Q}[(\hat{a}-zA-Z0-9]+[)$ arg1 : Regular expression, in the range .\*

True if the regular expression in arg2 matches any item in the list whose id is arg1 Example:

vars:

```
"nameservers" slist => {
                       "128.39.89.10",
                       "128.39.74.16",
                       "192.168.1.103"
                       };
```
classes:

```
"am_name_server" expression => reglist("@(nameservers)","$(sys.ipv4[eth0])");
```
Notes:

Matches a list of test strings to a regular expression. ARGUMENTS:

'list' The list of strings.

'regex' The scalar regular expression string.

## 11.63 Function regldap

Synopsis: regldap(arg0,arg1,arg2,arg3,arg4,arg5,arg6) returns type class

- $arg\theta$  : URI, in the range.\*
- arg1 : Distinguished name, in the range .\*
- arg2 : Filter, in the range .\*
- arg3 : Record name, in the range .\*
- arg4 : Search scope policy, in the range subtree,onelevel,base
- $arg5$ : Regex to match results, in the range.\*
- arg6 : Security level, in the range none,ssl,sasl

True if the regular expression in arg6 matches a value item in an ldap search Example:

classes:

```
"found" expression => regldap(
                              "ldap://ldap.example.org",
                              "dc=cfengine,dc=com",
                              "(sn=User)",
                              "uid",
                              "subtree",
                              "jon.*",
                              "none"
                              );
```
Notes:

(class) regldap(uri,dn,filter,name,scope,regex,security)

This function retrieves a single field from all matching LDAP records identified by the search parameters and compares it to a regular expression. If there is a match, true is returned else false. ARGUMENTS:

 $\sqrt{2\pi}$ 

✡ ✠

'uri' String value of the ldap server. e.g. "ldap://ldap.cfengine.com.no"

'dn' Distinguished name, an ldap formatted name built from components, e.g. "dc=cfengine,dc=com".

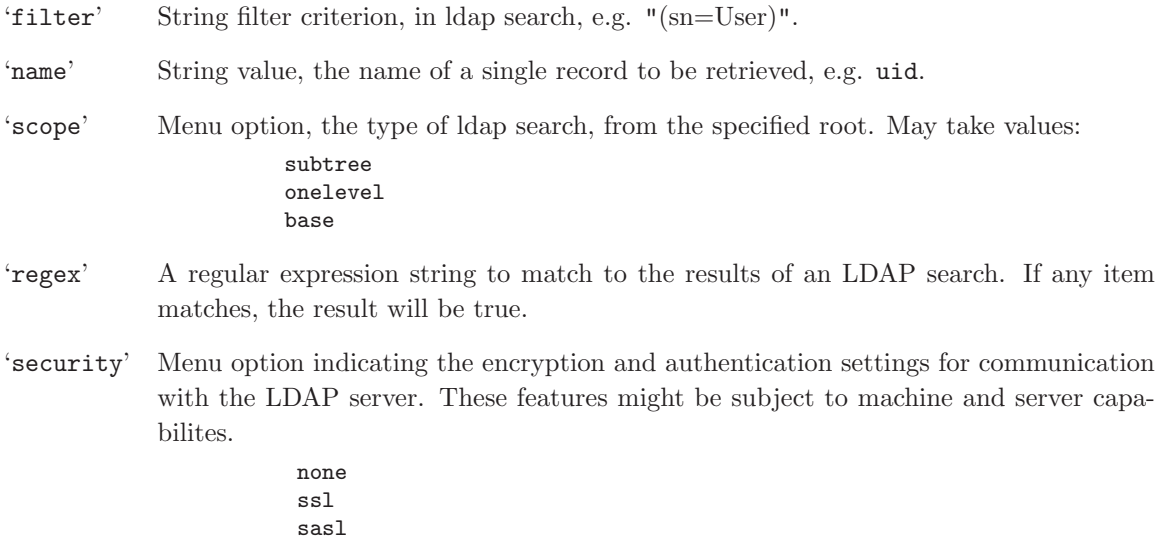

#### 11.64 Function remotescalar

Synopsis: remotescalar(arg0,arg1,arg2) returns type string

 $arg\theta$ : Variable identifier, in the range [a-zA-Z0-9\_\$()\[\].]+  $arg1$ : Hostname or IP address of server, in the range.<sup>\*</sup> arg2 : Use enryption, in the range true,false,yes,no,on,off

Read a scalar value from a remote cfengine server Example:

vars:

```
"remote" string => remotescalar("test_scalar","127.0.0.1","yes");
```
Notes:

(string) remotescalar(resource handle, host/IP address, encrypt);

This function downloads a string from a remote server, using the promise handle as a variable identifier. Availability: Enterprise editions of Cfengine only.

 $\sqrt{2\pi}$ 

✡ ✠

### ARGUMENTS:

'resource handle' The name of the promise on the server side

```
'host or IP address'
```
The location of the server on which the resource resides.

'encrypt' Whether to encrypt the connection to the server.

true yes false no

Note that this function assumes that you have already performed a successful key exchange between systems, (e.g. using either a remote copy or cf-runagent connection). It contains no mechanism for trust establishment and will fail if there is no trust relationship pre-established.

### 11.65 Function remoteclassesmatching

Synopsis: remoteclassesmatching(arg0,arg1,arg2,arg3) returns type class

 $arg\theta$ : Regular expression, in the range.<sup>\*</sup> arg1 : Server name or address, in the range .\* arg2 : Use encryption, in the range true,false,yes,no,on,off  $arg3$ : Return class prefix, in the range  $[a-zA-Z0-9_8(\pi)]$ .

Read persistent classes matching a regular expression from a remote cfengine server and add them into local context with prefix

Example:

"succeeded" expression => remoteclassesmatching("regex","server","yes","myprefix");

Notes:

This function contacts a remote cf-serverd and requests access to defined *persistent classes* on that system. These must be granted access to by making an access promise with resource\_type set to context.

The return value is true (sets the class) if communication with the server was successful and classes are populated in the current bundle with a prefix of your choosing. The arguments are:

Regular expression

This should match a list of persistent classes of be returned from the server, if the server is willing, i.e. has granted access to them.

Server The name or IP address of the remote server.

Encryption Boolean value, whether or not to encrypt communication.

*Prefix* A string to be added to the returned classes, e.g. if the server defines a persistent class 'alpha', then this would generate a private class in the current bundle called 'myprefix\_alpha'.

Note that this function assumes that you have already performed a successful key exchange between systems, (e.g. using either a remote copy or cf-runagent connection). It contains no mechanism for trust establishment and will fail if there is no trust relationship pre-established.

## 11.66 Function returnszero

Synopsis: returnszero(arg0,arg1) returns type class

 $arg\theta$ : Fully qualified command path, in the range "?(([a-zA-Z]:\\.\*)|(/.\*)) arg1 : Shell encapsulation option, in the range useshell,noshell

True if named shell command has exit status zero

## Example:

```
body common control
```

```
{
bundlesequence => { "example" };
}
```
###########################################################

```
bundle agent example
```
{ classes:

"my\_result" expression => returnszero("/usr/local/bin/mycommand","noshell");

```
reports:
```

```
!my_result::
 "Command failed";
```
#### }

#### Notes:

This is the complement of execresult, but it returns a class result rather than the output of the command.

## 11.67 Function rrange

Synopsis: rrange(arg0,arg1) returns type rrange [real,real]

 $arg\theta$ : Real number, in the range -9.99999E100,9.99999E100 arg1 : Real number, in the range -9.99999E100,9.99999E100

Define a range of real numbers for cfengine internal use Example:

?

Notes:

This is not yet used.

## 11.68 Function selectservers

Synopsis: selectservers(arg0,arg1,arg2,arg3,arg4,arg5) returns type int

 $arg\theta$ : The identifier of a cfengine list of hosts or addresses to contact, in the range  $\mathcal{Q}[(\hat{a}-zA-Z0-\hat{c})]$  $9$  + [)]

arg1 : The port number, in the range 0,99999999999

 $arg2$ : A query string, in the range.\*

 $arg3$ : A regular expression to match success, in the range.<sup>\*</sup>

arg4 : Maximum number of bytes to read from server, in the range 0,99999999999

 $arg5$ : Name for array of results, in the range [a-zA-Z0-9\_\$()\[\].]+

Select tcp servers which respond correctly to a query and return their number, set array of names Example:

```
body common control
{
bundlesequence => { "test" };
}
###########################################################
bundle agent test
{
```

```
vars:
```

```
"hosts" slist => { "slogans.iu.hio.no", "eternity.iu.hio.no", "nexus.iu.hio.no" };
"up_servers" int => selectservers("@(hosts)","80","","","100","alive_servers");
classes:
```

```
"someone_alive" expression => isgreaterthan("$(up_servers)","0");
```

```
"i_am_a_server" expression => regarray("up_servers","$(host)|$(fqhost)");
```
reports:

someone\_alive::

```
"Number of active servers $(up_servers)";
"First server $(alive_servers[0]) fails over to $(alive_servers[1])";
```
#### }

#### Notes:

This function selects all the TCP ports that are active and functioning from an ordered list and builds an array of their names. This allows us to select a current list of failover alternatives that are pretested.

'hostlist' A list of host names or IP addresses to attempt to connect to.

'port' The port number for the service.

'sendstr' An optional string to send to the server to elicit a response.

'regex\_on\_reply'

If a string is sent, this regex must match the resulting reply.

```
'maxbytesread_reply'
```
The maximum number of bytes to read as the server's reply.

'array\_name'

The name of the array to build containing the names of hosts that pass the above tests. The array is ordered array\_name[0],... etc.

## 11.69 Function splayclass

Synopsis: splayclass(arg0,arg1) returns type class

 $arg\theta$ : Input string for classification, in the range.<sup>\*</sup> arg1 : Splay time policy, in the range daily,hourly

True if the first argument's time-slot has arrived, according to a policy in arg2 Example:

```
body common control
{
bundlesequence => { "example" };
}
###########################################################
bundle agent example
{
classes:
  "my_result" expression => splayclass("$(sys.host)$(sys.ipv4)","daily");
reports:
 my_result::
    "Load balanced class activated";
}
```
Notes:

The lvalue class evaluates to true if the system clock lies within a scheduled time-interval that maps to a hash of the first argument (which may be any arbitrary string). Different strings will hash to different time intervals, and thus one can map different tasks to time-intervals.

This function may be used to distribute a task, typically in multiple hosts, in time over a day or an hourly period, depending on the policy in the second argument (which must be one of "daily" or "hourly"). This is useful for copying resources to multiple hosts from a single server, (e.g. large software updates), when simultaneous scheduling would lead to a bottleneck and/or server overload.

The function is similar to the splaytime feature in cf-execd, except that it allows you to base the decision on any string-criterion on a given host. The entropy (or string-variation) in the first argument determines how effectively cfengine will be able to distribute tasks. Cfengine instances with the same first argument will yield a true result at the same time (and different first argument will yield a true result at a different time). Thus tasks could be scheduled according to group names for predictability, or according to IP addresses for distribution across the policy interval.

The times at which the splayclass will be defined depends on the second argument. If the first argument is "hourly" then the class will be defined for a 5-minute interval every hour (and if the
first argument is "daily", then the class will be defined for one 5-minute interval every day. This means that splayclass assumes that you are running Cfengine with the default schedule of "every 5 minutes". If you change the executor schedule control variable, you may prevent the splayclass from ever being defined (that is, if the hashed 5-minute interval that is selected by the splayclass is a time when you have told Cfengine not to run).

# 11.70 Function splitstring

Synopsis: splitstring(arg0,arg1,arg2) returns type slist

 $arg\theta$ : A data string, in the range.\* arg1 : Regex to split on, in the range .\* arg2 : Maximum number of pieces, in the range 0,99999999999

Convert a string in arg1 into a list of max arg3 strings by splitting on a regular expression in arg2 Example:

```
bundle agent test
{
vars:
  "split1" slist => splitstring("one:two:three",":","10");
  "split2" slist => splitstring("alpha:xyz:beta","xyz","10");
reports:
linux::
  "Found key $(split1)";
  "Found key $(split2)";
}
Returns a list of strings from a string.
ARGUMENTS:
'string' The string to be split.
'regex' A regular expression that is to be the delimiter.
```
'maxent' The maximum number of list items to be created.

Notes:

If the maximum number is insufficient to accomodate all entries, the final entry will contain the rest of the string.

# 11.71 Function strcmp

Synopsis: strcmp(arg0,arg1) returns type class

```
arg\theta: String, in the range.*
arg1 : String, in the range .*
```
True if the two strings match exactly

Example:

```
body common control
{
bundlesequence => { "example" };
}
###########################################################
bundle agent example
{
classes:
  "same" expression => strcmp("test","test");
reports:
 same::
    "Strings are equal";
 !same::
    "Strings are not equal";
}
```
Notes:

# 11.72 Function translatepath

Synopsis: translatepath(arg0) returns type string

 $arg\theta$ : Unix style path, in the range "?(([a-zA-Z]:\\.\*)](/.\*))

Translate path separators from Unix style to the host's native Example:

```
body common control
{
bundlesequence => { "test" };
}
##############################
bundle agent test
{
vars:
  "inputs_dir" string => translatepath("$(sys.workdir)/inputs");
reports:
 windows::
    "The path has backslashes: $(inputs_dir)";
  !windows::
    "The path has slashes: $(inputs_dir)";
}
```
Notes:

Takes a string argument with slashes as path separators and translate these to the native format for path separators on the host. For example translatepath("a/b/c") would yield "a/b/c" on Unix platforms, but "a\b\c" on Windows.

Be careful when using this function in combination with regular expressions since backslash is also used as escape character in these. For example, in "dir/.abc", the dot represents any character, while in "dir\.abc", the dot literally represents a dot.

# 11.73 Function usemodule

Synopsis: usemodule(arg0,arg1) returns type class

 $arg\theta$ : Name of module command, in the range.\*

arg1 : Argument string for the module, in the range .\*

Execute cfengine module script and set class if successful Example:

```
body common control
   {
  any::
      bundlesequence => {
                         test
                         };
  }
###################################################################
bundle agent test
{
classes:
 # returns $(user)
  "done" expression => usemodule("getusers", "");
commands:
```

```
"/bin/echo promiser text" args => "test $(user)";
}
```
#### Notes:

Modules must reside in 'WORKDIR/modules' but no longer require a special naming convention. ARGUMENTS:

'Module name'

The name of the module without its leading path, since it is assuemed to be in the registered modules directory.

'Argument string'

Any command link arguments to pass to the module.

# 11.74 Function userexists

Synopsis: userexists(arg0) returns type class

 $arg\theta$ : User name or identifier, in the range  $.*$ 

True if user name or numerical id exists on this host Example:

```
body common control
{
bundlesequence => { "example" };
}
###########################################################
bundle agent example
{
classes:
  "ok" expression => userexists("root");
reports:
  ok::
    "Root exists";
 !ok::
    "Root does not exist";
}
```
# Notes:

Checks whether the user is in the password database for the current host. The argument must be a user name or user id.

# 12 Special Variables

# 12.1 Variable context const

Cfengine defines a number of variables for embedding unprintable values or values with special meanings in strings.

# 12.1.1 Variable const.dollar

reports:

some::

```
"The value of $(const.dollar)(const.dollar) is $(const.dollar)";
```

```
"But the value of \$(dollar) is \$(dollar)";
```
12.1.2 Variable const.endl

reports:

"A newline with either  $$(const.end)$  or with  $$(const.n)$  is ok";

12.1.3 Variable const.n

reports:

cfengine\_3::

"A newline with either \$(const.n) or with \$(const.endl) is ok";

12.1.4 Variable const.r

```
reports:
```
cfengine\_3::

"A carriage return character is \$(const.r)";

12.1.5 Variable const.t

reports:

```
cfengine_3::
```
"A report with a\$(const.t)tab in it";

# 12.2 Variable context edit

This context 'edit' is used to access information about editing promises during their execution. It is context dependent and not universally meaningful or available. For example: bundle agent testbundle { files: "/tmp/testfile" edit\_line => test; } # bundle edit\_line test { classes: "ok" expression => regline(".\*mark.\*","\$(edit.filename)"); reports: ok:: "File matched \$(edit.filename)"; } \$(edit.filename)

This variable points to the filename of the file currently making an edit promise. If the file has been arrived at through a search, this could be different from the 'files' promiser.

### 12.2.1 Variable edit.filename

This variable points to the filename of the file currently making an edit promise. If the file has been arrived at through a search, this could be different from the 'files' promiser.

# 12.3 Variable context match

Each time cfengine matches a string, these values are assigned to a special variable context \$(match.n). The fragments can be referred to in the remainder of the promise. There are two places where this makes sense. One is in pattern replacement during file editing, and the other is in searching for files.

Consider the examples below:

bundle agent testbundle

```
{
files:
  "/home/mark/tmp/(cf[23])_(.*)"
       create => "true",
       edit_line => myedit("second $(match.2)");
  # but more specifically...
  "/home/mark/tmp/cf3_(test)"
       create => "true",
       edit_line => myedit("second $(match.1)");
```
}

### 12.3.1 Variable match.0

A string matching the complete regular expression whether or not back-references were used in the pattern.

# 12.4 Variable context mon

The variables discovered by cf-monitord are placed in this monitoring context. Monitoring variables are expected to be ephemeral properties, rapidly changing.

In enterprise versions of cfengine, custom defined monitoring targets also become variables in this context, named by the handle of the promise that defined them.

# 12.4.1 Variable mon./home/mark/.cfagent/state/nova static.tcdb

### 12.4.2 Variable mon.value\_users

Observational measure collected every 2.5 minutes from cf-monitord, description: Users logged in.

#### 12.4.3 Variable mon.av\_users

Observational measure collected every 2.5 minutes from cf-monitord, description: Users logged in.

#### 12.4.4 Variable mon.dev\_users

Observational measure collected every 2.5 minutes from cf-monitord, description: Users logged in.

#### 12.4.5 Variable mon.value rootprocs

Observational measure collected every 2.5 minutes from cf-monitord, description: Privileged system processes.

#### 12.4.6 Variable mon.av\_rootprocs

Observational measure collected every 2.5 minutes from cf-monitord, description: Privileged system processes.

### 12.4.7 Variable mon.dev\_rootprocs

Observational measure collected every 2.5 minutes from cf-monitord, description: Privileged system processes.

#### 12.4.8 Variable mon.value otherprocs

Observational measure collected every 2.5 minutes from cf-monitord, description: Non-privileged process.

## 12.4.9 Variable mon.av\_otherprocs

Observational measure collected every 2.5 minutes from cf-monitord, description: Non-privileged process.

#### 12.4.10 Variable mon.dev\_otherprocs

Observational measure collected every 2.5 minutes from cf-monitord, description: Non-privileged process.

#### 12.4.11 Variable mon.value diskfree

Observational measure collected every 2.5 minutes from cf-monitord, description: Free disk on / partition.

## 12.4.12 Variable mon.av\_diskfree

Observational measure collected every 2.5 minutes from cf-monitord, description: Free disk on / partition.

# 12.4.13 Variable mon.dev\_diskfree

Observational measure collected every 2.5 minutes from cf-monitord, description: Free disk on / partition.

### 12.4.14 Variable mon.value loadavg

Observational measure collected every 2.5 minutes from cf-monitord, description: % kernel load utilization.

### 12.4.15 Variable mon.av loadavg

Observational measure collected every 2.5 minutes from cf-monitord, description: % kernel load utilization.

### 12.4.16 Variable mon.dev loadavg

Observational measure collected every 2.5 minutes from cf-monitord, description: % kernel load utilization.

## 12.4.17 Variable mon.value netbiosns in

Observational measure collected every 2.5 minutes from cf-monitord, description: netbios name lookups (in).

#### 12.4.18 Variable mon.av\_netbiosns\_in

Observational measure collected every 2.5 minutes from cf-monitord, description: netbios name lookups (in).

## 12.4.19 Variable mon.dev\_netbiosns\_in

Observational measure collected every 2.5 minutes from cf-monitord, description: netbios name lookups (in).

## 12.4.20 Variable mon.value netbiosns out

Observational measure collected every 2.5 minutes from cf-monitord, description: netbios name lookups (out).

## 12.4.21 Variable mon.av\_netbiosns\_out

Observational measure collected every 2.5 minutes from cf-monitord, description: netbios name lookups (out).

#### 12.4.22 Variable mon.dev\_netbiosns\_out

Observational measure collected every 2.5 minutes from cf-monitord, description: netbios name lookups (out).

#### 12.4.23 Variable mon.value netbiosdgm in

Observational measure collected every 2.5 minutes from cf-monitord, description: netbios name datagrams (in).

#### 12.4.24 Variable mon.av\_netbiosdgm\_in

Observational measure collected every 2.5 minutes from cf-monitord, description: netbios name datagrams (in).

#### 12.4.25 Variable mon.dev netbiosdgm in

Observational measure collected every 2.5 minutes from cf-monitord, description: netbios name datagrams (in).

#### 12.4.26 Variable mon.value netbiosdgm out

Observational measure collected every 2.5 minutes from cf-monitord, description: netbios name datagrams (out).

#### 12.4.27 Variable mon.av\_netbiosdgm\_out

Observational measure collected every 2.5 minutes from cf-monitord, description: netbios name datagrams (out).

### 12.4.28 Variable mon.dev\_netbiosdgm\_out

Observational measure collected every 2.5 minutes from cf-monitord, description: netbios name datagrams (out).

#### 12.4.29 Variable mon.value netbiosssn in

Observational measure collected every 2.5 minutes from cf-monitord, description: netbios name sessions (in).

### 12.4.30 Variable mon.av\_netbiosssn\_in

Observational measure collected every 2.5 minutes from cf-monitord, description: netbios name sessions (in).

## 12.4.31 Variable mon.dev netbiosssn in

Observational measure collected every 2.5 minutes from cf-monitord, description: netbios name sessions (in).

### 12.4.32 Variable mon.value netbiosssn out

Observational measure collected every 2.5 minutes from cf-monitord, description: netbios name sessions (out).

#### 12.4.33 Variable mon.av\_netbiosssn\_out

Observational measure collected every 2.5 minutes from cf-monitord, description: netbios name sessions (out).

#### 12.4.34 Variable mon.dev\_netbiosssn\_out

Observational measure collected every 2.5 minutes from cf-monitord, description: netbios name sessions (out).

#### 12.4.35 Variable mon.value irc in

Observational measure collected every 2.5 minutes from cf-monitord, description: IRC connections (in).

# 12.4.36 Variable mon.av irc in

Observational measure collected every 2.5 minutes from cf-monitord, description: IRC connections  $(in).$ 

### 12.4.37 Variable mon.dev irc in

Observational measure collected every 2.5 minutes from cf-monitord, description: IRC connections  $(in).$ 

## 12.4.38 Variable mon.value\_irc\_out

Observational measure collected every 2.5 minutes from cf-monitord, description: IRC connections (out).

### 12.4.39 Variable mon.av\_irc\_out

Observational measure collected every 2.5 minutes from cf-monitord, description: IRC connections (out).

#### 12.4.40 Variable mon.dev\_irc\_out

Observational measure collected every 2.5 minutes from cf-monitord, description: IRC connections (out).

### 12.4.41 Variable mon.value cfengine in

Observational measure collected every 2.5 minutes from cf-monitord, description: cfengine connections (in).

## 12.4.42 Variable mon.av cfengine in

Observational measure collected every 2.5 minutes from cf-monitord, description: cfengine connections (in).

#### 12.4.43 Variable mon.dev cfengine in

Observational measure collected every 2.5 minutes from cf-monitord, description: cfengine connections (in).

# 12.4.44 Variable mon.value cfengine out

Observational measure collected every 2.5 minutes from cf-monitord, description: cfengine connections (out).

### 12.4.45 Variable mon.av\_cfengine\_out

Observational measure collected every 2.5 minutes from cf-monitord, description: cfengine connections (out).

#### 12.4.46 Variable mon.dev cfengine out

Observational measure collected every 2.5 minutes from cf-monitord, description: cfengine connections (out).

# 12.4.47 Variable mon.value nfsd in

Observational measure collected every 2.5 minutes from cf-monitord, description: nfs connections  $(in).$ 

### 12.4.48 Variable mon.av nfsd in

Observational measure collected every 2.5 minutes from cf-monitord, description: nfs connections  $(in).$ 

## 12.4.49 Variable mon.dev nfsd in

Observational measure collected every 2.5 minutes from cf-monitord, description: nfs connections  $(in).$ 

# 12.4.50 Variable mon.value\_nfsd\_out

Observational measure collected every 2.5 minutes from cf-monitord, description: nfs connections  $(out).$ 

#### 12.4.51 Variable mon.av\_nfsd\_out

Observational measure collected every 2.5 minutes from cf-monitord, description: nfs connections (out).

# 12.4.52 Variable mon.dev\_nfsd\_out

Observational measure collected every 2.5 minutes from cf-monitord, description: nfs connections (out).

### 12.4.53 Variable mon.value smtp in

Observational measure collected every 2.5 minutes from cf-monitord, description: smtp connections  $(in).$ 

### 12.4.54 Variable mon.av smtp in

Observational measure collected every 2.5 minutes from cf-monitord, description: smtp connections  $(in).$ 

# 12.4.55 Variable mon.dev\_smtp\_in

Observational measure collected every 2.5 minutes from cf-monitord, description: smtp connections  $(in).$ 

# 12.4.56 Variable mon.value\_smtp\_out

Observational measure collected every 2.5 minutes from cf-monitord, description: smtp connections (out).

## 12.4.57 Variable mon.av\_smtp\_out

Observational measure collected every 2.5 minutes from cf-monitord, description: smtp connections (out).

# 12.4.58 Variable mon.dev\_smtp\_out

Observational measure collected every 2.5 minutes from cf-monitord, description: smtp connections  $(out).$ 

## 12.4.59 Variable mon.value www in

Observational measure collected every 2.5 minutes from cf-monitord, description: www connections  $(in).$ 

## 12.4.60 Variable mon.av\_www\_in

Observational measure collected every 2.5 minutes from cf-monitord, description: www connections  $(in).$ 

# 12.4.61 Variable mon.dev\_www\_in

Observational measure collected every 2.5 minutes from cf-monitord, description: www connections  $(in).$ 

### 12.4.62 Variable mon.value\_www\_out

Observational measure collected every 2.5 minutes from cf-monitord, description: www connections (out).

# 12.4.63 Variable mon.av\_www\_out

Observational measure collected every 2.5 minutes from cf-monitord, description: www connections (out).

# 12.4.64 Variable mon.dev\_www\_out

Observational measure collected every 2.5 minutes from cf-monitord, description: www connections  $(out).$ 

### 12.4.65 Variable mon.value ftp in

Observational measure collected every 2.5 minutes from cf-monitord, description: ftp connections  $(in).$ 

# 12.4.66 Variable mon.av\_ftp\_in

Observational measure collected every 2.5 minutes from cf-monitord, description: ftp connections  $(in).$ 

# 12.4.67 Variable mon.dev\_ftp\_in

Observational measure collected every 2.5 minutes from cf-monitord, description: ftp connections  $(in).$ 

# 12.4.68 Variable mon.value\_ftp\_out

Observational measure collected every 2.5 minutes from cf-monitord, description: ftp connections (out).

# 12.4.69 Variable mon.av\_ftp\_out

Observational measure collected every 2.5 minutes from cf-monitord, description: ftp connections  $(out).$ 

# 12.4.70 Variable mon.dev\_ftp\_out

Observational measure collected every 2.5 minutes from cf-monitord, description: ftp connections (out).

# 12.4.71 Variable mon.value\_ssh\_in

Observational measure collected every 2.5 minutes from cf-monitord, description: ssh connections  $(in).$ 

# 12.4.72 Variable mon.av\_ssh\_in

Observational measure collected every 2.5 minutes from cf-monitord, description: ssh connections  $(in).$ 

# 12.4.73 Variable mon.dev\_ssh\_in

Observational measure collected every 2.5 minutes from cf-monitord, description: ssh connections  $(in).$ 

# 12.4.74 Variable mon.value\_ssh\_out

Observational measure collected every 2.5 minutes from cf-monitord, description: ssh connections (out).

# 12.4.75 Variable mon.av\_ssh\_out

Observational measure collected every 2.5 minutes from cf-monitord, description: ssh connections (out).

# 12.4.76 Variable mon.dev\_ssh\_out

Observational measure collected every 2.5 minutes from cf-monitord, description: ssh connections (out).

# 12.4.77 Variable mon.value wwws in

Observational measure collected every 2.5 minutes from cf-monitord, description: wwws connections  $(in).$ 

# 12.4.78 Variable mon.av\_wwws\_in

Observational measure collected every 2.5 minutes from cf-monitord, description: wwws connections  $(in).$ 

# 12.4.79 Variable mon.dev\_wwws\_in

Observational measure collected every 2.5 minutes from cf-monitord, description: wwws connections (in).

## 12.4.80 Variable mon.value wwws out

Observational measure collected every 2.5 minutes from cf-monitord, description: wwws connections  $(out).$ 

## 12.4.81 Variable mon.av\_wwws\_out

Observational measure collected every 2.5 minutes from cf-monitord, description: wwws connections (out).

# 12.4.82 Variable mon.dev\_wwws\_out

Observational measure collected every 2.5 minutes from cf-monitord, description: wwws connections (out).

# 12.4.83 Variable mon.value icmp in

Observational measure collected every 2.5 minutes from cf-monitord, description: ICMP packets  $(in).$ 

# 12.4.84 Variable mon.av icmp in

Observational measure collected every 2.5 minutes from cf-monitord, description: ICMP packets  $(in).$ 

# 12.4.85 Variable mon.dev icmp in

Observational measure collected every 2.5 minutes from cf-monitord, description: ICMP packets  $(in).$ 

# 12.4.86 Variable mon.value\_icmp\_out

Observational measure collected every 2.5 minutes from cf-monitord, description: ICMP packets  $(out).$ 

# 12.4.87 Variable mon.av\_icmp\_out

Observational measure collected every 2.5 minutes from cf-monitord, description: ICMP packets (out).

#### 12.4.88 Variable mon.dev\_icmp\_out

Observational measure collected every 2.5 minutes from cf-monitord, description: ICMP packets (out).

## 12.4.89 Variable mon.value udp in

Observational measure collected every 2.5 minutes from cf-monitord, description: UDP dgrams (in).

#### 12.4.90 Variable mon.av udp in

Observational measure collected every 2.5 minutes from cf-monitord, description: UDP dgrams (in).

#### 12.4.91 Variable mon.dev udp in

Observational measure collected every 2.5 minutes from cf-monitord, description: UDP dgrams (in).

#### 12.4.92 Variable mon.value\_udp\_out

Observational measure collected every 2.5 minutes from cf-monitord, description: UDP dgrams (out).

#### 12.4.93 Variable mon.av\_udp\_out

Observational measure collected every 2.5 minutes from cf-monitord, description: UDP dgrams (out).

### 12.4.94 Variable mon.dev\_udp\_out

Observational measure collected every 2.5 minutes from cf-monitord, description: UDP dgrams (out).

#### 12.4.95 Variable mon.value dns in

Observational measure collected every 2.5 minutes from cf-monitord, description: DNS requests (in).

#### 12.4.96 Variable mon.av\_dns\_in

Observational measure collected every 2.5 minutes from cf-monitord, description: DNS requests (in).

#### 12.4.97 Variable mon.dev\_dns\_in

Observational measure collected every 2.5 minutes from cf-monitord, description: DNS requests (in).

# 12.4.98 Variable mon.value\_dns\_out

Observational measure collected every 2.5 minutes from cf-monitord, description: DNS requests (out).

## 12.4.99 Variable mon.av\_dns\_out

Observational measure collected every 2.5 minutes from cf-monitord, description: DNS requests (out).

#### 12.4.100 Variable mon.dev\_dns\_out

Observational measure collected every 2.5 minutes from cf-monitord, description: DNS requests (out).

#### 12.4.101 Variable mon.value\_tcpsyn\_in

Observational measure collected every 2.5 minutes from cf-monitord, description: TCP sessions (in).

### 12.4.102 Variable mon.av\_tcpsyn\_in

Observational measure collected every 2.5 minutes from cf-monitord, description: TCP sessions (in).

### 12.4.103 Variable mon.dev\_tcpsyn\_in

Observational measure collected every 2.5 minutes from cf-monitord, description: TCP sessions (in).

## 12.4.104 Variable mon.value\_tcpsyn\_out

Observational measure collected every 2.5 minutes from cf-monitord, description: TCP sessions (out).

### 12.4.105 Variable mon.av\_tcpsyn\_out

Observational measure collected every 2.5 minutes from cf-monitord, description: TCP sessions  $(out).$ 

# 12.4.106 Variable mon.dev\_tcpsyn\_out

Observational measure collected every 2.5 minutes from cf-monitord, description: TCP sessions (out).

#### 12.4.107 Variable mon.value\_tcpack\_in

Observational measure collected every 2.5 minutes from cf-monitord, description: TCP acks (in).

#### 12.4.108 Variable mon.av\_tcpack\_in

Observational measure collected every 2.5 minutes from cf-monitord, description: TCP acks (in).

### 12.4.109 Variable mon.dev\_tcpack\_in

Observational measure collected every 2.5 minutes from cf-monitord, description: TCP acks (in).

#### 12.4.110 Variable mon.value\_tcpack\_out

Observational measure collected every 2.5 minutes from cf-monitord, description: TCP acks (out).

#### 12.4.111 Variable mon.av\_tcpack\_out

Observational measure collected every 2.5 minutes from cf-monitord, description: TCP acks (out).

#### 12.4.112 Variable mon.dev\_tcpack\_out

Observational measure collected every 2.5 minutes from cf-monitord, description: TCP acks (out).

#### 12.4.113 Variable mon.value tcpfin in

Observational measure collected every 2.5 minutes from cf-monitord, description: TCP finish (in).

#### 12.4.114 Variable mon.av\_tcpfin\_in

Observational measure collected every 2.5 minutes from cf-monitord, description: TCP finish (in).

### 12.4.115 Variable mon.dev\_tcpfin\_in

Observational measure collected every 2.5 minutes from cf-monitord, description: TCP finish (in).

### 12.4.116 Variable mon.value\_tcpfin\_out

Observational measure collected every 2.5 minutes from cf-monitord, description: TCP finish (out).

#### 12.4.117 Variable mon.av\_tcpfin\_out

Observational measure collected every 2.5 minutes from cf-monitord, description: TCP finish (out).

### 12.4.118 Variable mon.dev\_tcpfin\_out

Observational measure collected every 2.5 minutes from cf-monitord, description: TCP finish (out).

#### 12.4.119 Variable mon.value tcpmisc in

Observational measure collected every 2.5 minutes from cf-monitord, description: TCP misc (in).

#### 12.4.120 Variable mon.av\_tcpmisc\_in

Observational measure collected every 2.5 minutes from cf-monitord, description: TCP misc (in).

#### 12.4.121 Variable mon.dev tcpmisc in

Observational measure collected every 2.5 minutes from cf-monitord, description: TCP misc (in).

#### 12.4.122 Variable mon.value tcpmisc out

Observational measure collected every 2.5 minutes from cf-monitord, description: TCP misc (out).

### 12.4.123 Variable mon.av\_tcpmisc\_out

Observational measure collected every 2.5 minutes from cf-monitord, description: TCP misc (out).

#### 12.4.124 Variable mon.dev\_tcpmisc\_out

Observational measure collected every 2.5 minutes from cf-monitord, description: TCP misc (out).

### 12.4.125 Variable mon.value webaccess

Observational measure collected every 2.5 minutes from cf-monitord, description: Webserver hits.

#### 12.4.126 Variable mon.av\_webaccess

Observational measure collected every 2.5 minutes from cf-monitord, description: Webserver hits.

#### 12.4.127 Variable mon.dev webaccess

Observational measure collected every 2.5 minutes from cf-monitord, description: Webserver hits.

#### 12.4.128 Variable mon.value weberrors

Observational measure collected every 2.5 minutes from cf-monitord, description: Webserver errors.

#### 12.4.129 Variable mon.av\_weberrors

Observational measure collected every 2.5 minutes from cf-monitord, description: Webserver errors.

# 12.4.130 Variable mon.dev\_weberrors

Observational measure collected every 2.5 minutes from cf-monitord, description: Webserver errors.

### 12.4.131 Variable mon.value\_syslog

Observational measure collected every 2.5 minutes from cf-monitord, description: New log entries (Syslog).

#### 12.4.132 Variable mon.av\_syslog

Observational measure collected every 2.5 minutes from cf-monitord, description: New log entries (Syslog).

### 12.4.133 Variable mon.dev\_syslog

Observational measure collected every 2.5 minutes from cf-monitord, description: New log entries (Syslog).

# 12.4.134 Variable mon.value\_messages

Observational measure collected every 2.5 minutes from cf-monitord, description: New log entries (messages).

#### 12.4.135 Variable mon.av\_messages

Observational measure collected every 2.5 minutes from cf-monitord, description: New log entries (messages).

#### 12.4.136 Variable mon.dev\_messages

Observational measure collected every 2.5 minutes from cf-monitord, description: New log entries (messages).

#### 12.4.137 Variable mon.value temp0

Observational measure collected every 2.5 minutes from cf-monitord, description: CPU Temperature  $\theta$ .

#### 12.4.138 Variable mon.av temp0

Observational measure collected every 2.5 minutes from cf-monitord, description: CPU Temperature 0.

# 12.4.139 Variable mon.dev\_temp0

Observational measure collected every 2.5 minutes from cf-monitord, description: CPU Temperature 0.

# 12.4.140 Variable mon.value temp1

Observational measure collected every 2.5 minutes from cf-monitord, description: CPU Temperature 1.

# 12.4.141 Variable mon.av temp1

Observational measure collected every 2.5 minutes from cf-monitord, description: CPU Temperature 1.

# 12.4.142 Variable mon.dev\_temp1

Observational measure collected every 2.5 minutes from cf-monitord, description: CPU Temperature 1.

# 12.4.143 Variable mon.value temp2

Observational measure collected every 2.5 minutes from cf-monitord, description: CPU Temperature 2.

# 12.4.144 Variable mon.av temp2

Observational measure collected every 2.5 minutes from cf-monitord, description: CPU Temperature 2.

# 12.4.145 Variable mon.dev\_temp2

Observational measure collected every 2.5 minutes from cf-monitord, description: CPU Temperature 2.

# 12.4.146 Variable mon.value temp3

Observational measure collected every 2.5 minutes from cf-monitord, description: CPU Temperature 3.

# 12.4.147 Variable mon.av\_temp3

Observational measure collected every 2.5 minutes from cf-monitord, description: CPU Temperature 3.

# 12.4.148 Variable mon.dev\_temp3

Observational measure collected every 2.5 minutes from cf-monitord, description: CPU Temperature 3.

# 12.4.149 Variable mon.value cpu

Observational measure collected every 2.5 minutes from cf-monitord, description: %CPU utilization  $\ell$ all).

# 12.4.150 Variable mon.av\_cpu

Observational measure collected every 2.5 minutes from cf-monitord, description: %CPU utilization  $\ell$ all).

# 12.4.151 Variable mon.dev\_cpu

Observational measure collected every 2.5 minutes from cf-monitord, description: %CPU utilization (all).

# 12.4.152 Variable mon.value cpu0

Observational measure collected every 2.5 minutes from cf-monitord, description: %CPU utilization 0.

# 12.4.153 Variable mon.av cpu0

Observational measure collected every 2.5 minutes from cf-monitord, description: %CPU utilization 0.

# 12.4.154 Variable mon.dev\_cpu0

Observational measure collected every 2.5 minutes from cf-monitord, description: %CPU utilization 0.

# 12.4.155 Variable mon.value cpu1

Observational measure collected every 2.5 minutes from cf-monitord, description: %CPU utilization 1.

# 12.4.156 Variable mon.av<sub>-Cpu1</sub>

Observational measure collected every 2.5 minutes from cf-monitord, description: %CPU utilization 1.

# 12.4.157 Variable mon.dev cpu1

Observational measure collected every 2.5 minutes from cf-monitord, description: %CPU utilization 1.

# 12.4.158 Variable mon.value cpu2

Observational measure collected every 2.5 minutes from cf-monitord, description: %CPU utilization 2.

# 12.4.159 Variable mon.av cpu2

Observational measure collected every 2.5 minutes from cf-monitord, description: %CPU utilization 2.

# 12.4.160 Variable mon.dev\_cpu2

Observational measure collected every 2.5 minutes from cf-monitord, description: %CPU utilization 2.

#### 12.4.161 Variable mon.value\_cpu3

Observational measure collected every 2.5 minutes from cf-monitord, description: %CPU utilization 3.

#### 12.4.162 Variable mon.av\_cpu3

Observational measure collected every 2.5 minutes from cf-monitord, description: %CPU utilization 3.

#### 12.4.163 Variable mon.dev\_cpu3

Observational measure collected every 2.5 minutes from cf-monitord, description: %CPU utilization 3.

# 12.5 Variable context sys

System variables are derived from cfengine's automated discovery of system values. They are provided as variables in order to make automatically adaptive rules for configuration, e.g.

files:

```
any::
"$(sys.resolv)"
    create => "true",
    edit_line => doresolv("@(this.list1)","@(this.list2)"),
    edit_defaults => reconstruct;
```
The above rule requires no class specification because the variable itself is class-specific.

## 12.5.1 Variable sys.arch

The variable gives the kernel's short architecture description.

# arch = x86\_64

## 12.5.2 Variable sys.cdate

The date of the system in canonical form, i.e. in the form of a class.

```
# cdate = Sun_Dec__7_10_39_53_2008_
```
#### 12.5.3 Variable sys.cf agent

A variable containing the path to the cfengine agent cf-agent on the platform you are using. body executor control { exec\_command => "\$(sys.cf\_twin) -f failsafe.cf && \$(sys.cf\_agent)"; }

# 12.5.4 Variable sys.cf execd

A variable containing the path to the cfengine executor cf-execd on the platform you are using. commands:

```
"$(sys.cf_execd)";
```
# 12.5.5 Variable sys.cf\_key

A variable containing the path to the cfengine key generator cf-key on the platform you are using.

commands:

```
"$(sys.cf_key)";
```
### 12.5.6 Variable sys.cf\_know

A variable containing the path to the cfengine knowledge agent cf-know on the platform you are using. commands:

"\$(sys.cf\_know) -f ./build\_docs.cf -sg";

# 12.5.7 Variable sys.cf\_monitord

A variable containing the path to the cfengine monitoring daemon cf-monitord on the platform you are using.

commands:

```
restart_monitord::
```

```
"$(sys.cf_monitord)";
```
## 12.5.8 Variable sys.cf\_promises

A variable containing the path to the cfengine syntax analyxer cf-promises on the platform you are using.

classes:

```
"syntax_ok" expression => returnszero("$(sys.cf_promises)");
```
12.5.9 Variable sys.cf\_report

```
Fill me in (./var_sys_cf_report.texinfo)
^{\rm{m}} ""
```
# 12.5.10 Variable sys.cf\_runagent

This variable is used for completeness, but it is unlikely to be called from within cfengine. It contains the full path to the interactive progam cf-runagent.

# 12.5.11 Variable sys.cf\_serverd

A variable containing the path to the cfengine server daemon cf-serverd on the platform you are using. commands:

```
restart_serverd::
```
"\$(sys.cf\_serverd)";

12.5.12 Variable sys.cf\_twin

A variable containing the path to the cfengine agent's twin cf-twin on the platform you are using. A twin is simply a second copy of the agent in Cfengine's work directory 'bin' area, used during upgrades and cases where modification of the  $cf$ -agent binary could be attempted (this is not allowed on some platforms, such as Windows).

```
body executor control
{
exec_command => "$(sys.cf_twin) -f failsafe.cf && $(sys.cf_agent)";
}
```
#### 12.5.13 Variable sys.cf\_version

The variable gives the version of the running Cfengine Community Edition.

# cf\_version = 3.0.5

#### 12.5.14 Variable sys.class

This variable contains the name of the hard-class category for this host, i.e. its top level operating system type classification.

# class = linux

#### 12.5.15 Variable sys.date

The date of the system as a text string.

# date = Sun Dec 7 10:39:53 2008

### 12.5.16 Variable sys.domain

The domain name as divined by cfengine. If the DNS is in use, it could be possible to derive the domain name from its DNS regisration, but in general there is no way to discover this value automatically. The common control body permits the ultimate specification of this value.

# domain = example.org

## 12.5.17 Variable sys.expires

Fill me in (/home/mark/LapTop/CfengineProjects/CompanyDocuments/trunk/Cfengine3Reference/var\_sys\_exp  $^{\rm{m}}$ 

12.5.18 Variable sys.exports

The location of the system NFS exports file.

```
# exports = /etc/exports
# exports = /etc/dfs/dfstab
```
# 12.5.19 Variable sys.fqhost

The fully qualified name of the host. In order to compute this value properly, the domain name must be defined.

```
# fqhost = host.example.org
```
12.5.20 Variable sys.fstab

The location of the system filesystem (mount) table.

# fstab = /etc/fstab

# 12.5.21 Variable sys.host

The name of the current host, according to the kernel. It is undefined whether this is qualified or unqualified with a domain name.

# host = myhost

#### 12.5.22 Variable sys.interface

The assumed (default) name of the main system interface on this host.

# interface = eth0

#### 12.5.23 Variable sys.ipv4

All four octets of the IPv4 address of the first system interface. Note:

If your system has a single ethernet interface, '\$(sys.ipv4)' will contain your IPv4 address. However, if your system has multiple interfaces, then '\$(sys.ipv4)' will simply be the IPv4 address of the first interface in the list that has an assigned address.

See [Section 12.5.24 \[Variable sys.ipv4\[interface](#page-460-0) name]], page 445 for details on obtaining the IPv4 addresses of all interfaces on a system.

#### <span id="page-460-0"></span>12.5.24 Variable sys.ipv4[interface name]

The full IPv4 address of the system interface named as the associative array index, e.g. '\$(ipv4[le0])' or '\$(ipv4[xr1])'.

```
# If the IPv4 address on the interfaces are
# le0 = 192.168.1.101
\text{tr1} = 10.12.7.254#
# Then the octets of all interfaces are accessable as an associative array
# ipv4_1[le0] = 192
# ipv4_2[le0] = 192.168
# ipv4_3[le0] = 192.168.1
# ipv4[le0] = 192.168.1.101
# ipv4_1[xr1] = 10
# ipv4_2[xr1] = 10.12
# ipv4_3[xr1] = 10.12.7
# ipv4[xr1] = 10.12.7.254
```
#### Note:

The list of interfaces may be acquired with 'getindices("sys.ipv4")' (or from any of the other associative arrays). Only those interfaces which are marked as "up" and have an IP address will be listed.

#### 12.5.25 Variable sys.ipv4\_1[interface\_name]

The first octet of the IPv4 address of the system interface named as the associative array index, e.g. '\$(ipv4\_1[le0])' or '\$(ipv4\_1[xr1])'.

See [Section 12.5.24 \[Variable sys.ipv4\[interface](#page-460-0)\_name]], page 445 for details.

# 12.5.26 Variable sys.ipv4 2[interface name]

The first two octets of the IPv4 address of the system interface named as the associative array index, e.g. '\$(ipv4\_2[le0])' or '\$(ipv4\_2[xr1])'.

See [Section 12.5.24 \[Variable sys.ipv4\[interface](#page-460-0)\_name]], page 445 for details.

## 12.5.27 Variable sys.ipv4 3[interface name]

The first three octets of the IPv4 address of the system interface named as the associative array index, e.g. '\$(ipv4\_3[le0])' or '\$(ipv4\_3[xr1])'.

See [Section 12.5.24 \[Variable sys.ipv4\[interface](#page-460-0)\_name]], page 445 for details.

#### 12.5.28 Variable sys.long\_arch

The long architecture name for this system kernel. This name is sometimes quite unwieldy but can be useful for logging purposes.

# long\_arch = linux\_x86\_64\_2\_6\_22\_19\_0\_1\_default\_\_1\_SMP\_2008\_10\_14\_22\_17\_43\_\_0200

#### 12.5.29 Variable sys.maildir

The name of the system email spool directory.

# maildir = /var/spool/mail

### 12.5.30 Variable sys.nova\_version

The variable gives the version of the running Cfengine Nova Edition.

# nova\_version = 1.1.3

12.5.31 Variable sys.os

The name of the operating system according to the kernel.

# os = linux

#### 12.5.32 Variable sys.ostype

Another name for the operating system.

# ostype = linux\_x86\_64

### 12.5.33 Variable sys.release

The kernel release of the operating system.

# release = 2.6.22.19-0.1-default

# 12.5.34 Variable sys.resolv

The location of the system resolver file.

# resolv = /etc/resolv.conf

# 12.5.35 Variable sys.uqhost

The unqualified name of the current host. See also sys.fqhost.

# uqhost = myhost

## 12.5.36 Variable sys.windir

On the Windows version of Cfengine Nova, this is the path to the Windows directory of this system.

# windir = C:\WINDOWS

### 12.5.37 Variable sys.winprogdir

On the Windows version of Cfengine Nova, this is the path to the program files directory of the system.

# winprogdir = C:\Program Files

### 12.5.38 Variable sys.winprogdir86

On 64 bit Windows versions of Cfengine Nova, this is the path to the 32 bit (x86) program files directory of the system.

# winprogdir86 = C:\Program Files (x86)

12.5.39 Variable sys.winsysdir

On the Windows version of Cfengine Nova, this is the path to the Windows system directory.

# winsysdir = C:\WINDOWS\system32

## 12.5.40 Variable sys.workdir

The location of the Cfengine work directory and cache. For the system privileged user this is normally:

```
# workdir = /var/cfengine
```
For non-privileged users it is in the user's home directory:

```
# workdir = /home/user/.cfagent
```
On the Windows version of Cfengine Nova, it is normally under program files (the directory name may change with the language of Windows):

# workdir = C:\Program Files\Cfengine

# 12.6 Variable context this

This context 'this' is used to access information about promises during their execution. It is context dependent and not universally meaningful or available, but provides a context for variables where one is needed (such as when passing the value of a list variable into a parameterized edit\_line promise from a file promise). For example:

```
bundle agent resolver(s,n)
{
files:
 "$(sys.resolv)"
     create => "true",
     edit_line => doresolv("@(this.s)","@(this.n)"),
     edit_defaults => reconstruct;
}
```
## \$(this.handle)

This variable points to the promise handle of the currently handled promise; it is useful for referring to the intention in log messages.

## \$(this.promiser)

The special variable  $$(this$  promiser) is used to refer to the current value of the promiser itself. This is useful in files promises, for instance when using pattern matching or depth\_search that implicitly match multiple objects. In that case,  $$(this.promiser)$  refers to the currently identified file that makes the promise. For example:

```
bundle agent find666
{
files:
  "/home"
    file_select => world_writeable,
    transformer => "/bin/echo DETECTED $(this.promiser)",
    depth_search => recurse("inf");
  "/etc/.*"
    file_select => world_writeable,
    transformer => "/bin/echo DETECTED $(this.promiser)";
}
body file_select world_writeable
{
  search_model \Rightarrow { 'o+w'' };file_result => "mode";
}
```
# 13 Logs and records

Cfengine writes numerous logs and records to its private workspace, referred to as 'WORKDIR'. This chapter makes some brief notes about these files. Cfengine approaches monitoring and reporting from the viewpoint of scalability so there is no default centralizatio of reporting information, as this is untenable for more than a few hundred hosts. Instead, in the classic cfengine way, every host is reponsible for its own data. Solutions for centralization and netwide reporting will be given elsewhere.

The filenames referred to in this section are all relative to the cfengine work directory 'WORKDIR'.

#### 13.1 Embedded Databases

The embedded databases can be viewed and printed using the reporting tool cf-report.

Their file extensions will vary based on which library is used to implement them; either Tokyo Cabinet (.tcdb), Quick Database Manager (.qdbm), or Berkeley DB (.db). Converting one database format to another is not handled by Cfengine, but there exist external tools meant for that purpose.

#### 'cf\_Audit.tcdb'

A compressed database of auditing information. This file grows very large is auditing is switched on. By default, only minor information about cfengine runs are recorded. This file should be archived and deleted regularly to avoid choking the system.

#### 'cf\_LastSeen.tcdb'

A database of hosts that last contacted this host, or were contacted by this host which includes the times at which they were last observed.

'cf\_classes.tcdb'

A database of classes that have been defined on the current host, including their relative frequences, scaled like a probability.

#### 'checksum\_digests.tcdb'

The database of hash values used in cfengine's change management functions.

## 'performance.tcdb'

A database of last, average and deviation times of jobs recorded by cf-agent. Most promises take an immeasurablely short time to check, but longer tasks such as command execution and file copying are measured by default. Other checks can be instrumented by setting a measurement\_class in the action body of a promise.

#### 'stats.tcdb'

A database of external file attributes for change management functionality.

#### 'state/cf\_lock.tcdb'

A database of active and inactive locks and their expiry times. Deleting this database will reset all lock protections in cfengine.

#### 'state/history.tcdb'

Enterprise level versions of cfengine maintain this long-term trend database.

#### 'state/cf\_observations.tcdb'

This database contains the current state of the observational history of the host as recorded by cf-monitord.

#### 'state/promise\_compliance.tcdb'

Enterprise cfengine (Nova and above) database of individual promise compliance history. The database is approximate because promise references can change as policy is edited. It quickly approaches accuracy as a policy goes unchanged for more than a day.

#### 'state/cf\_state.tcdb'

A database of persistent classes active on this current host.

#### 'state/nova\_measures.tcdb'

Enterprise cfengine (Nova and above) database of custom measurables.

#### 'state/nova\_static.tcdb'

Enterprise cfengine (Nova and above) database of static system discovery data.

# 13.2 Text logs

#### 'promise.log'

A time-stamped log of the percentage fraction of promises kept after each run.

### 'cf3.HOSTNAME.runlog'

A time-stamped log of when each lock was released. This shows the last time each individual promise was verified.

# 'cfagent.HOSTNAME.log'

Although ambiguously named (for historical reasons) this log contains the current list of setuid/setgid programs observed on the system. Cfengine warns about new additions to this list. This log has been deprecated.

#### 'cf\_value.log'

A time stamped log of the business value estimated from the execution of the automation system.

#### 'nova\_notkept.log'

A list of promises, with handles and comments, that were not kept. Nova enterprise versions only.

#### 'nova\_repaired.log'

A list of promises, with handles and comments, that were repaired. Nova enterprise versions only.

#### 'reports/\*'

Enterprise versions of cfengine use this directory as a default place for outputting reports.

#### 'reports/class\_notes'

Class data in csv format for export to CMDB.

#### 'state/file\_hash\_event\_history'

A time-stamped log of which files have experienced content changes since the last observation, as determined by the hashing algorithms in cfengine.
'state/nova\_\*.tcdb'

Enterprise level cfengine's use these data for storing custom system measurements.

'state/vars.out'

Enterprise level versions of cfengine use this log to communicate variable data.

## 'state/\*\_measure.log'

Enterprise level versions of cfengine maintain user-defined logs based on specifically promised observations of the system.

## 13.3 Reports in outputs

The 'outputs' directory contains a time-stamped list of outputs generated by cf-agent. These are collected by cf-execd and are often E-mailed as reports. However, not all hosts have an E-mail capability or are online, so the reports are kept here. Reports are not tidied automatically, so you should delete these files after a time to avoid a build up.

## 13.4 Additional reports in commcerical cfengine versions

## 13.5 State information

The cfengine components keep their current process identifier number in 'pid files' in the work directory: e.g.

cf-execd.pid

cf-serverd.pid

Most other state data refer to the running condition of the host and are generated by  $cf$ -monitord (cfenvd in earlier versions of cfengine).

'state/env\_data'

This file contains a list of currently discovered classes and variable values that characterize the anomaly alert environment. They are altered by the monitor daemon.

'state/all\_classes'

A list of all the classes that were defined the last time that cfengine was run.

'state/cf\_\*'

All files that begin with this prefix refer to cached data that were observed by the monitor daemon, and may be used by cf-agent in reports with showstate.